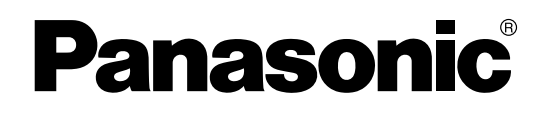

# **Hybrid IP-PBX**

# **Installation Manual**

# KX-TDA100 **Model** KX-TDA200

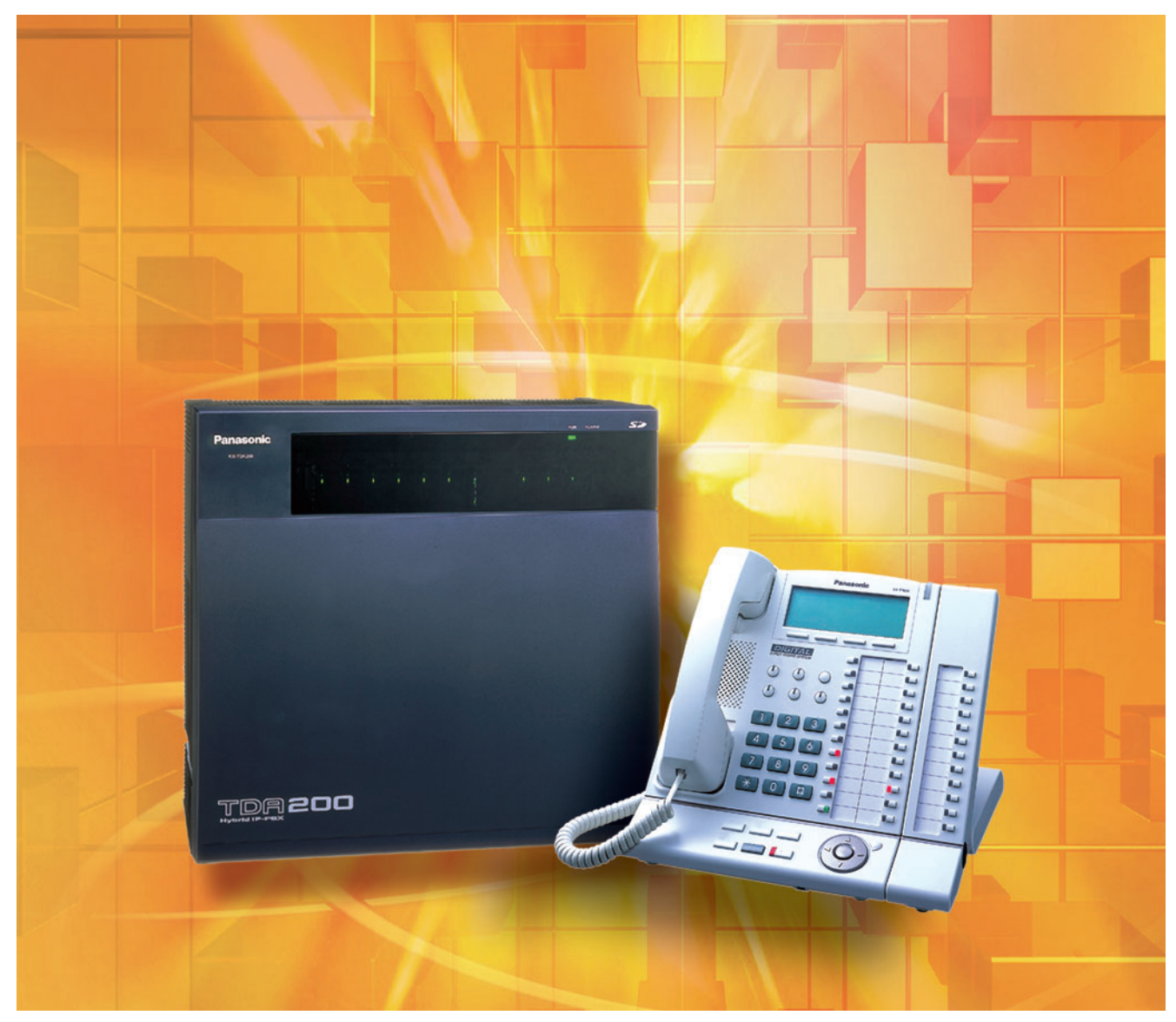

Thank you for purchasing a Panasonic Hybrid IP-PBX. Please read this manual carefully before using this product and save this manual for future use.

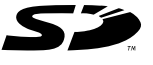

SD Logo is a trademark.

**KX-TDA100/KX-TDA200: PMPR Software File Version 3.0000 or later**

# **System Components**

### **System Components Table**

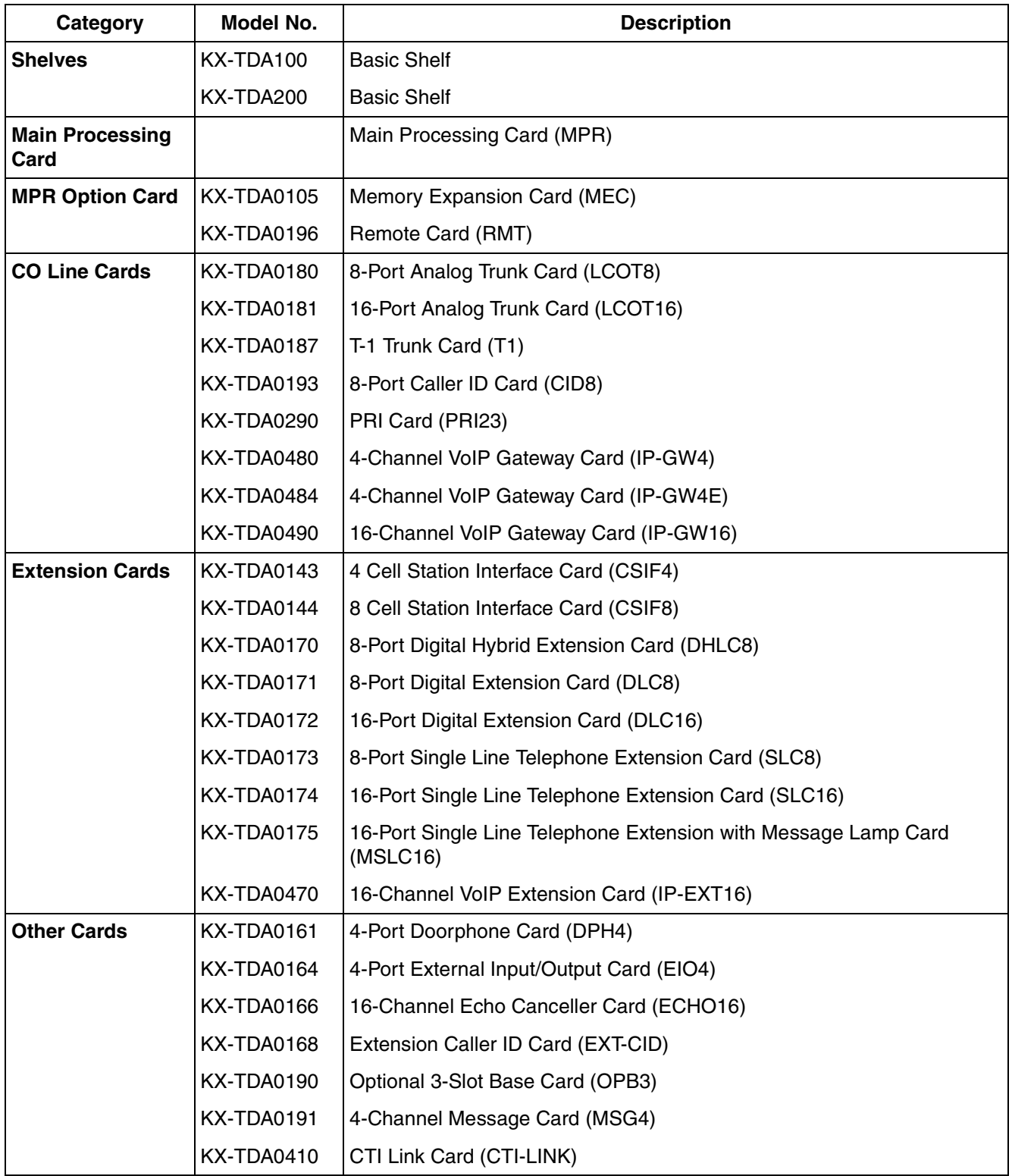

### **System Components Table**

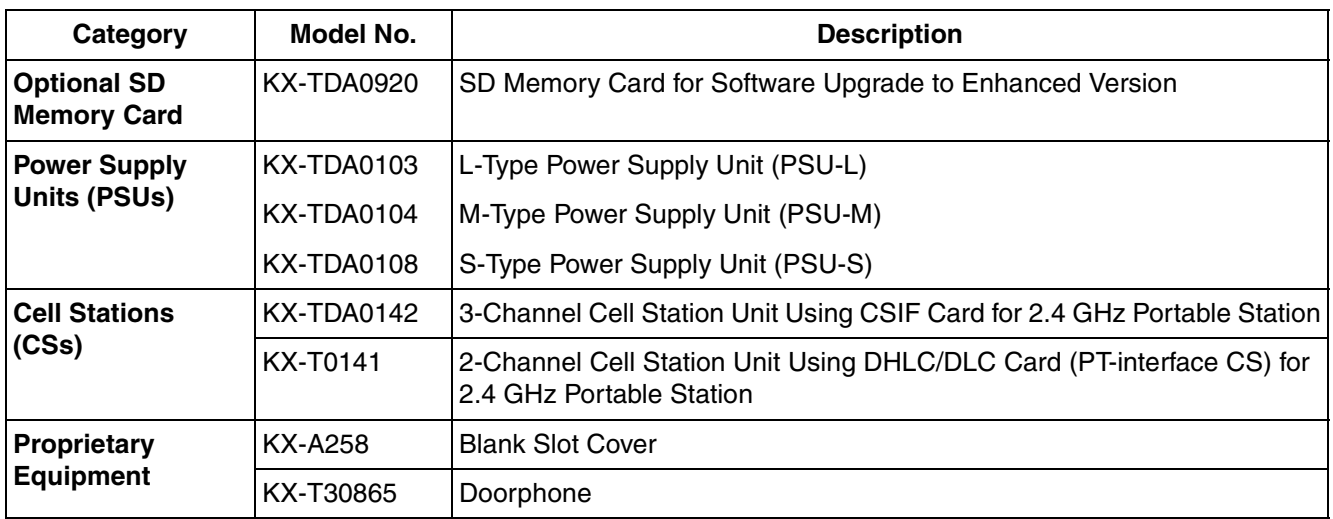

### **Available Proprietary Telephones**

The Hybrid IP-PBX supports all of the Panasonic KX-T7000, KX-TD7000, and KX-NT series:

- Digital/Analog/IP proprietary telephones (e.g., KX-T7625, KX-T7630, KX-T7633, KX-T7636, KX-NT136)
- Portable stations (e.g., KX-TD7690)
- DSS consoles (e.g., KX-T7640)

### **Note**

The Hybrid IP-PBX does not support the following telephones:

- KX-T30800 series Proprietary Telephones and DSS consoles
- KX-T61600 series Proprietary Telephones and DSS consoles
- KX-T123200 series Proprietary Telephones and DSS consoles

For the equipment (e.g., Add-on Key Module, USB Module, Headset<sup>\*1</sup>) that can be connected to a particular telephone, refer to the telephone's manual.

For other equipment that can be connected to the Hybrid IP-PBX, refer to ["1.2.2 System Connection](#page-22-0)  [Diagram"](#page-22-0).

### **Abbreviations in this manual**

Proprietary telephone: PT Digital proprietary telephone: DPT Analog proprietary telephone: APT IP proprietary telephone: IP-PT Portable station: PS Single line telephone: SLT

<sup>\*1</sup> The KX-T7090 headset can be connected to the KX-T7000, KX-T7200, KX-T7300, and KX-T7400 series telephones.

## **Important Notice**

Prior to connection of this product, please verify that the intended operating environment is supported. Satisfactory performance cannot be guaranteed for the following:

- interoperability and compatibility with all devices and systems connected to this product
- proper operation and compatibility with services provided by telecommunications companies over connected networks

# **Important Safety Instructions**

### **SAFETY REQUIREMENTS**

When using your telephone equipment, basic safety precautions should always be followed to reduce the risk of fire, electric shock and injury to persons, including the following:

- **1.** Read and understand all instructions.
- **2.** Follow all warnings and instructions marked on the product.
- **3.** Unplug the product from the wall outlet before cleaning. Do not use liquid cleaners or aerosol cleaners. Clean with a damp cloth.
- **4.** Do not use this product near water, for example, near a bathtub, wash bowl, kitchen sink, or laundry tub, in a wet basement, or near a swimming pool.
- **5.** Do not place the product on an unstable surface, as a fall may cause serious internal damage.
- **6.** Slots and openings in the front, back and bottom of the cabinet are provided for ventilation; to protect it from overheating, these openings must not be blocked or covered. The openings should never be blocked by placing the product on a bed, sofa, rug, or other similar surface while in use. The product should never be placed near or over a radiator or other heat source. This product should not be placed in a sealed environment unless proper ventilation is provided.
- **7.** The product should only be connected to the type of electrical power supply specified on the product label. If you are not sure of the type of power supply to your home, consult your dealer or local power company.
- **8.** For safety purposes this unit is equipped with a grounded plug. If you do not have a grounded outlet, please have one installed. Do not bypass this safety feature by tampering with the plug.
- **9.** Do not allow anything to rest on the power cord. Do not locate this product where the power cord may be stepped on or tripped on.
- **10.** To reduce the risk of fire or electric shock, do not overload wall outlets and extension cords.
- **11.** Do not insert objects of any kind into this product through its slots and openings, as they may touch dangerous voltage points or short out parts that could result in a risk of fire or electric shock. Never spill liquid of any kind on or in the product.
- **12.** To reduce the risk of electric shock, do not disassemble this product. Only qualified personnel should service this product. Opening or removing covers may expose you to dangerous voltages or other risks. Incorrect reassembly can cause electric shock.
- **13.** Unplug this product from the wall outlet and have it serviced by qualified service personnel in the following cases:
	- **a)** When the power supply cord or plug is damaged or frayed.
	- **b)** If liquid has been spilled into the product.
	- **c)** If the product has been exposed to rain or water.
	- **d)** If the product does not operate according to the operating instructions. Adjust only the controls that are explained in the operating instructions. Improper adjustment of other controls may result in damage and may require service by a qualified technician to restore the product to normal operation.
	- **e)** If the product has been dropped or the cabinet has been damaged.
	- **f)** If product performance deteriorates.
- **14.** Avoid using wired telephones during an electrical storm. There is a remote risk of electric shock from lightning.
- **15.** Do not use a telephone in the vicinity of a gas leak to report the leak.

# **SAVE THESE INSTRUCTIONS**

# **Precaution**

# **WARNING**

**DO NOT REMOVE SD MEMORY CARD WHILE POWER IS SUPPLIED TO THE HYBRID . IP-PBX**

**Doing so may cause the Hybrid IP-PBX to fail to start when you try to restart the system.**

- Keep the unit away from heating appliances and devices that generate electrical noise such as fluorescent lamps, motors and televisions. These noise sources can interfere with the performance of the Hybrid IP-PBX.
- This unit should be kept free of dust, moisture, high temperature (more than 40 °C [104 °F]) and vibration, and should not be exposed to direct sunlight.
- If you are having problems making calls to outside destinations, follow this procedure to test the CO lines:
	- **1.** Disconnect the Hybrid IP-PBX from all CO lines.
	- **2.** Connect known working SLTs to those CO lines.
	- **3.** Make a call to an external destination using those SLTs.

If a call cannot be carried out correctly, there may be a problem with the CO line that the SLT is connected to. Contact your telephone company.

If all SLTs operate properly, there may be a problem with your Hybrid IP-PBX. Do not reconnect the Hybrid IP-PBX to the CO lines until it has been serviced by an authorized Panasonic Factory Service Center.

• Wipe the unit with a soft cloth. Do not clean with abrasive powders or with chemical agents such as benzene or thinner.

### **WARNING**

- **THIS UNIT MAY ONLY BE INSTALLED AND SERVICED BY QUALIFIED SERVICE PERSONNEL.**
- **IF DAMAGE TO THE UNIT EXPOSES ANY INTERNAL PARTS, DISCONNECT THE POWER SUPPLY CORD IMMEDIATELY AND RETURN THE UNIT TO YOUR DEALER.**
- **UNPLUG THIS UNIT FROM THE AC OUTLET IF IT EMITS SMOKE, AN ABNORMAL SMELL OR MAKES UNUSUAL NOISE. THESE CONDITIONS CAN CAUSE FIRE OR ELECTRIC SHOCK. CONFIRM THAT SMOKE HAS STOPPED AND CONTACT AN AUTHORIZED PANASONIC FACTORY SERVICE CENTER.**
- **WHEN RELOCATING THE EQUIPMENT, FIRST DISCONNECT THE TELECOM CONNECTION BEFORE DISCONNECTING THE POWER CONNECTION. WHEN THE UNIT IS INSTALLED IN THE NEW LOCATION, RECONNECT THE POWER FIRST, AND THEN RECONNECT THE TELECOM CONNECTION.**
- **THIS UNIT IS EQUIPPED WITH A GROUNDING CONTACT PLUG. FOR SAFETY REASONS, THIS PLUG MUST ONLY BE CONNECTED TO A GROUNDING CONTACT SOCKET WHICH HAS BEEN INSTALLED ACCORDING TO REGULATIONS.**
- **TO PREVENT POSSIBLE FIRE OR ELECTRIC SHOCK, DO NOT EXPOSE THIS PRODUCT TO RAIN OR MOISTURE.**
- **THE POWER SUPPLY CORD IS USED AS THE MAIN DISCONNECT DEVICE. ENSURE THAT THE AC OUTLET IS LOCATED NEAR THE EQUIPMENT AND IS EASILY ACCESSIBLE.**

### **CAUTION**

- DANGER OF EXPLOSION EXISTS IF A BATTERY IS INCORRECTLY REPLACED. REPLACE ONLY WITH THE SAME OR EQUIVALENT TYPE RECOMMENDED BY THE BATTERY MANUFACTURER. DISPOSE OF USED BATTERIES ACCORDING TO THE MANUFACTURER'S INSTRUCTIONS.
- THE SD MEMORY CARD POSES A CHOKING HAZARD. KEEP THE SD MEMORY CARD OUT OF REACH OF CHILDREN.

### **Password Security**

### **Warning to the Administrator or Installer regarding the system password**

- **1.** Please provide all system passwords to the customer.
- **2.** To avoid unauthorized access and possible abuse of the PBX, keep the passwords secret, and inform the customer of the importance of the passwords, and the possible dangers if they become known to others.
- **3.** The PBX has default passwords preset. For security, change these passwords the first time that you program the PBX.
- **4.** Change the passwords periodically.
- **5.** It is strongly recommended that passwords of 10 numbers or characters be used for maximum protection against unauthorized access. For a list of numbers and characters that can be used in system passwords, refer to "3.1.3 Entering Characters" in the Feature Guide.
- **6.** If a system password is forgotten, it can be found by loading a backup of the system data into a PC, and checking the password using the KX-TDA Maintenance Console software. If you do not have a backup of the system data, you must reset the PBX to its factory defaults and reprogram it. Therefore, we strongly recommend maintaining a backup of the system data. For more information on how to back up the system data, refer to the on-line help of the Maintenance Console. However, as system passwords can be extracted from backup copies of the system data file, do not allow unauthorized access to these files.

### **When you ship the product**

Carefully pack and send it prepaid, adequately insured and preferably in the original carton. Attach a postage-paid letter, detailing the symptom, to the outside of the carton. DO NOT send the product to the Executive or Regional Sales offices. They are NOT equipped to make repairs.

#### **Product Service**

Panasonic Factory Servicenters for this product are listed in the servicenter directory. Consult your certified Panasonic dealer for detailed instructions.

### **For Future Reference**

Please print, record, and retain the following information for future reference.

#### **Note**

The serial number of this product can be found on the label affixed to the unit. You should record the model number and the serial number of this unit as a permanent record of your purchase to aid in identification in the event of theft.

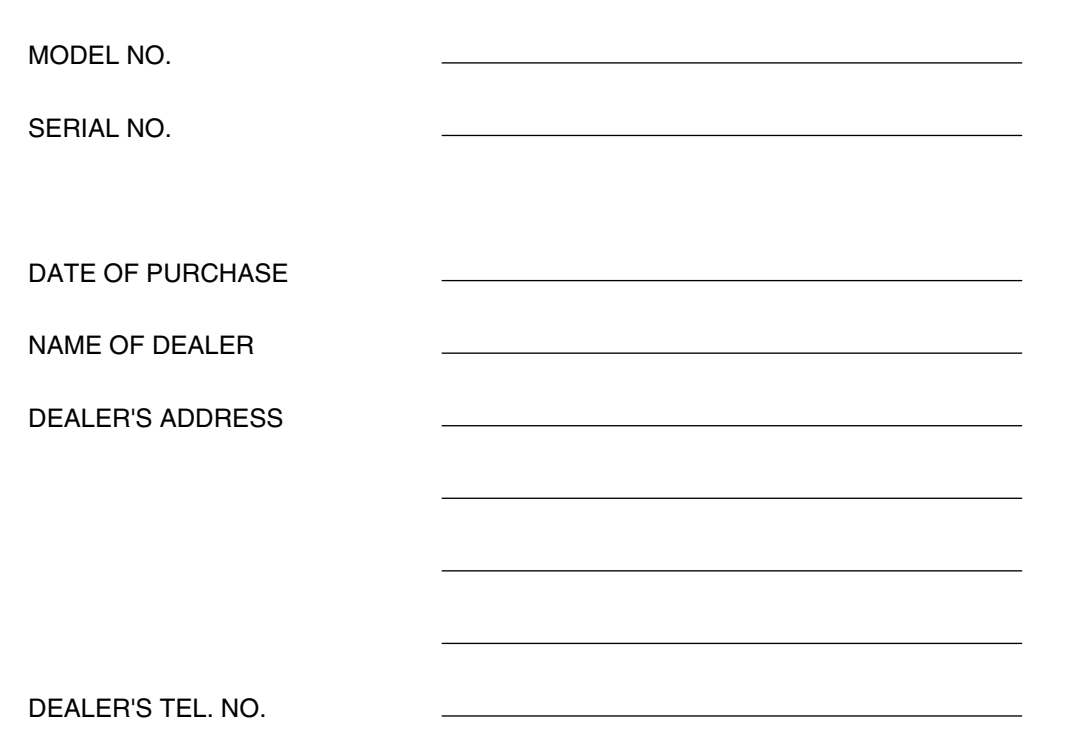

# **Introduction**

This Installation Manual is designed to serve as an overall technical reference for the Panasonic Hybrid IP-PBX, KX-TDA100/KX-TDA200. It provides instructions for installing the hardware, and programming the Hybrid IP-PBX using the KX-TDA Maintenance Console.

### **The Structure of this Manual**

This manual contains the following sections:

### **Section 1 [System Outline](#page-18-0)**

Provides general information on the Hybrid IP-PBX, including the system capacity and specifications.

### **Section 2 [Installation](#page-36-0)**

Describes the procedures to install the Hybrid IP-PBX. Detailed instructions for planning the installation site, installing the shelves and optional service cards, and cabling of peripheral equipment are provided. Further information on system expansion and peripheral equipment installation is included.

### **Section 3 [Guide for the KX-TDA Maintenance Console](#page-156-0)**

Explains the installation procedure, structure, and basic information of the KX-TDA Maintenance Console.

### **Section 4 [Troubleshooting](#page-164-0)**

Provides information on the Hybrid IP-PBX and telephone troubleshooting.

### **About the Other Manuals**

Along with this Installation Manual, the following manuals are available:

### **Feature Guide**

Describes all basic, optional and programmable features of the Hybrid IP-PBX, and step-by-step instruction for performing system programming using a PT or a PC.

### **User Manual**

Provides operating instructions for end users using a PT, SLT, PS, or DSS Console.

### **Trademarks**

- Microsoft and Windows are either registered trademarks or trademarks of Microsoft Corporation in the United States and/or other countries.
- Intel and Pentium are trademarks or registered trademarks of Intel Corporation or its subsidiaries in the United States and other countries.
- All other trademarks identified herein are the property of their respective owners.
- Screen shots reprinted with permission from Microsoft Corporation.

# **F.C.C. REQUIREMENTS AND RELEVANT INFORMATION**

### **1. Notification to the Telephone Company**

This equipment complies with Part 68 of the FCC rules and the requirements adopted by the ACTA. On the side of this equipment is a label that contains, among other information, a product identifier in the format US: ACJMF03AKX-TDA100. If requested, this number must be provided to the telephone company.

Installation must be performed by a qualified professional installer. If required, provide the telephone company with the following technical information:

- Telephone numbers to which the system will be connected
- Make: Panasonic
- Model: KX-TDA100 and KX-TDA200
- Certification No.: found on the side of the unit
- Ringer Equivalence No.: 0.3A
- Facility Interface Code: 02LS2, 04DU9.BN/DN/1KN/1SN, METALLIC
- Service Order Code: 9.0F, 6.0P
- Required Network Interface Jack: RJ21X, RJ48C, RJ2HX

### **2. Ringer Equivalence Number (REN)**

The REN is used to determine the number of devices that may be connected to a telephone line. Excessive RENs on a telephone line may result in the devices not ringing in response to an incoming call. In most, but not all areas, the sum of RENs should not exceed five (5.0). To be certain of the number of devices that may be connected to a line, as determined by the total RENs, contact the local telephone company. The REN for this product is part of the product identifier that has the format US: ACJMF03AKX-TDA100. The digits represented by 03 are the REN without a decimal point (e.g., 03 is a REN of 0.3). For earlier products, the REN is separately shown on the label.

### **3. Incidence of Harm to the Telephone Lines**

If this equipment causes harm to the telephone network, the telephone company will notify you in advance that temporary discontinuance of service may be required. But if advance notice isn't practical, the telephone company will notify the customer as soon as possible. Also, you will be advised of your right to file a complaint with the FCC if you believe it is necessary.

### **4. Changes in Telephone Company Communications Facilities, Equipment, Operations and Procedures**

The telephone company may make changes in its facilities, equipment, operations or procedures that could affect the operation of the equipment. If this happens the telephone company will provide advance notice in order for you to make necessary modifications to maintain uninterrupted service.

### **5. Trouble with this equipment**

If trouble is experienced with this equipment, for repair or warranty information, please see the attached warranty, which includes the Servicenter Directory. If the equipment is causing harm to the telephone network, the telephone company may request that you disconnect the equipment until the problem is resolved.

### **6. Connection to Party Line**

Connection to party line service is subject to state tariffs. Contact the state public utility commission, public service commission or corporation commission for information.

### **7. Combined Use with Alarm Equipment**

If your home has specially wired alarm equipment connected to the telephone line, ensure the installation of this equipment does not disable your alarm equipment. If you have questions about what will disable alarm equipment, consult your telephone company or a qualified installer.

#### **Note**

This equipment has been tested and found to comply with the limits for a Class B digital device, pursuant to Part 15 of the FCC Rules. These limits are designed to provide reasonable protection against harmful interference in a residential installation. This equipment generates, uses, and can radiate radio frequency energy and, if not installed and used in accordance with the instructions, may cause harmful interference to radio communications. However, there is no guarantee that interference will not occur in a particular installation. If this equipment does cause harmful interference to radio or television reception, which can be determined by turning the equipment off and on, the user is encouraged to try to correct the interference by one or more of the following measures:

- Reorient or relocate the receiving antenna.
- Increase the separation between the equipment and receiver.
- Connect the equipment into an outlet on a circuit different from that to which the receiver is connected.
- Consult the dealer or an experienced radio/TV technician for help.

### **CAUTION**

Any changes or modifications not expressly approved by the party responsible for compliance could void the user's authority to operate this device.

When programming emergency numbers and/or making test calls to emergency numbers:

- **1.** Remain on the line and briefly explain to the dispatcher the reason for the call before hanging up.
- **2.** Perform such activities in the off-peak hours, such as early morning hours or late evenings.

### **WARNING**

**The software contained in the ARS and TRS features to allow user access to the network must be upgraded to recognize newly established network area codes and exchange codes as they are placed into service. Failure to upgrade the premises PBXs or peripheral equipment to recognize the new codes as they are established will restrict the customer and the customer's employees from gaining access to the network and to these codes.**

**KEEP THE SOFTWARE UP-TO-DATE WITH THE LATEST DATA.**

### **For Cell Station**

### **CAUTION**

Any changes or modifications not expressly approved by the party responsible for compliance could void user's authority to operate this device.

### **Note**

This equipment has been tested and found to comply with the limits for a Class B digital device, pursuant to Part 15 of the FCC Rules. These limits are designed to provide reasonable protection against harmful interference in a residential installation. This equipment generates, uses, and can radiate radio frequency energy and, if not installed and used in accordance with the instructions, may cause harmful interference to radio communications. However, there is no guarantee that interference will not occur in a particular installation. If this equipment does cause harmful interference to radio or television reception, which can be determined by turning the equipment off and on, the user is encouraged to try to correct the interference by one or more of the following measures:

- Reorient or relocate the receiving antenna.
- Increase the separation between the equipment and receiver.
- Connect the equipment into an outlet on a circuit different from that to which the receiver is connected.
- Consult the dealer or an experienced radio/TV technician for help.

Some wireless telephones operate at frequencies that may cause interference to nearby TVs and VCRs. To minimize or prevent such interference, the base of the wireless telephone should not be placed near or on top of a TV or VCR. If interference is experienced, move the wireless telephone further away from the TV or VCR. This will often reduce, or eliminate, interference. Operating near 2.4 GHz electrical appliances may cause interference. Move away from the electrical appliances.

### **CAUTION**

To comply with FCC RF exposure requirements in uncontrolled environment:

- This equipment must be installed and operated in accordance with provided instructions and a minimum 20 cm (8 in) spacing must be provided between antenna and all person's body (excluding extremities of hands, wrist and feet) during wireless modes of operation.
- This transmitter must not be co-located or operated in conjunction with any other antenna or transmitter.

**Medical**—consult the manufacturer of any personal medical devices, such as pacemakers, to determine if they are adequately shielded from external RF (radio frequency) energy. (The unit operates in the frequency range of 2401 MHz to 2480 MHz, and the power output level can range from 0.004 W to 0.4 W.) Do not use the unit in health care facilities if any regulations posted in the area instruct you not to do so. Hospitals or health care facilities may be using equipment that could be sensitive to external RF (radio frequency) energy.

# **Table of Contents**

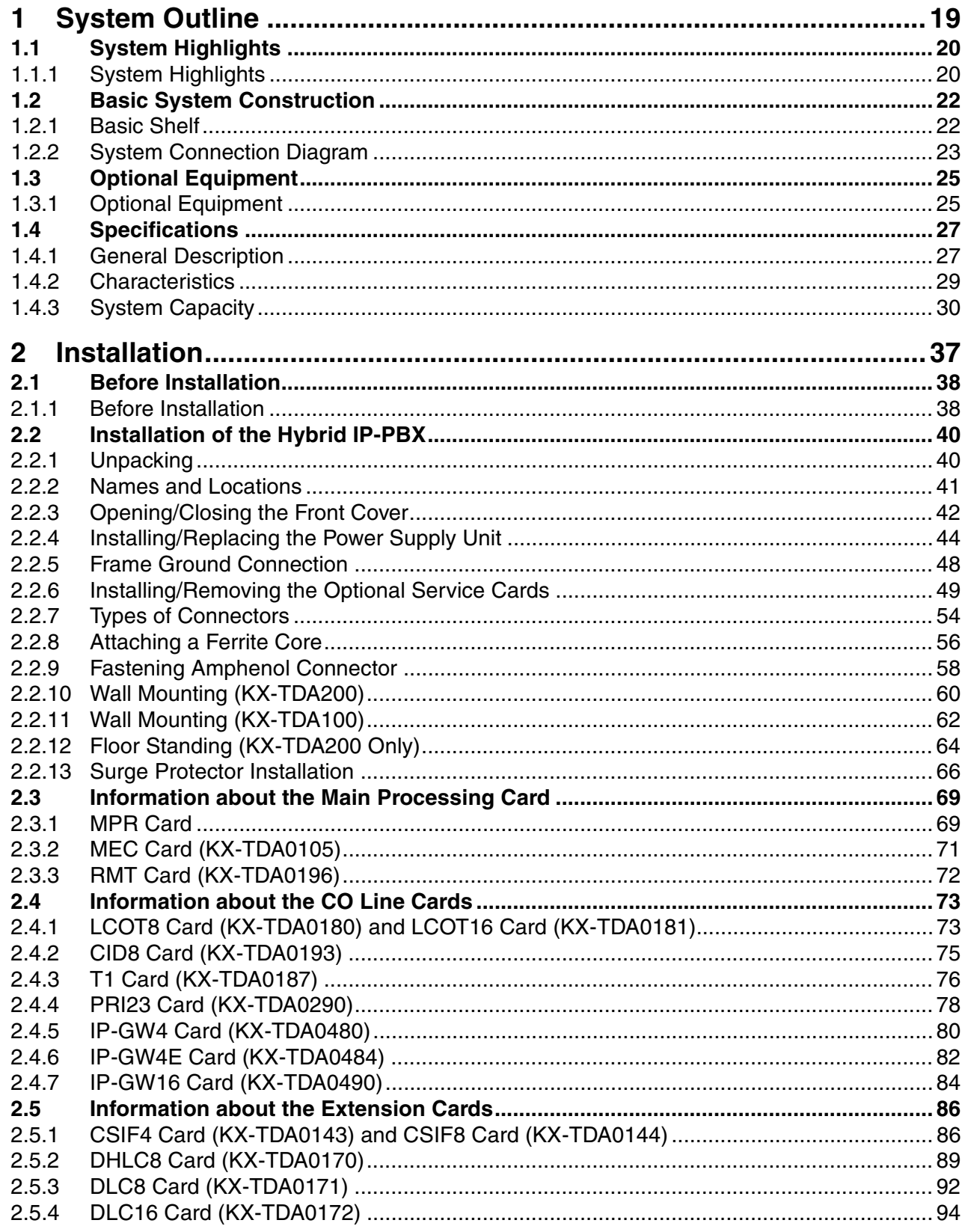

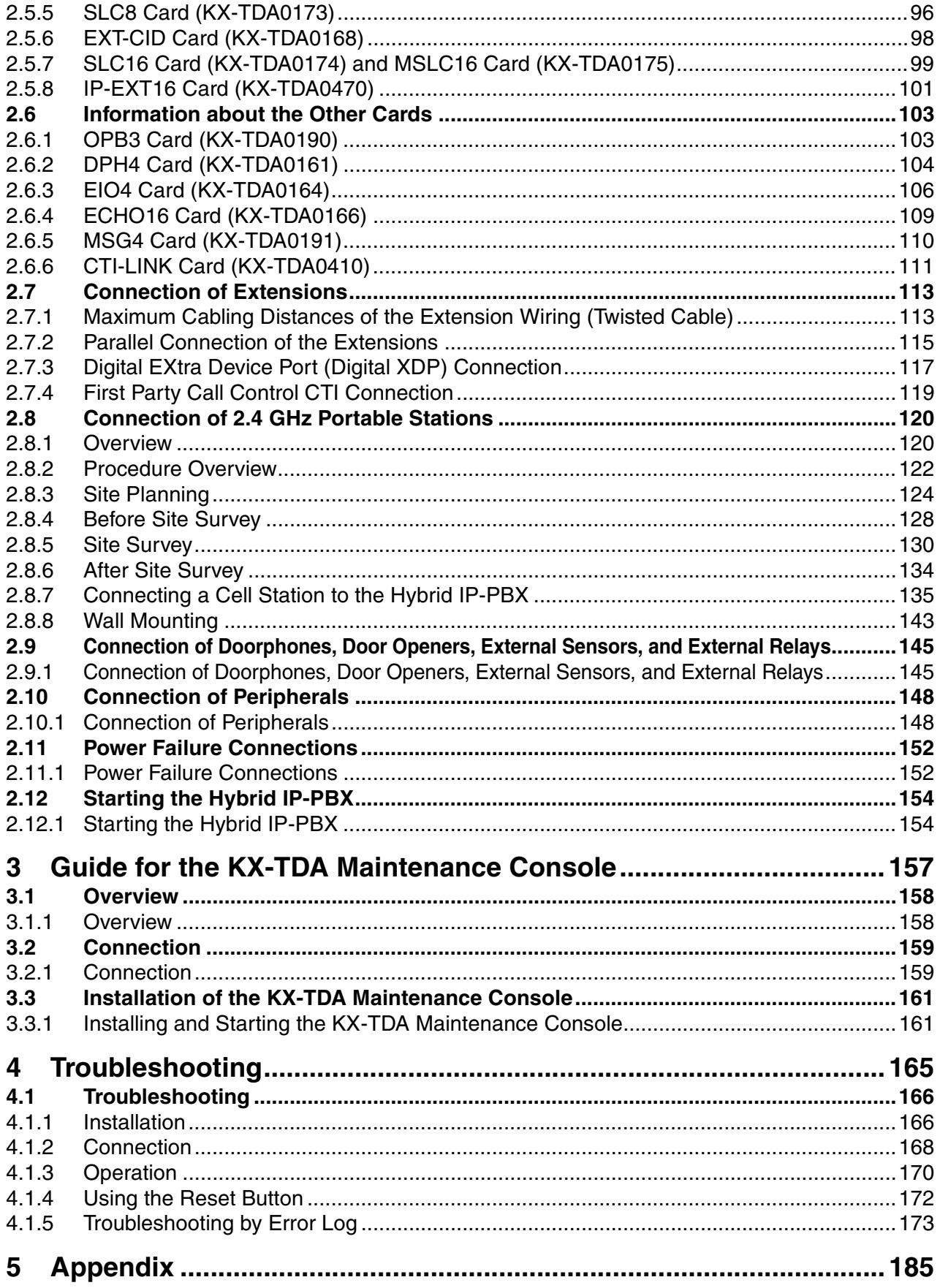

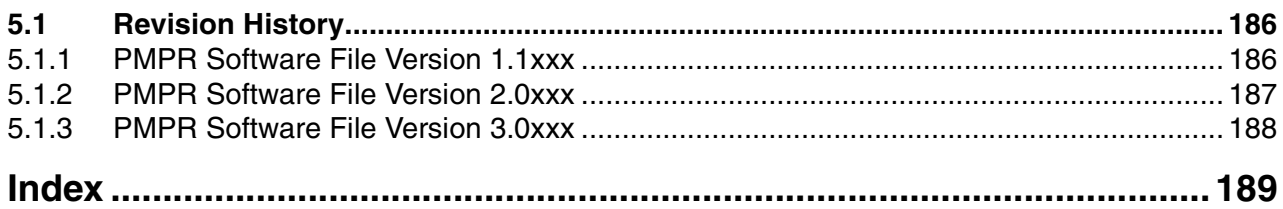

# **Section 1 System Outline**

<span id="page-18-0"></span>This section provides general information on the Hybrid IP-PBX, including the system capacity and specifications.

# <span id="page-19-0"></span>**1.1 System Highlights**

## <span id="page-19-1"></span>**1.1.1 System Highlights**

## **Networking Features**

The Hybrid IP-PBX supports the following private networking features:

### **TIE Line Service**

PBXs can be connected via privately leased telephone lines forming a private network. These "TIE lines" provide a cost-effective way to route calls and communications, and are often used to connect corporate offices located in different cities.

### **QSIG Support**

TIE line service can be used on a private network that implements the QSIG protocol (Q.931). QSIG offers TIE line service as well as advanced caller and called party identification features.

### **Voice over Internet Protocol (VoIP) Network**

The Hybrid-IP PBX can be used on a private network which implements VoIP. On this type of network, information is sent over the private network in IP packets, which allows voice as well as data to be sent to other devices in the private network.

## **Built-in Small Call Center Features**

Extensions can form an incoming call distribution (ICD) group and be used as a small call center which can take advantage of several features, some of which are highlighted below.

### **Queuing**

When all available extensions in an ICD group are busy, additional calls can be placed in a queue as they arrive. While calls are waiting in the queue, callers can hear background music (BGM), an outgoing message (OGM), etc.

### **Log-in/Log-out**

Members of an ICD group can log-in to or log-out of a group manually. Group members can log-in at the beginning of a work shift, and log-out at the end of the day. While logged-in, ICD group members can be allotted a specified amount of time after completing a call during which new calls will not be received by their extensions, allowing them to finish any necessary paperwork before being eligible to receive new calls (Wrap-up).

### **VIP Call**

The VIP Call feature is one method of making sure that calls from preferred customers or callers are answered quickly. When using VIP Call mode, ICD groups are assigned a priority, allowing calls in higher-priority groups to be answered before calls in lower-priority groups.

## **Computer Telephony Integration (CTI) Features**

Computers can be connected to the Hybrid-IP PBX to provide extension users with access to advanced features such as pop-up display of caller information, computer-based speed dialing, etc.

### **PC Phone/PC Console**

These Panasonic CTI applications can be used on computers connected to each extension, providing their respective extension users with powerful and flexible call handling and display features.

### **Third-Party CTI Applications**

The Hybrid IP-PBX supports industry standard protocols, allowing third-party CTI applications to be integrated with the PBX and its extensions.

### **Voice Mail Features**

A Voice Processing System (VPS) can be connected to the Hybrid IP-PBX to provide Voice Mail (VM) and Automated Attendant (AA) services. A Panasonic VPS which supports DPT (Digital) Integration can be connected to the Hybrid IP-PBX effortlessly and with minimal setup required. Conventional DTMF (analog) voice mail systems, including those from other manufacturers, are also supported.

### **Paralleled Telephone Features**

By connecting telephones in parallel, you can increase the number of telephones connected to the PBX without adding additional extension cards.

### **Parallel Mode**

An SLT can be connected to an APT or DPT which is connected to a Super Hybrid Port of the PBX. The SLT shares the same extension number with the APT or DPT.

#### **EXtra Device Port (XDP) Mode**

An SLT can be connected to a DPT which is connected to a Super Hybrid Port of the PBX. Unlike parallel mode, XDP mode allows each telephone to act as an independent extension with its own extension number.

### **Digital XDP**

A DPT can be connected to another DPT which is connected to a DPT port or a Super Hybrid Port of the PBX. Similarly to XDP mode, each DPT acts as an independent extension with its own extension number.

## **Portable Station (PS) Features**

A Panasonic PS can be used in place of a PT to provide wireless access to PBX features and call handling. When in Wireless XDP Parallel Mode, a PS can share an extension number with a wired telephone, allowing extension users to use their PSs when they are away from their desks to answer or make calls as if they were using their wired telephones.

### **Hospitality Features**

This Hybrid IP-PBX has several features that support its use in a hotel-type environment. Extensions corresponding to guest rooms can be "checked in" or "checked out" by a designated hotel operator, who can also check or set wake-up calls.

# <span id="page-21-0"></span>**1.2 Basic System Construction**

## <span id="page-21-1"></span>**1.2.1 Basic Shelf**

The basic shelf contains an MPR card for controlling the Hybrid IP-PBX. To use the system, install a power supply unit (PSU) in the PSU Slot and optional service cards in the basic shelf.

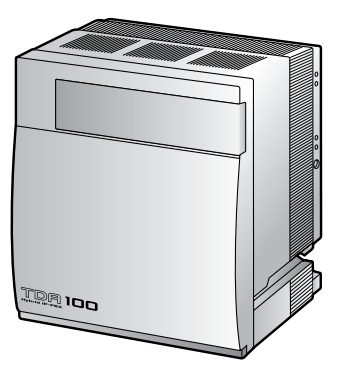

KX-TDA100 KX-TDA200

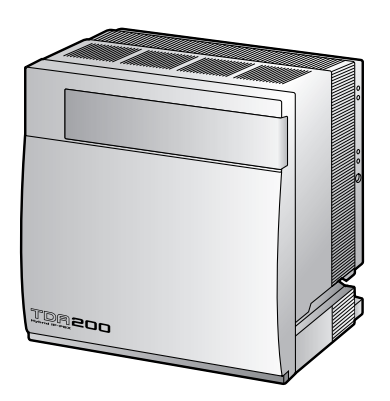

## **Construction of the Basic Shelf**

A: Slots for Expansion

B: MPR Card

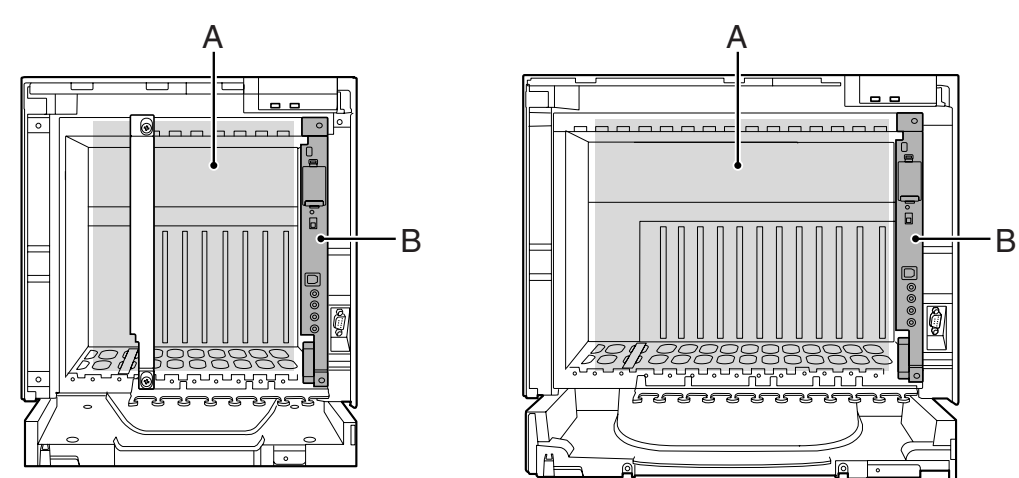

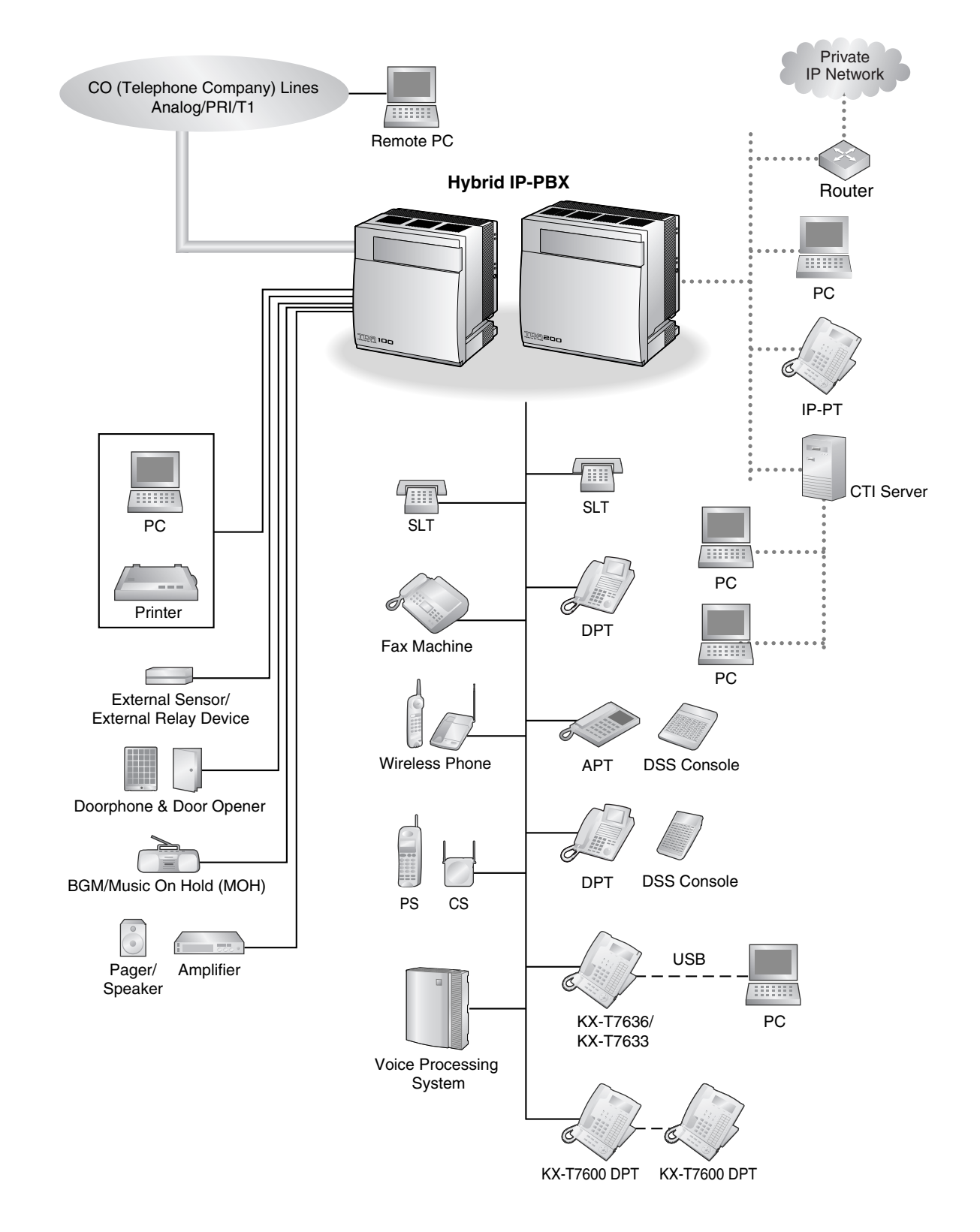

## <span id="page-22-0"></span>**1.2.2 System Connection Diagram**

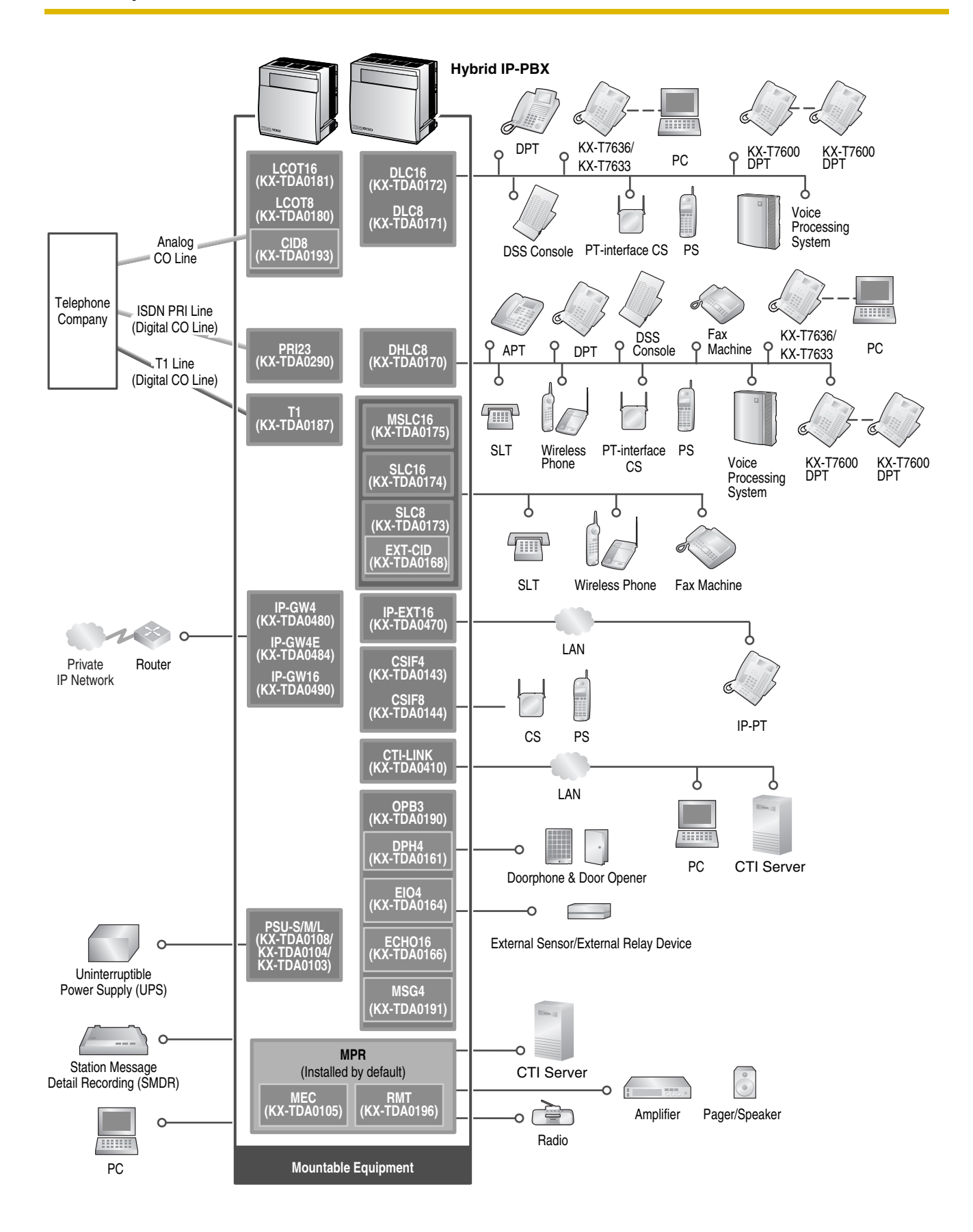

# <span id="page-24-0"></span>**1.3 Optional Equipment**

## <span id="page-24-1"></span>**1.3.1 Optional Equipment**

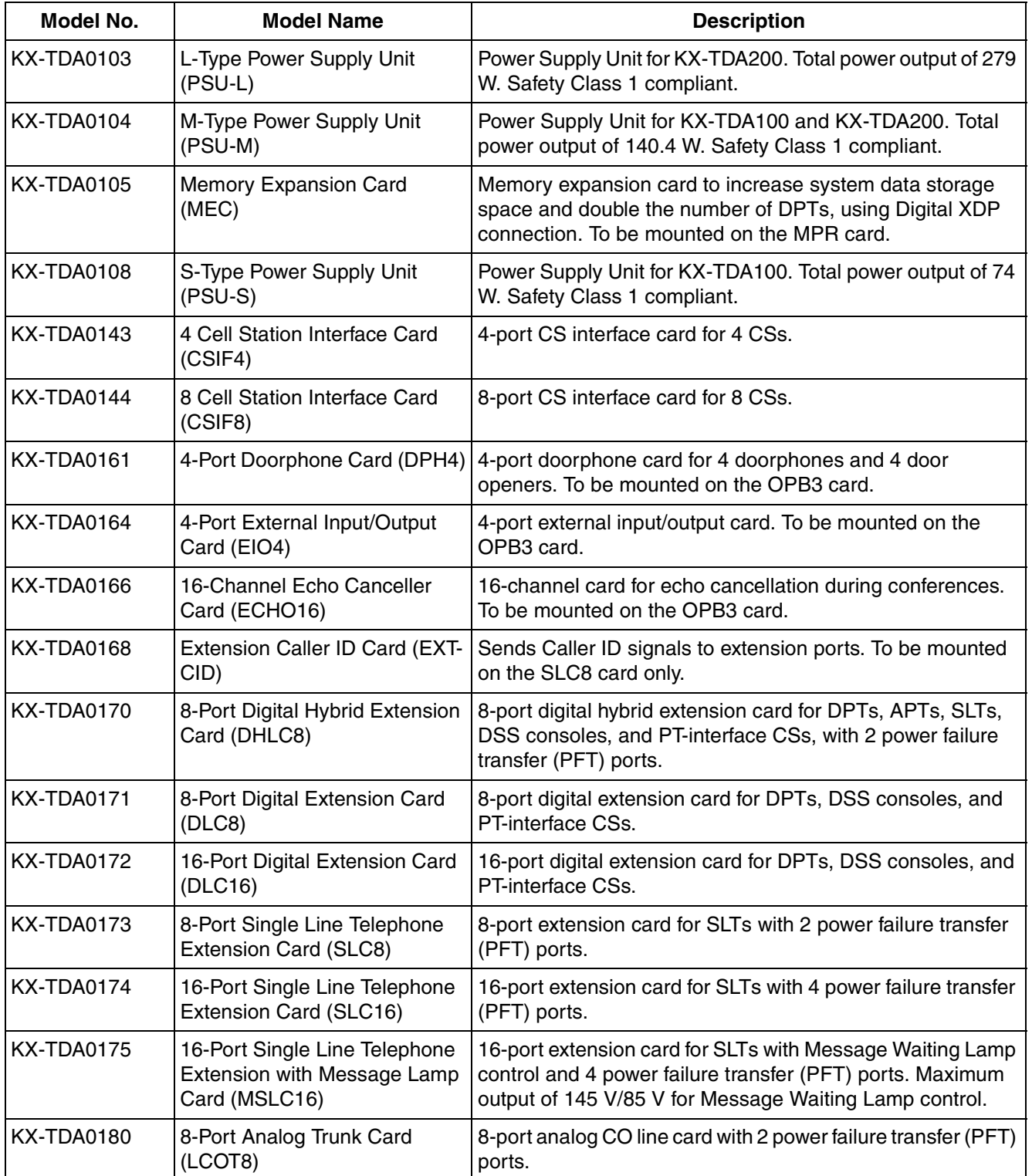

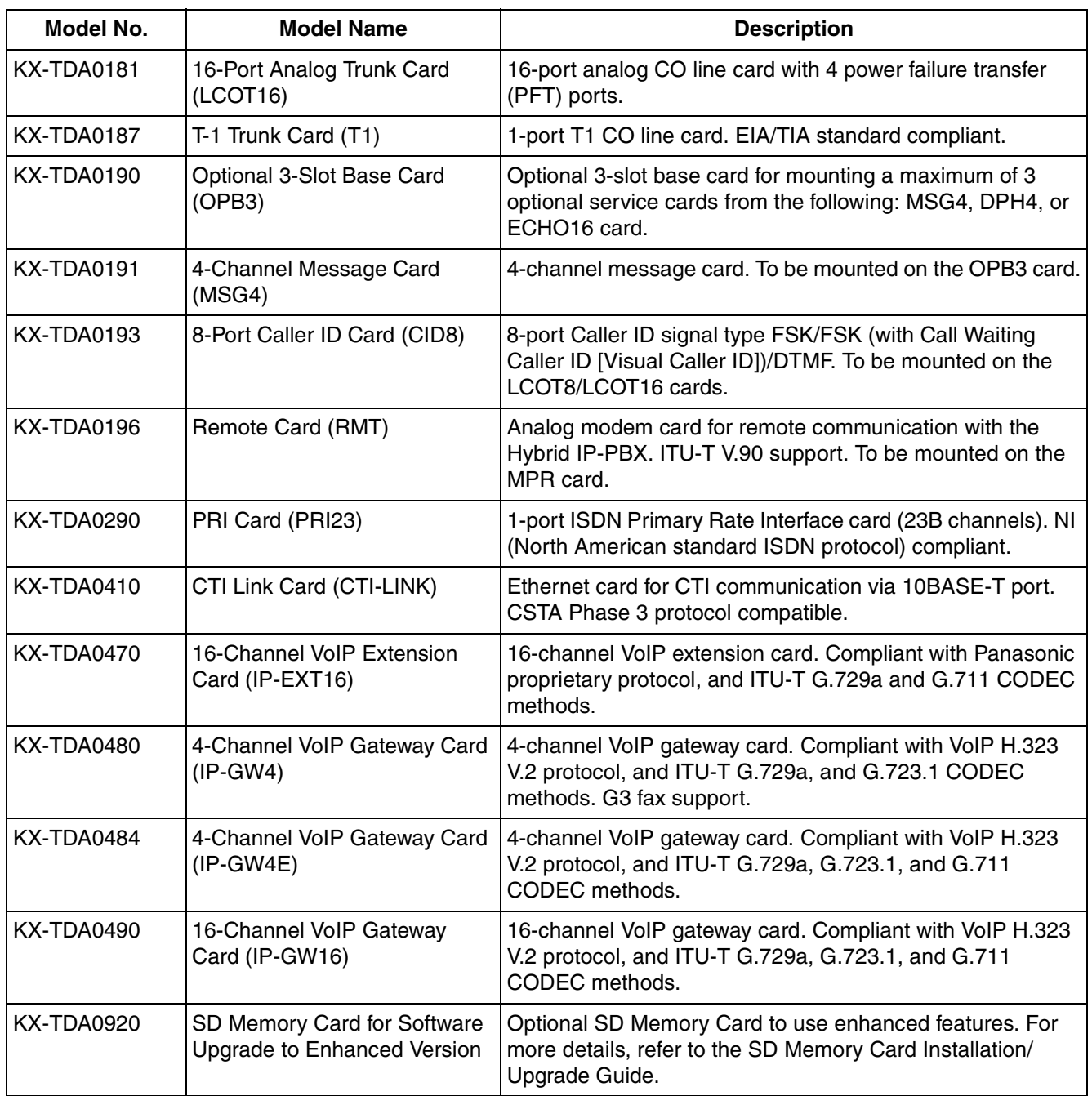

### **Note**

For the maximum number of optional service cards that can be installed in the Hybrid IP-PBX, refer to ["1.4.3 System Capacity](#page-29-0)".

# <span id="page-26-0"></span>**1.4 Specifications**

## <span id="page-26-1"></span>**1.4.1 General Description**

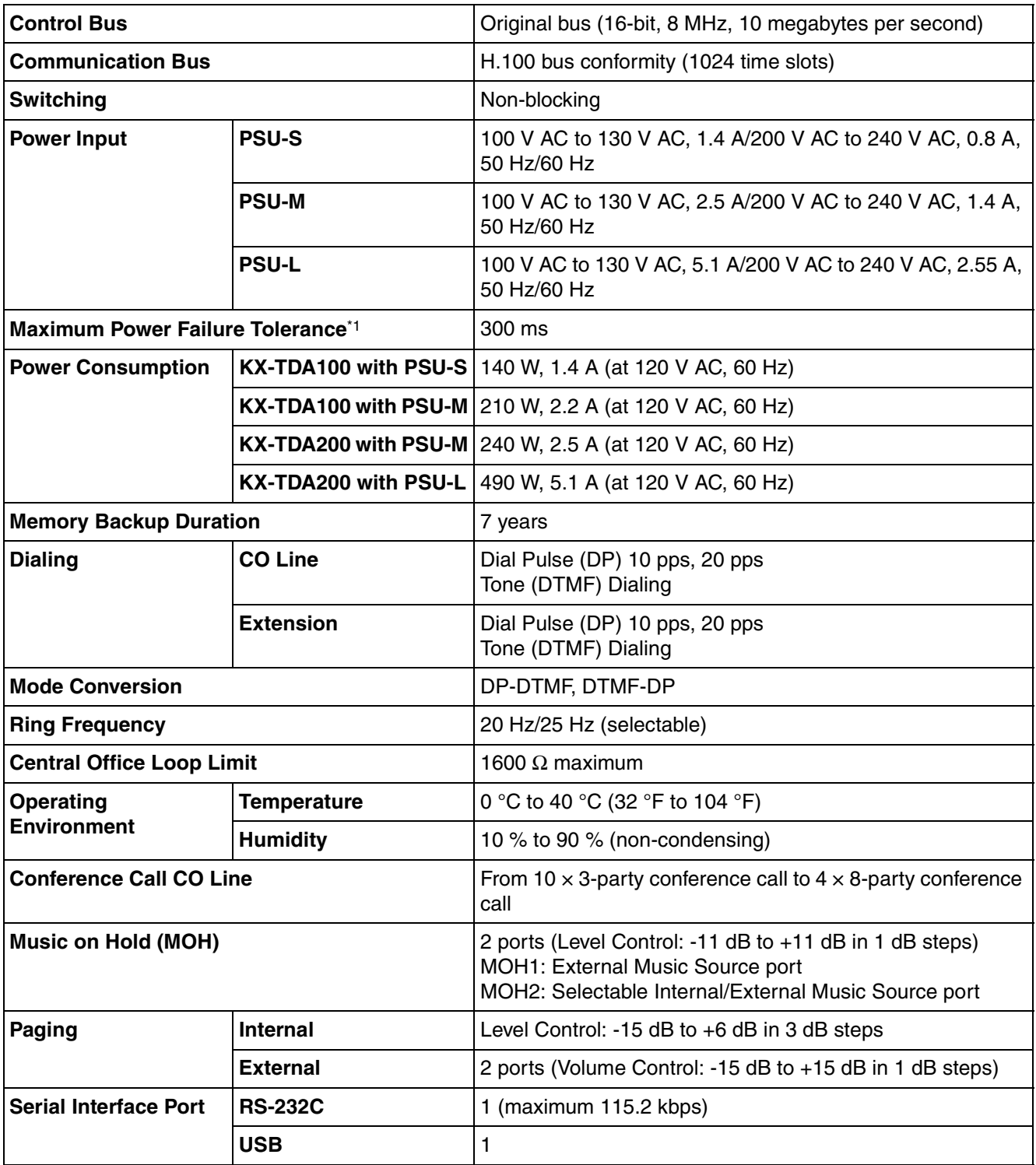

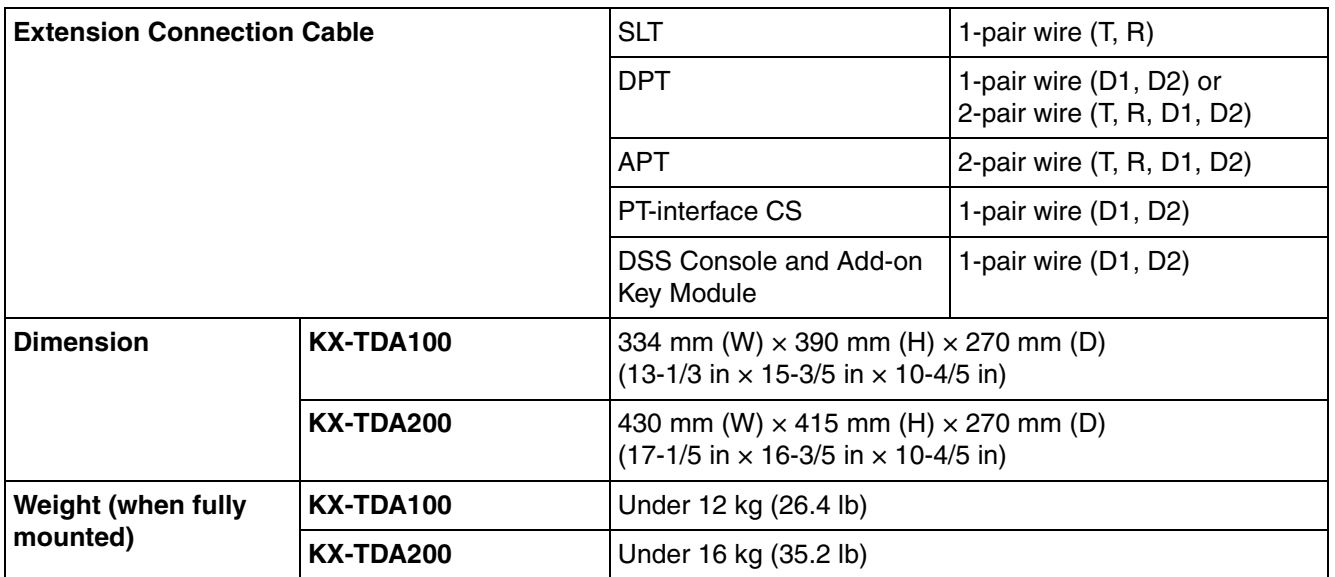

\*1 If tolerance may be exceeded, an Uninterruptible Power Supply (UPS) is recommended.

## <span id="page-28-0"></span>**1.4.2 Characteristics**

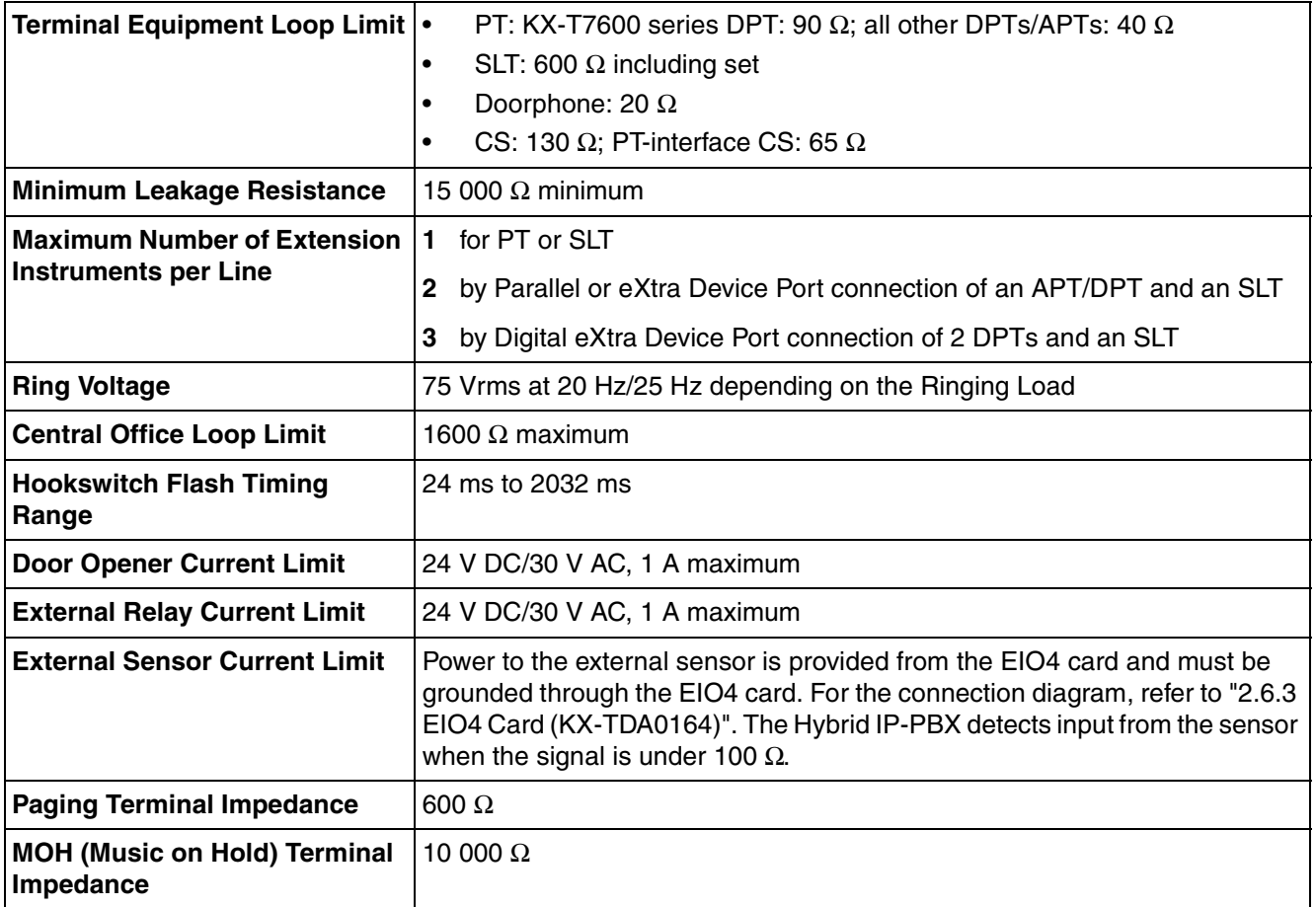

## <span id="page-29-0"></span>**1.4.3 System Capacity**

## **Maximum Optional Service Cards**

There are 2 types of optional service cards for installation:

- Cards installed in the slots of the Hybrid IP-PBX
- Cards mounted on other optional service cards

### **Notes**

- Any card that exceeds the capacity of the Hybrid IP-PBX will be ignored.
- When the Hybrid IP-PBX starts up with an invalid configuration, some cards will be ignored.

### **Cards Installed in the Slots of the Hybrid IP-PBX**

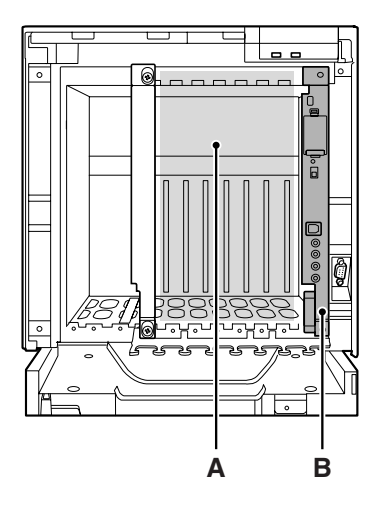

**KX-TDA100 KX-TDA200**

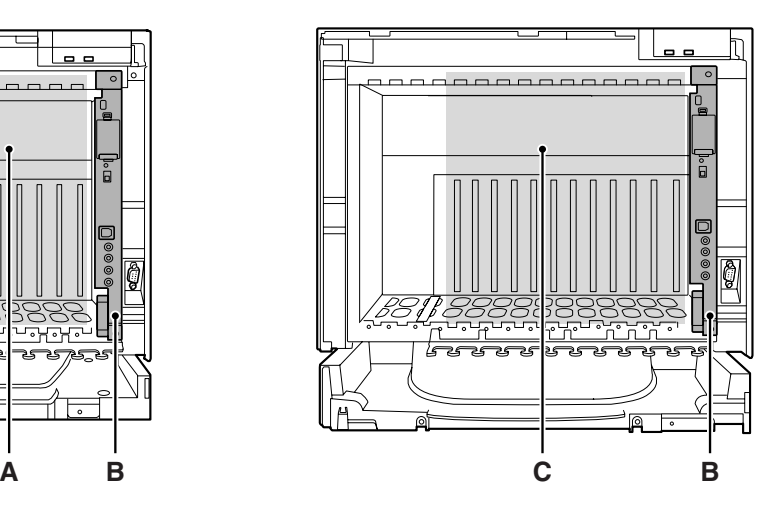

- **A.** Free Slots 1 to 6 (from the left)
- **B.** MPR Card Slot
- **C.** Free Slots 1 to 11 (from the left)

The following number of optional service cards can be installed in the various slots of the Hybrid IP-PBX.

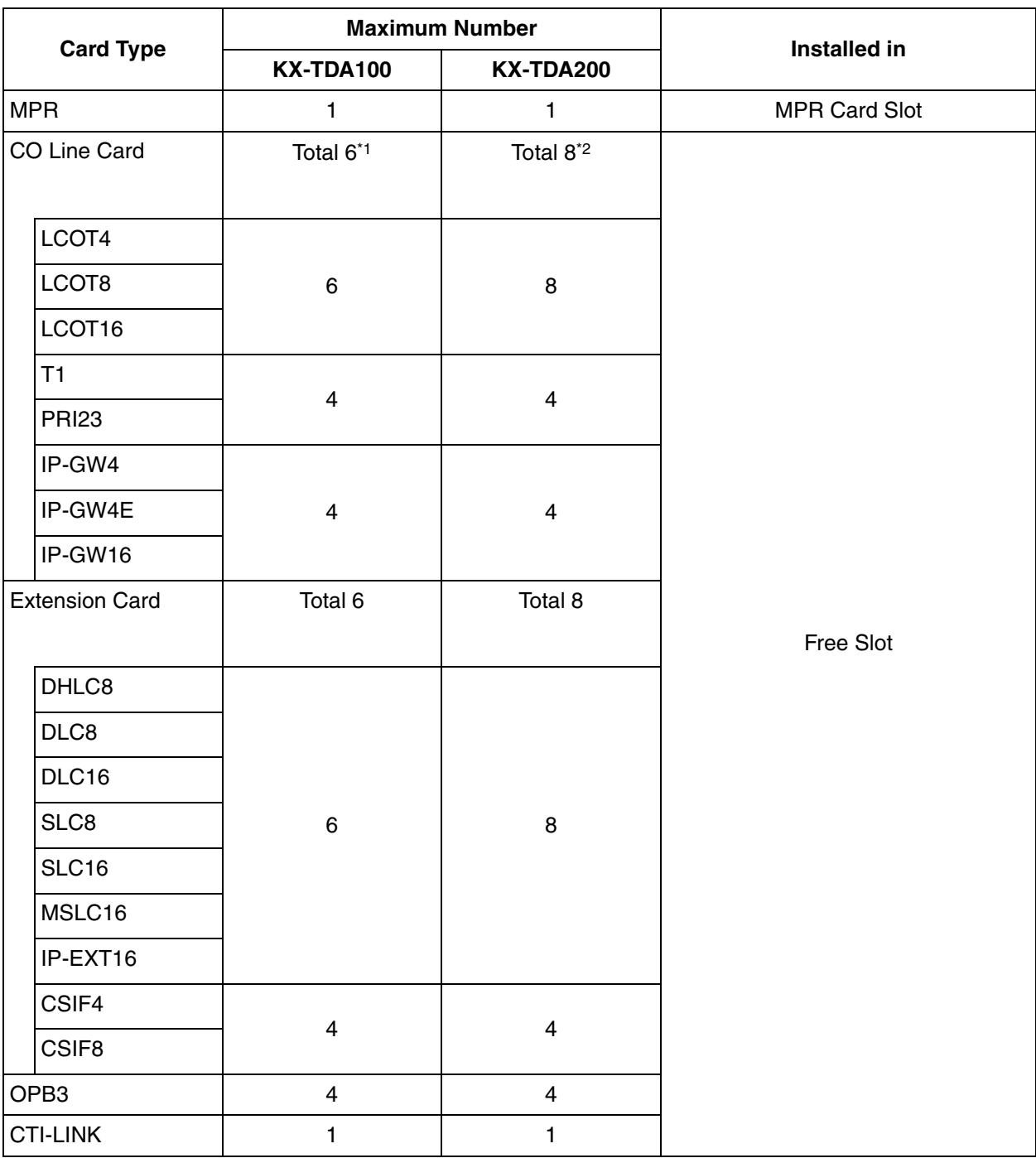

\*1 When installing T1, PRI23, or IP-GW4 cards, make sure that the number of these cards × 2 + the number of other cards (including IP-GW4E cards) does not exceed 8.

\*2 One T1, PRI23, or IP-GW4 card counts as 2 cards. However, one IP-GW4E card counts as 1 card.

### **Cards Mounted on Other Optional Service Cards**

The following number of optional service cards can be mounted on the specified other optional service cards.

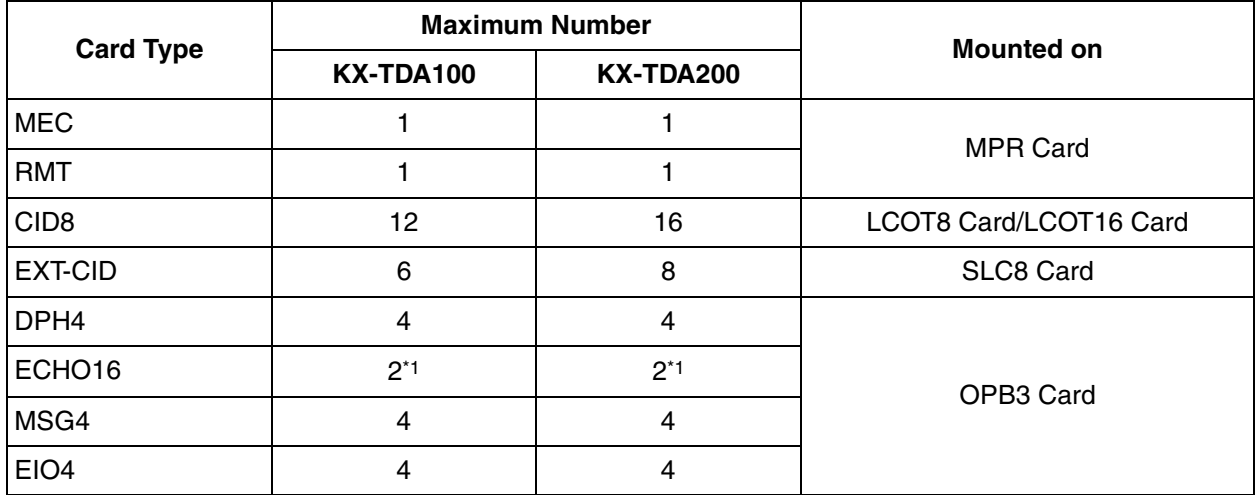

\*1 Only 1 ECHO16 card can be mounted on each OPB3 card.

## **Maximum Terminal Equipment**

The following number of items of terminal equipment can be supported by the Hybrid IP-PBX. For how to count the total number of items of equipment to be connected, refer to "[MEC Card Calculation"](#page-32-0).

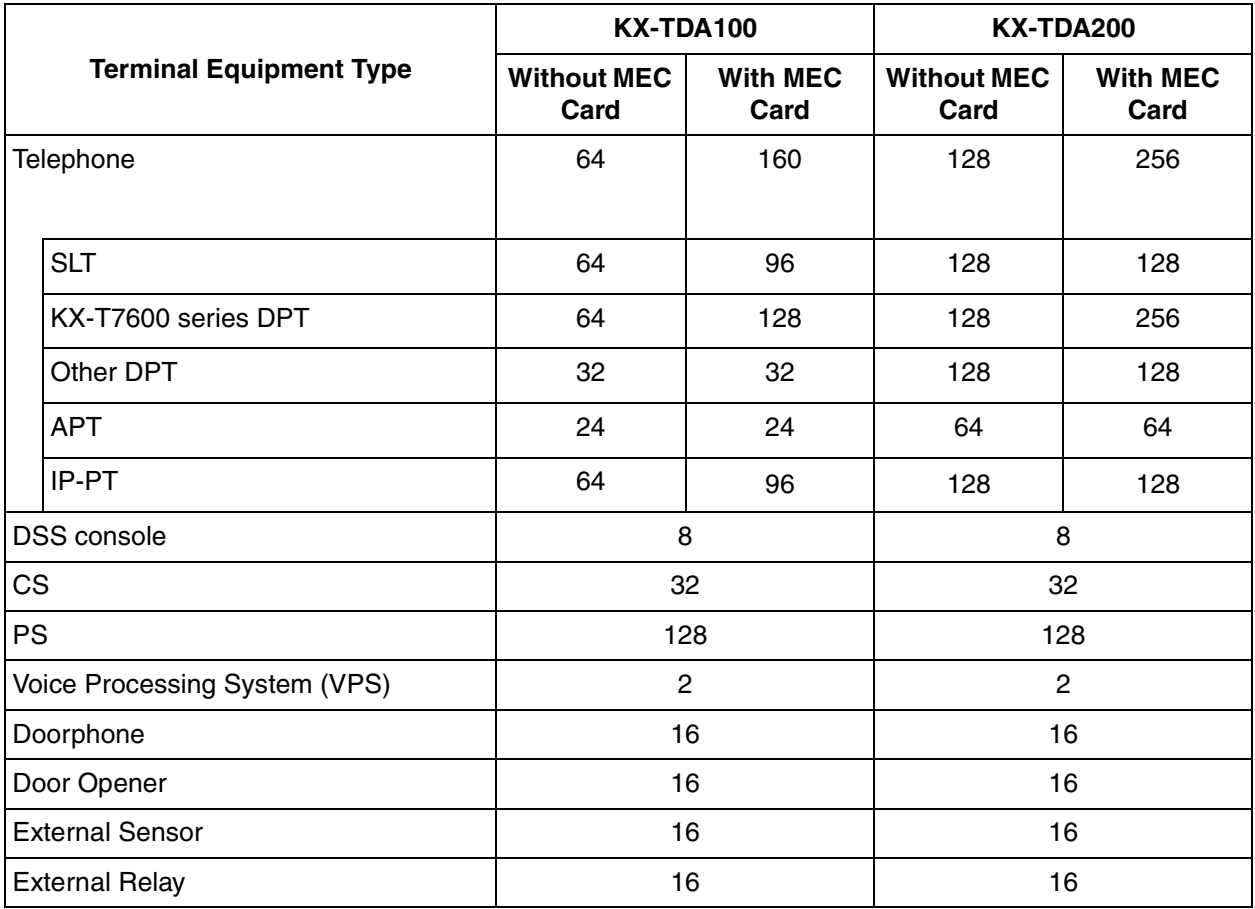

## <span id="page-32-0"></span>**MEC Card Calculation**

Calculate the MEC figure from the type and total number of items of equipment to be connected. If the MEC figure exceeds 64 (for KX-TDA100) or 128 (for KX-TDA200), you need to install an MEC card.

### **MEC Card Calculation**

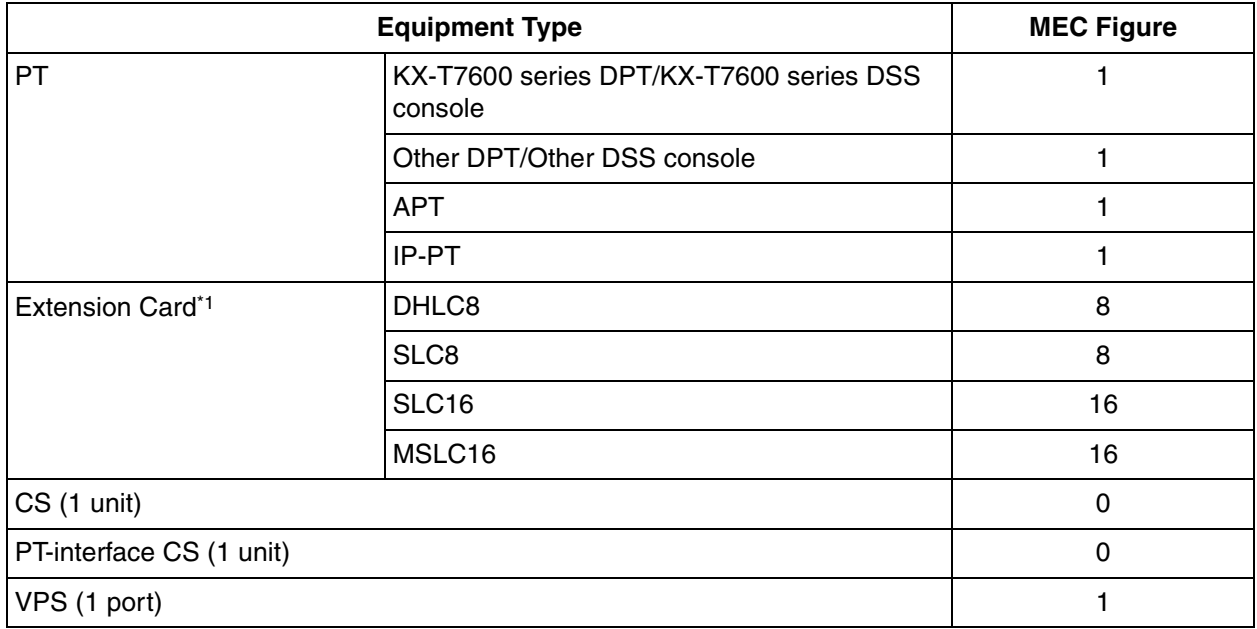

\*1 Only the extension cards that can support SLTs count for the MEC figures.

### **Calculation Example (KX-TDA100)**

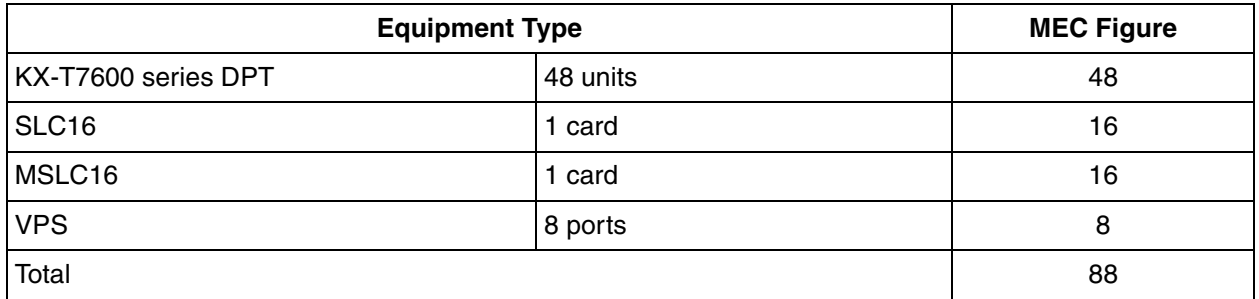

The total MEC figure is 88. As this exceeds 64, you need to install an MEC card for this configuration.

## **Power Supply Unit Selection**

Hybrid IP-PBX needs a power supply unit (PSU) suitable for its configuration. Calculate the load figure from the type and number of items of equipment to be connected, and determine the type of PSU that will be required.

### **Load Figure Calculation**

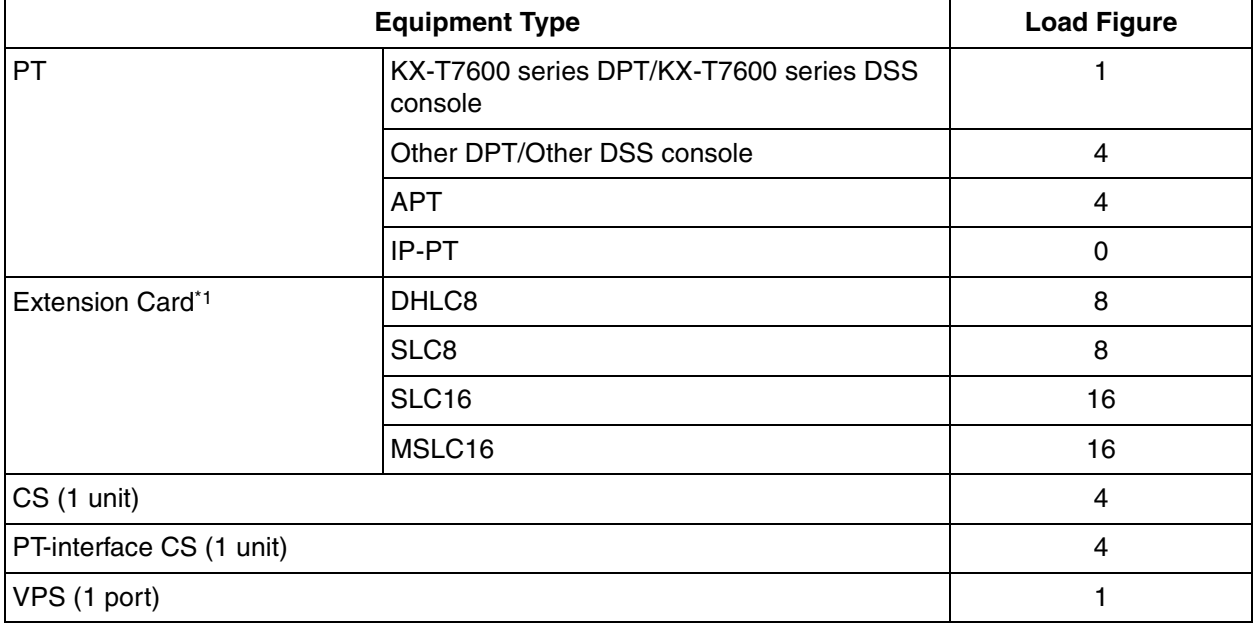

\*1 Only the extension cards that can support SLTs count for the load figures.

### **PSU Capacity**

Each PSU supports a different load figure.

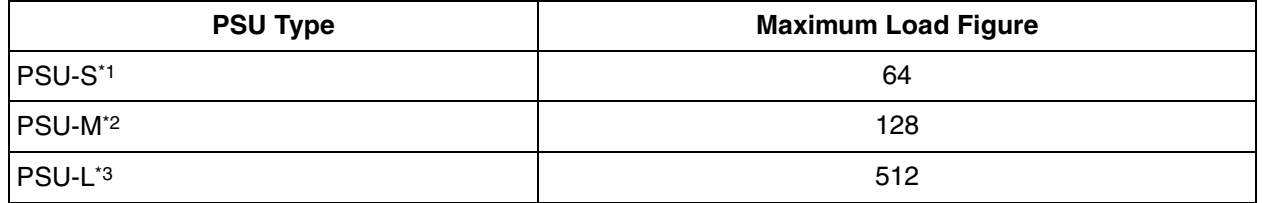

\*1 Available for the KX-TDA100

\*2 Available for the KX-TDA100 and KX-TDA200

\*3 Available for the KX-TDA200

### **Calculation Example (KX-TDA200)**

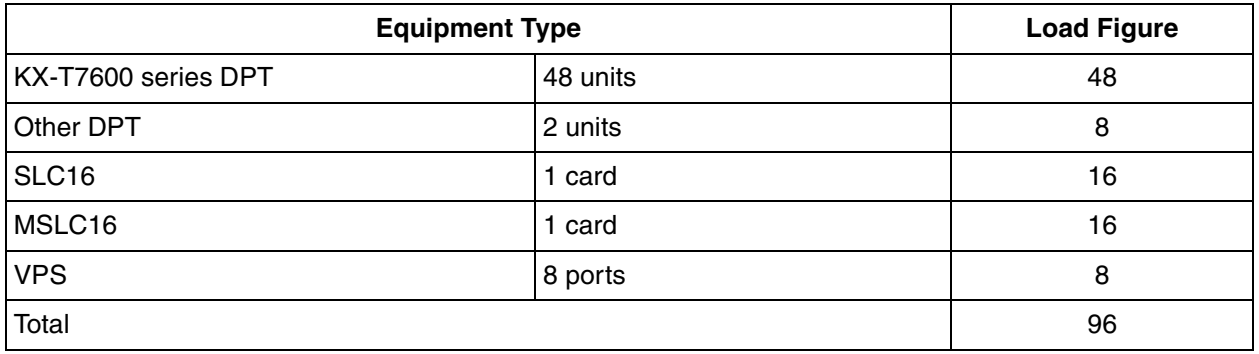

The total load figure is 96. As this is between 64 and 128, you should install the PSU-M. However, if you expect expansion in the future, it may be better to install the PSU-L. There is no harm in installing a PSU that is larger than is required for the current configuration.
# **Section 2 Installation**

<span id="page-36-0"></span>This section describes the procedures to install the Hybrid IP-PBX. Detailed instructions for planning the installation site, installing the shelves and optional service cards, and cabling of peripheral equipment are provided. Further information on system expansion and peripheral equipment installation is included.

## **2.1 Before Installation**

## **2.1.1 Before Installation**

Please read the following notes concerning installation and connection before installing the Hybrid IP-PBX and terminal equipment.

Be sure to comply with all applicable laws, regulations, and guidelines.

### **Safety Installation Instructions**

When installing telephone wiring, basic safety precautions should always be followed to reduce the risk of fire, electric shock and injury to persons, including the following:

- **1.** Never install telephone wiring during a lightning storm.
- **2.** Never install telephone jacks in wet locations unless the jack is specifically designed for wet locations.
- **3.** Never touch uninsulated telephone wires or terminals unless the telephone line has been disconnected at the network interface.
- **4.** Use caution when installing or modifying telephone lines.
- **5.** Anti-static precautions should be taken during installation.

### **Installation Precautions**

This set is made for wall mounting (KX-TDA100/KX-TDA200) or floor standing (KX-TDA200 only), and should be installed in a location where it is accessible for inspections and maintenance. To prevent malfunction, noise, or discoloration, avoid installing the system in the following locations:

- **1.** In direct sunlight and hot, cold, or humid places. Temperature range: 0 °C to 40 °C (32 °F to 104 °F)
- **2.** Areas where sulfuric gases may be present, such as near thermal springs.
- **3.** Areas where shocks or vibrations are frequent or strong.
- **4.** High-dust areas, or places the system may come into contact with water or oil.
- **5.** Near devices that generate high frequencies, such as sewing machines or electric welders.
- **6.** On or near computers, telexes, or other office equipment, as well as microwave ovens or air conditioners. (It is preferable not to install the system in the same room as the above equipment.)
- **7.** Within 1.8 m (6 ft) of radios and televisions. (Both the Hybrid IP-PBX and PTs should be at least 1.8 m (6 ft) away from such devices).
- **8.** Locations where other objects will obstruct the area around the Hybrid IP-PBX. Be especially careful to leave at least 20 cm (8 in) of space above and 10 cm (4 in) to the sides of the Hybrid IP-PBX for ventilation.
- **9.** Do not block the openings of the Hybrid IP-PBX.
- **10.** Do not stack up the optional service cards.

### **Wiring Precautions**

Be sure to follow these instructions when wiring the unit:

- **1.** Do not run unshielded telephone cables near AC power cables, computer cables, AC power sources, etc. When running cables near other noise-generating devices or cables, use shielded telephone cables or shield the telephone cables with metal tubing.
- **2.** If cables are run on the floor, use protectors to prevent the cables from being stepped on. Avoid running cables under carpets.
- **3.** Avoid using the same AC outlet for computers, telexes, and other office equipment, as noise generated by such equipment may hamper system performance or interrupt the system.
- **4.** Use 2-pair telephone cables when connecting PTs. Use 1-pair telephone cables when connecting SLTs, data terminals, answering machines, computers, Voice Processing Systems, etc.
- **5.** Unplug the system from its power source when wiring, and plug the system back in only after all wiring is completed.
- **6.** Mis-wiring may cause the Hybrid IP-PBX to operate improperly. Refer to Section 2 ["Installation](#page-36-0)" when wiring the system.
- **7.** If an extension does not operate properly, disconnect the telephone from the extension line and connect it again, or turn off the Hybrid IP-PBX using the power switch, then turn it on again.
- **8.** For safety purposes this unit is equipped with a grounded plug. If you do not have a grounded outlet, please have one installed. Do not bypass this safety feature by tampering with the plug.
- **9.** Use twisted pair cable for CO line connection.
- **10.** CO lines should be installed with surge protectors. For details, refer to ["2.2.13 Surge Protector](#page-65-0)  [Installation"](#page-65-0).
- **11.** To assure good quality telephone connection, it is recommended new and modifications to existing installation of customer premise wiring shall use solid twisted pair copper conductors with minimum 24 gauge that comply with the electrical specifications for Category 3 wiring as detailed in ANSI/EIA/TIA-570A Building Wiring Standards.

# **2.2 Installation of the Hybrid IP-PBX**

## **2.2.1 Unpacking**

Unpack the box and check the items below:

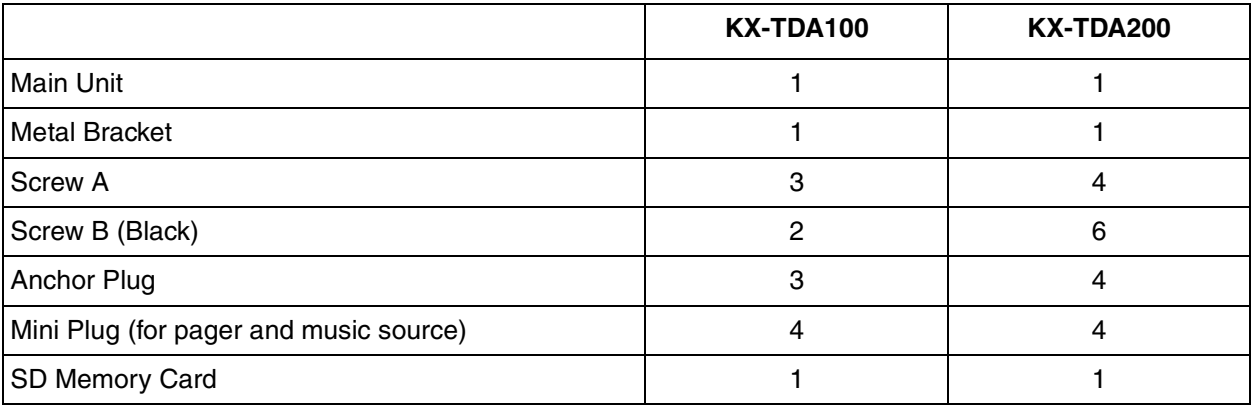

## **2.2.2 Names and Locations**

### **Inside View**

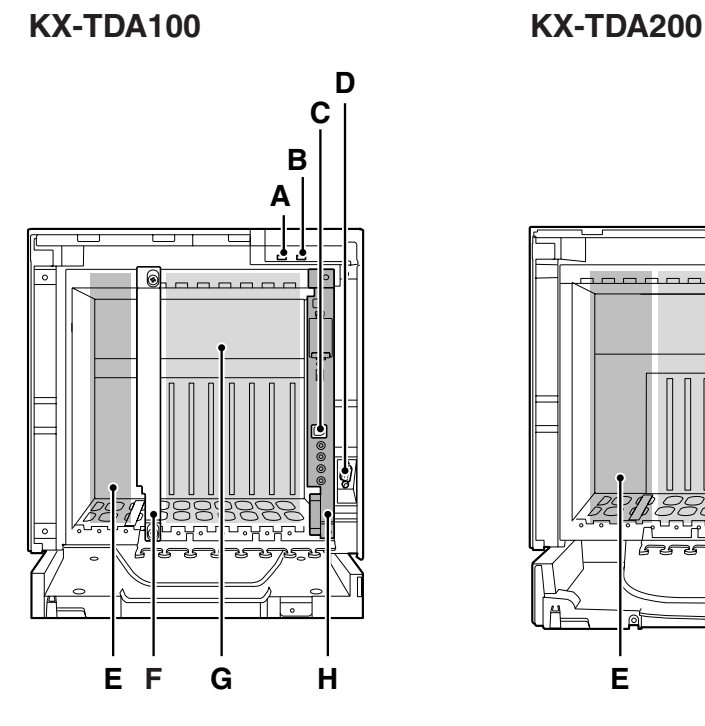

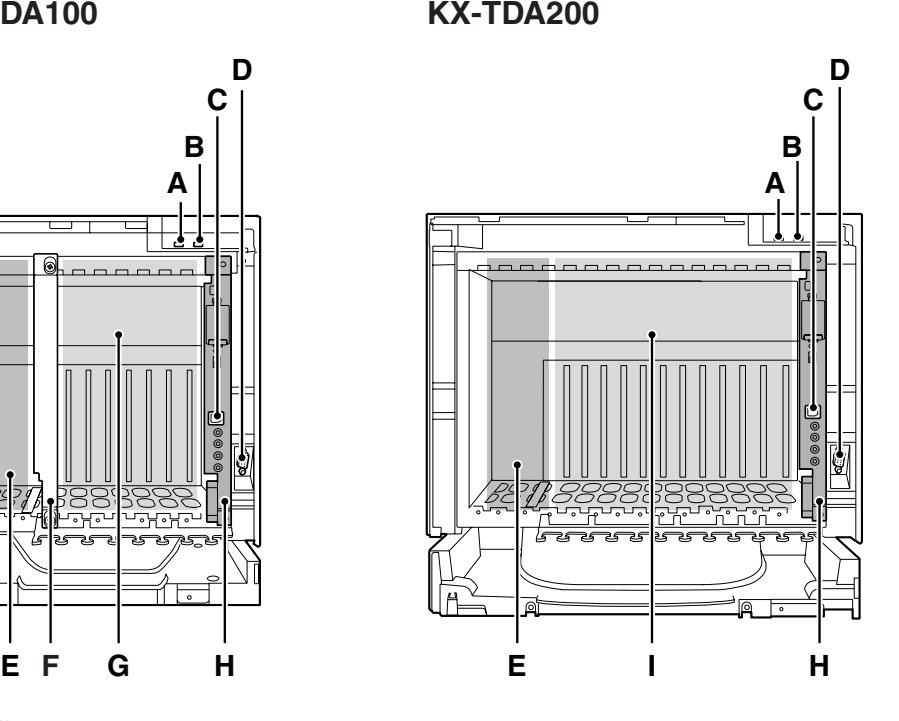

- **A.** RUN Indicator
- **B.** ALARM Indicator
- **C.** USB Port
- **D.** RS-232C Port
- **E.** PSU Slot
- **F.** Null Slot (not available for any optional service card)
- **G.** Free Slots 1 to 6 (from the left)
- **H.** MPR Card Slot
- **I.** Free Slots 1 to 11 (from the left)

## <span id="page-41-0"></span>**2.2.3 Opening/Closing the Front Cover**

### **Opening the Front Cover**

**1.** Insert a flathead screwdriver into the opening (on the left of the screw cover) and unlatch the screw cover.

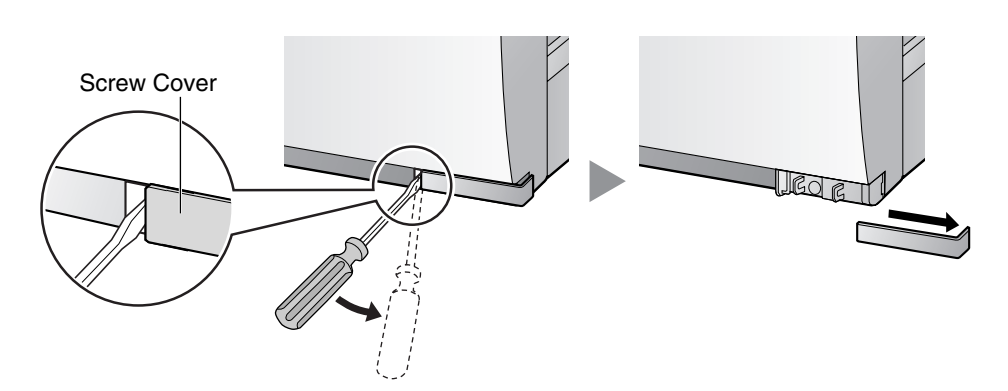

**2.** Turn the screw counterclockwise to loosen.

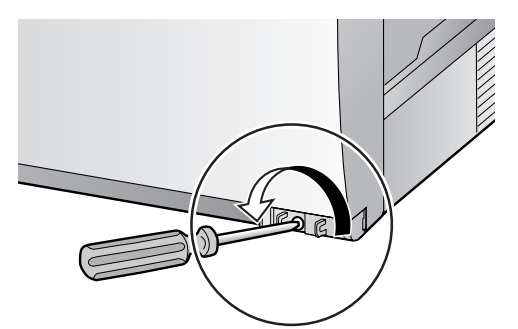

**3.** Slide the front cover to the right until it stops, then lift the front cover.

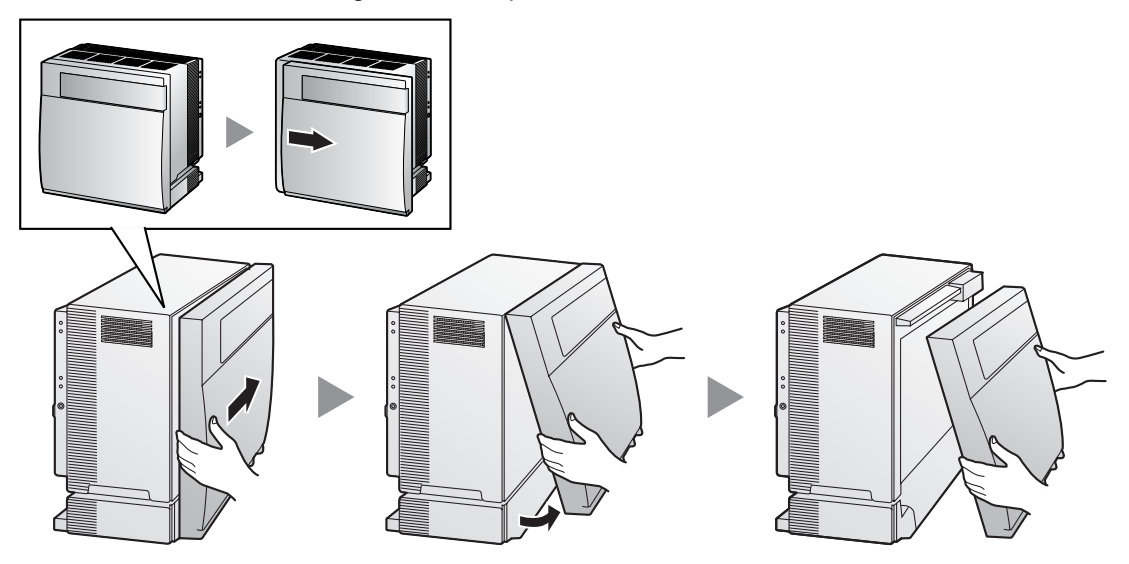

### **Closing the Front Cover**

**1.** Hook the front cover onto the shelf (line up the protrusions on the cover with the receptacles on the shelf). Then slide the front cover to the left until it locks.

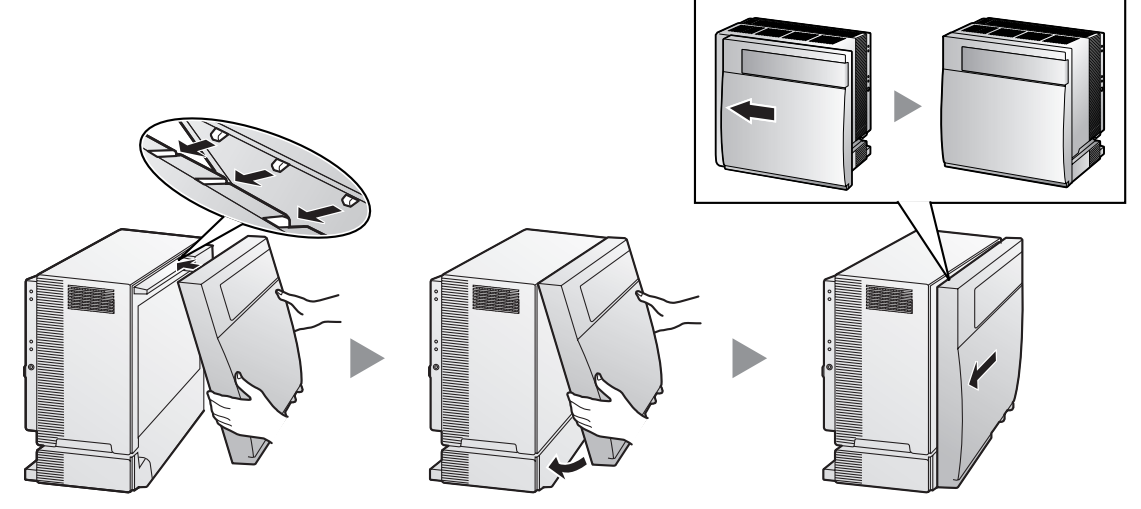

**2.** Turn the screw clockwise to tighten.

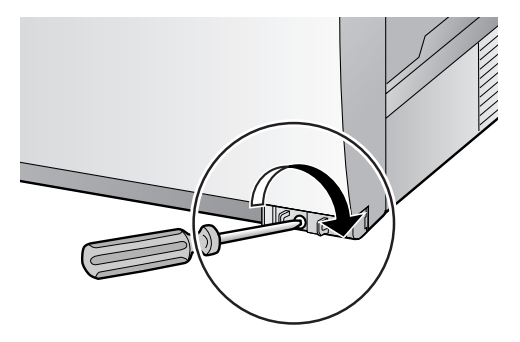

**3.** Secure the screw cover.

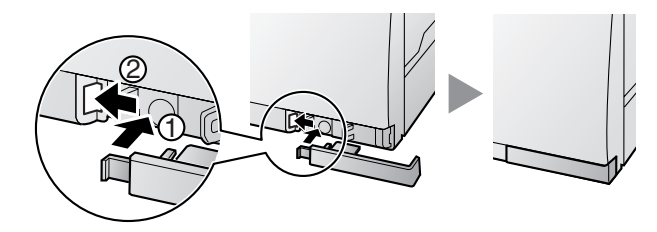

#### **Notes**

- For safety reasons, close the front cover and tighten the screw before operating the Hybrid IP-PBX.
- Do not forget to tighten the screw before securing the screw cover.

## **2.2.4 Installing/Replacing the Power Supply Unit**

## **Function**

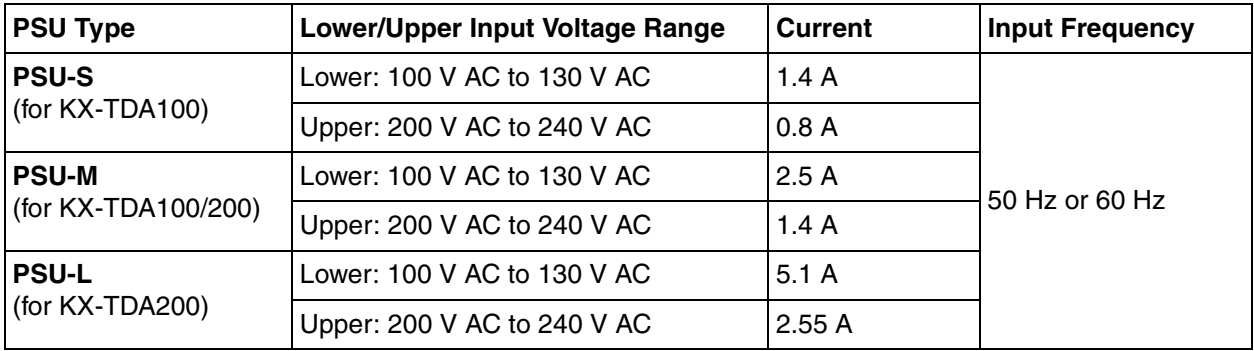

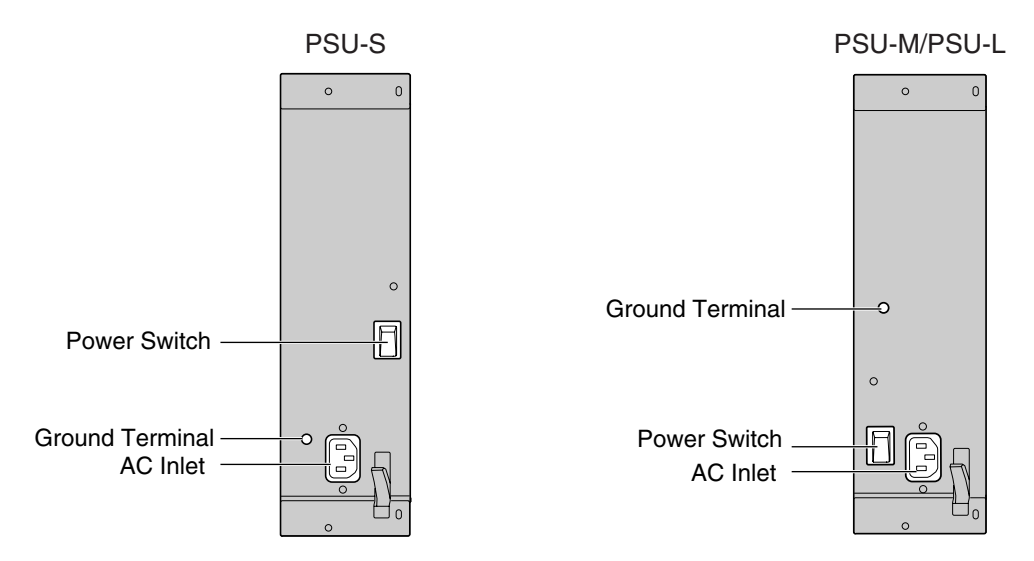

### **Accessories and User-supplied Items**

Accessories (included): Screws x 4, AC power cord x 1 **User-supplied (not included):** Grounding wire

#### **Note**

For details about frame ground connection, refer to ["2.2.5 Frame Ground Connection](#page-47-0)".

#### **Safety Instructions**

Each PSU complies with Safety Class 1 of IEC60950, EN60950, UL60950,

CAN/CSA-C22.2 No.60950, and AS/NZS60950; therefore a protective ground connection exists between the mains outlet ground and the PSU case. To ensure the PBX chassis is safely grounded, it is essential that the PSU case be securely fastened to the PBX chassis with the 4 screws provided with each PSU.

When installing or replacing a PSU, basic safety precautions should always be followed to reduce the risk of fire, electric shock and injury to persons, including the following:

- **1.** Never install or replace a PSU during a lightning storm.
- **2.** Never install or replace a PSU in wet locations.
- **3.** Never install or replace a PSU unless at least 20 s has elapsed after the AC supply is disconnected.

**4.** To protect the back board from static electricity, do not touch parts on the back board in the main unit and PSU. To discharge static electricity, touch ground or wear a grounding strap.

**The following procedures are for installing or replacing a PSU only. Do not replace or remove the PSU for any other purpose.**

## <span id="page-44-0"></span>**Installing the Power Supply Unit**

**1.** Insert the PSU along the guide rails.

### **CAUTION**

For safety reasons, do not touch parts in the PSU.

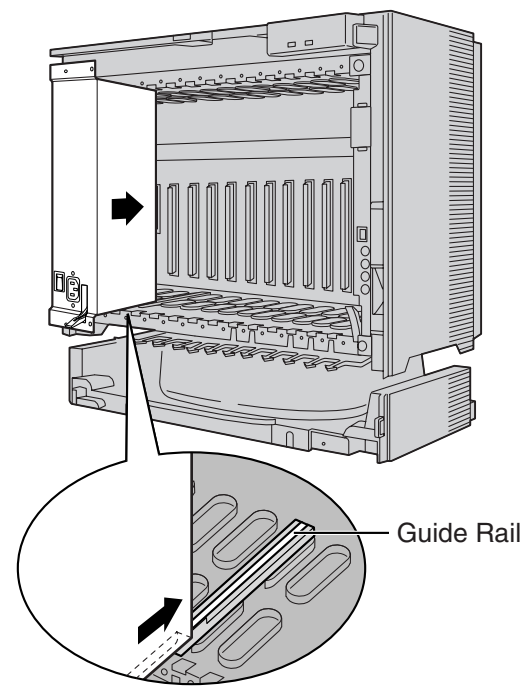

**2.** Push the release lever in the direction of the arrow, so that the PSU engages securely with the connector on the back board.

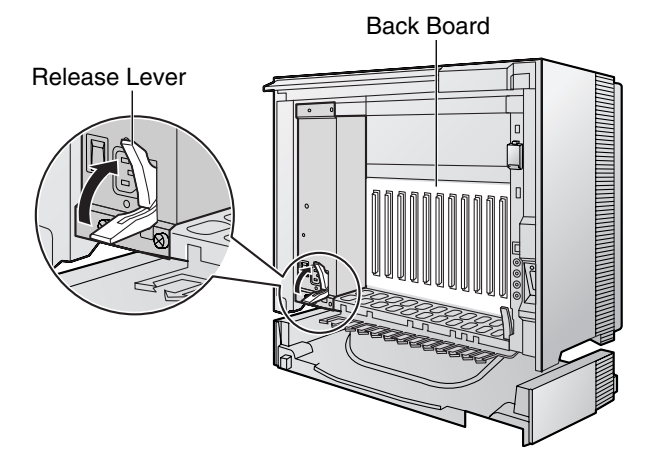

**3.** Turn the 4 screws clockwise, in the order indicated by the numbers 1 to 4, to fix the PSU.

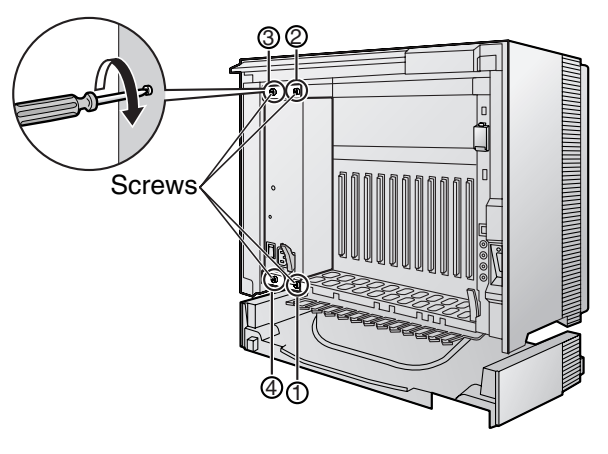

### **Replacing the Power Supply Unit**

**1.** Unplug the AC power cord.

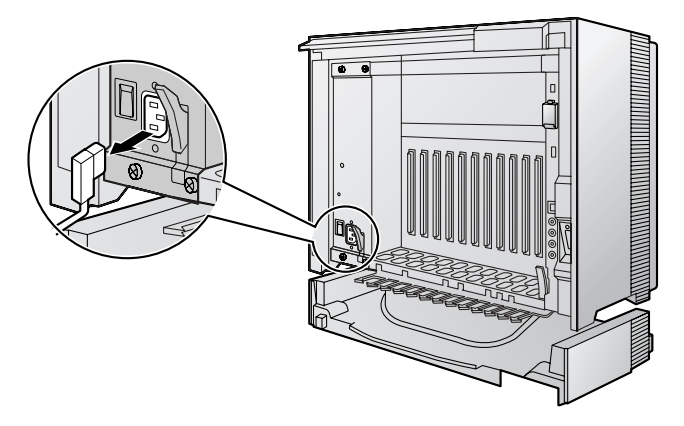

**2.** Turn the 4 screws counterclockwise to loosen them.

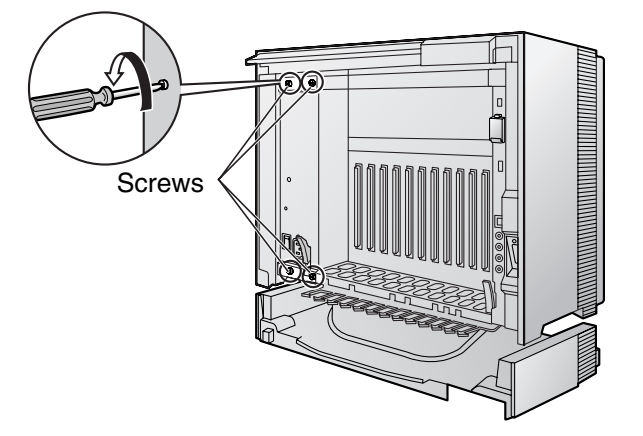

**3.** Pull the release lever in the direction of the arrow to disconnect the PSU from the back board.

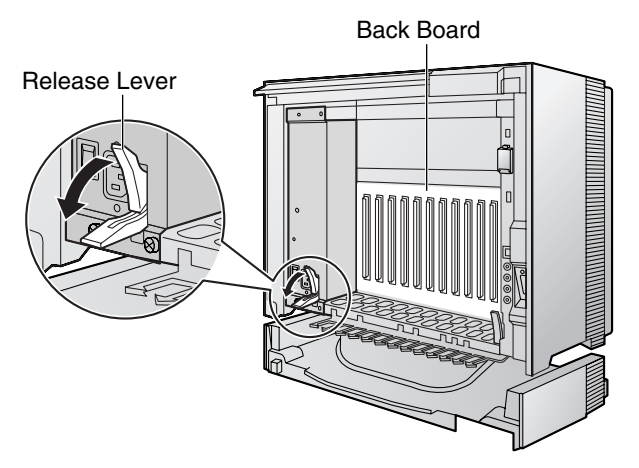

**4.** Replace the PSU.

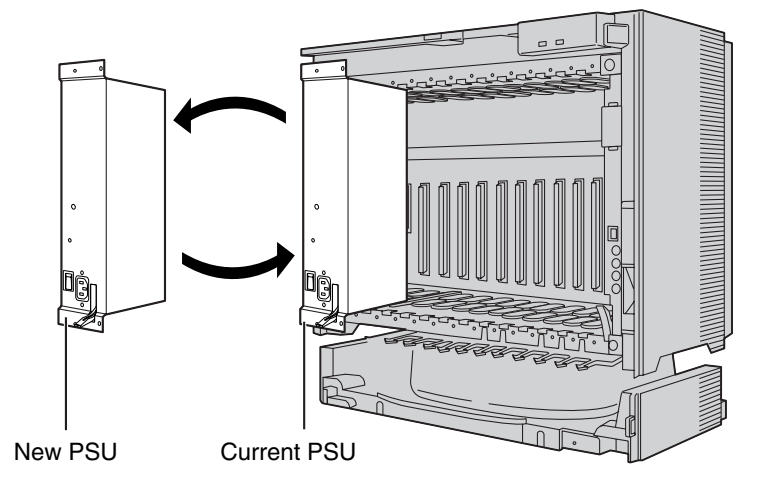

**5.** Follow the steps in "[Installing the Power Supply Unit"](#page-44-0).

## <span id="page-47-0"></span>**2.2.5 Frame Ground Connection**

### **IMPORTANT**

#### **Connect the frame of the Hybrid IP-PBX to ground.**

- **1.** Loosen the screw.
- **2.** Insert a grounding wire (usersupplied)\*.
- **3.** Tighten the screw.
- **4.** Connect the grounding wire to ground.

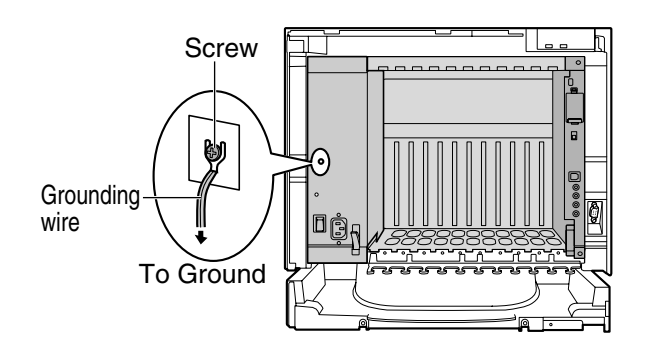

- \* For grounding wire, green-and-yellow insulation is required, and the cross-sectional area of the conductor must be more than 0.75 mm2 or 18 AWG.
- Be sure to comply with applicable local regulations (e.g., laws, guidelines).
- Proper grounding (connection to ground) is very important to protect the Hybrid IP-PBX from the bad effects of external noise or to reduce the risk to the user of electrocution in the case of a lightning strike.
- The ground wire of the AC cable has an effect against external noise and a lightning strikes, but it may not be enough to protect the Hybrid IP-PBX. A permanent connection between ground and the ground terminal of the Hybrid IP-PBX must be made.

In most of the continental United States, the ground provided by the "Third wire ground" at the commercial power outlet will be satisfactory. However, in a small percentage of cases this ground may be installed incorrectly. Therefore, the following test procedure should be performed.

### **Test Procedure**

- **1.** Obtain a suitable voltmeter and set it for a possible reading of up to 250 V AC.
- **2.** Connect the meter probes between the 2 main AC voltage points on the wall outlet. The reading obtained should be 108 V AC to 132 V AC.
- **3.** Move one of the meter probes to the 3rd prong terminal (GND). Either the same reading or a reading of 0 volt should be obtained.
- **4.** If a reading of 0 volt at one terminal and a reading of 108 V AC to 132 V AC at the other terminal is not obtained, the outlet is not properly grounded. This condition should be corrected by a qualified electrician (per article 250 of the National Electrical Code).
- **5.** If a reading of 0 volt at one terminal and a reading of 108 V AC to 132 V AC at the other terminal is obtained, then set the meter to the "OHMS/RX1" scale, place one probe at the GND Terminal and the other probe at the terminal which gave a reading of 0 volt. A reading of less than 1 ohm should be obtained. If the reading is not obtained, the outlet is not adequately grounded. See qualified electrician.

## **2.2.6 Installing/Removing the Optional Service Cards**

### **CAUTION**

To protect the back board from static electricity, do not touch parts on the back board in the main unit and on the optional service cards. To discharge static electricity, touch ground or wear a grounding strap.

#### **Note**

The optional service cards can be installed or removed while the DC power is supplied. However, when installing or removing the MPR card, the DC power supply must be turned off.

## **Installing Optional Service Cards**

**1.** Insert the card along the guide rails.

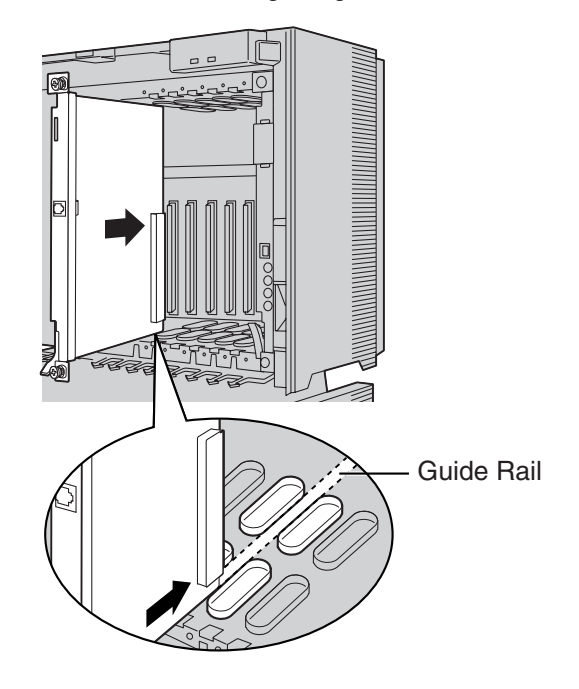

**2.** Holding the card as shown below, push the release lever in the direction of the arrow so that the card engages securely with the connector on the back board.

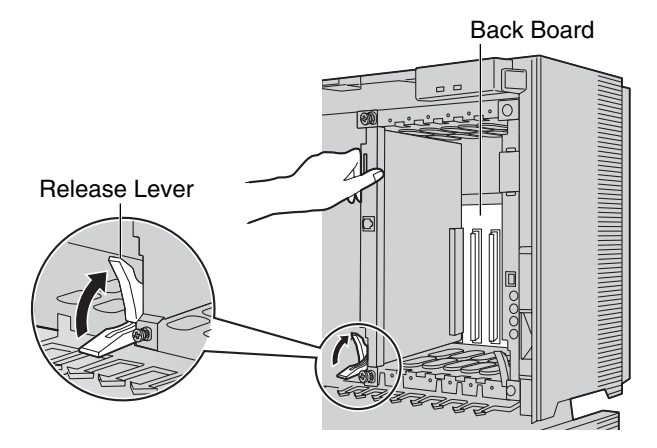

**3.** Turn the 2 screws clockwise to fix the card in place.

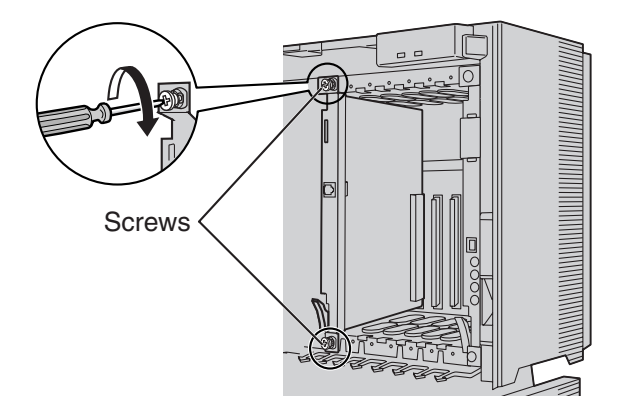

#### **Note**

Make sure the screws are tightened to ground the card securely.

#### **Covering the Blank Slots**

Be sure to cover each slot in which no optional service card is installed by using a Blank Slot Cover.

### **CAUTION**

Failure to install the Blank Slot Cover may cause electromagnetic interference.

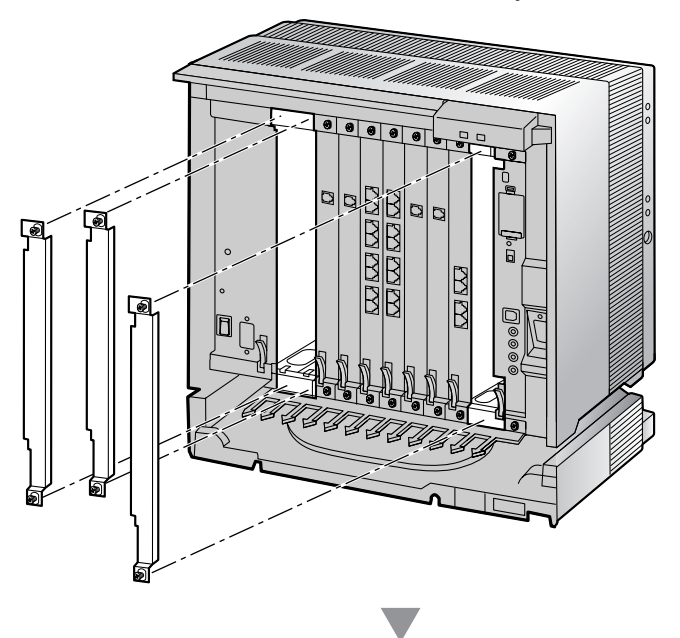

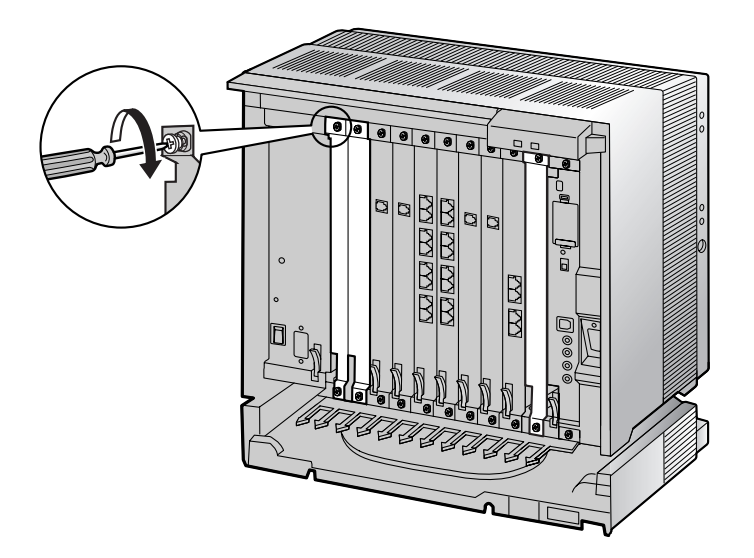

#### **Handling of the Cables**

When cables are connected to the Hybrid IP-PBX, run the cables to either the right or the left and then towards the back of the shelf as shown below.

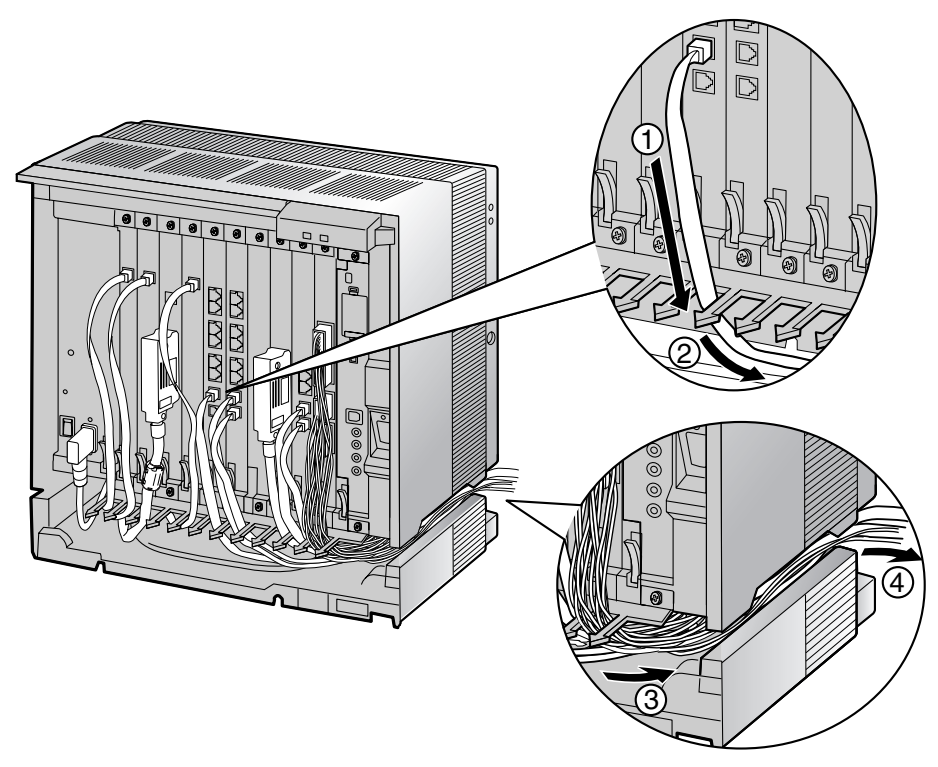

#### **Note**

For safety reasons, do not stretch, bend, or pinch the AC power cord.

## **Removing the Optional Service Cards**

**1.** Turn the 2 screws counterclockwise to loosen them.

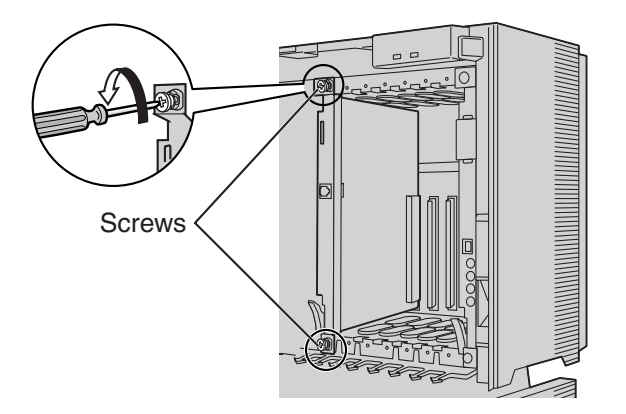

**2.** Pull the release lever in the direction of the arrow to disconnect the card from the back board. Pull the card from the shelf to remove it.

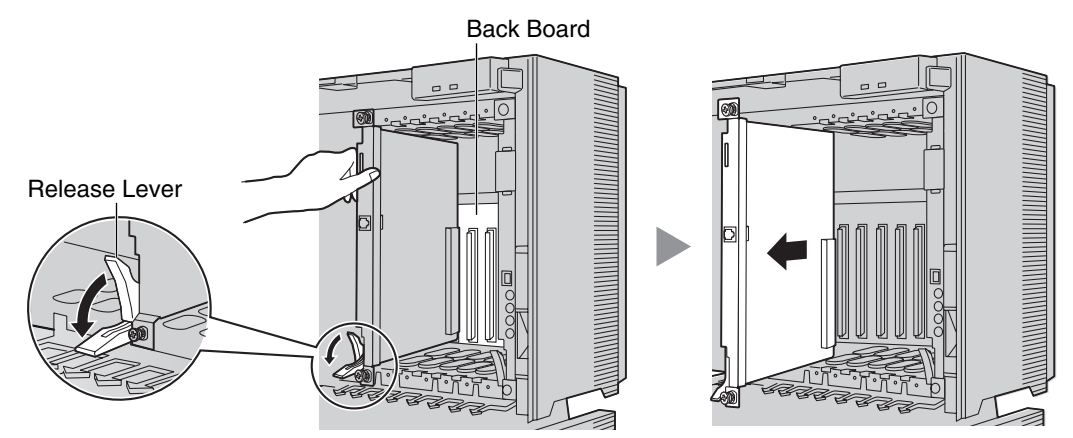

## **2.2.7 Types of Connectors**

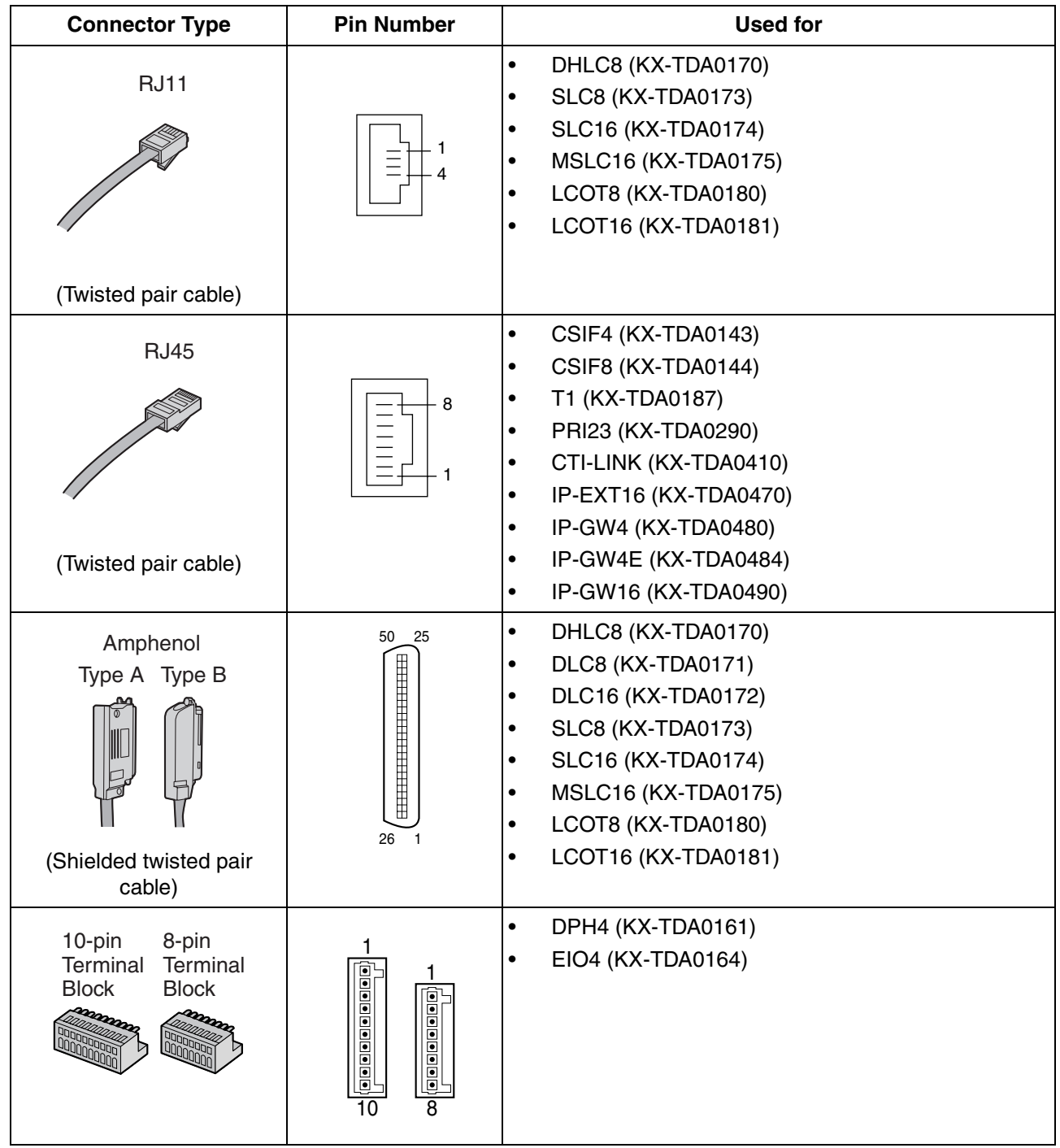

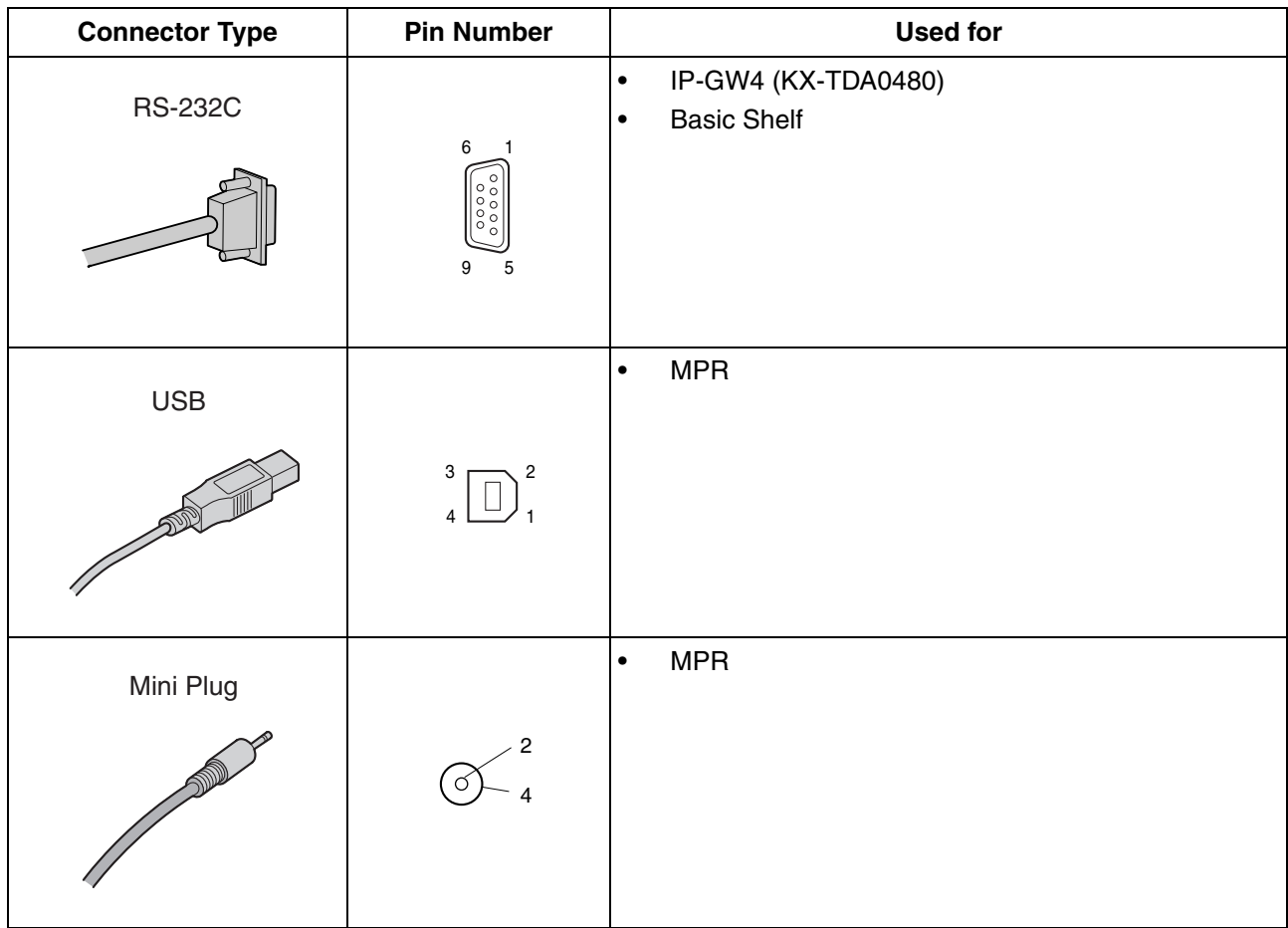

## **2.2.8 Attaching a Ferrite Core**

A ferrite core must be attached when:

- connecting IP-GW16 and IP-EXT16 cards using an RJ45 connector, or
- connecting extension cards using an Amphenol connector.

The ferrite core is included with the card.

#### **When connecting an IP-GW16/IP-EXT16 card**

Wrap the cable once around the ferrite core, then close the case of the ferrite core. Attach the ferrite core 5 cm (1-15/16 in) away from the connector.

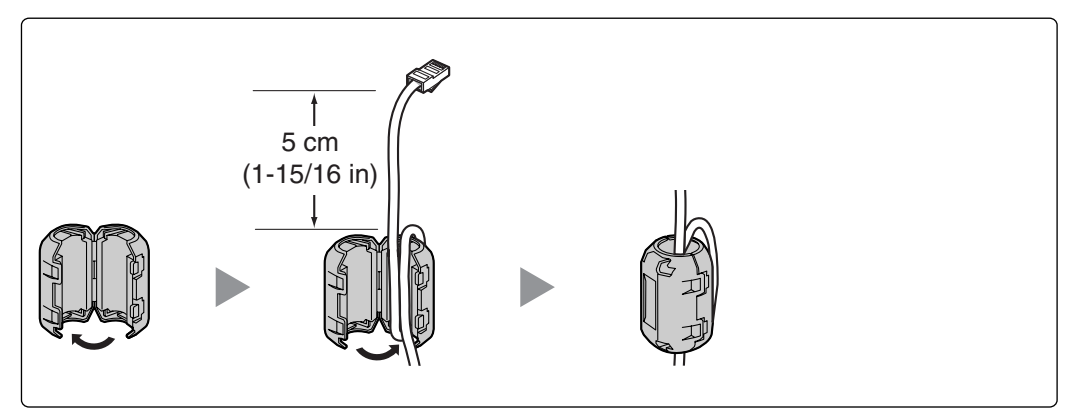

#### **When connecting an extension card**

Pass the cable through the ferrite core, then close the case of the ferrite core. Attach the ferrite core 3 cm (1-3/16 in) away from the connector.

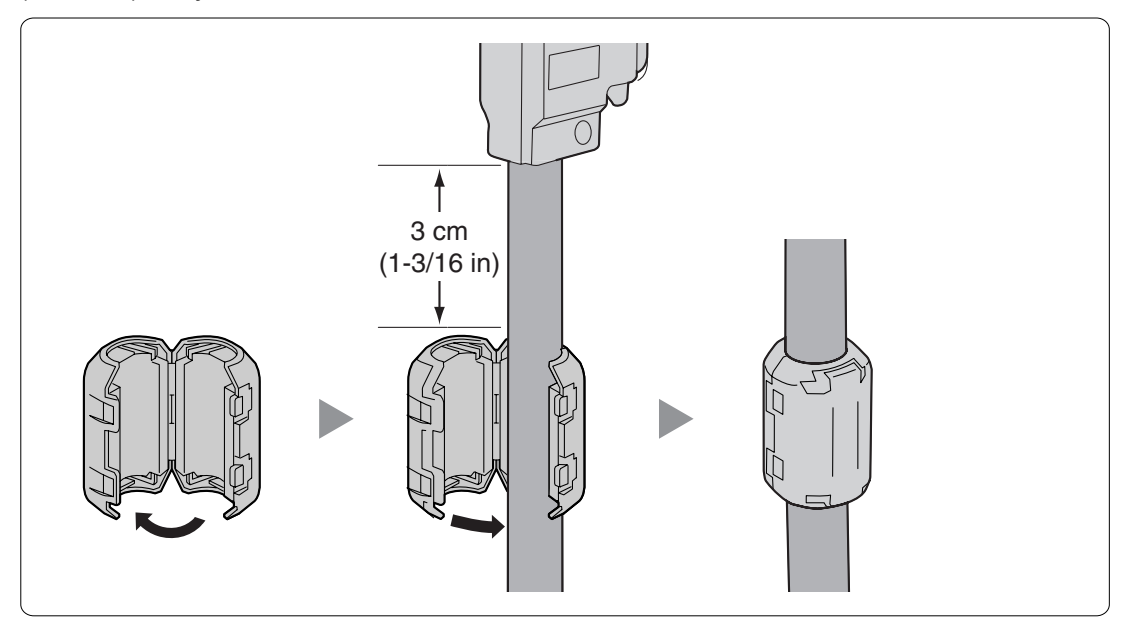

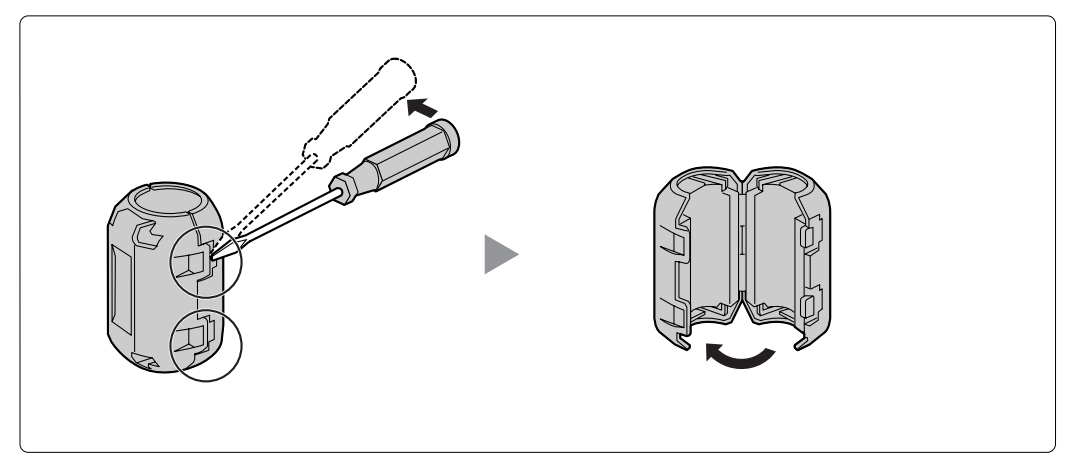

If you need to open the ferrite core, use a flathead screwdriver to unlatch the case of the ferrite core.

## **2.2.9 Fastening Amphenol Connector**

An Amphenol 57JE-type connector is used on some of the optional service cards. To connect an Amphenol connector, use the spring latch or screw to fix the upper part and use Velcro® tape

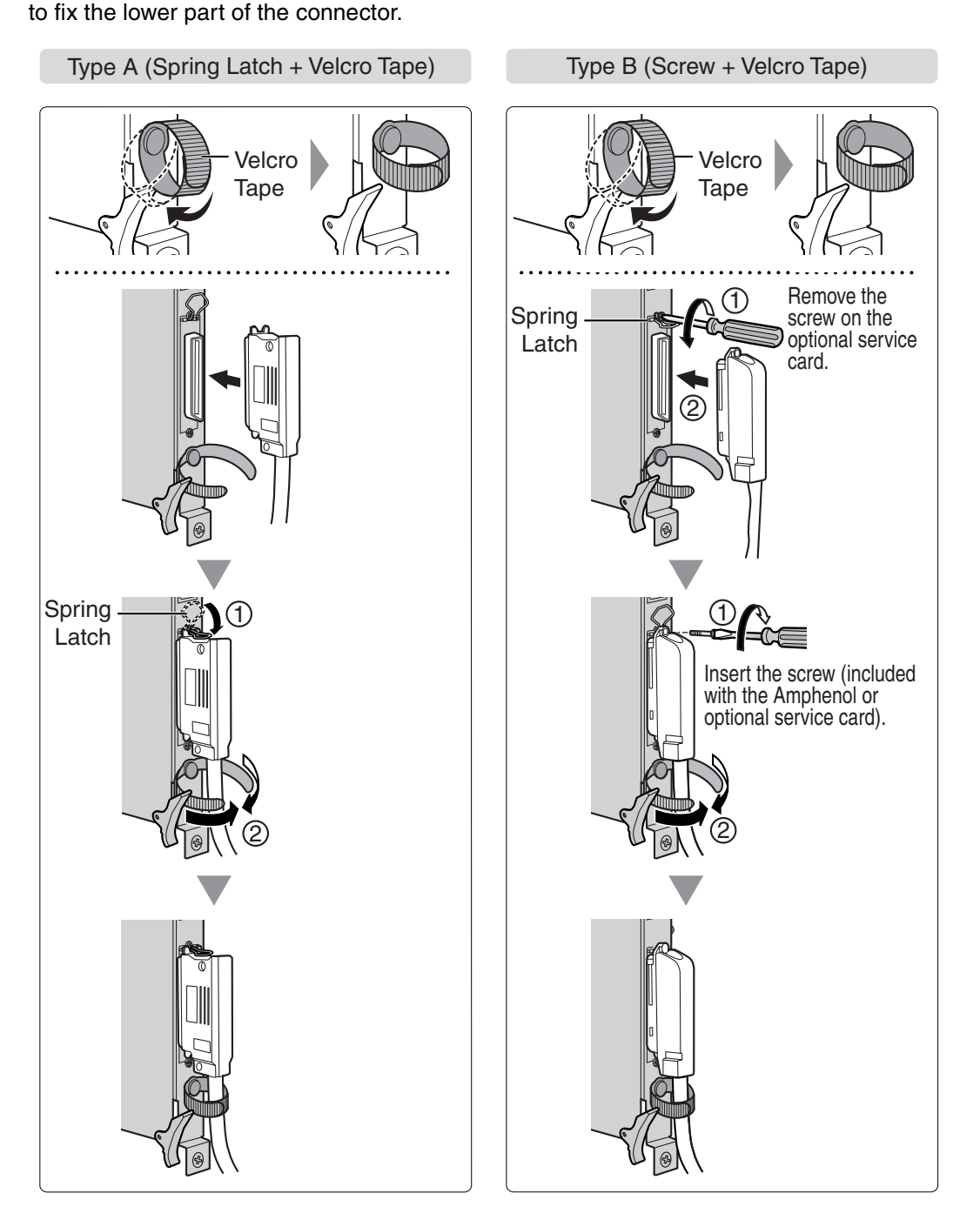

### **Amphenol Connector Pin Assignment Chart**

Below is an Amphenol connector pin assignment chart for all optional service cards that use the Amphenol connector. For more details, refer to the appropriate section in ["2.4 Information about the CO Line Cards](#page-72-0)" and ["2.5 Information about the Extension Cards](#page-85-0)".

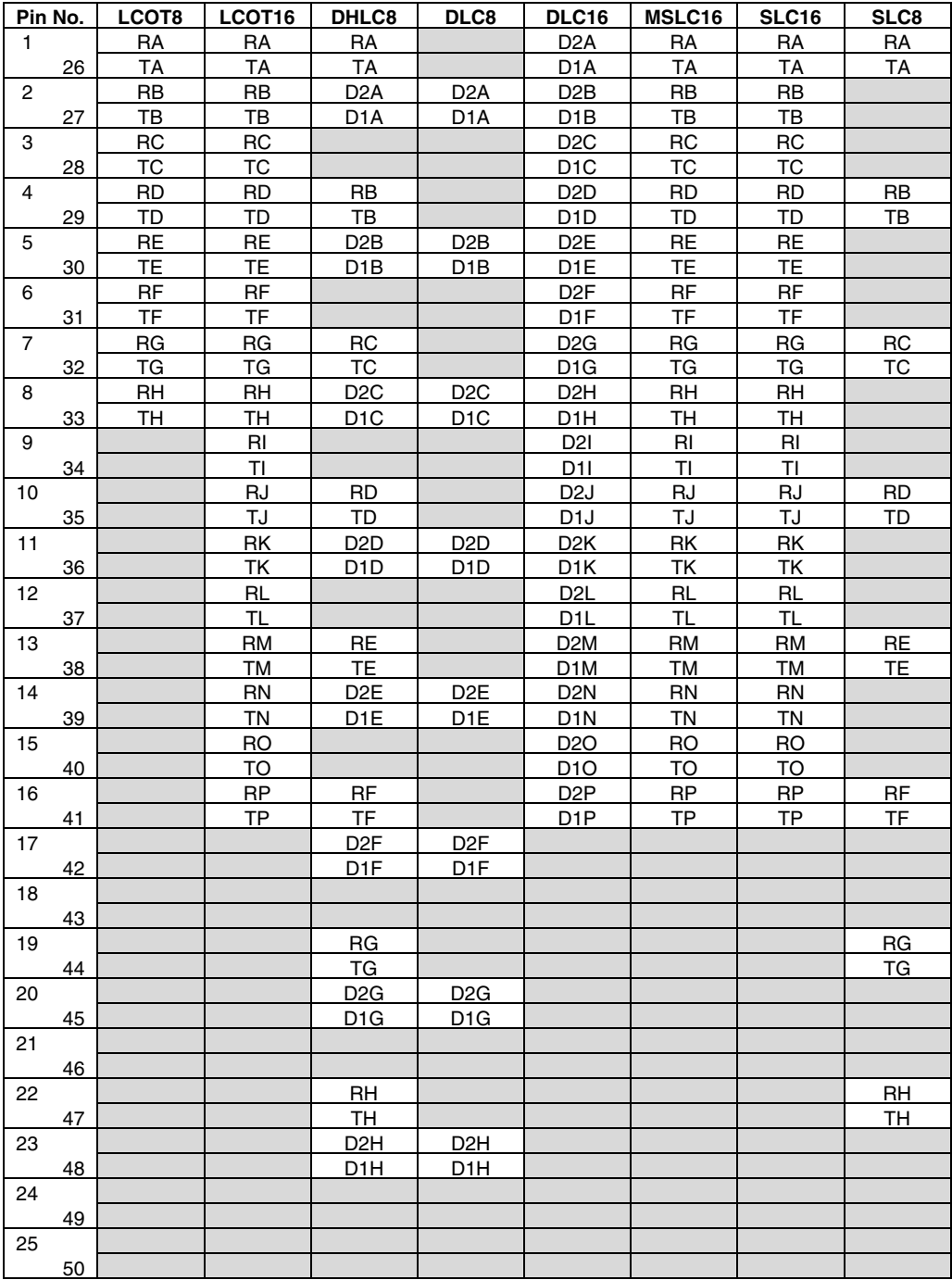

## **2.2.10 Wall Mounting (KX-TDA200)**

### **CAUTION**

- Make sure that the wall the shelf will be attached to is capable of supporting at least 4 times the weight of the shelf.
- Drive mounting screws into the wall. Be careful to avoid touching any metal laths, wire laths or metal plates in the wall.

#### **Notes**

- Do not block the openings of the shelf. Allow space of at least 20 cm (8 in) above and 10 cm (4 in) at the sides of the shelf.
- Make sure that the surface behind the shelf is flat and free of obstacles, so that the openings on the back of the shelf will not be blocked.
- Make sure that the surface behind the shelf is not made of wood.
- Be careful not to drop the shelf.
- **1.** Install 4 anchor plugs in the wall, using the metal bracket as a template. Fix the metal bracket with 4 screws (A).

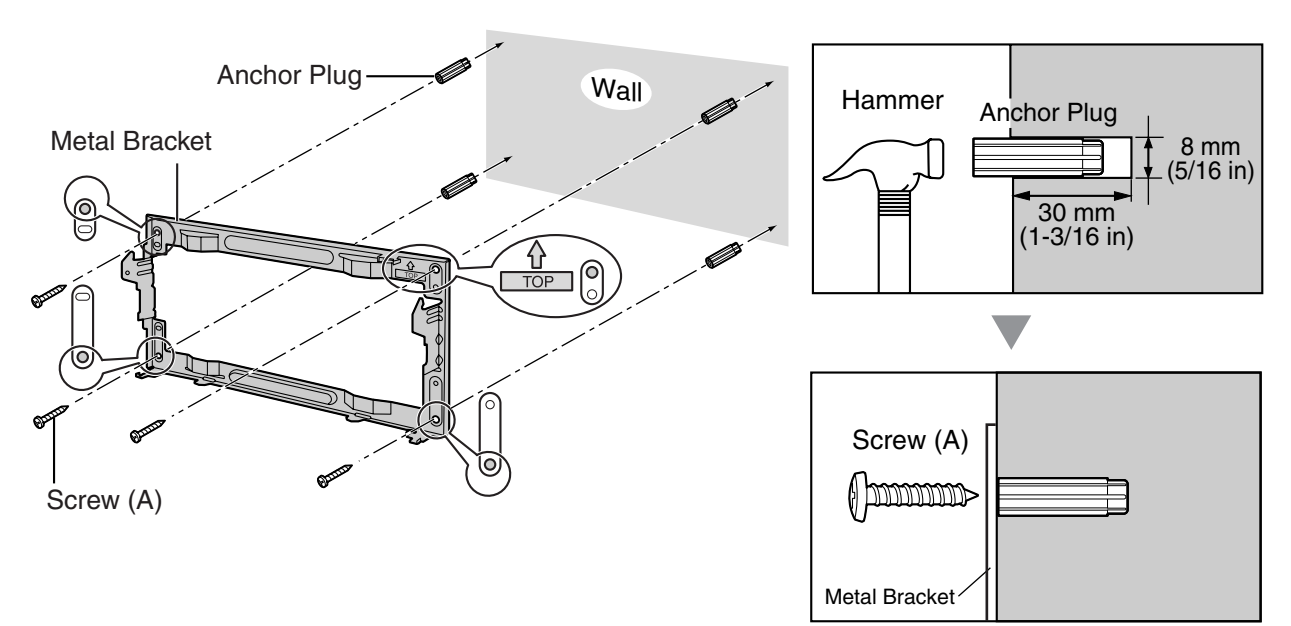

**2.** Hook the shelf onto the metal bracket, making sure that the shelf slides down and onto the hooked parts of the metal bracket. Use 2 screws  $(B)$  to fix both sides of the shelf.

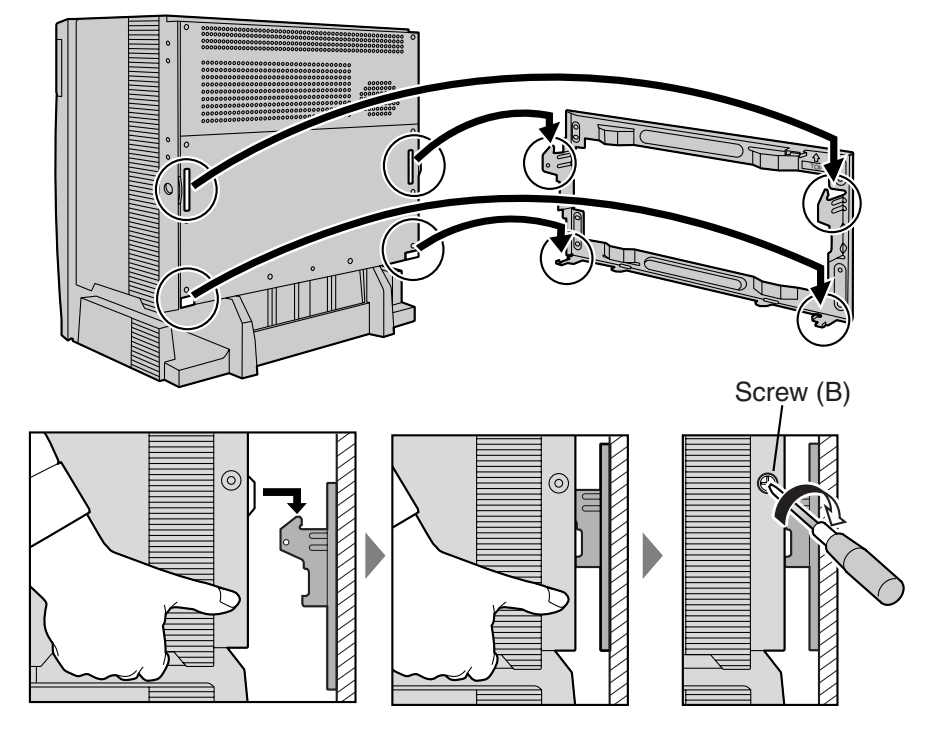

## **2.2.11 Wall Mounting (KX-TDA100)**

### **CAUTION**

- Make sure that the wall the shelf will be attached to is capable of supporting at least 4 times the weight of the shelf.
- Drive mounting screws into the wall. Be careful to avoid touching any metal laths, wire laths or metal plates in the wall.

#### **Notes**

- Do not block the openings of the shelf. Allow space of at least 20 cm (8 in) above and 10 cm (4 in) at the sides of the shelf.
- Make sure that the surface behind the shelf is flat and free of obstacles, so that the openings on the back of the shelf will not be blocked.
- Make sure that the surface behind the shelf is not made of wood.
- Be careful not to drop the shelf.
- **1.** Install 3 anchor plugs in the wall, using the metal bracket as a template. Fix the metal bracket with 3 screws (A).

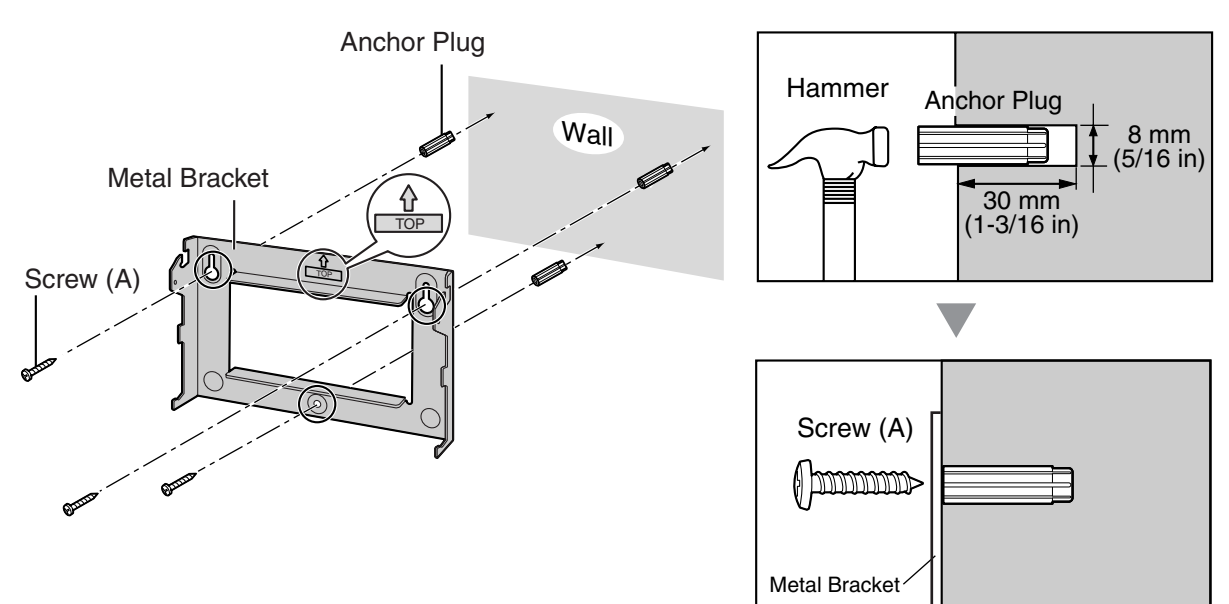

**2.** Hook the shelf onto the metal bracket, making sure that the shelf slides down and onto the hooked parts of the metal bracket. Use 2 screws  $(B)$  to fix both sides of the shelf.

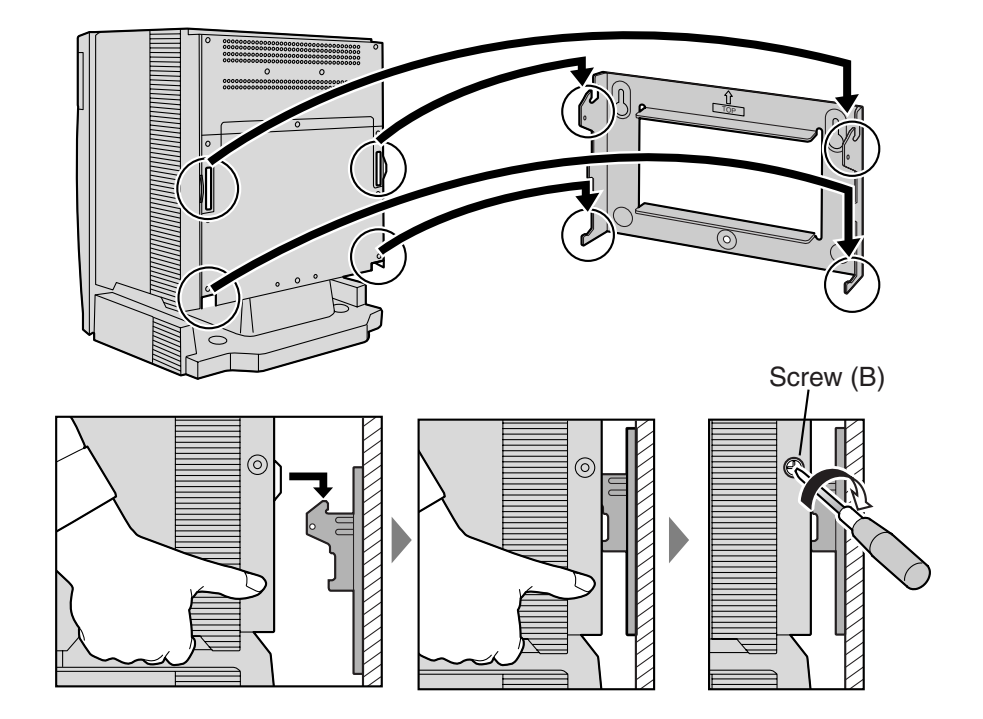

## **2.2.12 Floor Standing (KX-TDA200 Only)**

#### **Notes**

- Do not block the openings of the shelf. Allow space of at least 20 cm (8 in) above and 10 cm (4 in) at the sides of the shelf.
- Make sure that the surface behind the shelf is flat and free of obstacles, so that the openings on the back of the shelf will not be blocked.
- Make sure that the surface behind the shelf is not made of wood.
- Be careful not to drop the shelf.
- **1.** Install 4 anchor plugs in the floor, using the metal bracket as a template. Fix the metal bracket with 4 screws (A).

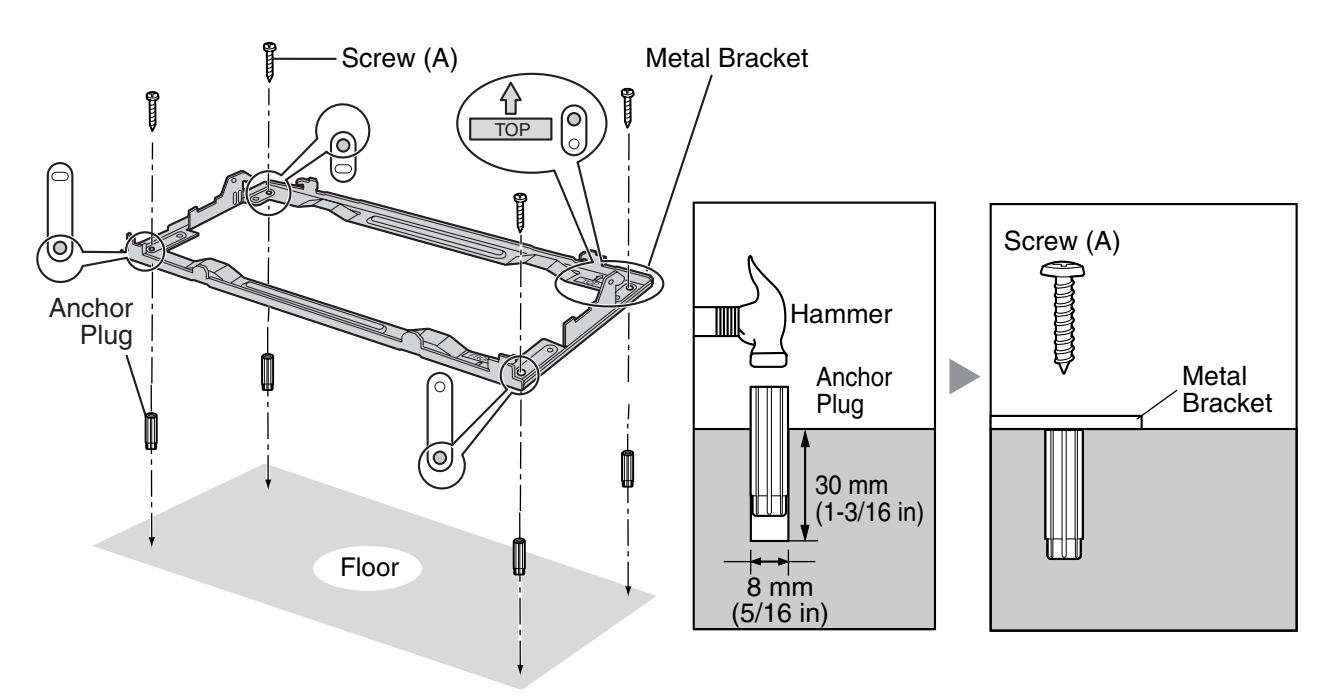

**2.** Remove the front cover of the shelf (refer to ["2.2.3 Opening/Closing the Front Cover"](#page-41-0)).

**3.** Lift the shelf, attach it to the metal bracket, slide it backwards until it locks, and retain it with 2 screws (B).

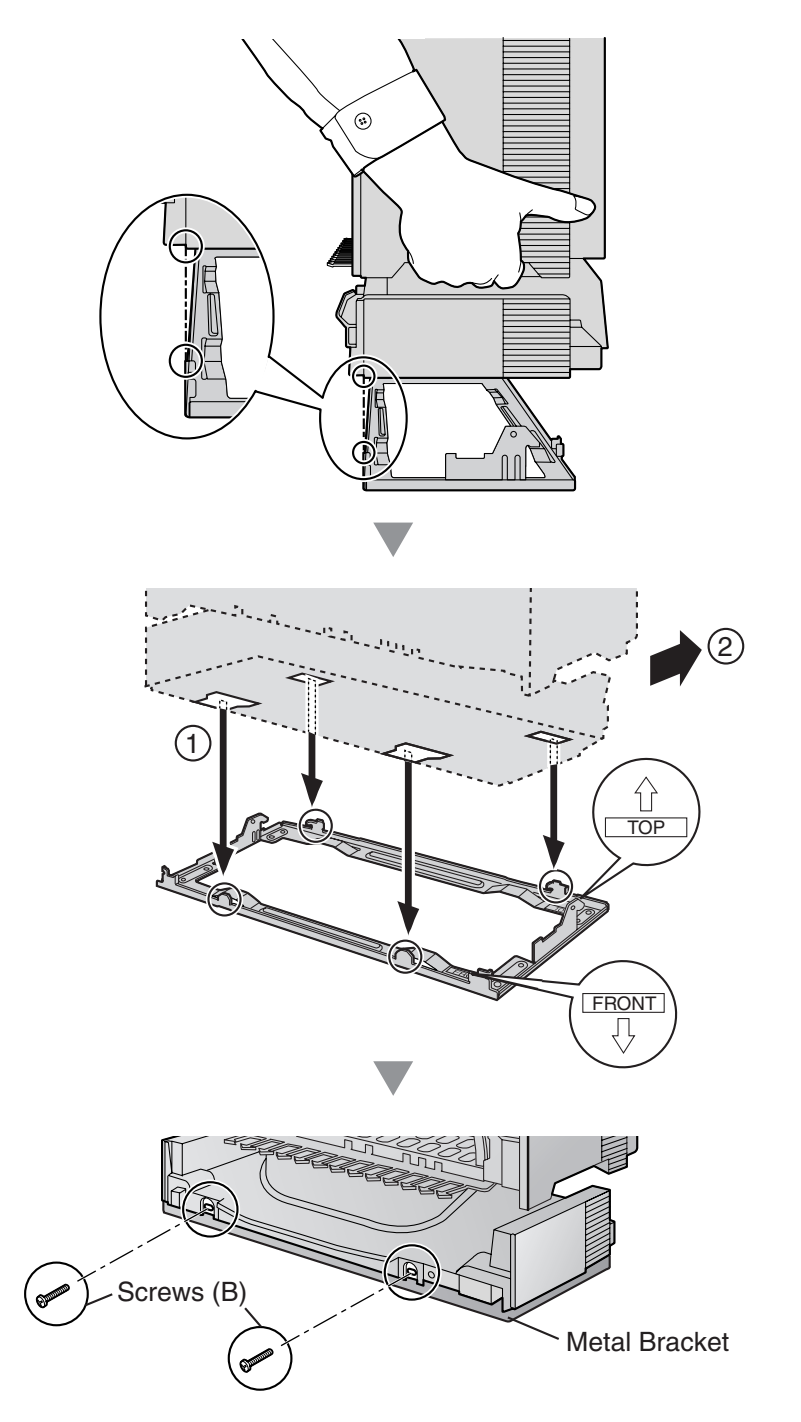

**4.** Fix the front cover on the shelf (refer to "[2.2.3 Opening/Closing the Front Cover](#page-41-0)").

## <span id="page-65-0"></span>**2.2.13 Surge Protector Installation**

### **Overview**

A massive electrical surge can be caused if lightning strikes a telephone cable 10 m (33 ft) above ground, or if a telephone line comes into contact with a power line. A surge protector is a device that is connected to a CO line to prevent potentially dangerous electrical surges from entering the building via the CO line and damaging the Hybrid IP-PBX and connected equipment.

To protect the system from electrical surges, we strongly recommend connecting the system to a surge protector that meets the following specifications:

- Surge arrestor type: 3-electrode arrestor
- DC spark-over voltage: 230 V
- Maximum peak current: at least 10 kA

Additionally, proper grounding is very important for the protection of the system (refer to "[2.2.5 Frame](#page-47-0)  [Ground Connection"](#page-47-0)).

Many countries/areas have regulations requiring surge protection. Be sure to comply with all applicable laws, regulations, and guidelines.

## **Installation**

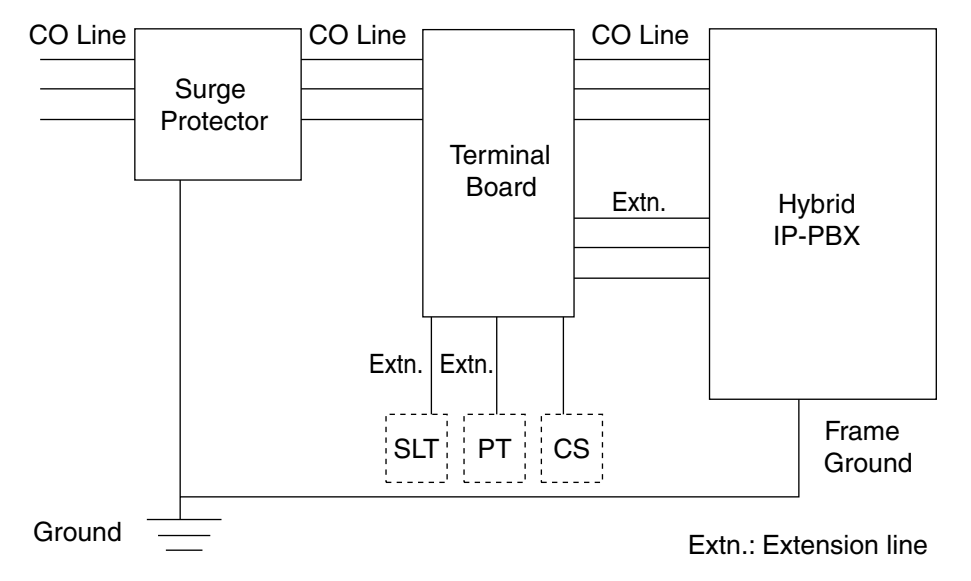

## **Outside Installation**

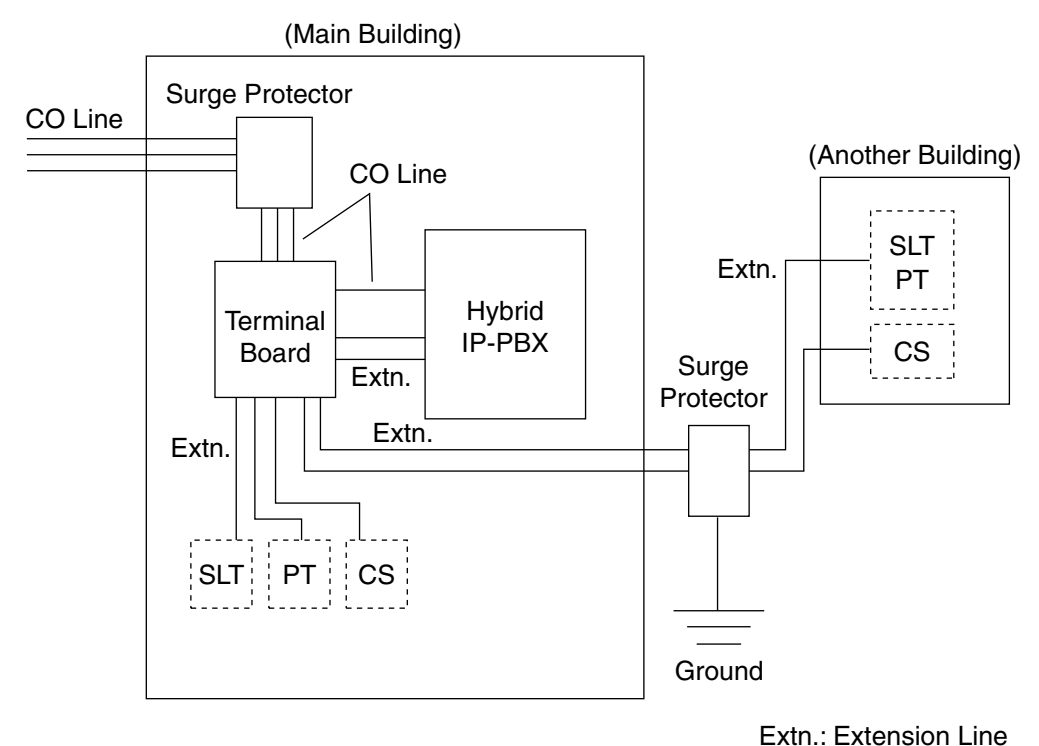

If you install an extension outside of the building, the following precautions are recommended:

- **a.** Install the extension wire underground.
- **b.** Use a conduit to protect the wire.

#### **Note**

The surge protector for an extension and CS is different from that for a CO line.

## **Installation of a Grounding Rod**

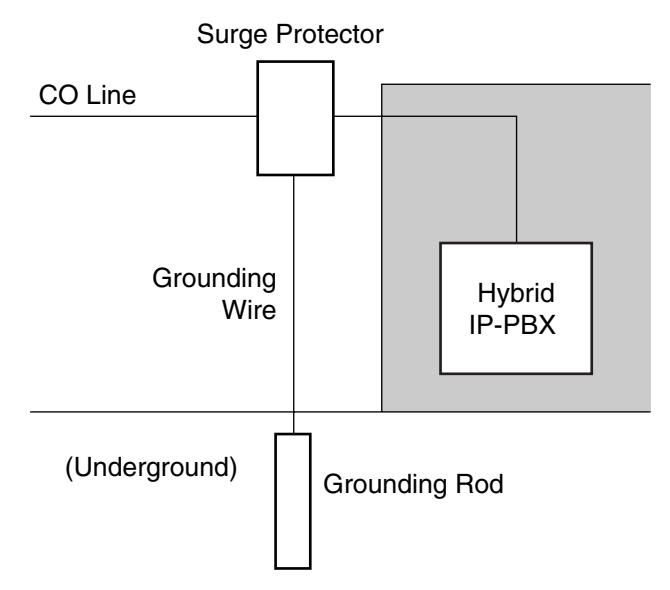

- **1.** Connect the grounding rod to the surge protector using a grounding wire with a cross-sectional area of at least 1.3 mm2.
- **2.** Bury the grounding rod near the protector. The grounding wire should be as short as possible.
- **3.** The grounding wire should run straight to the grounding rod. Do not run the wire around other objects.
- **4.** Bury the grounding rod at least 50 cm (20 in) underground.

#### **Notes**

- The above figures are recommendations only.
- The length of grounding rod and the required depth depend on the composition of the soil.

## **2.3 Information about the Main Processing Card**

## **2.3.1 MPR Card**

### **Function**

Contains the main processor for all processes, basic shelf main protocol, time switch (TSW) control, detection of system clock alarm, basic shelf power down alarm, and watchdog timer overflow. An MEC card and an RMT card can be mounted on the MPR card (refer to ["2.3.2 MEC Card \(KX-TDA0105\)"](#page-70-0) and ["2.3.3](#page-71-0)  [RMT Card \(KX-TDA0196\)](#page-71-0)").

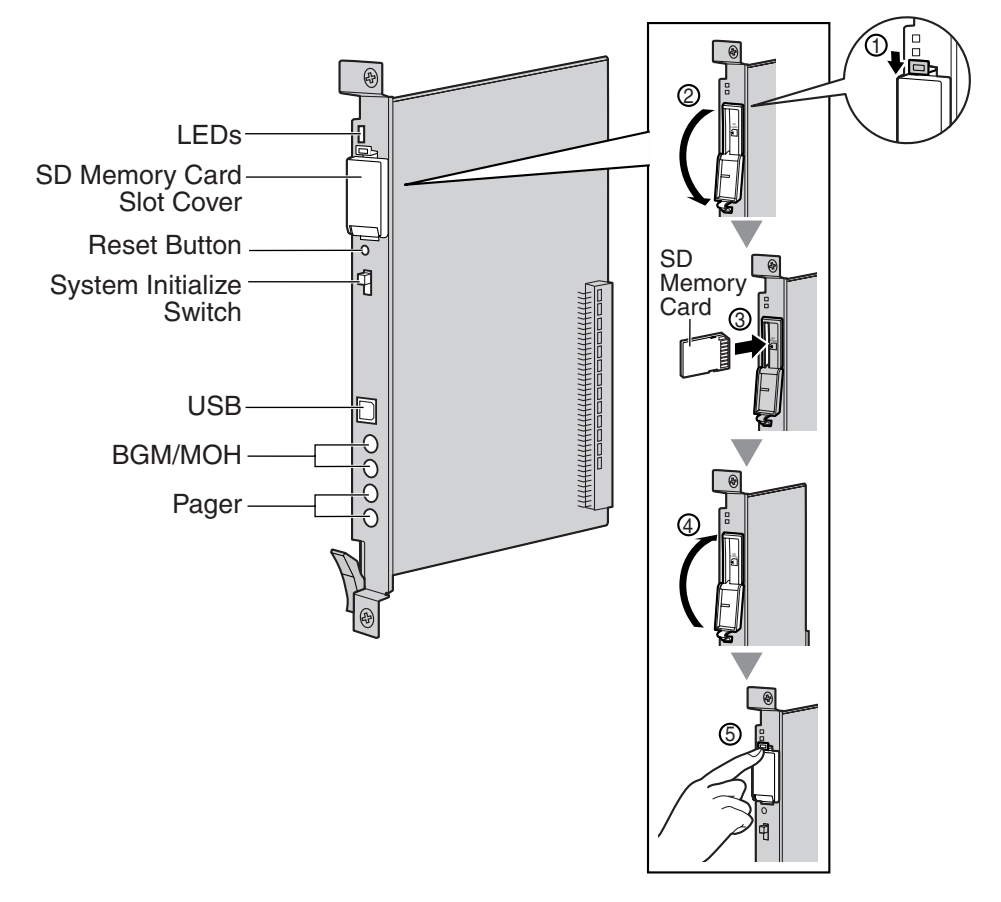

#### **Notes**

- For details about connecting peripherals, refer to ["2.10.1 Connection of Peripherals"](#page-147-0).
- For details about System Initialize Switch, refer to ["2.12.1 Starting the Hybrid IP-PBX"](#page-153-0).
- For details about Reset Button, refer to "[4.1.4 Using the Reset Button"](#page-171-0).

#### **CAUTION**

- Use only the SD Memory Card included with the Hybrid IP-PBX, or a Panasonic optional upgrade SD Memory Card.
- The SD Memory Card contains software for all the processes of the Hybrid IP-PBX and all the customer data. The SD Memory Card must be inserted before startup.
- Do not remove the SD Memory Card while power is supplied to the Hybrid IP-PBX. Doing so may cause the Hybrid IP-PBX to fail to start when you try to restart the system.

• A LITHIUM BATTERY IS USED IN THE MPR CARD. THERE IS A RISK OF EXPLOSION IF THE BATTERY IS REPLACED WITH THE INCORRECT TYPE. DISPOSE OF USED BATTERIES ACCORDING TO THE MANUFACTURER'S INSTRUCTIONS.

### **LED Indications**

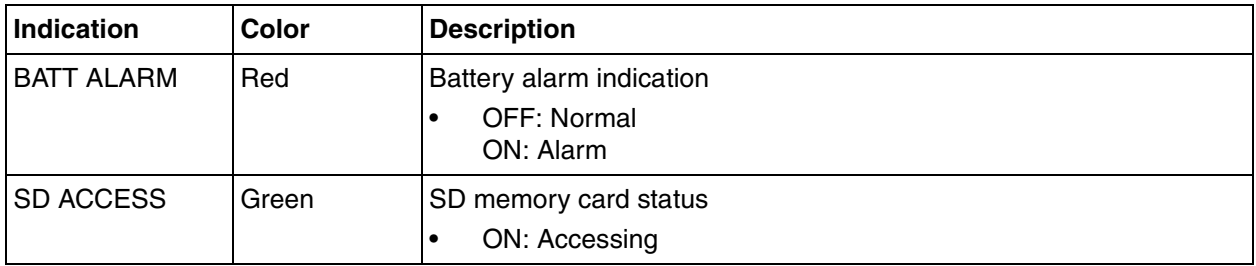

## <span id="page-70-0"></span>**2.3.2 MEC Card (KX-TDA0105)**

### **Function**

Memory expansion card to increase system data storage space and double the number of DPTs, using Digital XDP connection. To be mounted on the MPR card.

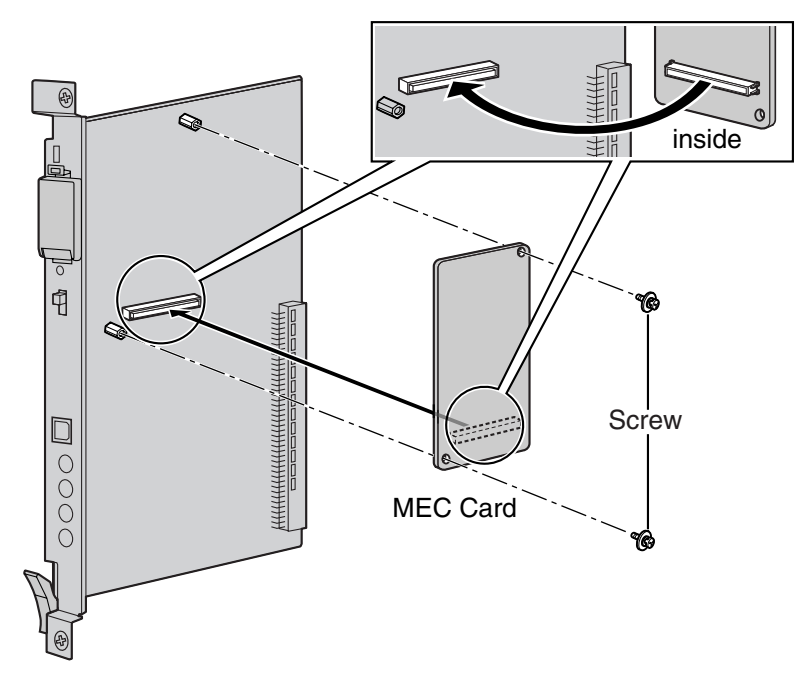

#### **Accessories and User-supplied Items**

**Accessories (included):** Screws × 2 **User-supplied (not included):** none

## <span id="page-71-0"></span>**2.3.3 RMT Card (KX-TDA0196)**

### **Function**

Analog modem card for remote communication with the Hybrid IP-PBX. ITU-T V.90 support. To be mounted on the MPR card.

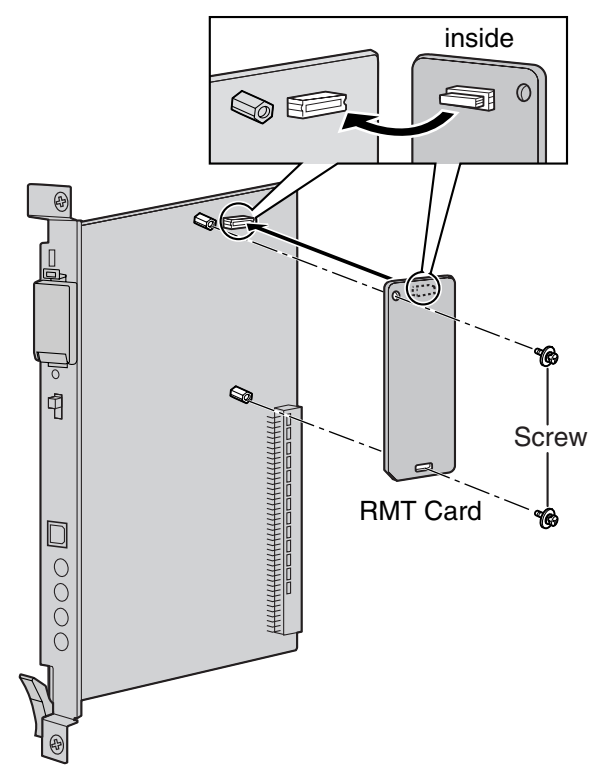

**Accessories and User-supplied Items Accessories (included):** Screws  $\times$  2 **User-supplied (not included):** none
# **2.4 Information about the CO Line Cards**

# **2.4.1 LCOT8 Card (KX-TDA0180) and LCOT16 Card (KX-TDA0181)**

## **Function**

- **LCOT8:** 8-port analog CO line card with 2 power failure transfer (PFT) ports. One CID8 card can be mounted on the LCOT8 card (refer to ["2.4.2 CID8 Card \(KX-TDA0193\)](#page-74-0)").
- **LCOT16:** 16-port analog CO line card with 4 power failure transfer (PFT) ports. A maximum of 2 CID8 cards can be mounted on the LCOT16 card (refer to "[2.4.2 CID8 Card \(KX-TDA0193\)"](#page-74-0)).

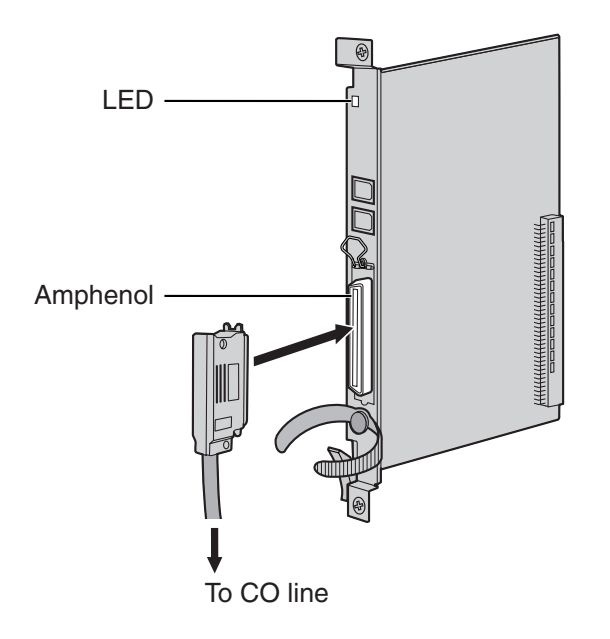

### **Accessories and User-supplied Items**

**Accessories (included):** Screws × 2 **User-supplied (not included):** Amphenol connector

### **Notes**

- To connect the Amphenol connector, refer to "[2.2.9 Fastening Amphenol Connector"](#page-57-0).
- For details about power failure transfer, refer to ["2.11.1 Power Failure Connections"](#page-151-0).
- To confirm the CO line connection, refer to ["Confirming the CO Line Connection"](#page-155-0) in "[2.12.1 Starting](#page-153-0)  [the Hybrid IP-PBX"](#page-153-0).

## **Amphenol Connector**

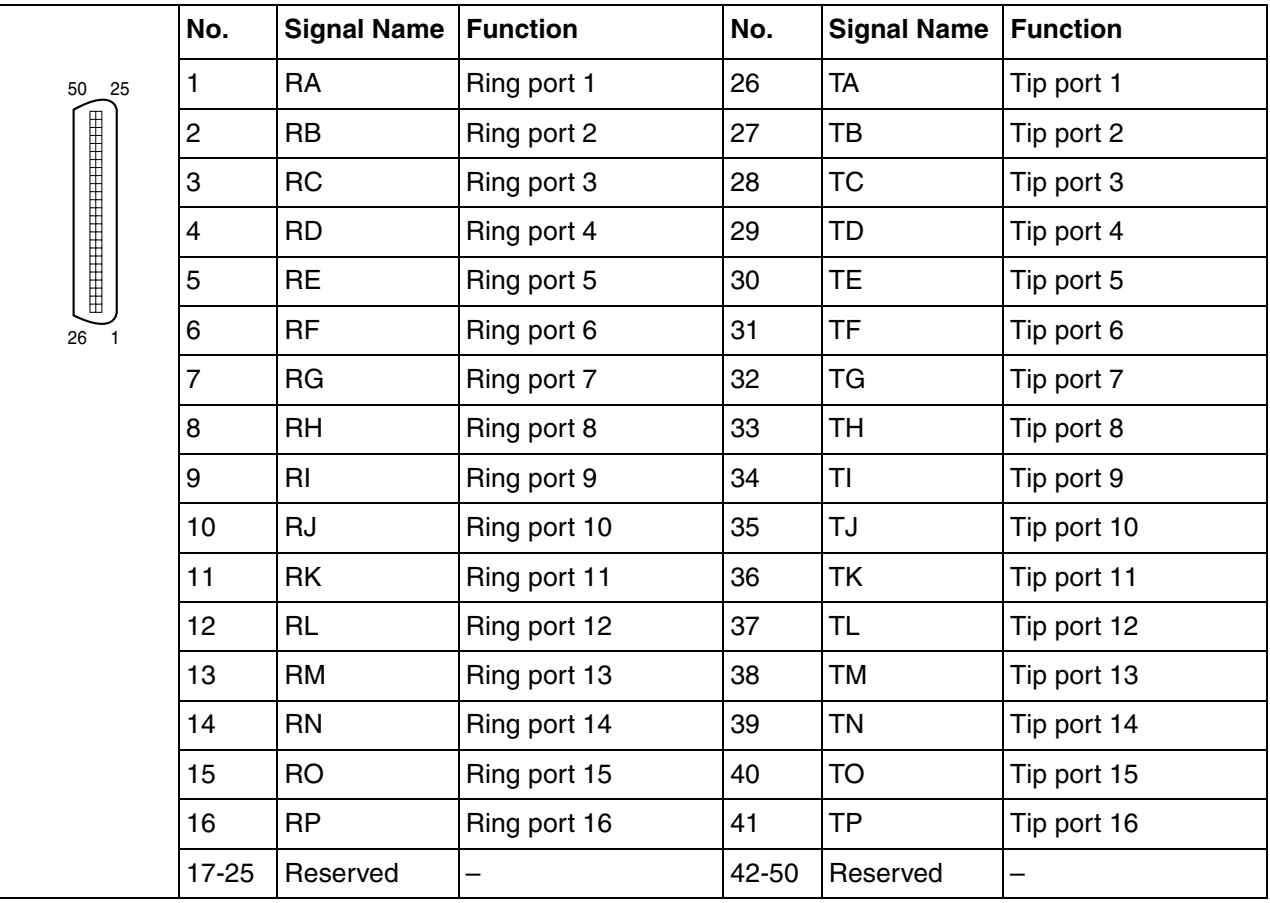

#### **Note**

Pin assignments for the pins 9 to 16 and 34 to 41 are for the LCOT16 card only.

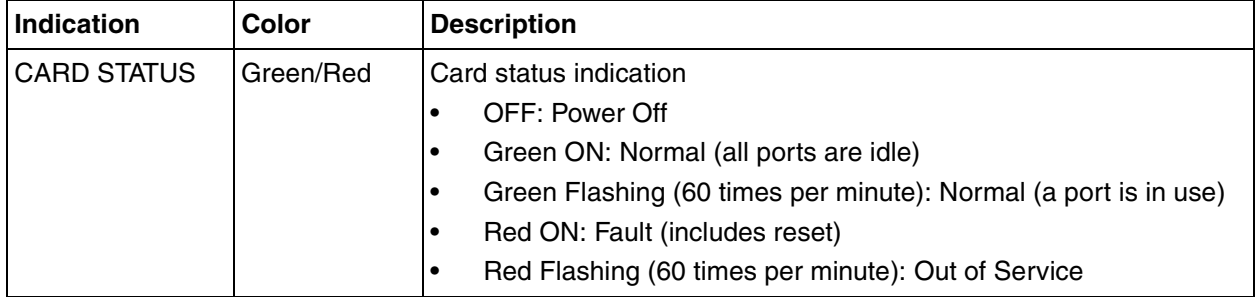

# <span id="page-74-0"></span>**2.4.2 CID8 Card (KX-TDA0193)**

## **Function**

8-port Caller ID signal type FSK/FSK (with Call Waiting Caller ID [Visual Caller ID])/DTMF. To be mounted on the LCOT8/LCOT16 cards.

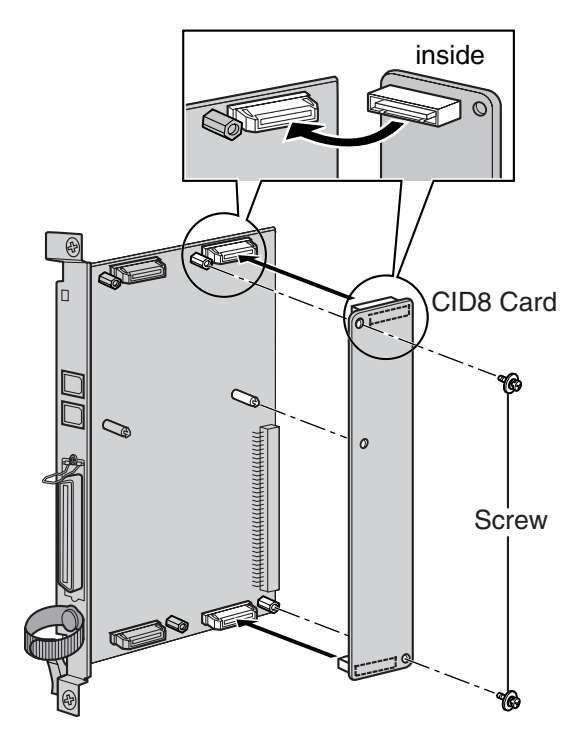

#### **Accessories and User-supplied Items**

**Accessories (included):** Screws × 2 **User-supplied (not included):** none

#### **Note**

Only 1 CID8 card can be mounted on the LCOT8 card.

# **2.4.3 T1 Card (KX-TDA0187)**

## **Function**

1-port T1 CO line card. EIA/TIA standard compliant.

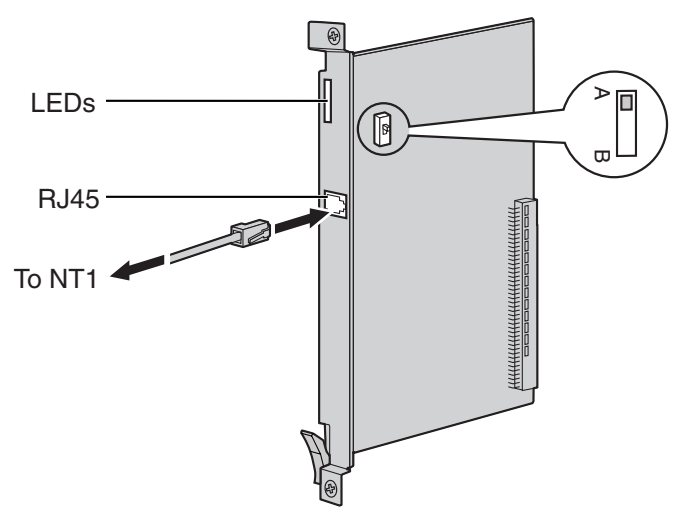

#### **Accessories and User-supplied Items**

**Accessories (included):** none

**User-supplied (not included):** RJ45 connector

#### **Notes**

- Connect this optional service card to the CO line through NT1; do not connect to the CO line directly.
- T1 Card must be installed behind an FCC registered and UL or CSA-NRTL listed CSU.
- To confirm the CO line connection, refer to "[Confirming the CO Line Connection](#page-155-0)" in "[2.12.1 Starting](#page-153-0)  [the Hybrid IP-PBX"](#page-153-0).

### **CAUTION**

T1 ports are SELV ports and should only be connected to SELV services.

## **Switch Settings**

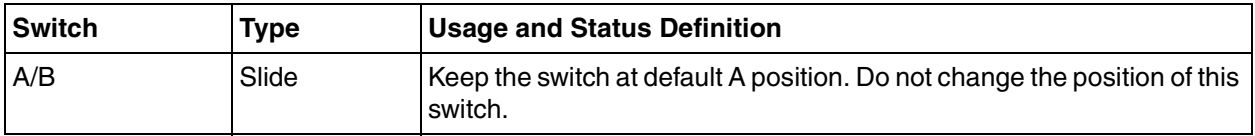

### **RJ45 Connector**

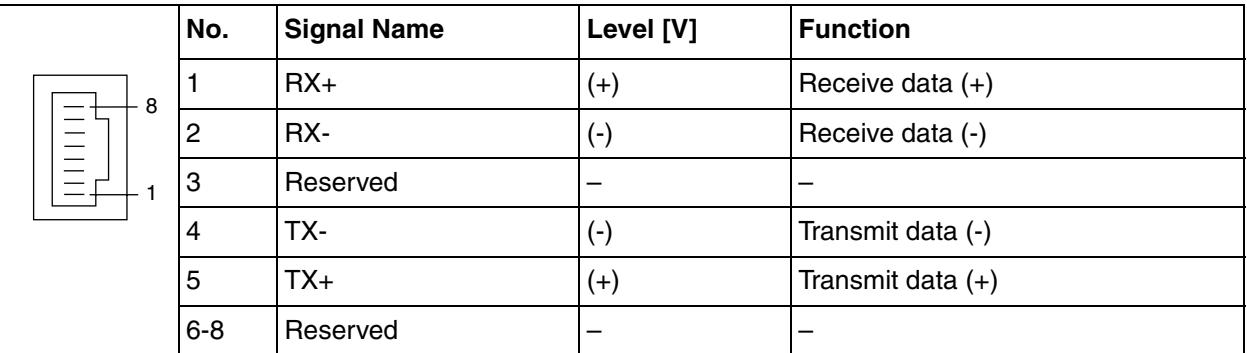

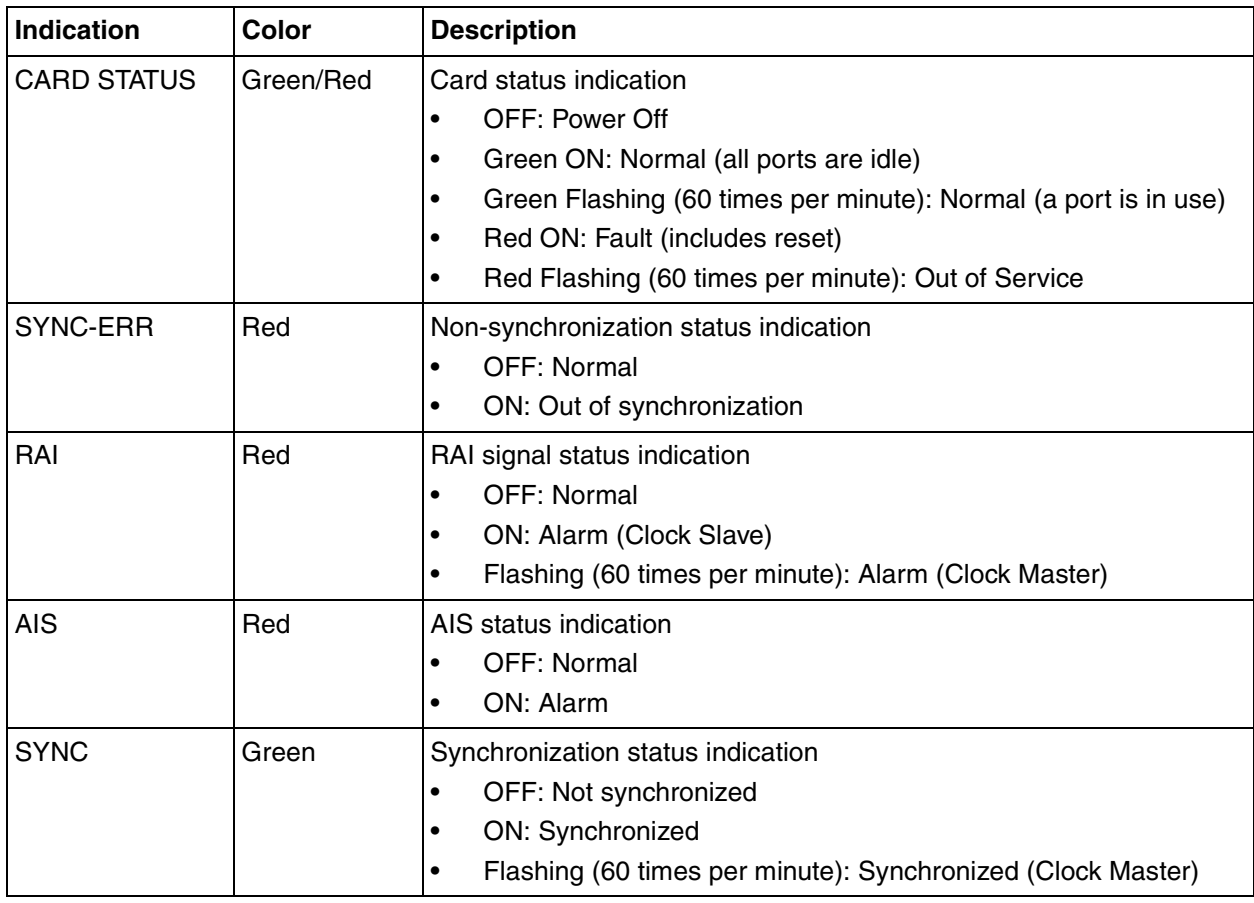

# **2.4.4 PRI23 Card (KX-TDA0290)**

## **Function**

1-port ISDN Primary Rate Interface card (23B channels). NI (North American standard ISDN protocol) compliant.

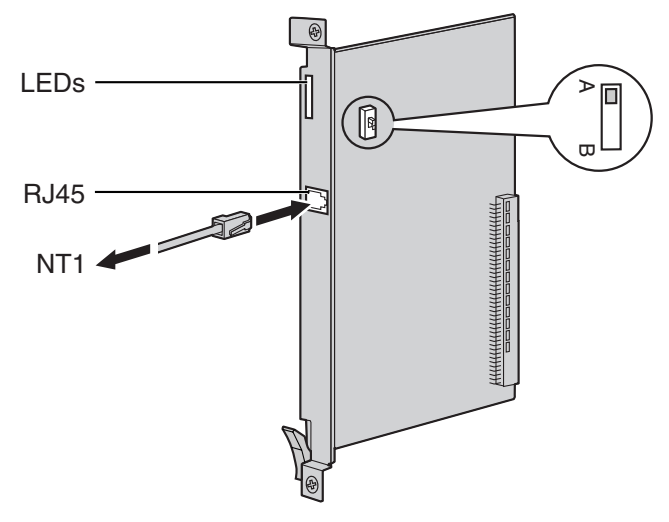

### **Accessories and User-supplied Items**

**Accessories (included):** none

**User-supplied (not included):** RJ45 connector

#### **Notes**

- Connect this optional service card to the CO line through an NT1; do not connect to the U interface of the CO line directly.
- To confirm the CO line connection, refer to "[Confirming the CO Line Connection](#page-155-0)" in "[2.12.1 Starting](#page-153-0)  [the Hybrid IP-PBX"](#page-153-0).

### **CAUTION**

PRI ports are SELV ports and should only be connected to SELV services.

## **Switch Settings**

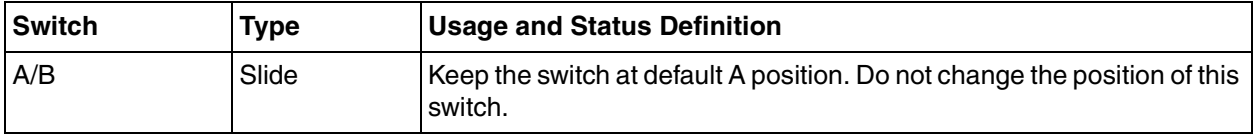

### **RJ45 Connector**

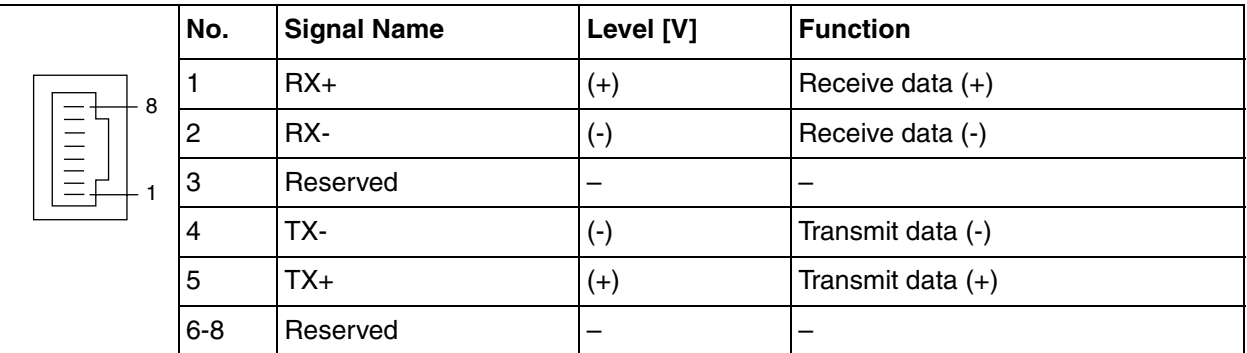

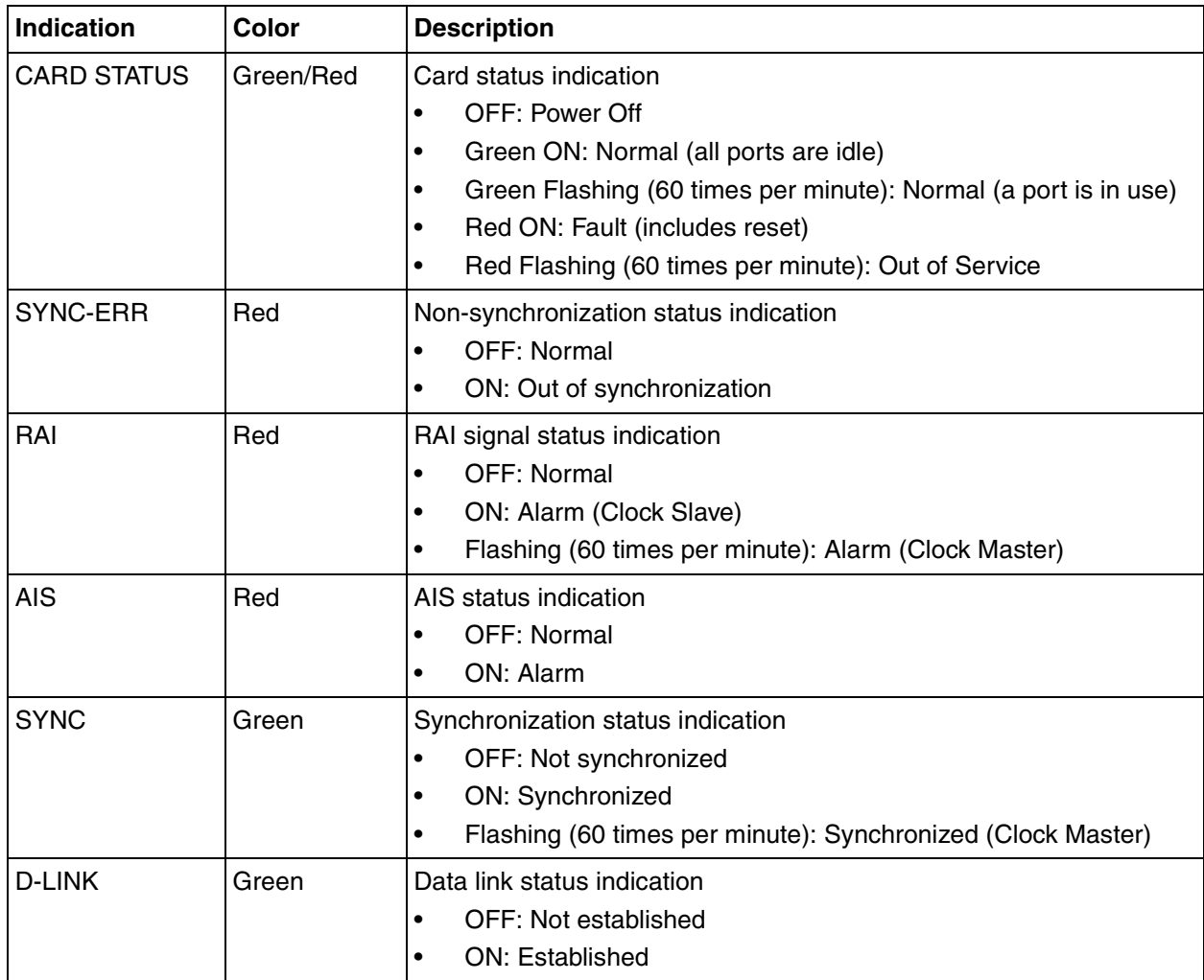

# **2.4.5 IP-GW4 Card (KX-TDA0480)**

## **Function**

4-channel VoIP gateway card. Compliant with VoIP H.323 V.2 protocol, and ITU-T G.729a, and G.723.1 CODEC methods. G3 fax support.

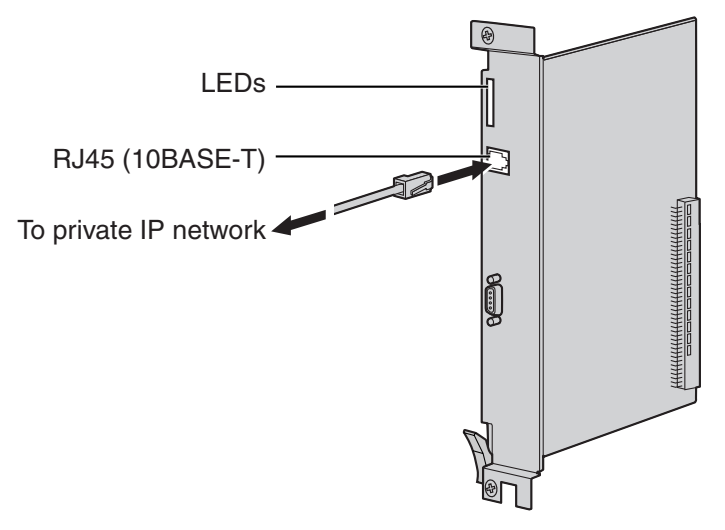

### **Accessories and User-supplied Items**

**Accessories (included):** CD-ROM (including PC programming software and documentation) × 1 **User-supplied (not included):** RJ45 connector

#### **Notes**

- The maximum length of the cable to be connected to this optional service card is 100 m (328 ft).
- The IP-GW4 card occupies the space of 2 free slots when it is installed in the Hybrid IP-PBX.
- For programming instructions and other information about the IP-GW4 card, refer to the documentation for the IP-GW4 card. To program the IP-GW4 card, use the PC programming software designed for the IP-GW4 card.
- To confirm the CO line connection, refer to "[Confirming the CO Line Connection](#page-155-0)" in "[2.12.1 Starting](#page-153-0)  [the Hybrid IP-PBX"](#page-153-0).

## **Pin Assignments**

#### **RJ45 Connector (10BASE-T)**

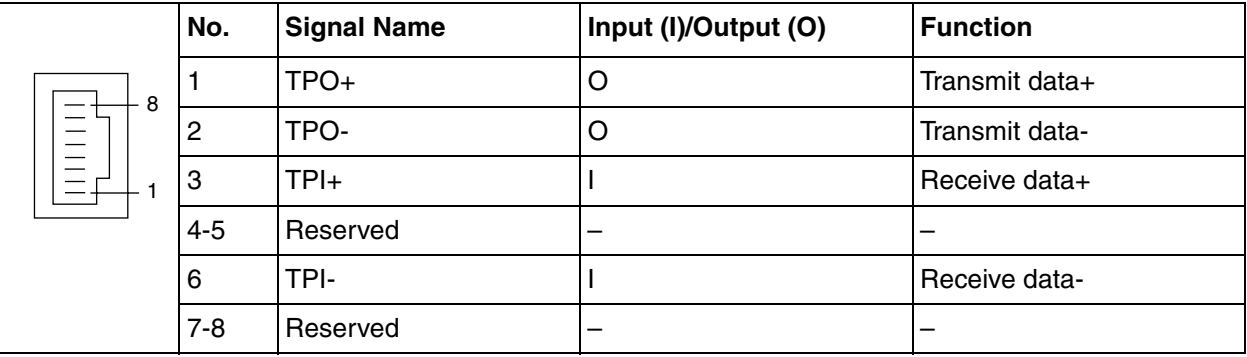

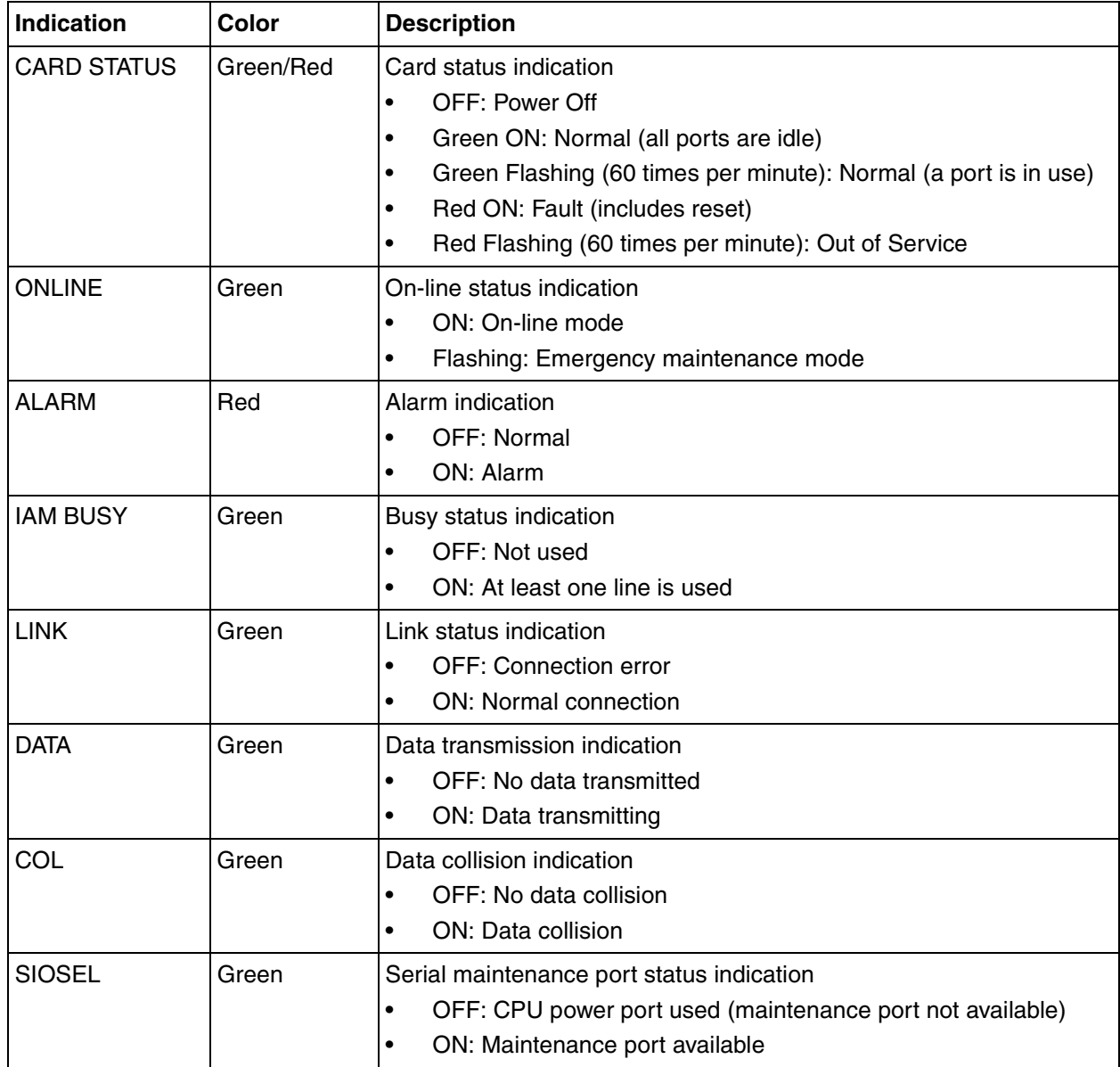

# **2.4.6 IP-GW4E Card (KX-TDA0484)**

## **Function**

4-channel VoIP gateway card. Compliant with VoIP H.323 V.2 protocol, and ITU-T G.729a, G.723.1, and G.711 CODEC methods.

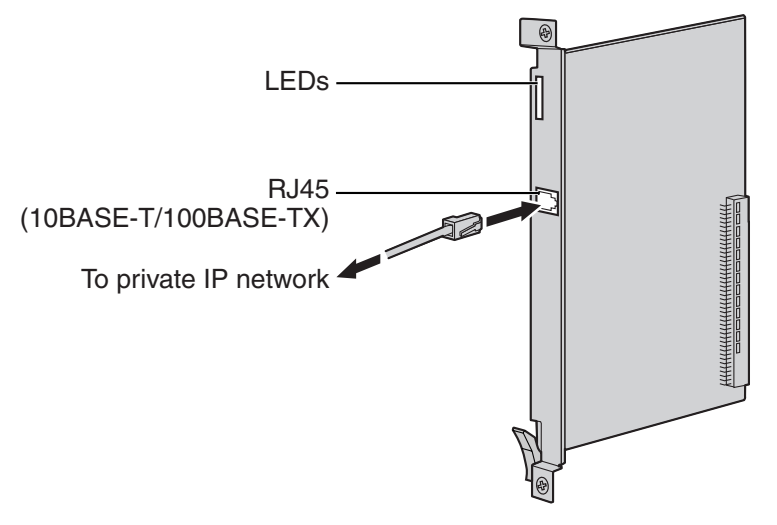

#### **Accessories and User-supplied Items**

**Accessories (included):** CD-ROM (including documentation for web programming) × 1 **User-supplied (not included):** RJ45 connector

#### **Notes**

- The maximum length of the cable to be connected to this optional service card is 100 m (328 ft).
- The IP-GW4E card occupies the space of only 1 free slot when it is installed in the Hybrid IP-PBX.
- For programming instructions and other information about the IP-GW4E card, refer to the documentation for the IP-GW4E card. To program the IP-GW4E card, use the web programming designed for the IP-GW4E card.
- To confirm the CO line connection, refer to "[Confirming the CO Line Connection](#page-155-0)" in "[2.12.1 Starting](#page-153-0)  [the Hybrid IP-PBX"](#page-153-0).

## **Pin Assignments**

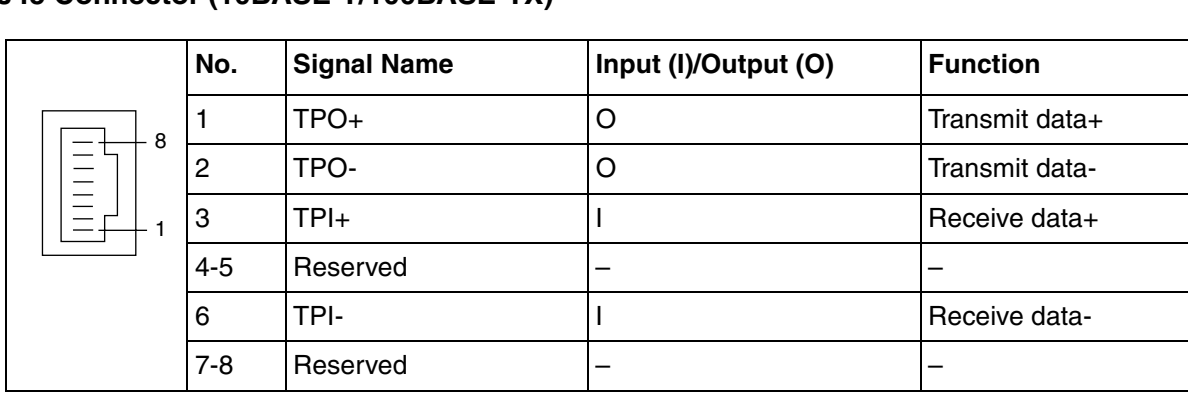

 $\overline{a}$ 

#### **RJ45 Connector (10BASE-T/100BASE-TX)**

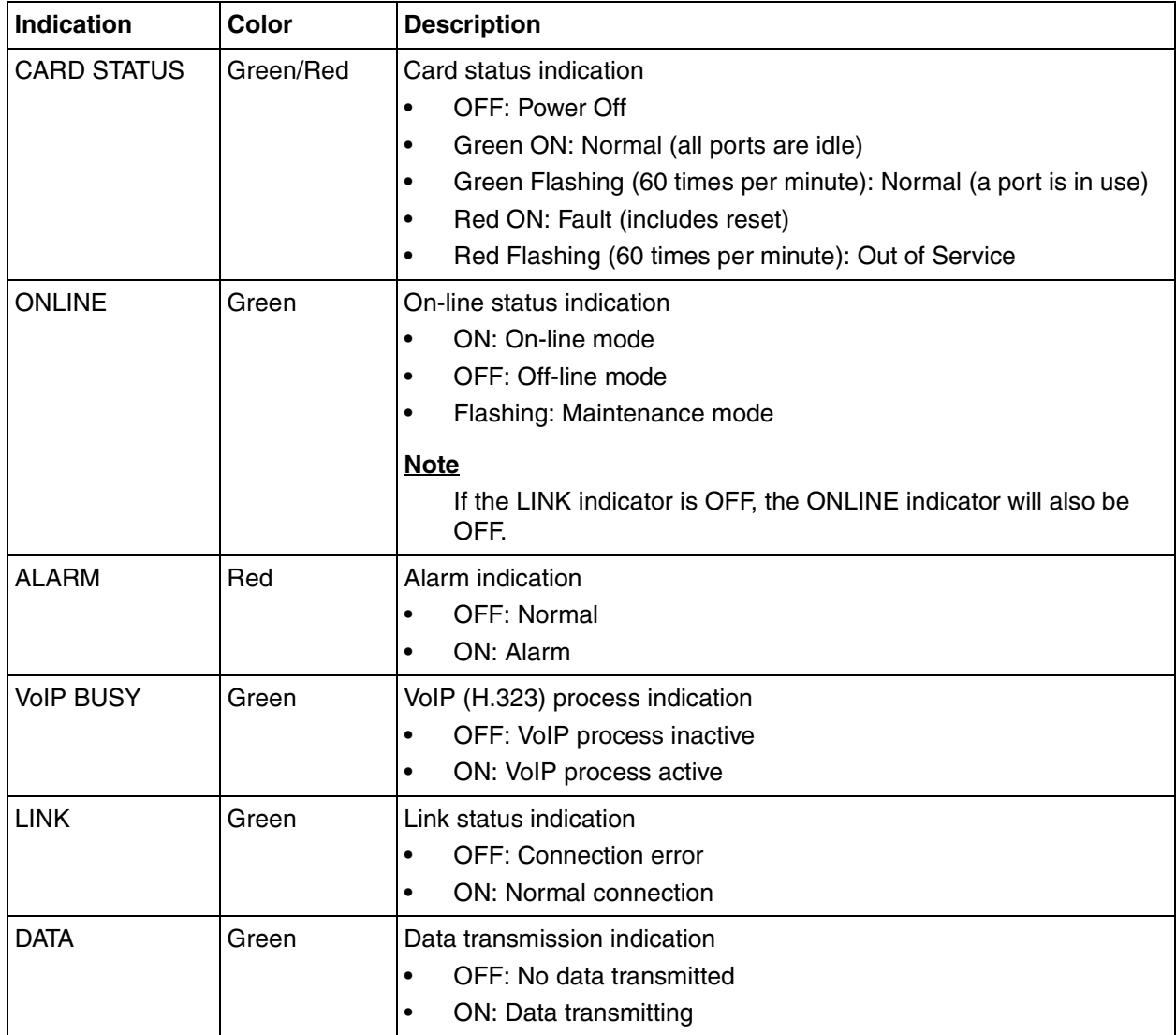

# **2.4.7 IP-GW16 Card (KX-TDA0490)**

## **Function**

16-channel VoIP gateway card. Compliant with VoIP H.323 V.2 protocol, and ITU-T G.729a, G.723.1, and G.711 CODEC methods.

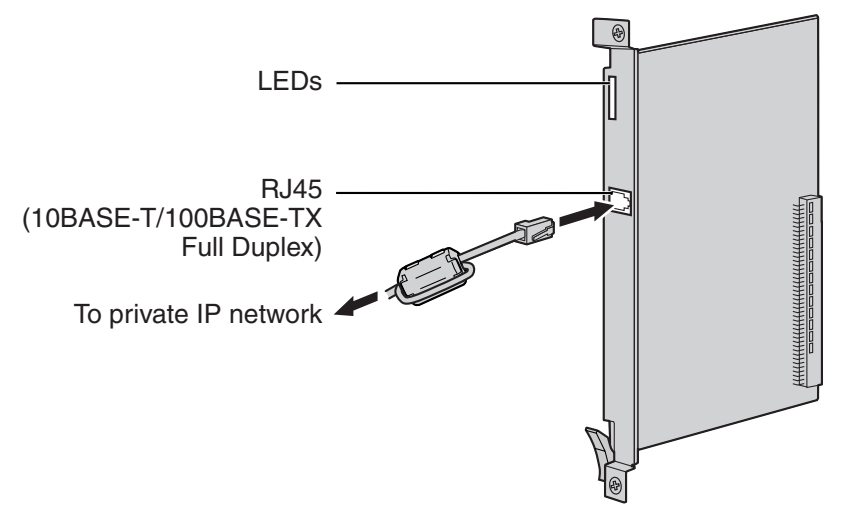

#### **Accessories and User-supplied Items**

**Accessories (included):** Ferrite core  $\times$  1, CD-ROM (including documentation for web programming)  $\times$  1 **User-supplied (not included):** RJ45 connector

#### **Notes**

- The maximum length of the cable to be connected to this optional service card is 100 m (328 ft).
- When connecting the RJ45 connector, attach the included ferrite core. Refer to ["2.2.8 Attaching a](#page-55-0)  [Ferrite Core"](#page-55-0).
- For programming instructions and other information about the IP-GW16 card, refer to the documentation for the IP-GW16 card. To program the IP-GW16 card, use the web programming designed for the IP-GW16 card.
- To confirm the CO line connection, refer to "[Confirming the CO Line Connection](#page-155-0)" in "[2.12.1 Starting](#page-153-0)  [the Hybrid IP-PBX"](#page-153-0).

## **Pin Assignments**

#### **RJ45 Connector (10BASE-T/100BASE-TX)**

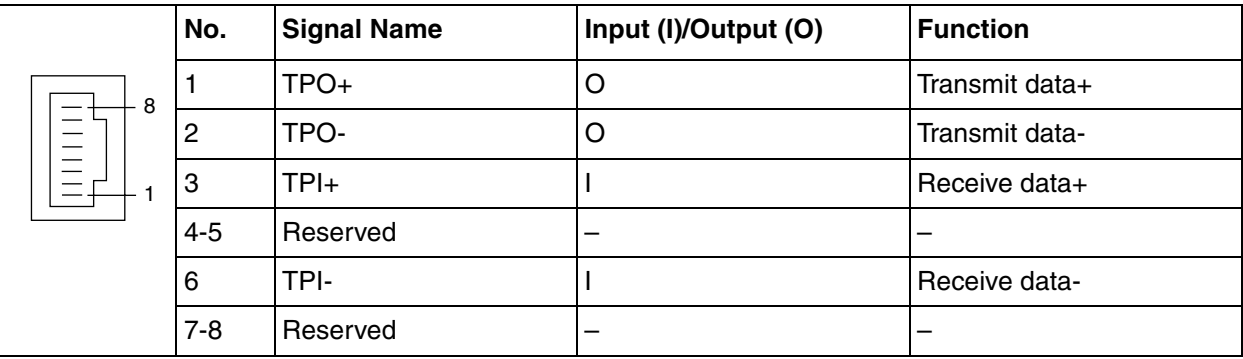

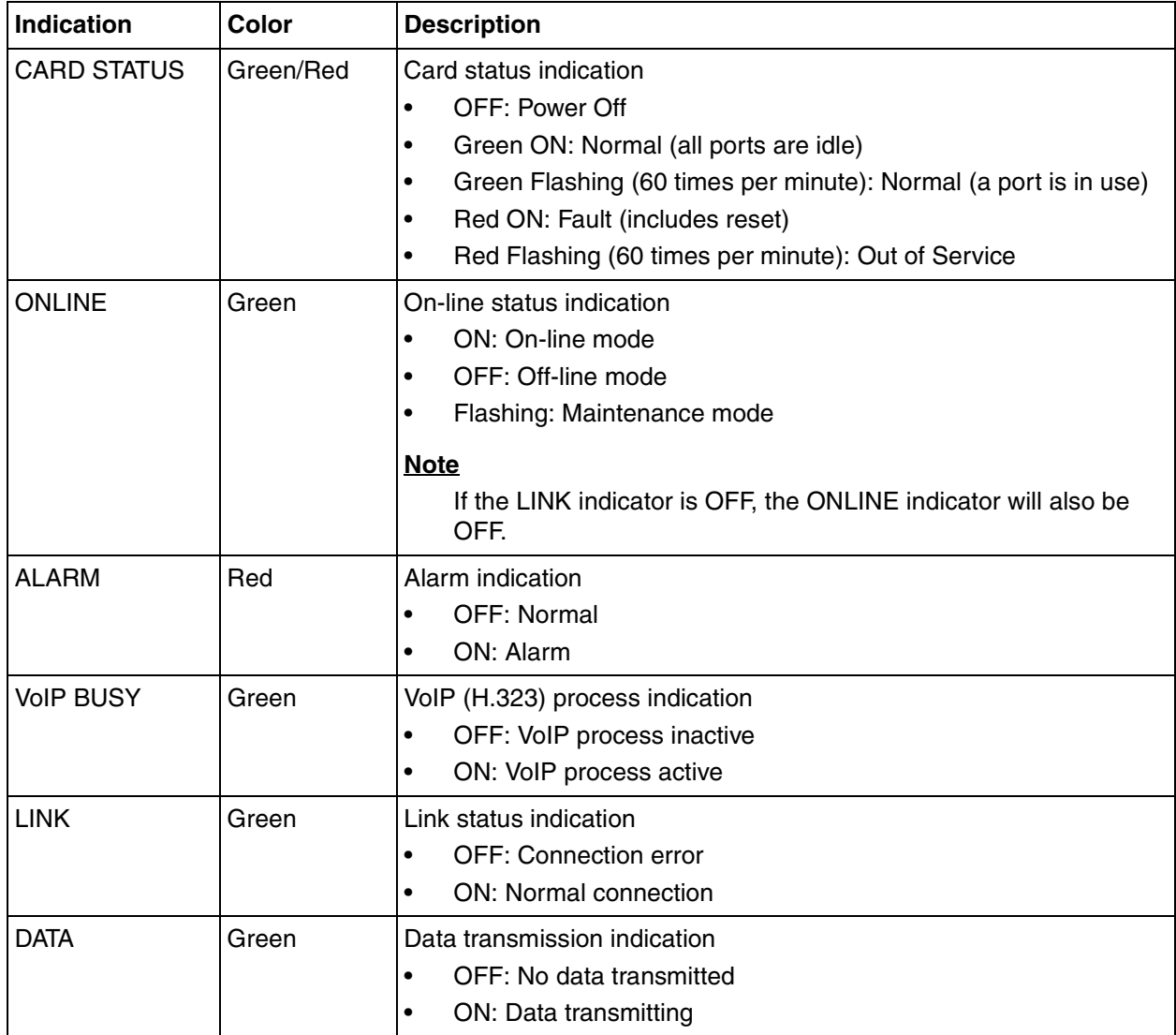

# **2.5 Information about the Extension Cards**

# **2.5.1 CSIF4 Card (KX-TDA0143) and CSIF8 Card (KX-TDA0144)**

## **Function**

**CSIF4:** 4-port CS interface card for 4 CSs.

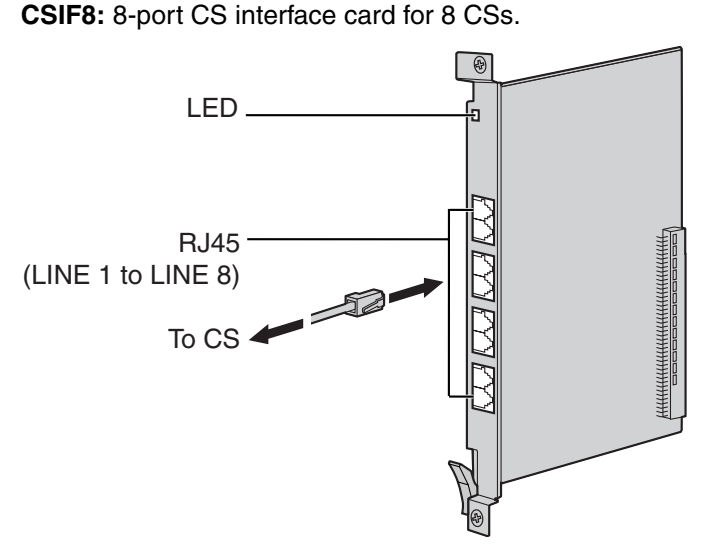

### **Accessories and User-supplied Items**

**Accessories (included):** none

**User-supplied (not included):** RJ45 connector

#### **Notes**

- LINE 5 to LINE 8 are for CSIF8 card only.
- When using the CSIF4 card, please note that the Hybrid IP-PBX software will recognize the CSIF4 card as the CSIF8 card. As a result, 8 cell stations may appear to be available; however, only 4 cell stations are supported by the CSIF4 card.
- For details about connecting the CS, refer to ["2.8.7 Connecting a Cell Station to the Hybrid IP-](#page-134-0)[PBX"](#page-134-0).

#### **Editing the CS Name using the KX-TDA Maintenance Console**

While programming the Hybrid IP-PBX, we strongly recommend that you input a unique recognizable CS name (maximum 20 characters) for each CS port in use, and "(Reserved)" or "(Not for CSIF4)" for unused ports or unavailable ports respectively for the following reasons:

- **a.** you will be able to easily distinguish installed CSs.
- **b.** you will be able to know which CSIF card has been installed; CSIF4 or CSIF8.

#### **Example: When the CSIF4 card has been installed\*1**

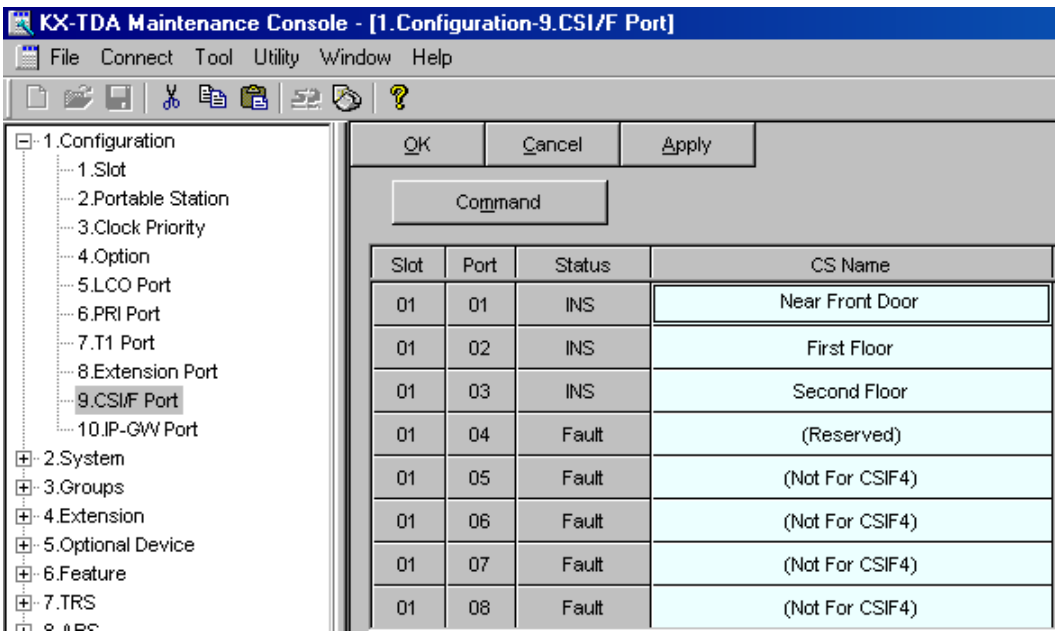

## **Pin Assignments**

#### **RJ45 Connector**

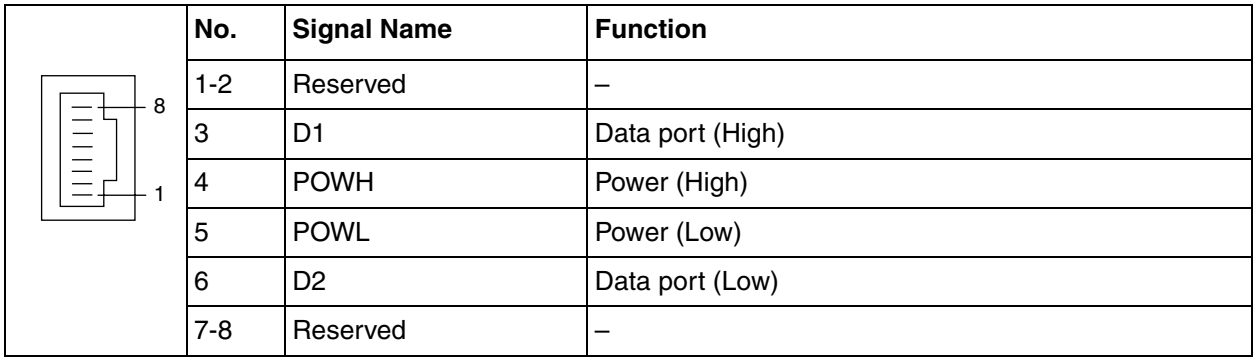

<sup>\*1</sup> The contents and design of the software are subject to change without notice.

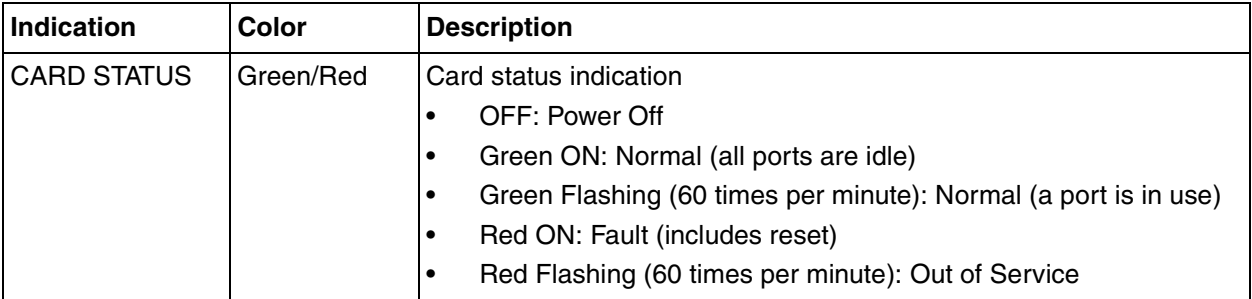

# **2.5.2 DHLC8 Card (KX-TDA0170)**

## **Function**

8-port digital hybrid extension card for DPTs, APTs, SLTs, DSS consoles, and PT-interface CSs, with 2 power failure transfer (PFT) ports.

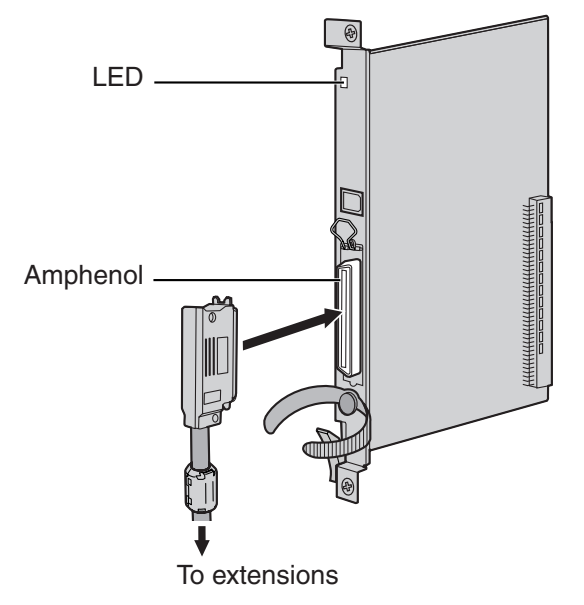

### **Accessories and User-supplied Items**

**Accessories (included):** Screws × 2, Ferrite core × 1 **User-supplied (not included):** Amphenol connector

#### **Notes**

- Attach the included ferrite core to the cable. Refer to ["2.2.8 Attaching a Ferrite Core](#page-55-0)".
- To connect the Amphenol connector, refer to "[2.2.9 Fastening Amphenol Connector"](#page-57-0).
- For details about power failure transfer, refer to ["2.11.1 Power Failure Connections"](#page-151-0).

## **Amphenol Connector**

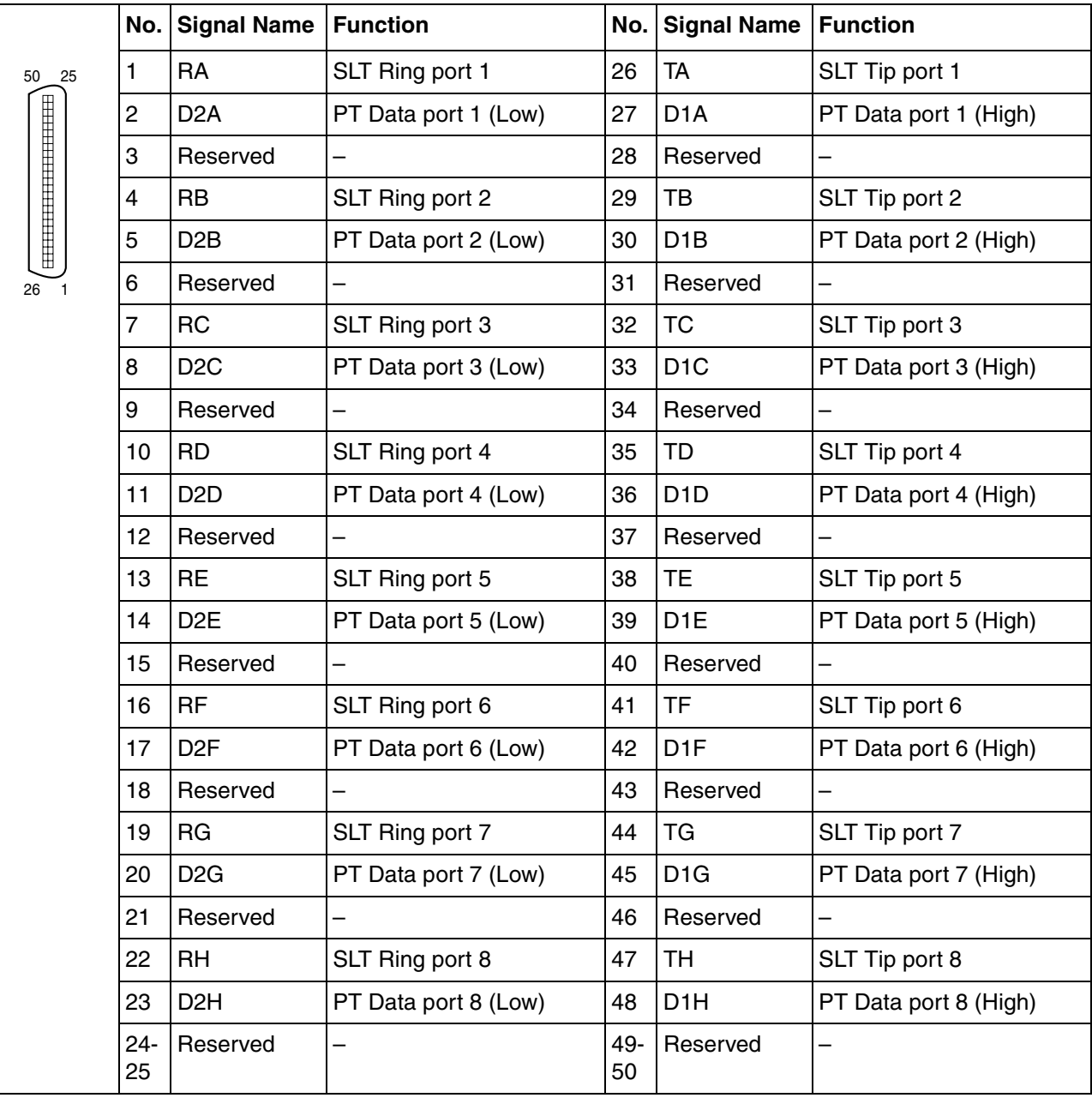

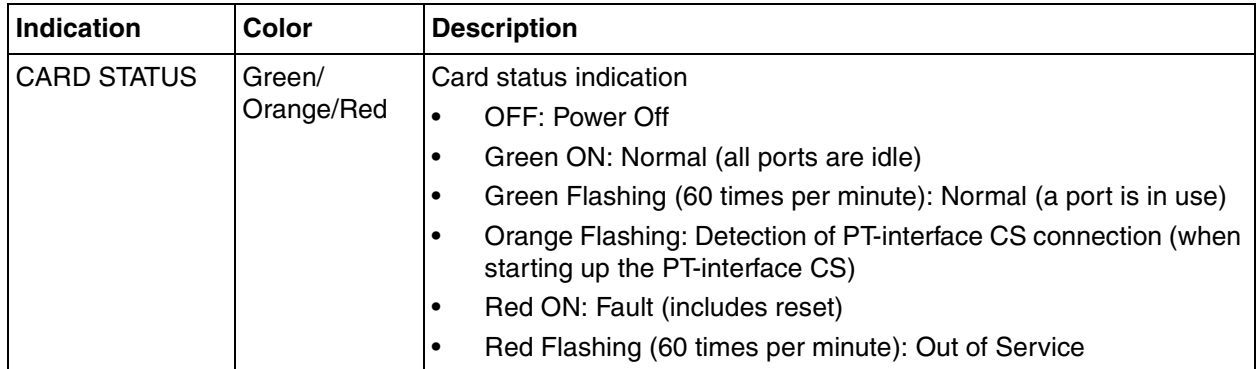

# **2.5.3 DLC8 Card (KX-TDA0171)**

## **Function**

8-port digital extension card for DPTs, DSS consoles, and PT-interface CSs.

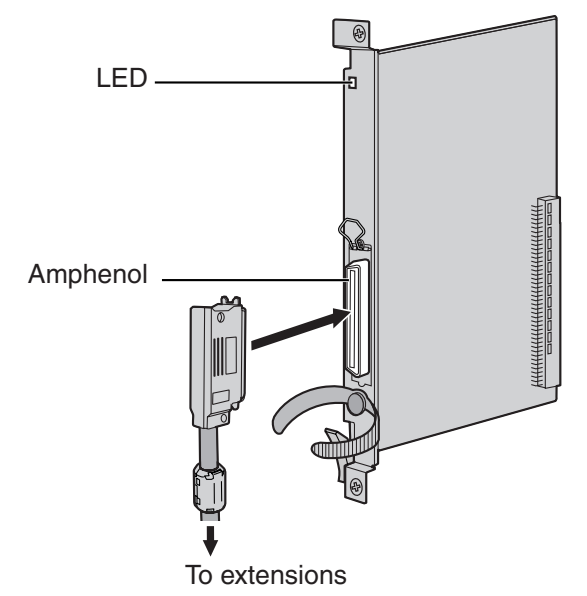

#### **Accessories and User-supplied Items**

**Accessories (included):** Screws × 2, Ferrite core × 1 **User-supplied (not included):** Amphenol connector

#### **Notes**

- Attach the included ferrite core to the cable. Refer to ["2.2.8 Attaching a Ferrite Core](#page-55-0)".
- To connect the Amphenol connector, refer to "[2.2.9 Fastening Amphenol Connector"](#page-57-0).

## **Amphenol Connector**

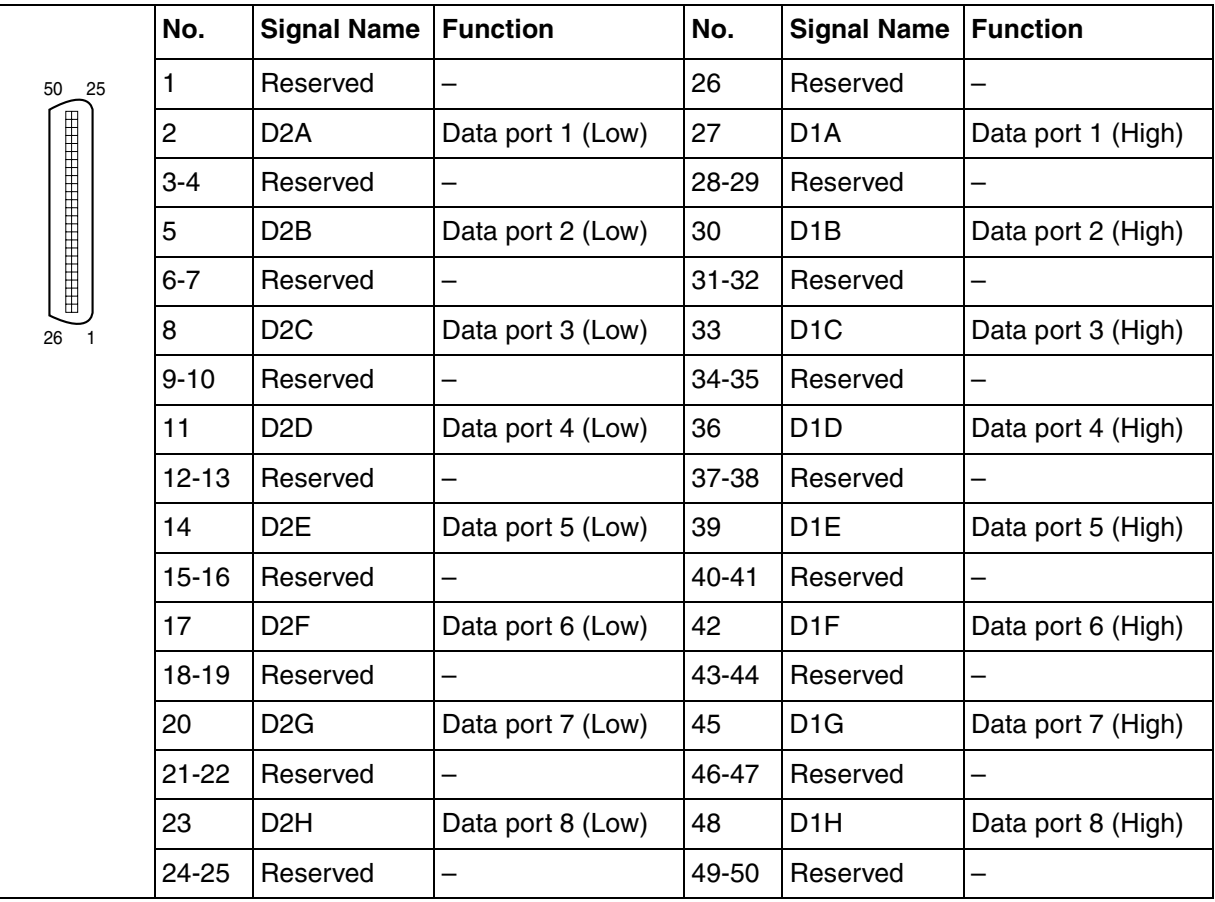

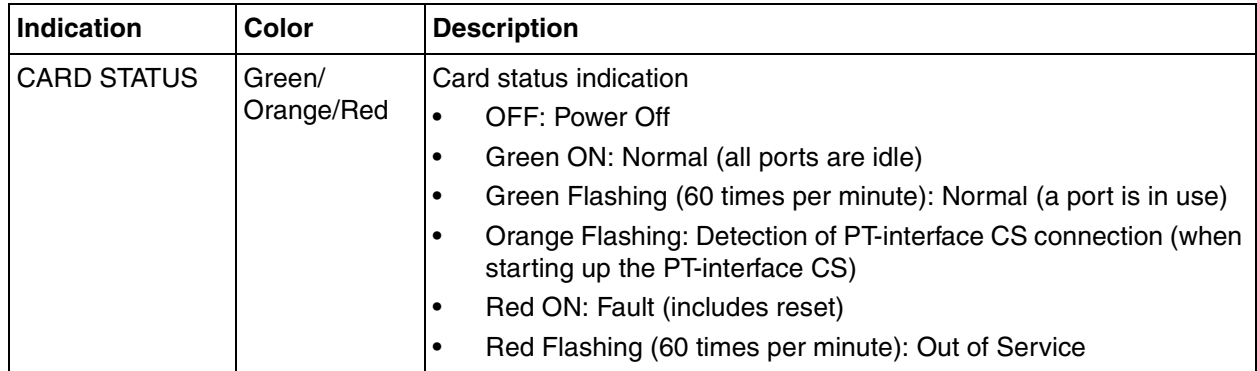

# **2.5.4 DLC16 Card (KX-TDA0172)**

## **Function**

16-port digital extension card for DPTs, DSS consoles, and PT-interface CSs.

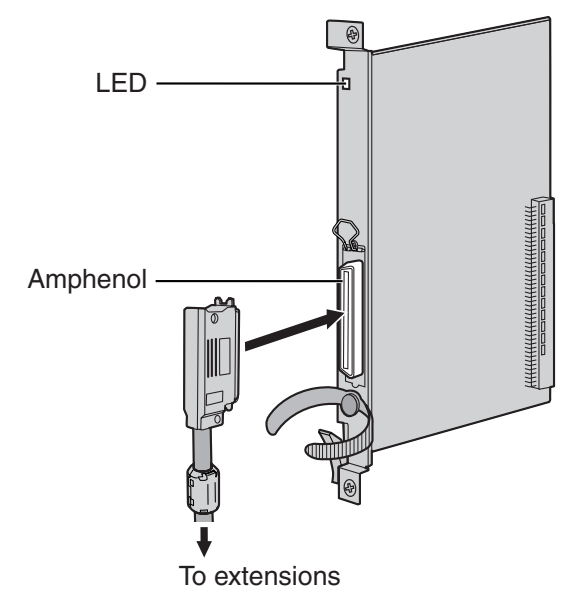

### **Accessories and User-supplied Items**

**Accessories (included):** Screws × 2, Ferrite core × 1 **User-supplied (not included):** Amphenol connector

#### **Notes**

- Attach the included ferrite core to the cable. Refer to ["2.2.8 Attaching a Ferrite Core](#page-55-0)".
- To connect the Amphenol connector, refer to "[2.2.9 Fastening Amphenol Connector"](#page-57-0).

## **Amphenol Connector**

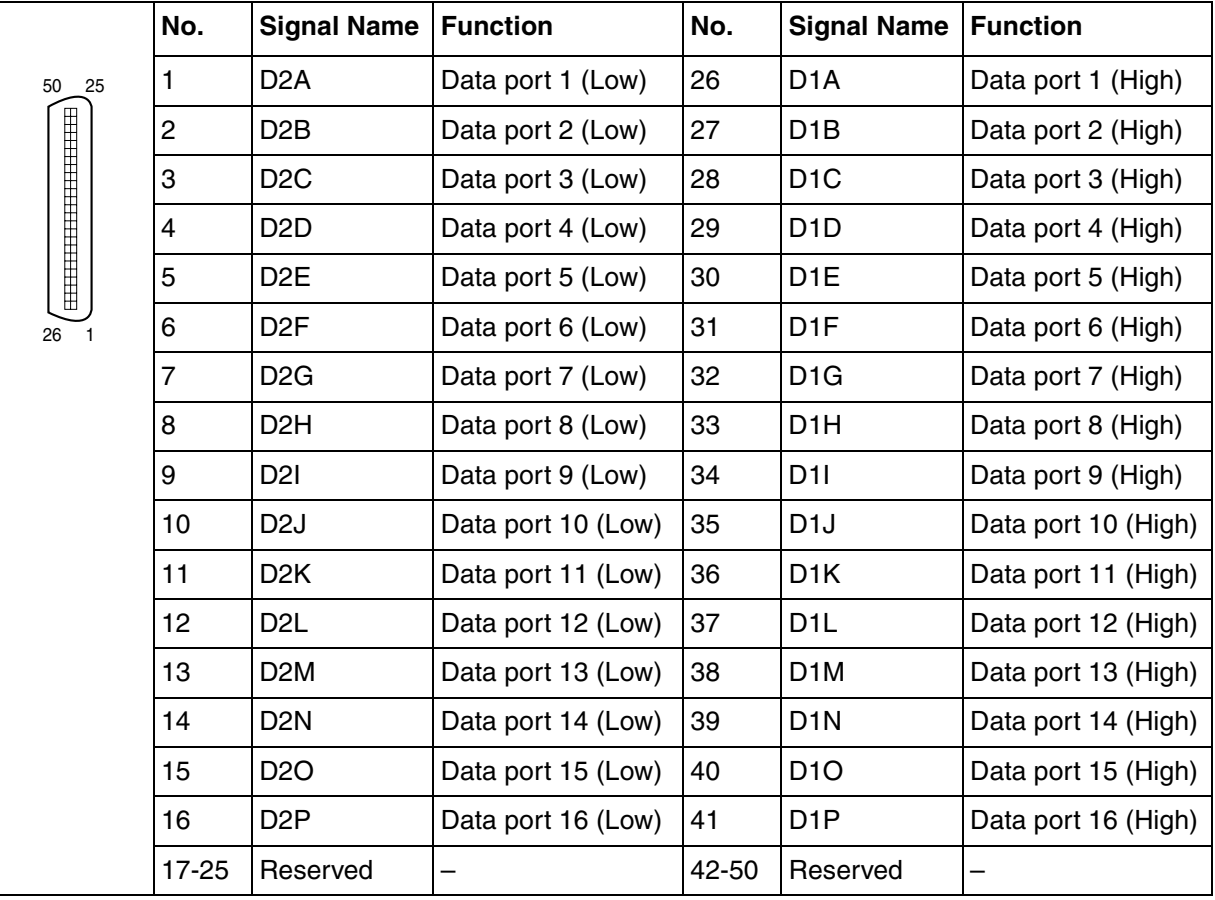

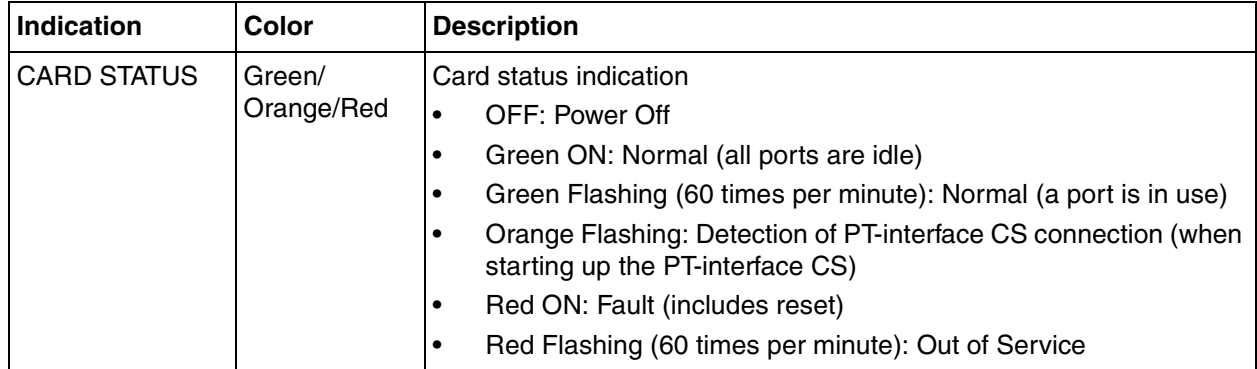

# **2.5.5 SLC8 Card (KX-TDA0173)**

## **Function**

8-port extension card for SLTs with 2 power failure transfer (PFT) ports.

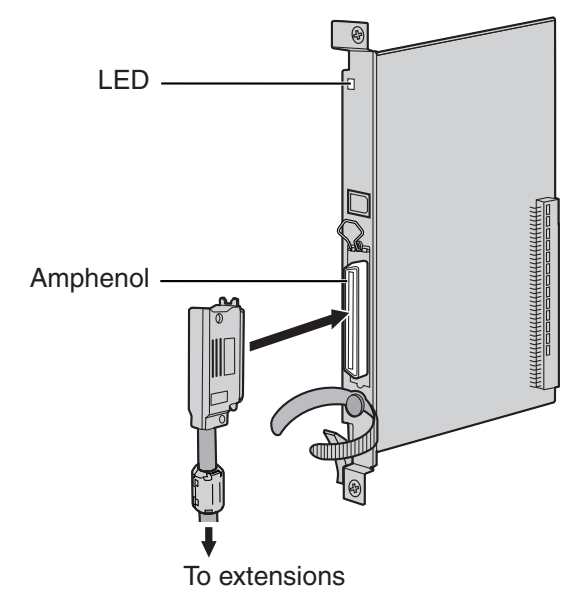

#### **Accessories and User-supplied Items**

**Accessories (included):** Screws × 2, Ferrite core × 1 **User-supplied (not included):** Amphenol connector

#### **Notes**

- Attach the included ferrite core to the cable. Refer to ["2.2.8 Attaching a Ferrite Core](#page-55-0)".
- To connect the Amphenol connector, refer to "[2.2.9 Fastening Amphenol Connector"](#page-57-0).
- For details about power failure transfer, refer to ["2.11.1 Power Failure Connections](#page-151-0)".

## **Amphenol Connector**

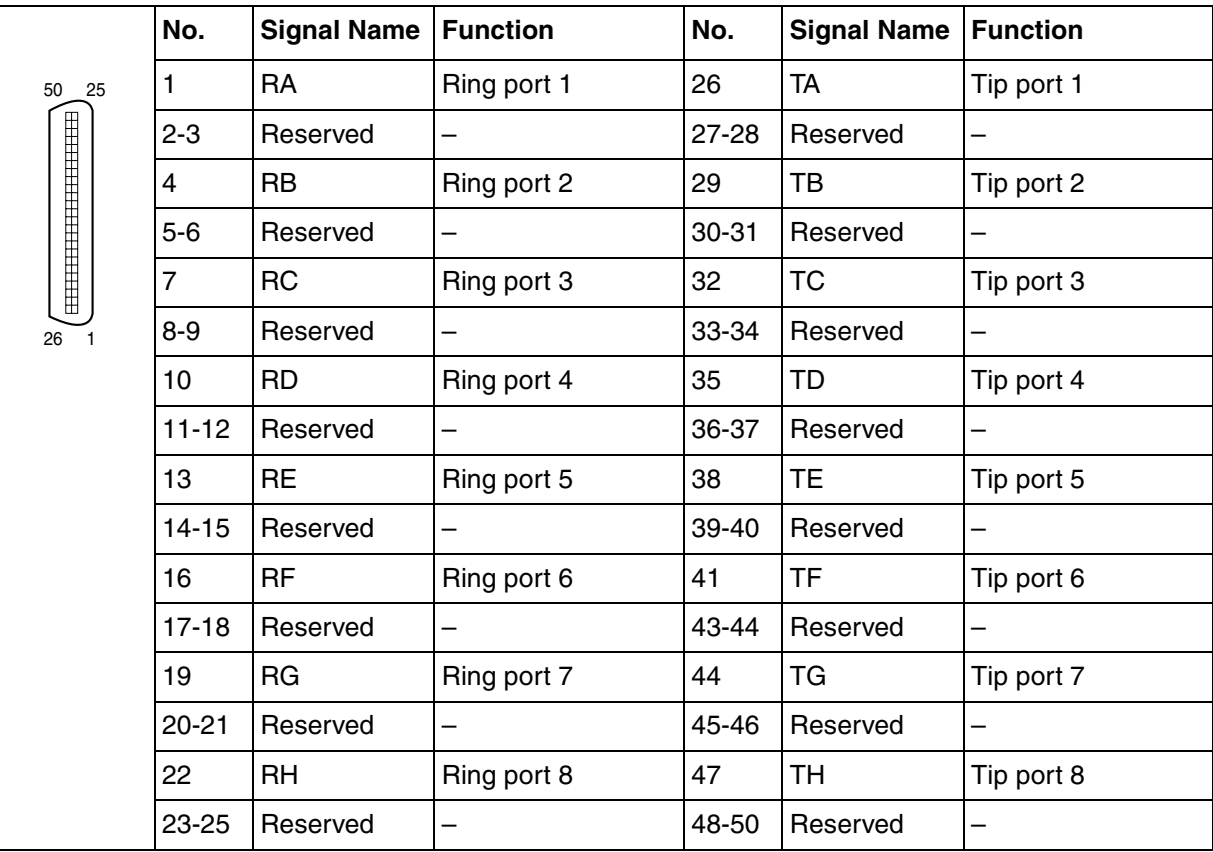

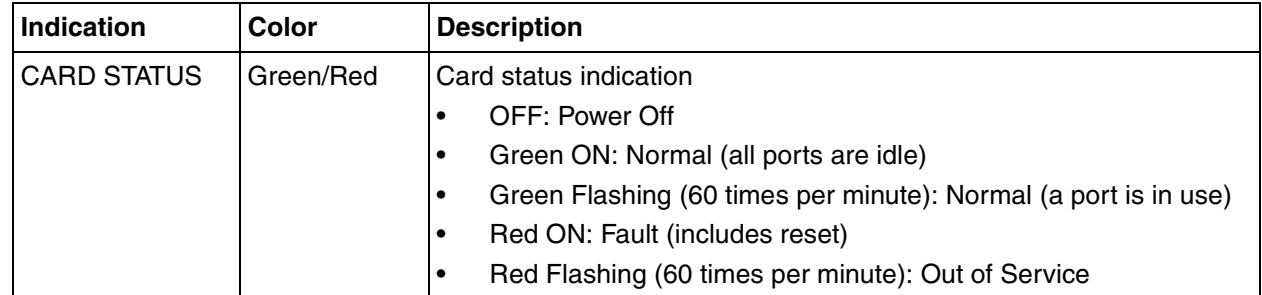

# **2.5.6 EXT-CID Card (KX-TDA0168)**

## **Function**

Sends Caller ID signals to extension ports. To be mounted on the SLC8 card only.

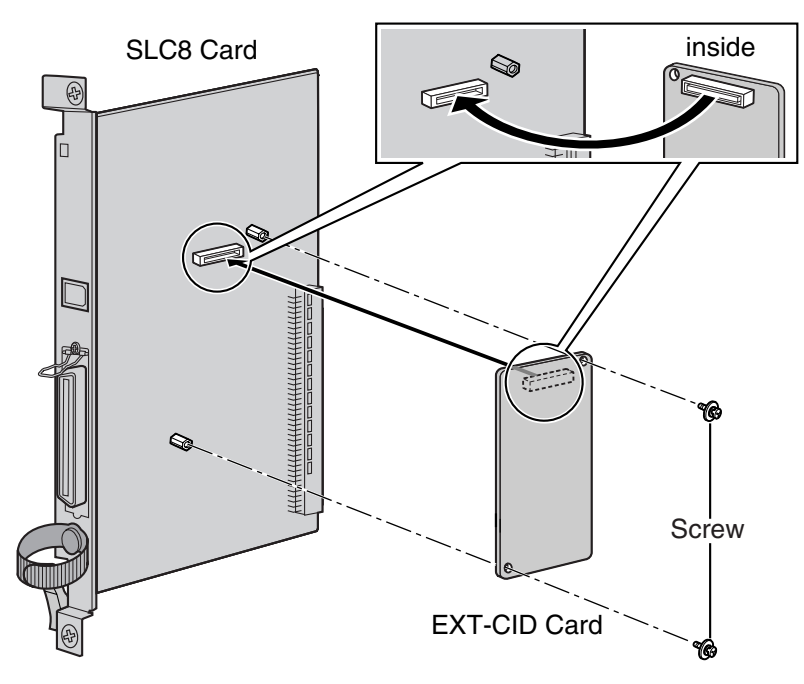

**Accessories and User-supplied Items**

**Accessories (included):** Screws × 2 **User-supplied (not included):** none

# **2.5.7 SLC16 Card (KX-TDA0174) and MSLC16 Card (KX-TDA0175)**

## **Function**

- **SLC16:** 16-port extension card for SLTs with 4 power failure transfer (PFT) ports.
- **MSLC16:** 16-port extension card for SLTs with Message Waiting Lamp control and 4 power failure transfer (PFT) ports. Maximum output of 145 V/85 V for Message Waiting Lamp control.

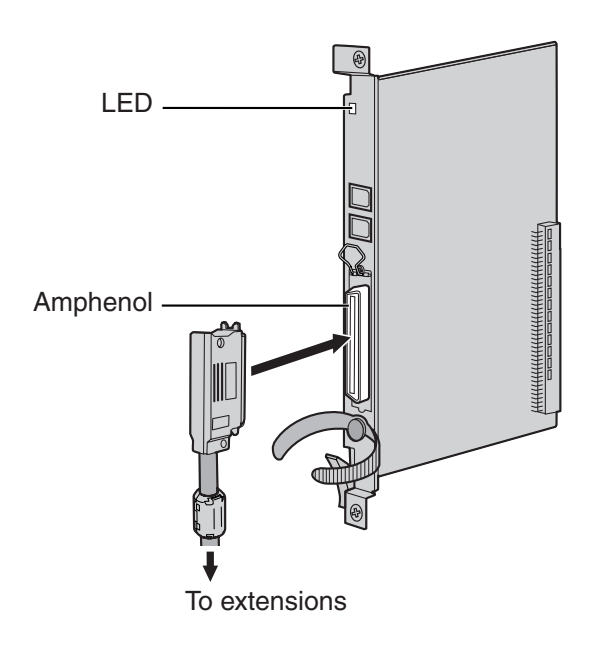

#### **Accessories and User-supplied Items**

**Accessories (included):** Screws × 2, Ferrite core × 1 **User-supplied (not included):** Amphenol connector

#### **Notes**

- Panasonic SLT with Message Waiting Lamp (e.g., KX-T7310) is recommended for connection to the MSLC16 card.
- Attach the included ferrite core to the cable. Refer to ["2.2.8 Attaching a Ferrite Core](#page-55-0)".
- To connect the Amphenol connector, refer to "[2.2.9 Fastening Amphenol Connector"](#page-57-0).
- For details about power failure transfer, refer to ["2.11.1 Power Failure Connections"](#page-151-0).

## **Amphenol Connector**

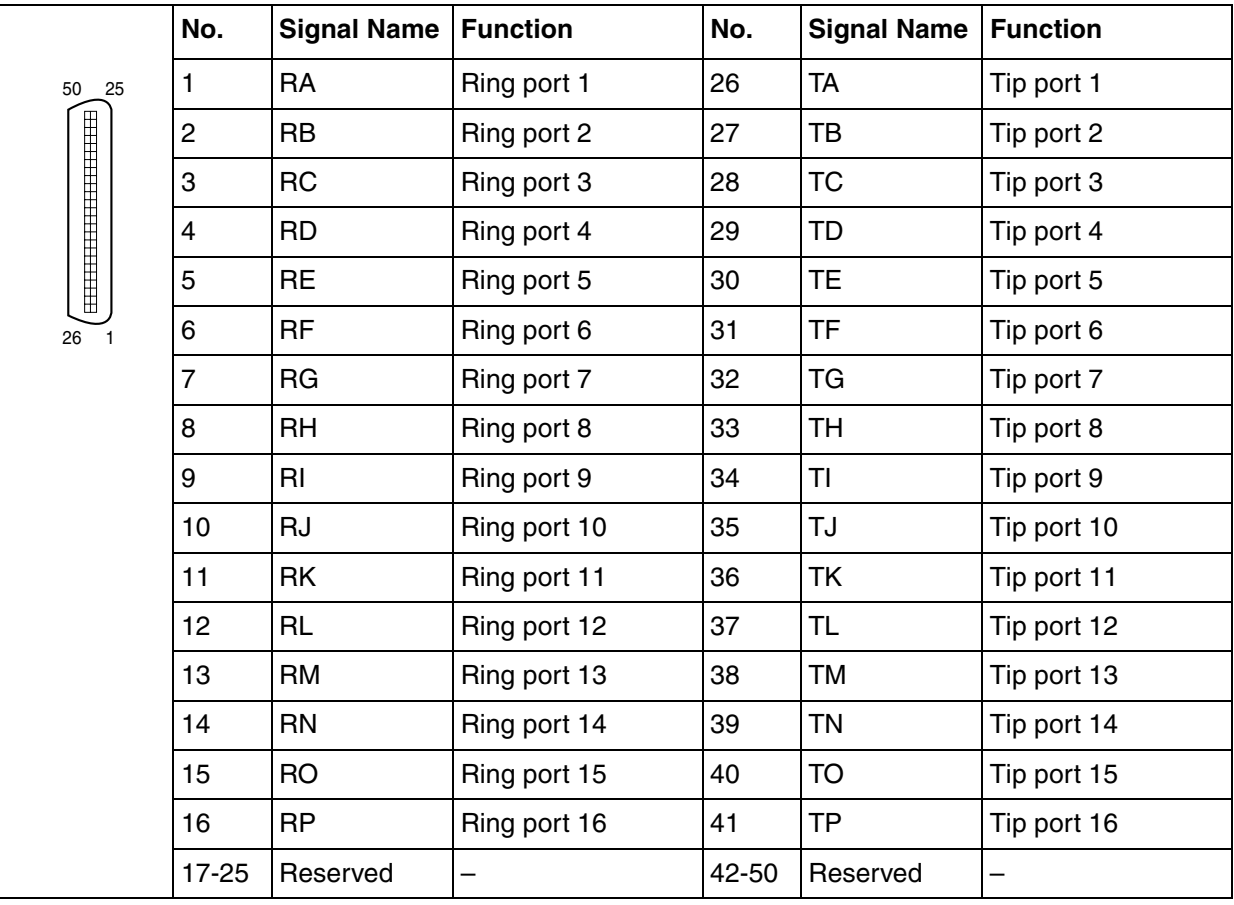

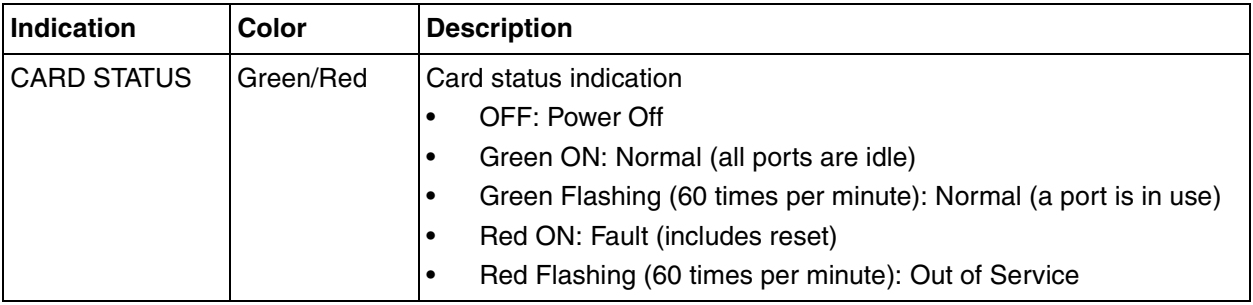

# **2.5.8 IP-EXT16 Card (KX-TDA0470)**

## **Function**

16-channel VoIP extension card. Compliant with Panasonic proprietary protocol, and ITU-T G.729a and G.711 CODEC methods.

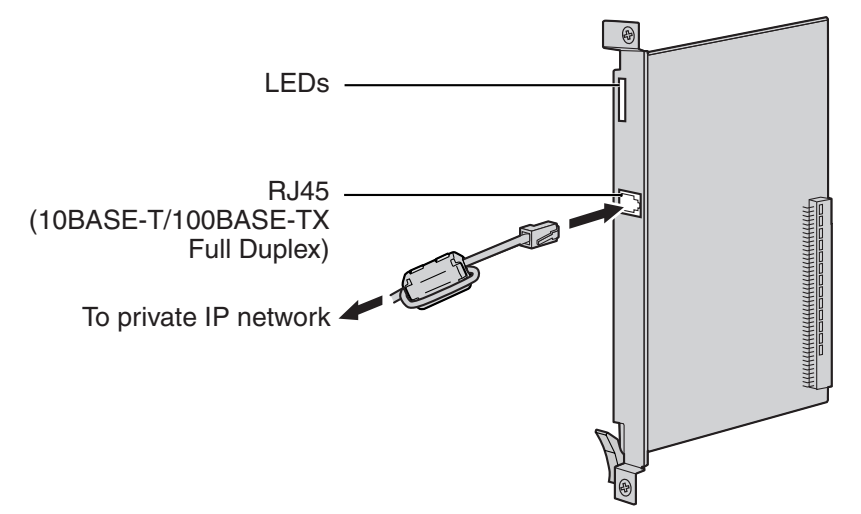

### **Accessories and User-supplied Items**

**Accessories (included):** Ferrite core × 1 **User-supplied (not included):** RJ45 connector

#### **Notes**

- The maximum length of the cable to be connected to this optional service card is 100 m (328 ft).
- When connecting the RJ45 connector, attach the included ferrite core. Refer to "[2.2.8 Attaching a](#page-55-0)  [Ferrite Core"](#page-55-0).

## **Pin Assignments**

### **RJ45 Connector (10BASE-T/100BASE-TX)**

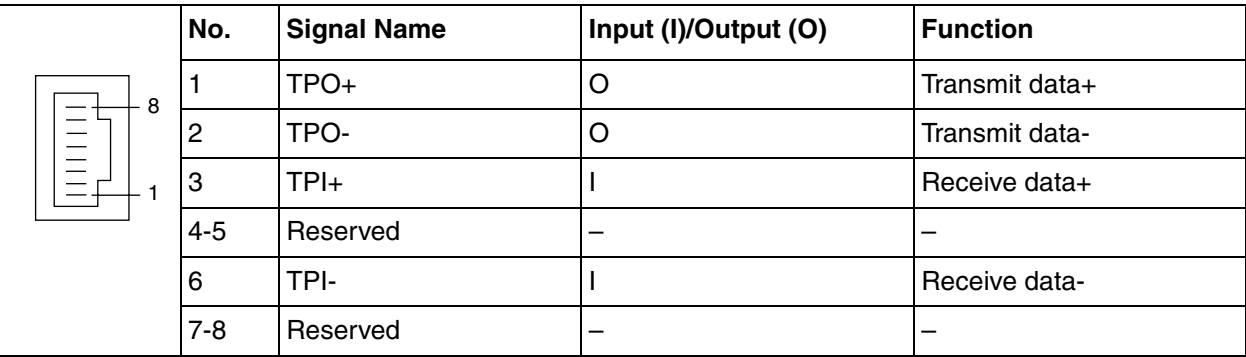

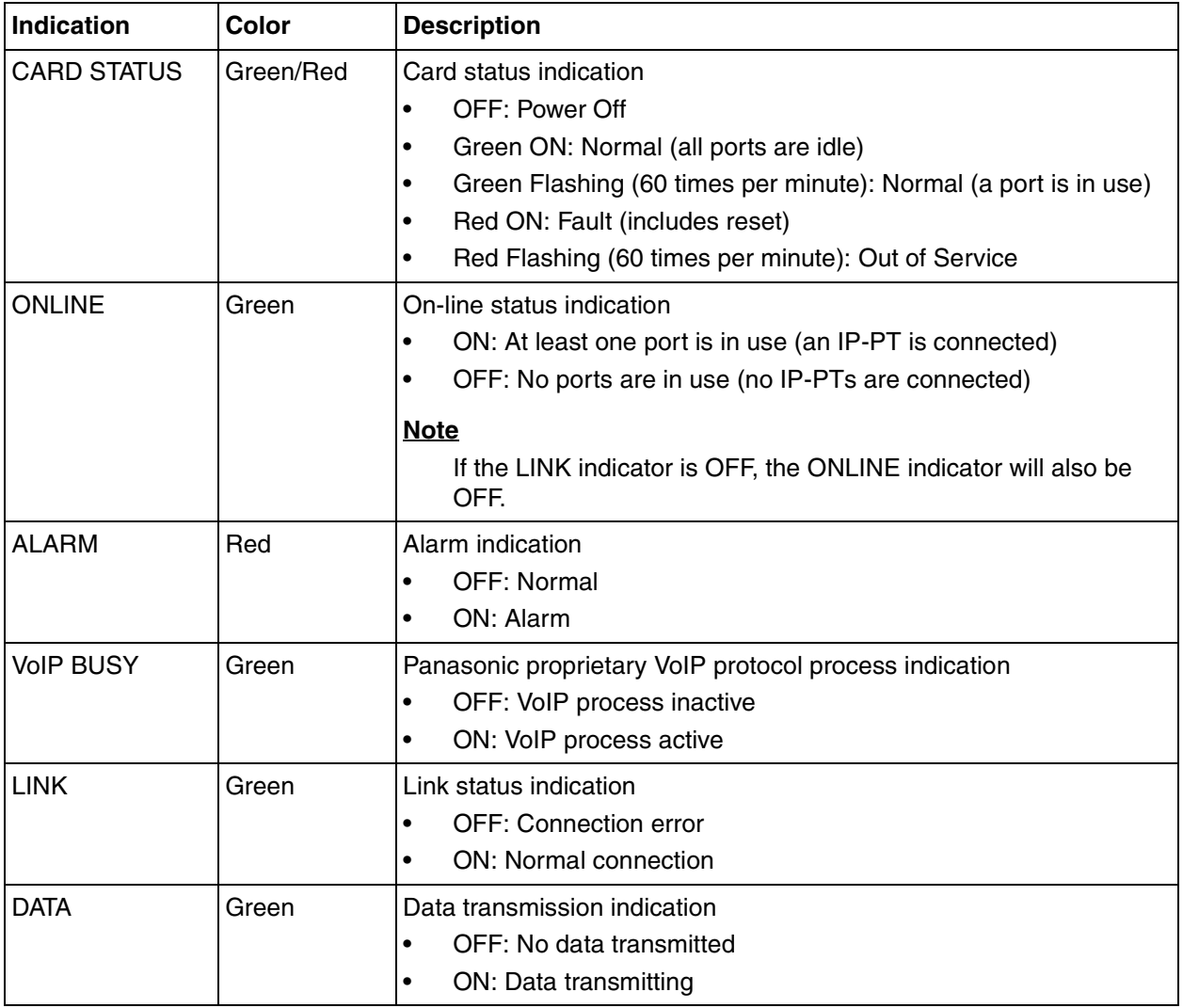

# **2.6 Information about the Other Cards**

# **2.6.1 OPB3 Card (KX-TDA0190)**

## **Function**

Optional 3-slot base card for mounting a maximum of 3 optional service cards from the following:

- DPH4 card
- EIO4 card
- ECHO16 card
- MSG4 card

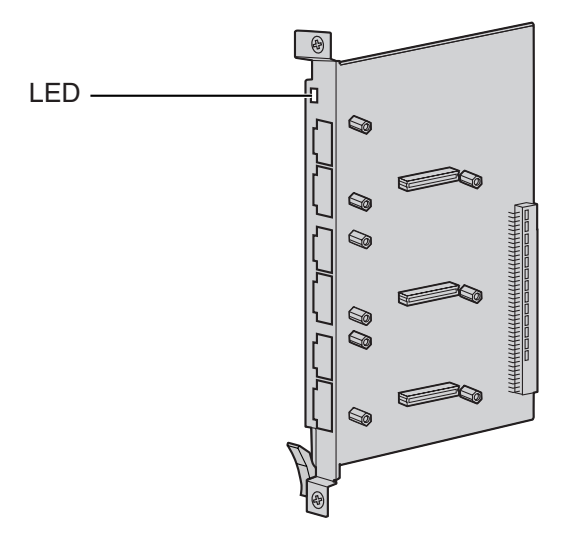

### **Accessories and User-supplied Items**

**Accessories (included):** none **User-supplied (not included):** none

## **CAUTION**

A LITHIUM BATTERY IS USED IN OPB3 CARD. THERE IS A RISK OF EXPLOSION IF THE BATTERY IS REPLACED WITH THE INCORRECT TYPE. DISPOSE OF USED BATTERIES ACCORDING TO THE MANUFACTURER'S INSTRUCTIONS.

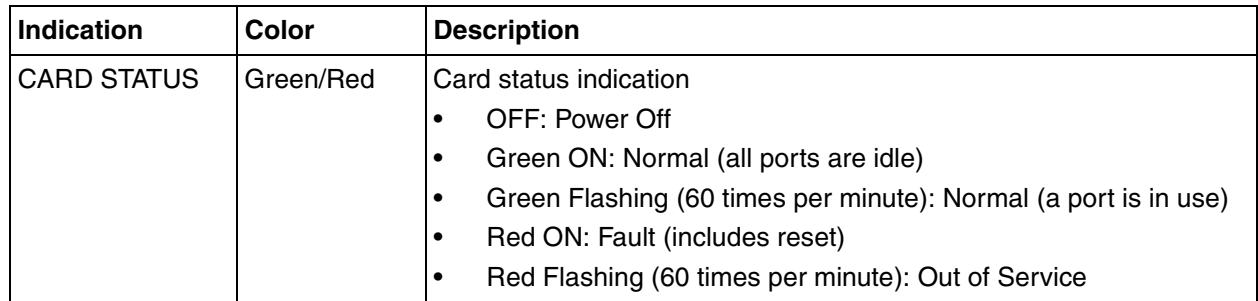

# **2.6.2 DPH4 Card (KX-TDA0161)**

## **Function**

4-port doorphone card for 4 doorphones and 4 door openers. To be mounted on the OPB3 card.

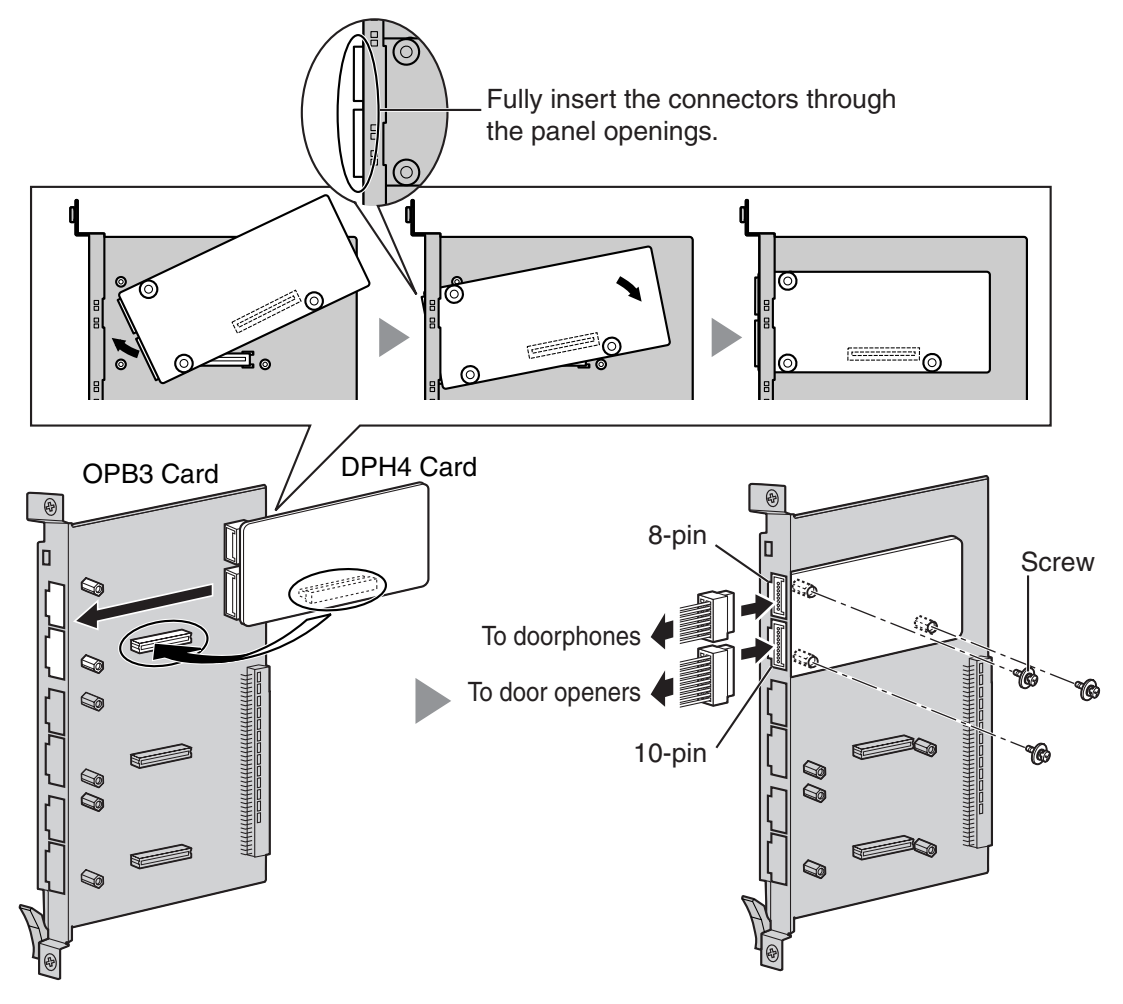

### **Accessories and User-supplied Items**

**Accessories (included):** Screws  $\times$  3, 10-pin terminal block  $\times$  1, 8-pin terminal block  $\times$  1 **User-supplied (not included):** Copper wire

#### **Note**

For details about connection to doorphones and door openers, refer to ["2.9.1 Connection of](#page-144-0)  [Doorphones, Door Openers, External Sensors, and External Relays](#page-144-0)".

## **8-pin Terminal Block**

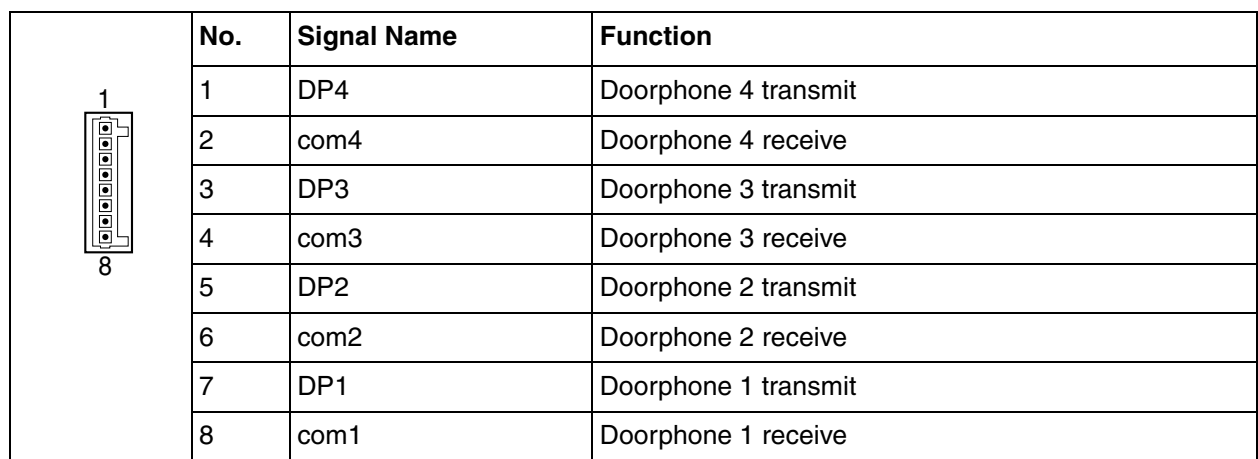

## **10-pin Terminal Block**

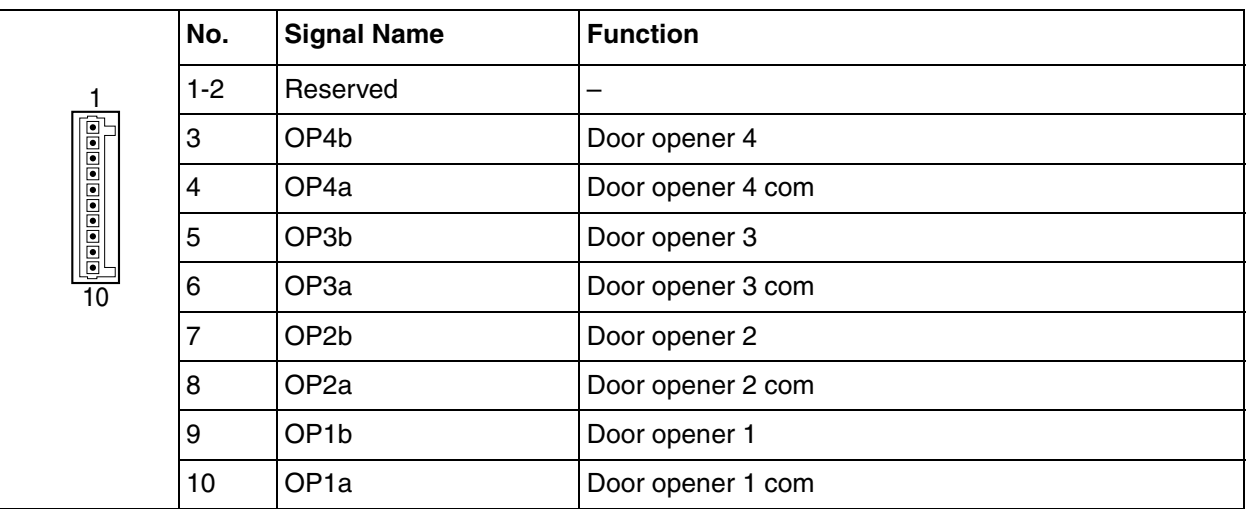

# **2.6.3 EIO4 Card (KX-TDA0164)**

## **Function**

4-port external input/output card. To be mounted on the OPB3 card.

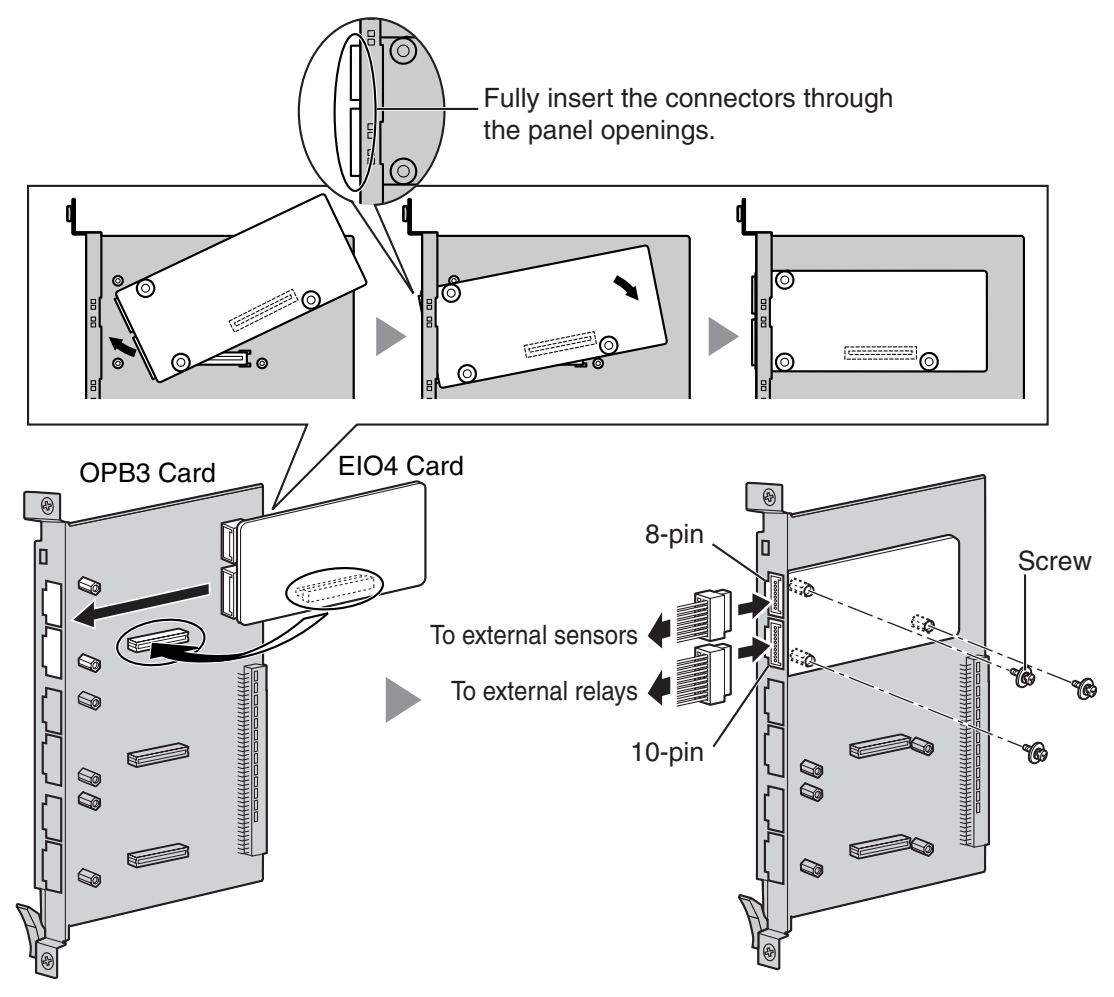

#### **Accessories and User-supplied Items**

**Accessories (included):** Screws  $\times$  3, 10-pin terminal block  $\times$  1, 8-pin terminal block  $\times$  1 **User-supplied (not included):** Copper wire

#### **Note**

For details about connection to external sensors and external relays, refer to ["2.9.1 Connection of](#page-144-0)  [Doorphones, Door Openers, External Sensors, and External Relays](#page-144-0)".

## **8-pin Terminal Block**

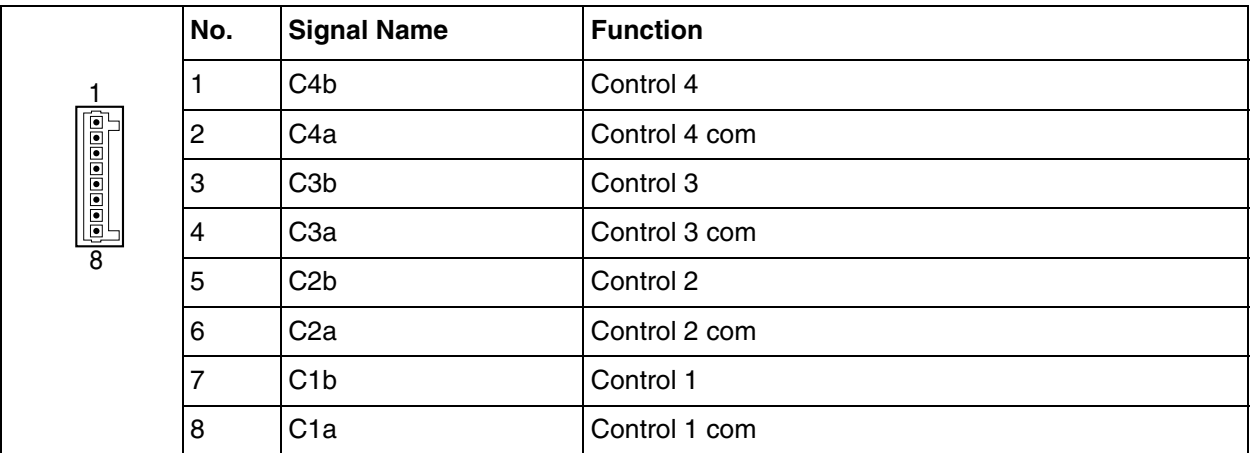

## **10-pin Terminal Block**

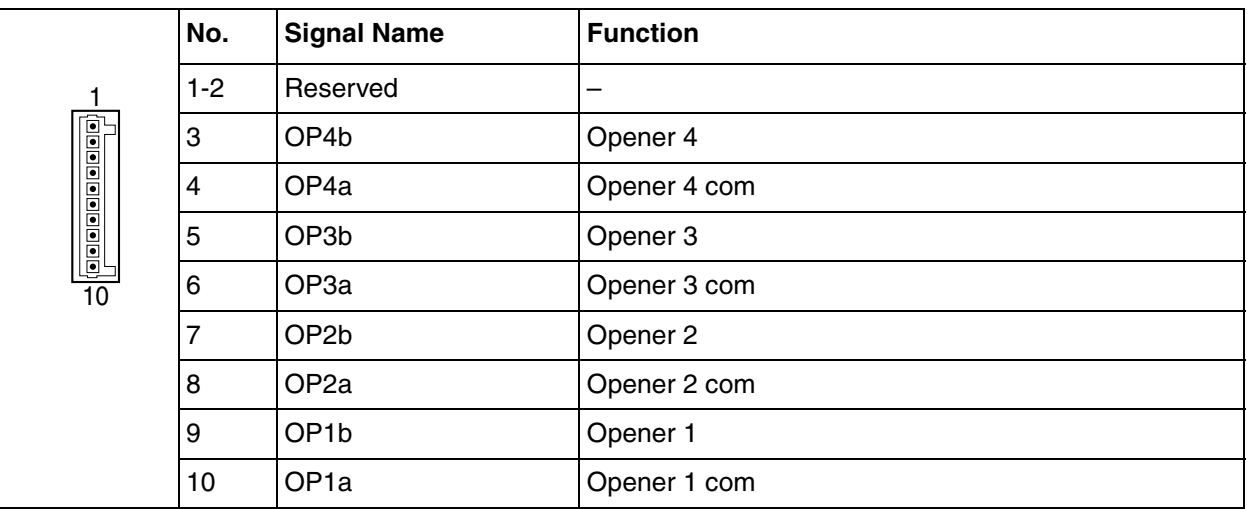

#### **External Sensor**

Power to the external sensor is provided from the EIO4 card and must be grounded through the EIO4 card as indicated in the diagram below. A pair of "sensor" and "common" lines are connected to the EIO4 card for each external sensor. The Hybrid IP-PBX detects input from the sensor when the signal is under 100  $\Omega$ .

#### **Connection Diagram**

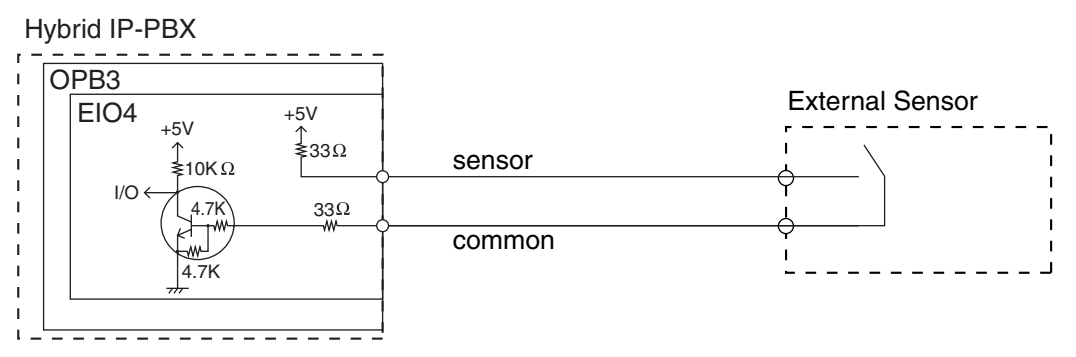

#### **External Relay**

Current Limit: 24 V DC/30 V AC, 1 A maximum
## **2.6.4 ECHO16 Card (KX-TDA0166)**

### **Function**

16-channel card for echo cancellation during conferences. To be mounted on the OPB3 card.

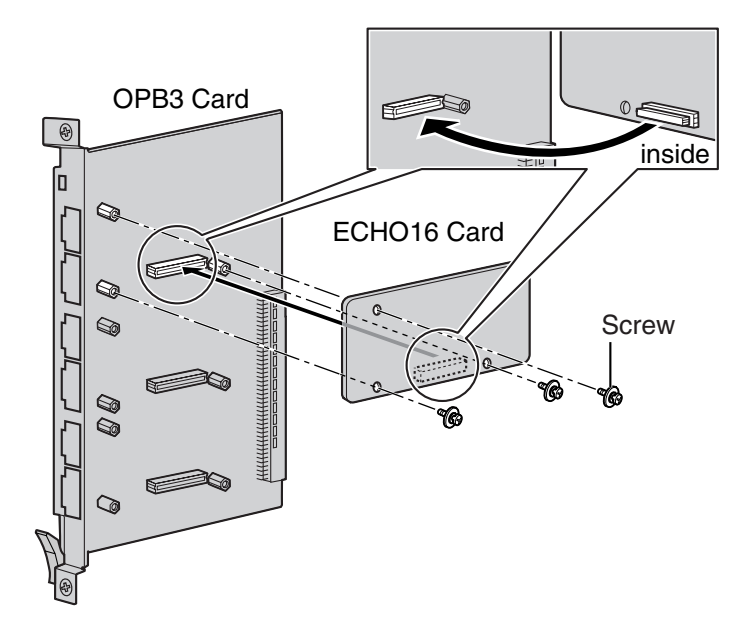

#### **Accessories and User-supplied Items**

**Accessories (included):** Screws × 3 **User-supplied (not included):** none

#### **Note**

To establish a conference call involving 6 to 8 parties, install an ECHO16 card and enable echo cancellation for conferences using the KX-TDA Maintenance Console. For details, refer to the on-line help of the KX-TDA Maintenance Console.

# **2.6.5 MSG4 Card (KX-TDA0191)**

## **Function**

4-channel message card. To be mounted on the OPB3 card.

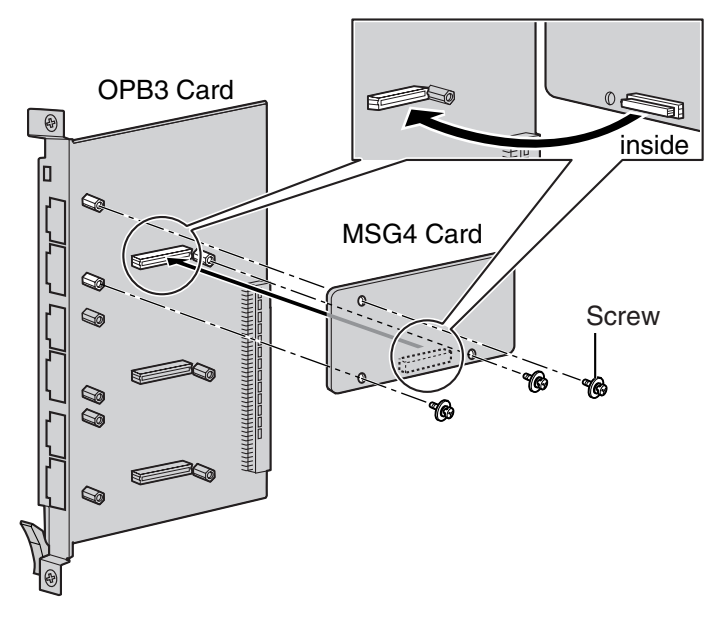

**Accessories and User-supplied Items**

**Accessories (included):** Screws  $\times$  3 **User-supplied (not included):** none

# **2.6.6 CTI-LINK Card (KX-TDA0410)**

## **Function**

Ethernet card for CTI communication via 10BASE-T port. CSTA Phase 3 protocol compatible.

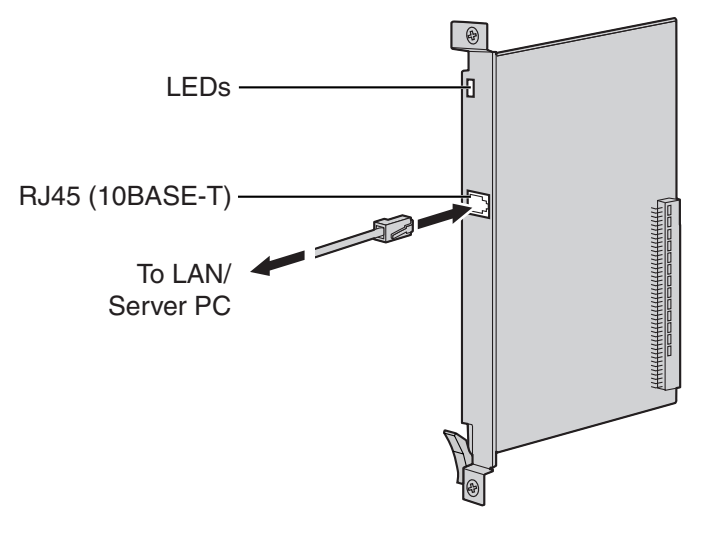

### **Accessories and User-supplied Items**

**Accessories (included):** none

**User-supplied (not included):** RJ45 connector

#### **Notes**

- The maximum length of the cable to be connected to this optional service card is 100 m (328 ft).
- This optional service card can be connected to PCs on a LAN via a CTI server to provide third party call control CTI.

The operating system of the PC or CTI server required for third party call control depends on your CTI application software. For details, refer to the manual for your CTI application software.

## **Pin Assignments**

### **RJ45 Connector (10BASE-T)**

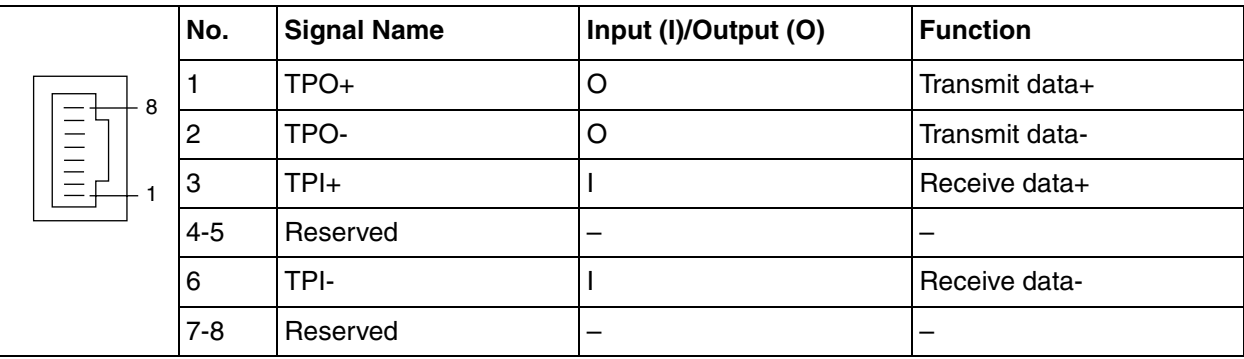

## **LED Indications**

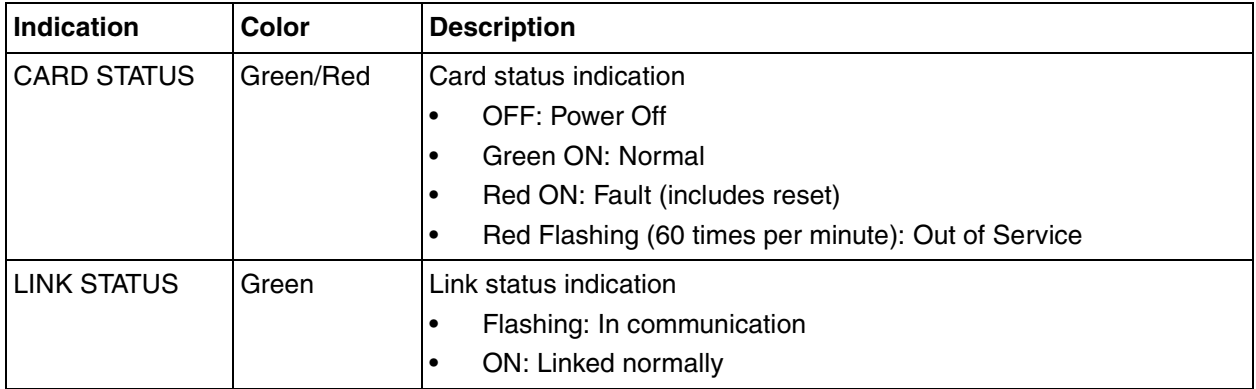

# **2.7 Connection of Extensions**

## **2.7.1 Maximum Cabling Distances of the Extension Wiring (Twisted Cable)**

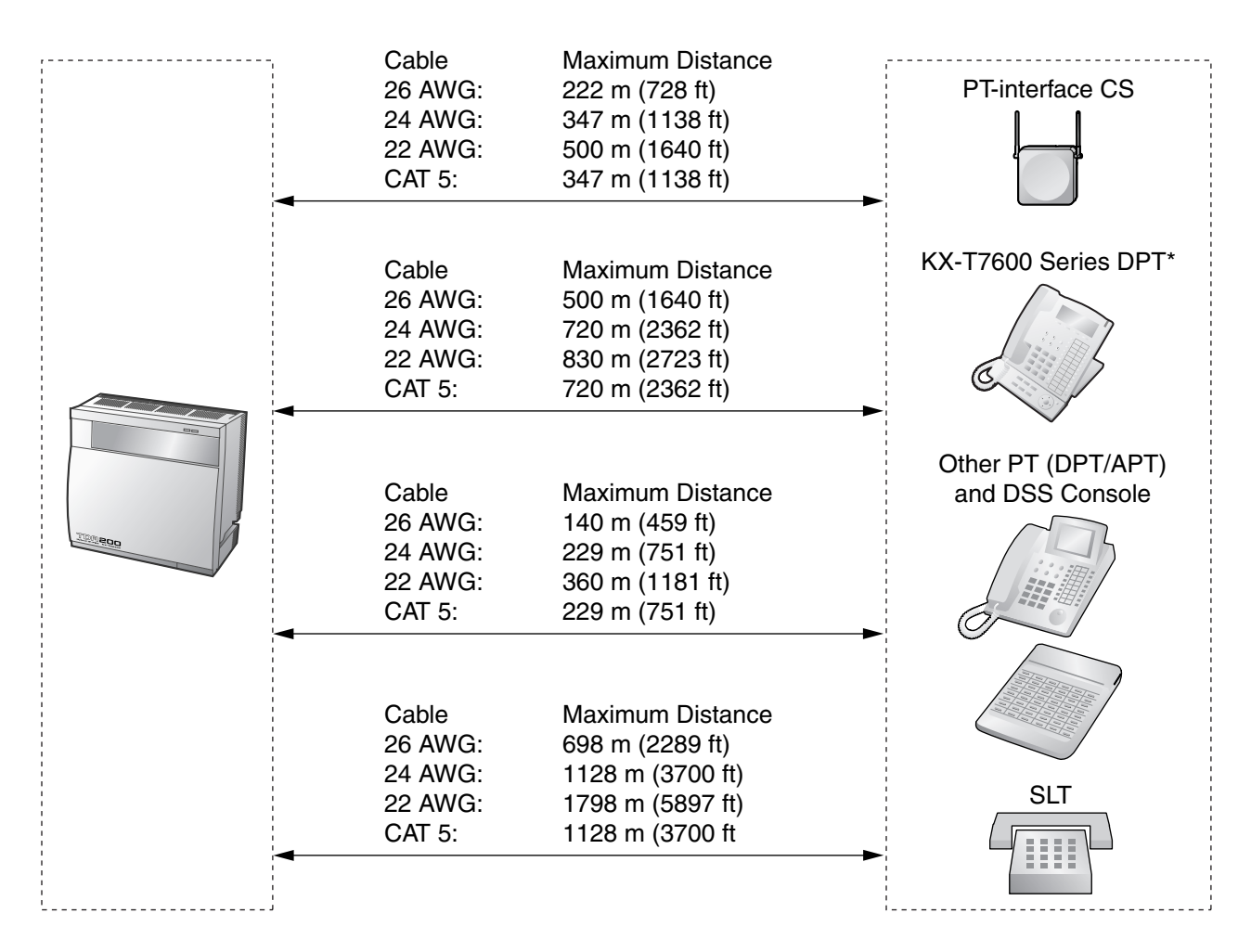

\* The maximum cabling distance from the Hybrid IP-PBX is the same even when the KX-T7600 series DPT is the master DPT on the Digital XDP connection.

#### **Notice**

The maximum cabling distance may vary depending on the conditions.

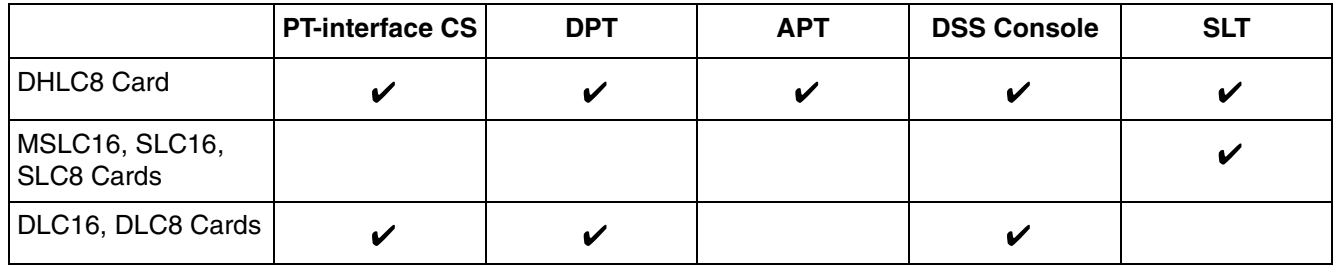

" $V$ " indicates that the extension card supports the terminal.

## **2.7.2 Parallel Connection of the Extensions**

Any SLT can be connected in parallel with an APT or a DPT as follows.

#### **Note**

In addition to an SLT, an answering machine, a fax machine or a modem (PC) can be connected in parallel with an APT or a DPT.

### **With APT**

For parallel connection, eXtra Device Port (XDP) mode must be disabled for that port through system programming. Refer to "1.10.9 Paralleled Telephone" and "2.1.1 Extension Port Configuration" in the Feature Guide for further information.

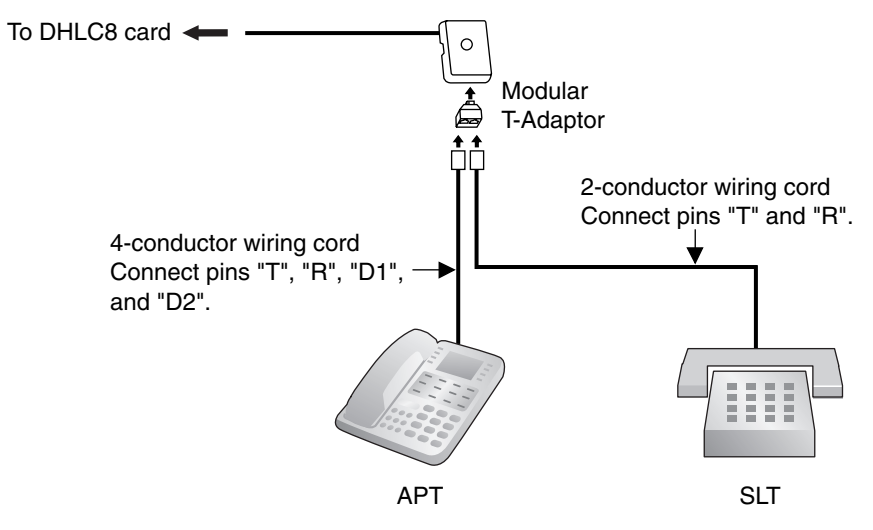

### **With DPT**

Parallel mode or eXtra Device Port (XDP) mode can be selected through system programming.

If XDP mode is enabled through system programming, parallel connection is not possible. Refer to "1.10.9 Paralleled Telephone" and "2.1.1 Extension Port Configuration" in the Feature Guide for further information.

#### **Using a Modular T-Adaptor**

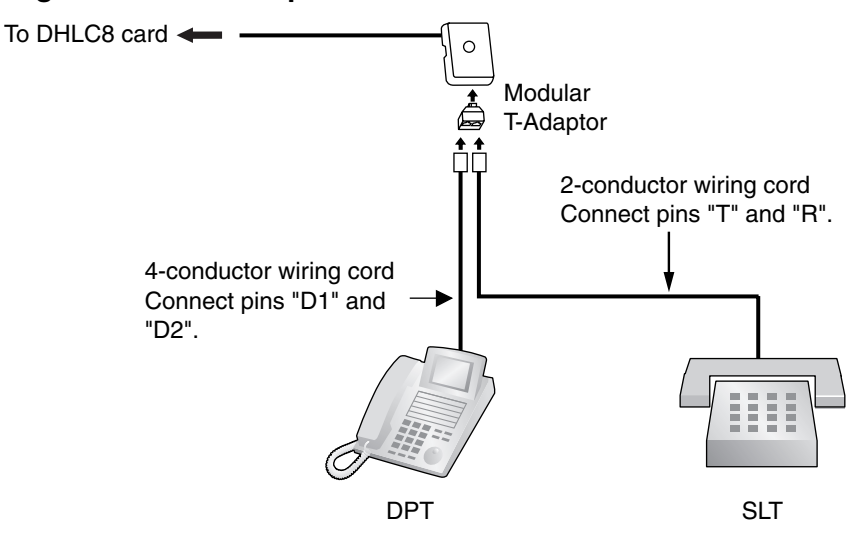

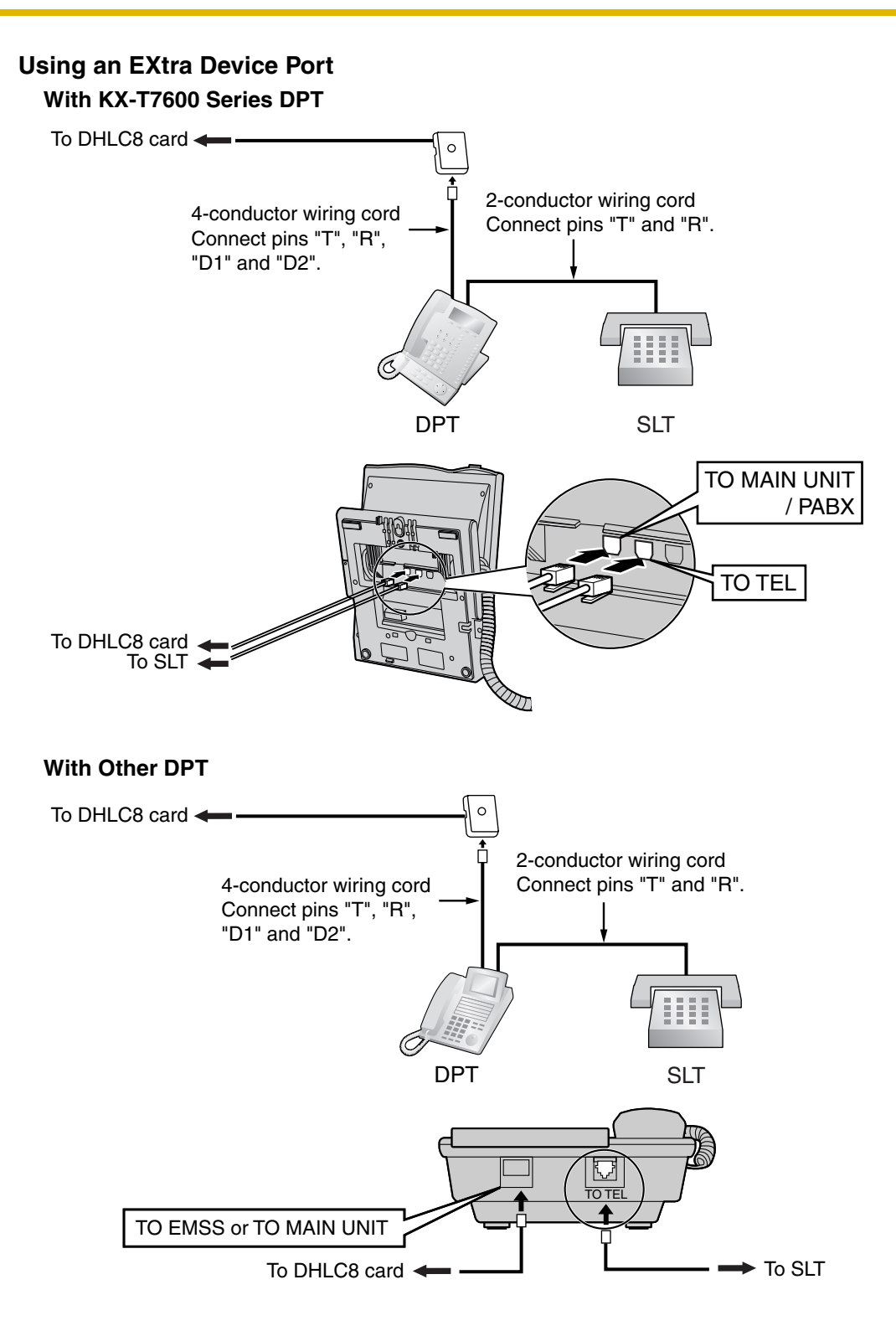

## **2.7.3 Digital EXtra Device Port (Digital XDP) Connection**

A DPT can be connected to another DPT on the Digital XDP connection. In addition, if the DPT is connected to a DHLC8 card, it can also have an SLT connected in Parallel mode or XDP mode.

#### **Notes**

- Both DPTs must be KX-T7600 series DPTs (excluding KX-T7640).
- Parallel mode or XDP mode can be selected through system programming.
- If XDP mode is enabled through system programming, parallel connection is not possible. Refer to "1.10.9 Paralleled Telephone" and "2.1.1 Extension Port Configuration" in the Feature Guide for further information.

## **With KX-T7600 Series DPT**

#### **Using a Modular T-Adaptor**

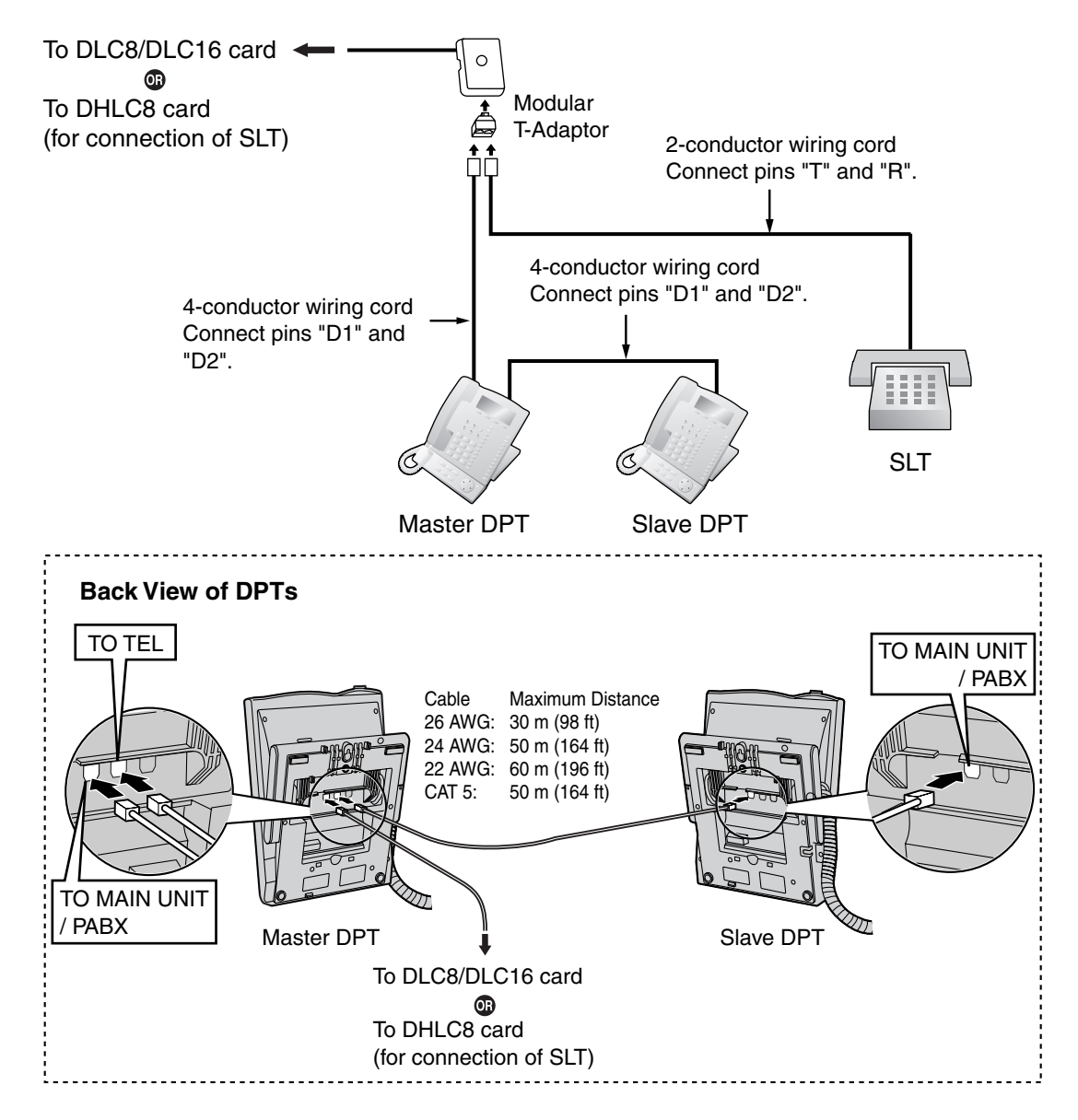

### **Using an EXtra Device Port**

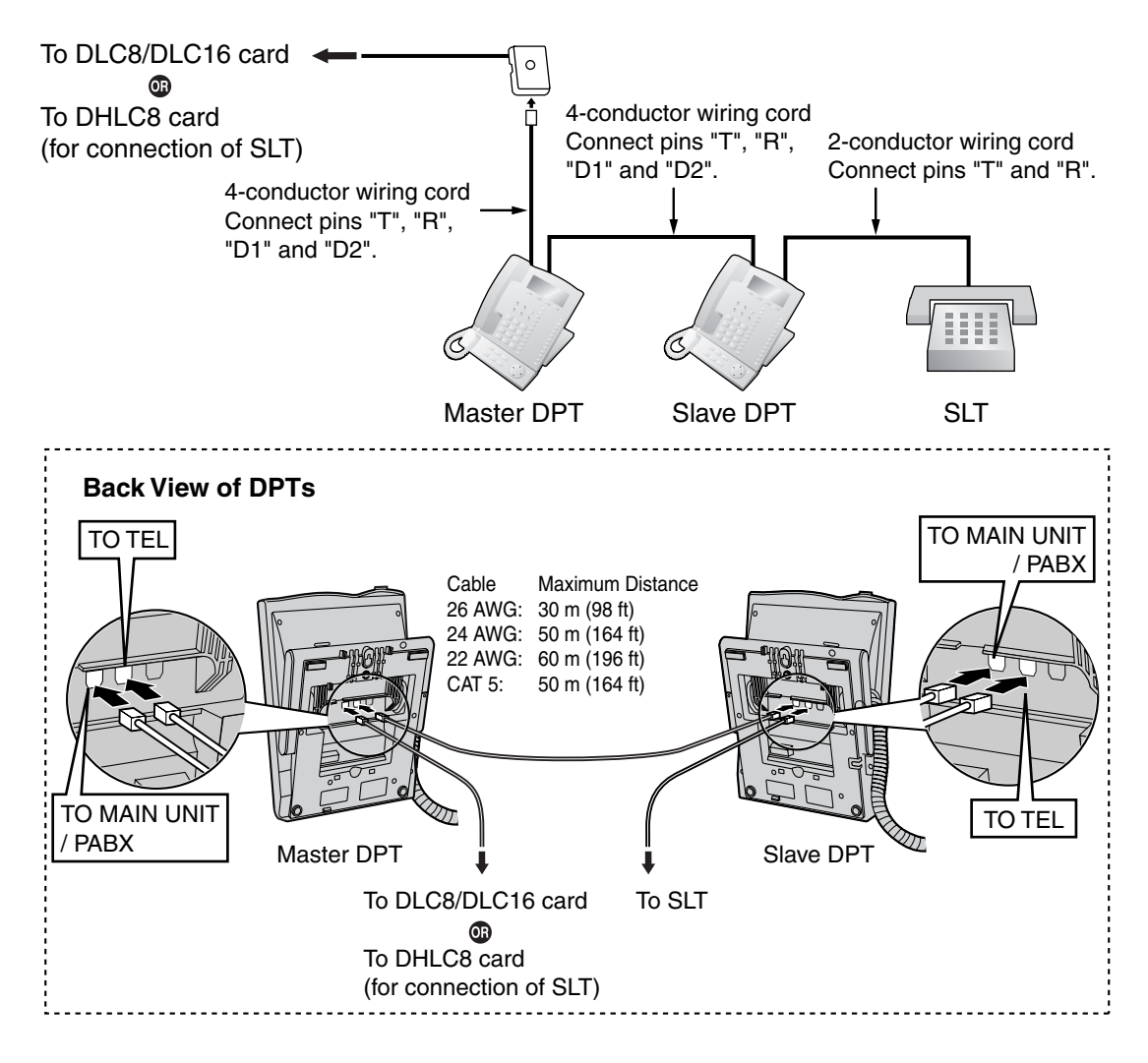

## **2.7.4 First Party Call Control CTI Connection**

CTI connection between a PC and a KX-T7633/T7636 DPT provides first party call control. The CTI connection is made via a USB interface (version 2.0), and uses the TAPI 2.1 protocol. A USB Module (KX-T7601) must be connected to the KX-T7633/T7636 DPT.

#### **Note**

The operating system of the PC required for first party call control depends on your CTI application software. For details, refer to the manual for your CTI application software.

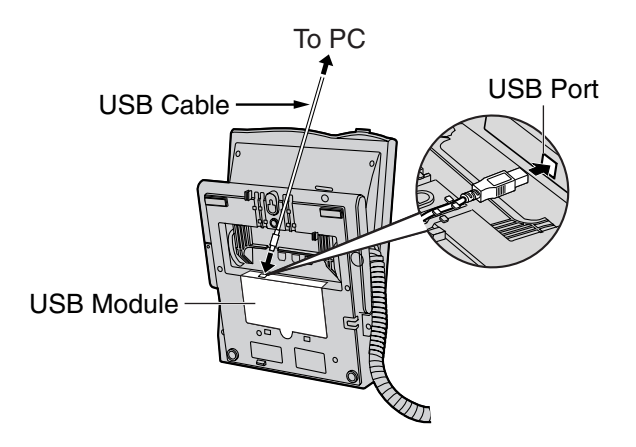

#### **Notes**

- The maximum length of the USB cable is 3 m (9 ft 10 in).
- USB Modules must not be connected to DPTs in the Digital XDP connection. In a Digital XDP connection, the PC cannot be used. If a USB module is connected to a slave DPT, the DPT will not work properly.

# **2.8 Connection of 2.4 GHz Portable Stations**

## **2.8.1 Overview**

The following equipment is required to connect the wireless system:

### **CS: Cell Station (KX-TDA0142/KX-T0141)**

#### **KX-TDA0142 Using a CSIF Card**

This unit determines the area covered by the wireless system. Up to 3 calls can be made at the same time through each CS.

- **CSIF4 (KX-TDA0143)** One CSIF4 card supports up to 4 Cell Stations.
	- **CSIF8 (KX-TDA0144)**

One CSIF8 card supports up to 8 Cell Stations.

#### **KX-T0141 Using a DHLC/DLC Card**

This unit determines the area covered by the wireless system. Up to 2 calls can be made at the same time through each CS.

#### **PS: 2.4 GHz Portable Station (KX-TD7680/KX-TD7690)**

The KX-TDA100 and KX-TDA200 can support up to 128 PSs. For more details about the PS, refer to the PS Operating Instructions.

### **CAUTION**

- The CS should be kept free of dust, moisture, high temperature (more than 40 °C [104 °F]), low temperature (less than 0 °C [32 °F]), and vibration, and should not be exposed to direct sunlight.
- The CS should not be placed outdoors (use indoors).
- The CS should not be placed near high-voltage equipment.
- The CS should not be placed on a metal object.
- Systems using 2.4 GHz ISM (Industrial, Scientific and Medical) band may interfere with the KX-TDA wireless system. Examples of such systems are cordless telephones, wireless LAN, Home RF, microwave ovens and other ISM devices. These systems may cause minor noise.
- Keeping some distance between the equipment listed below may prevent interference. (The distance may vary depending on the environment.)

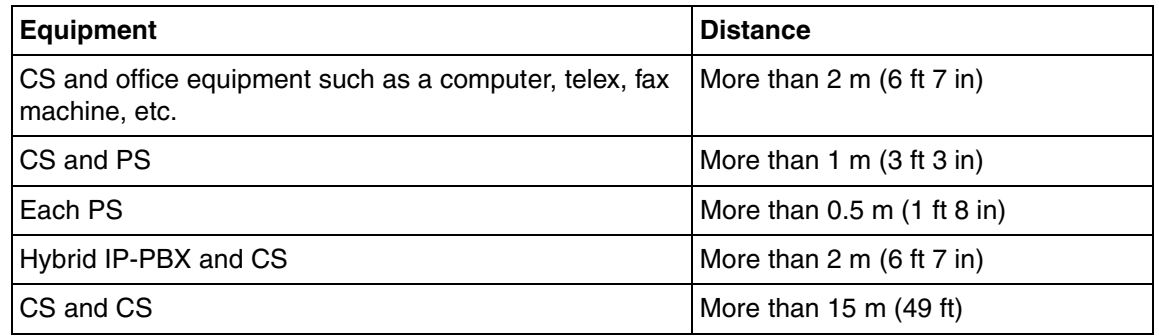

Please take into consideration the distance between the CSs when site planning. Please consult a certified dealer for details.

However, the required distance between CSs may vary depending on the environment of the installation site and conditions in which the wireless system is used. Conduct the site survey to determine the appropriate distance.

## **2.8.2 Procedure Overview**

When connecting the wireless system, use extreme care in conducting the site survey. An incorrectly performed site survey can result in poor service area, frequent noise, and disconnection of calls.

### **1. Investigate the installation site**

Refer to ["2.8.3 Site Planning](#page-123-0)".

- **a.** Obtain a map of the CS installation site.
- **b.** Identify the service area required by the user on the map.
- **c.** Plan the location of each CS, taking account of distance, building materials, etc.

### **2. Prepare the CS for site survey**

Refer to ["2.8.4 Before Site Survey](#page-127-0)".

- **a.** Assign a CS number to each CS by setting the DIP switches on the back of the CS.
- **b.** Supply electricity to each CS using an AC adaptor or a battery box.
- **c.** Install each CS temporarily as planned.

#### **Notes**

- Install at least 2 m (6 ft 7 in) above the floor.
- Keep the antennas in the upright position.

### **3. Conduct the site survey**

Refer to ["2.8.5 Site Survey](#page-129-0)".

**a.** Test the radio signal strength using the PS. Confirm that the radio signal strength level is "12" near the CS.

#### **Using the KX-TD7680**

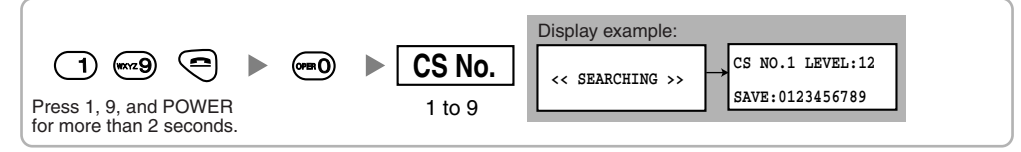

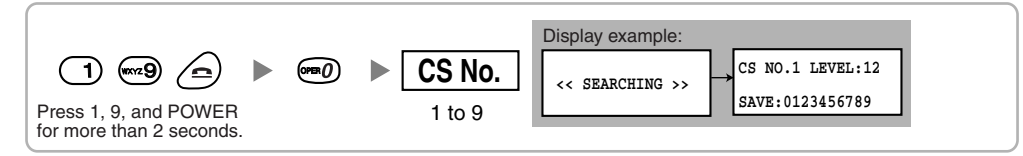

- **b.** By walking away from the CS with the PS, check the radio signal strength. The radio signal strength weakens as you walk away from the CS.
- **c.** Map the CS coverage area at radio signal strength levels "3" and "8".
- **d.** Make sure that adjacent CS coverage areas overlap where the radio signal strength level is "8" by at least 5 m (16 ft).
- **e.** Make sure that the radio signal strength level is greater than "3" at any location within the service area required by the user.

### **4. Finish the site survey**

Refer to "[2.8.6 After Site Survey"](#page-133-0).

- **a.** Return all DIP switches of each CS to the OFF position, and stop supplying power.
- **b.** Turn off the PS.

### **5. Connect the CS and PS to the Hybrid IP-PBX and test the operation**

Refer to "[2.8.7 Connecting a Cell Station to the Hybrid IP-PBX"](#page-134-0).

- **a.** Connect the CSs to the Hybrid IP-PBX.
- **b.** Register the PSs to the Hybrid IP-PBX.
- **c.** Walk around the service area while having a conversation using a registered PS. If noise is frequent or conversations disconnect, relocate the CSs or install an additional CS.

### **6. Mount the CS on the wall**

Refer to "[2.8.8 Wall Mounting"](#page-142-0).

**a.** If there are no problems in testing, mount the CS on the wall.

## <span id="page-123-0"></span>**2.8.3 Site Planning**

Choosing the best site for the CS requires careful planning and testing of essential areas. The best location may not always be convenient for installation. Read the following information before installing the unit.

## **Understanding Radio Waves**

#### **Characteristics of Radio Waves**

The transmission of radio waves and the CS coverage area depend on the structure and materials of the building.

Office equipment, such as computers and fax machines, can interfere with radio waves. Such equipment may create noise or interfere with the performance of the PS.

The illustration below shows the special transmitting patterns of radio waves.

- **1.** Radio waves are reflected by objects made of materials such as metal.
- **2.** Radio waves are diffracted by objects such as metallic columns.
- **3.** Radio waves penetrate objects made of materials such as glass.

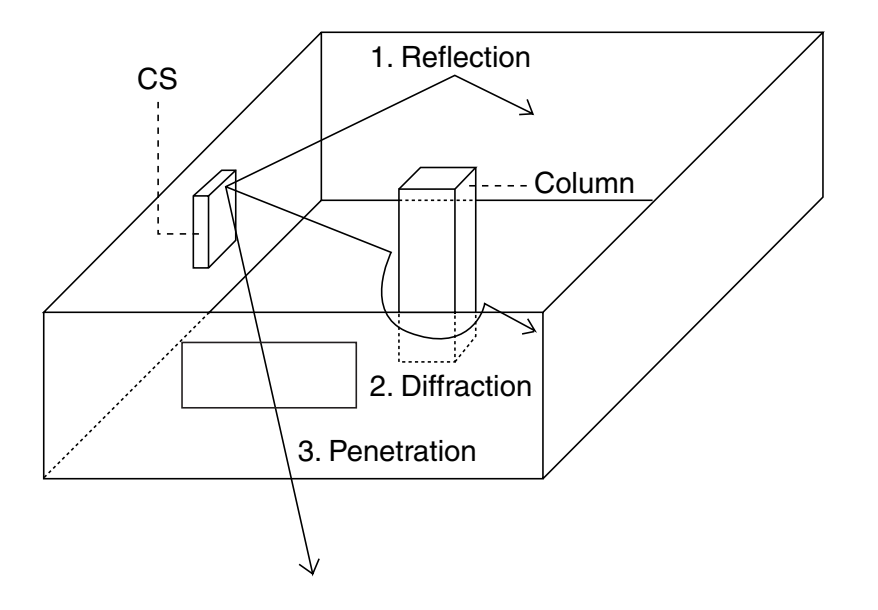

#### **Relationships Between Radio Waves and Building Structure and Materials**

- The CS coverage area is affected more by the building materials and their thickness than the number of obstacles.
- Radio waves tend to be reflected or diffracted by conductive objects and rarely penetrate them.
- Radio waves tend to penetrate insulated objects and are rarely reflected by them.
- Radio waves penetrate thin objects more than thick objects.
- The table below shows the transmission tendency of radio waves when they reach objects made from various materials.

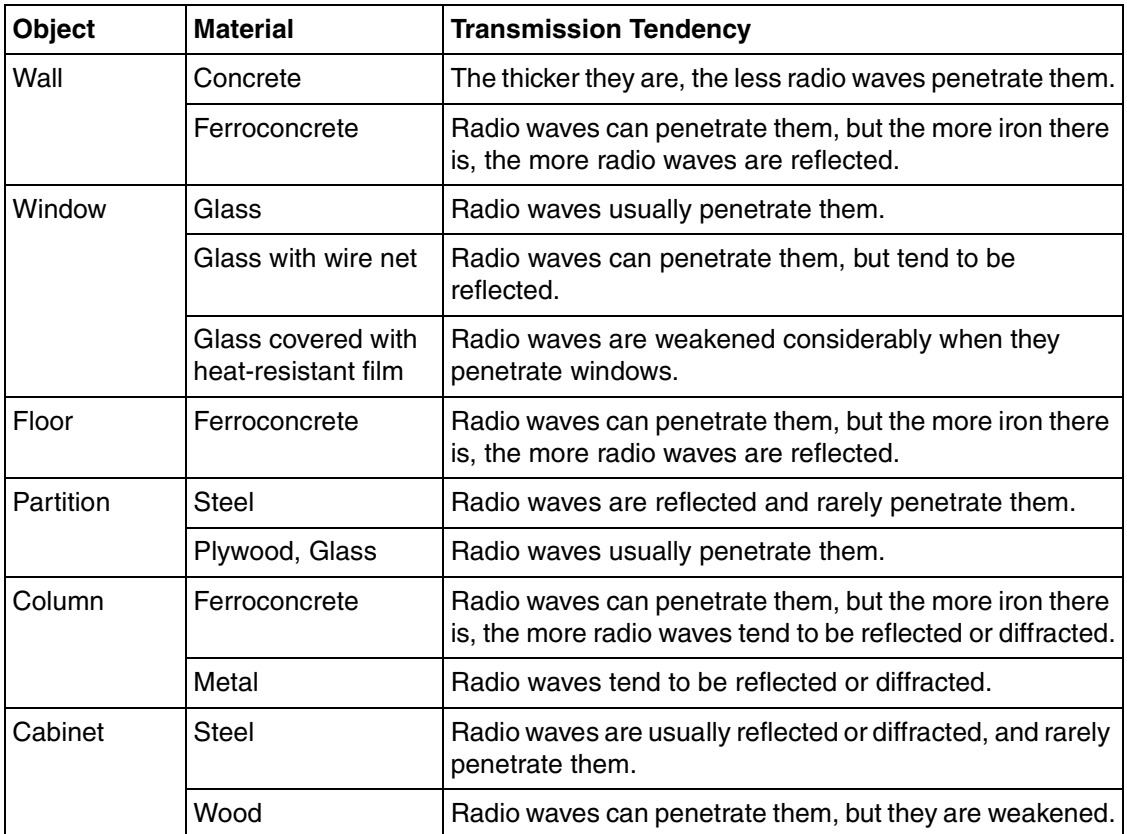

## **CS Coverage Area**

The example below shows the size of the coverage area of 1 CS if it is installed in an area with no obstacles.

#### **Note**

Radio signal strength levels are measured during the site survey (refer to ["2.8.5 Site Survey](#page-129-0)").

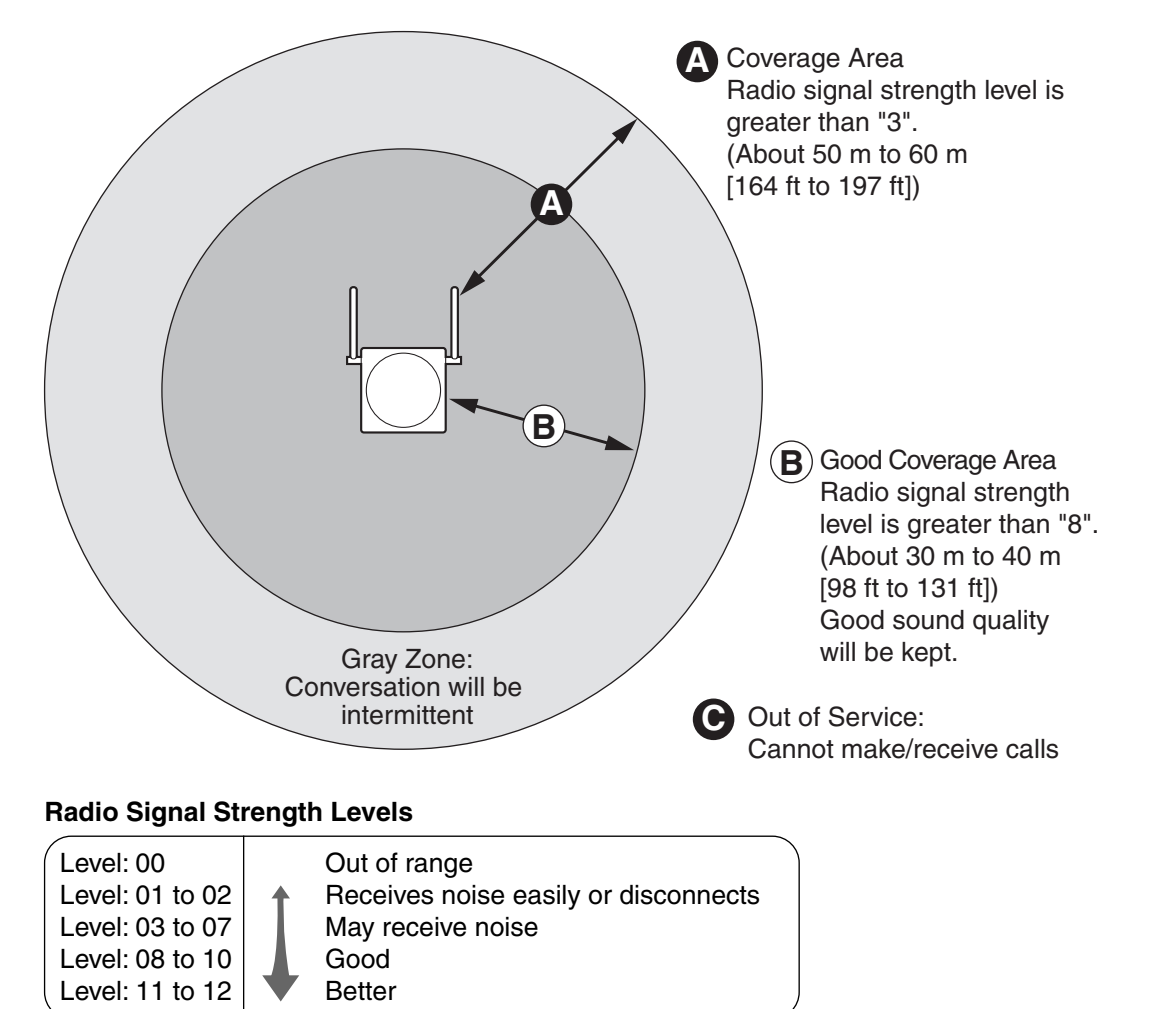

### **Site Survey Preparation**

- **1.** Obtain a map and investigate the installation site.
	- **a.** Check the obstacles (e.g., shelves, columns, and partitions).
	- **b.** Check the materials of the structures (e.g., metal, concrete, and plywood).
	- **c.** Check the layout and dimensions of the room, corridor, etc.
	- **d.** Write down the above information on the map.
- **2.** Examine the service area required by the user on the map, referring to the following example.
	- **a.** Draw the coverage area around a CS. Extend the coverage area 30 to 60 meters (98 to 197 feet) in each direction, depending on the materials of the building structures and obstacles in the installation site. Note that a CS cannot be installed outside a building.
	- **b.** If one CS cannot cover the entire service area, install additional CSs as required. Overlap the coverage areas of adjacent CSs.

Where CS coverage areas overlap, the PS will start call handover to the next CS if the signal from

one CS becomes weak. However, if a PS moves away from a CS and there are no CSs available for handover, the PS may go out of range and the call could be lost.

If the signal from the CS fades, due to the structure of the building, there may be some handover delay. The user will hear a range warning before handover in this case. This also applies in the case of interference from 2.4 GHz apparatus.

#### **Example: Installing in a Room Separated by Interior Walls**

#### **Things to take note of:**

- The room is separated by interior walls.
- The room is surrounded by concrete walls.

#### **CS installation plan:**

• The coverage area of each CS will not extend as far as when there are no obstacles, because the radio signals will be weakened by separating walls. Therefore, you will need 5 CSs to cover the entire room.

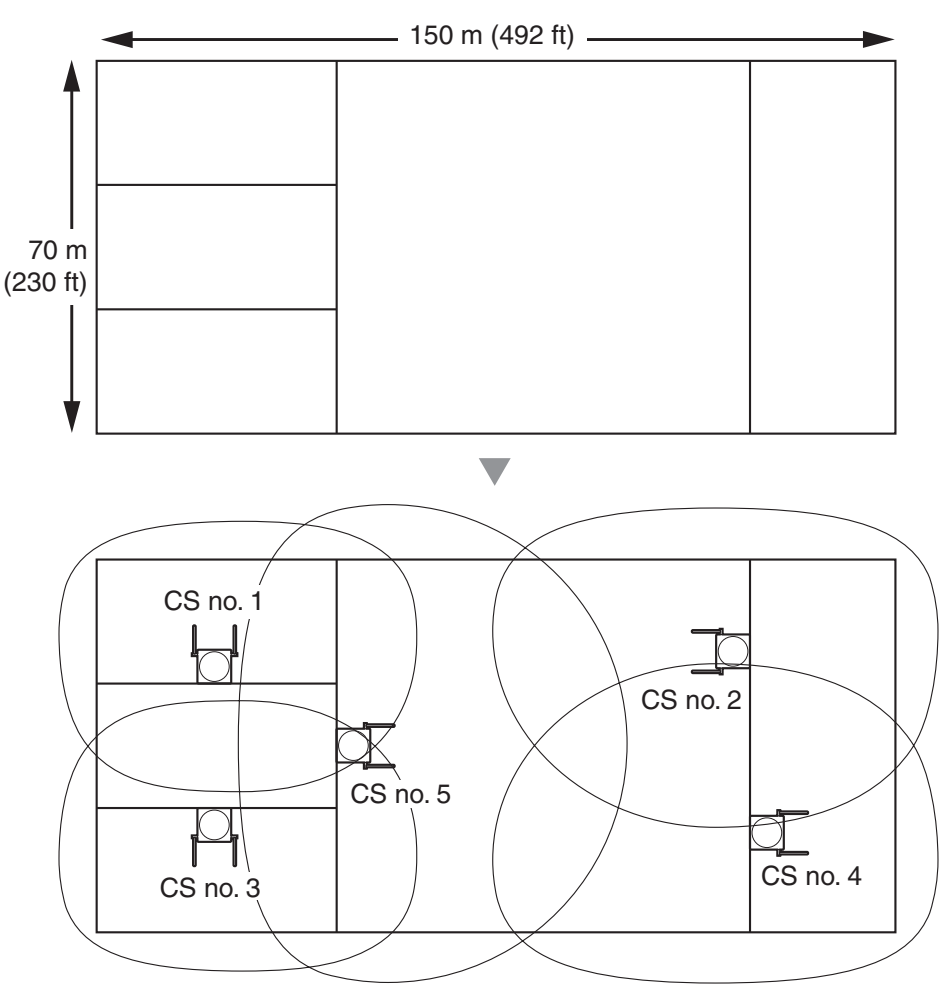

## <span id="page-127-0"></span>**2.8.4 Before Site Survey**

## **Setting and Installing the CS Temporarily for Site Survey**

- **1.** Switch the Radio Signal Test switch from OFF to ON.
- **2.** Set the CS number switches as desired.

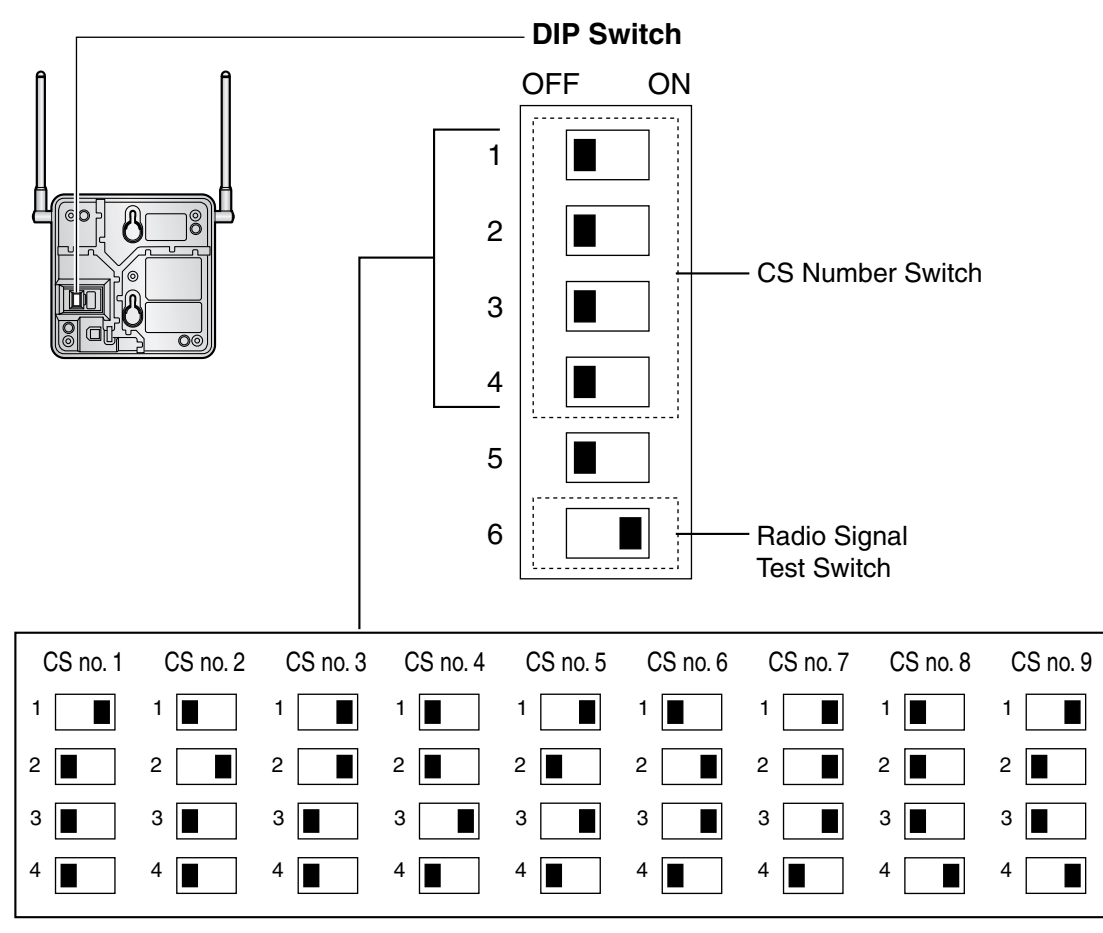

#### **Note**

If more than 1 CS is in Radio Signal Test mode, each CS must have a unique CS number.

**3.** After setting the DIP switch, connect an AC adaptor or battery box to the CS using a power supply adaptor.

#### **Note**

The AC adaptor should be connected to a vertically oriented or floor-mounted AC outlet. Do not connect the AC adaptor to a ceiling-mounted AC outlet, as the weight of the adaptor may cause it to become disconnected.

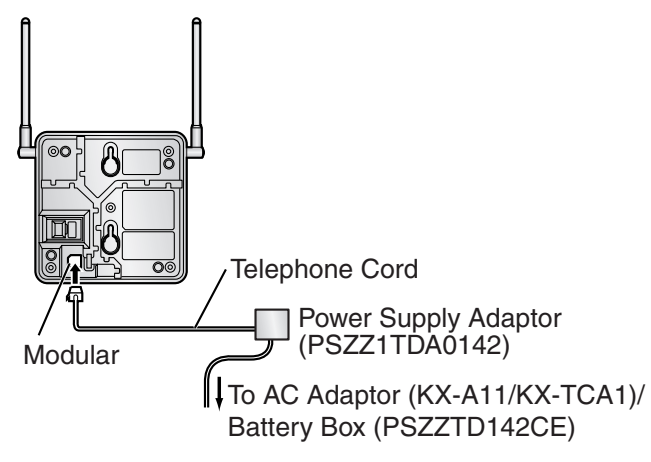

**4.** Install the CS temporarily for the site survey. Install the CS at least 2 m (6 ft 7 in) above the floor, keeping the antennas in the upright position.

## <span id="page-129-0"></span>**2.8.5 Site Survey**

The PS has a Radio Signal Test mode that monitors the state of the radio link to the CS. After installing the CSs temporarily, set the PS to Radio Signal Test mode and measure each CS coverage area. Then, record the results on the map of the installation site.

## **Testing the Radio Signal Strength**

#### **Note**

Display prompts for the site survey are only available in English.

**1.** Enter Radio Signal Test mode.

#### **Using the KX-TD7680**

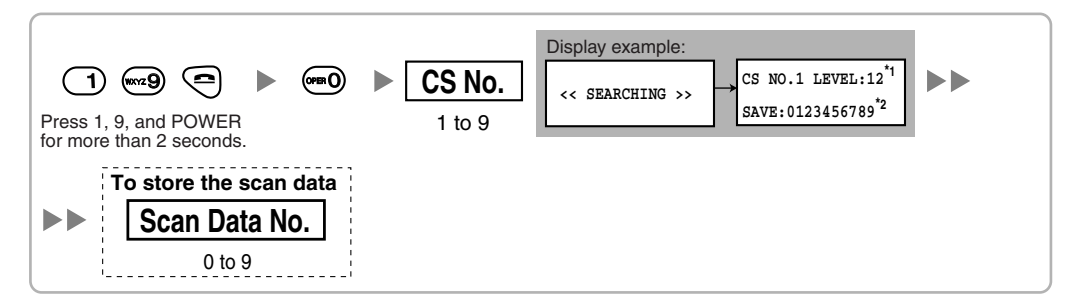

#### **Using the KX-TD7690**

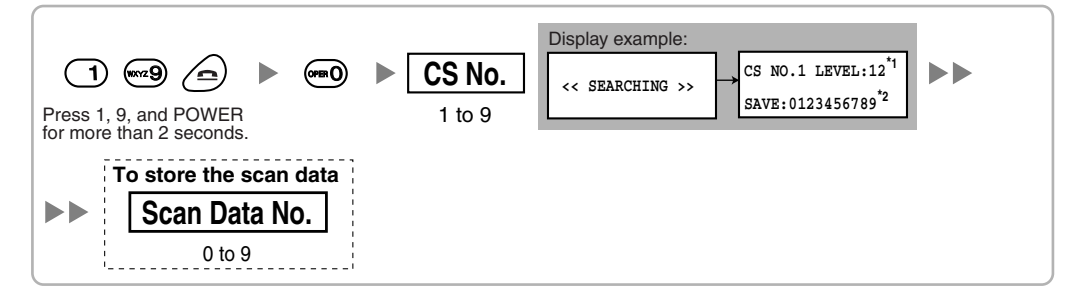

#### **Notes**

\*1: CS number and radio signal strength level.

\*2: Scan data (test result) number. Empty memory space will be indicated by a number; stored memory space will be indicated by a "-".

- **2.** Measure the radio signal strength by moving towards and away from the CS.
	- **a.** Move to the CS until the radio signal strength level becomes "12".
	- **b.** Move away from the CS and identify the CS coverage area within which the radio signal strength level is greater than "8". Draw the area on the map.
	- **c.** Move away from the CS and identify the CS coverage area within which the radio signal strength level is greater than "3". Draw the area on the map.

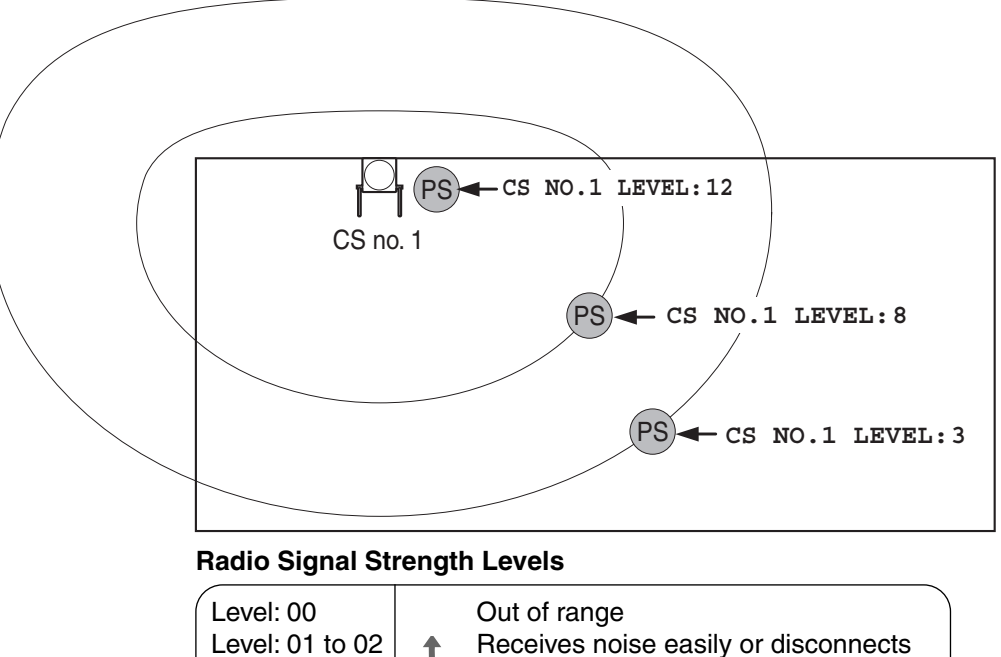

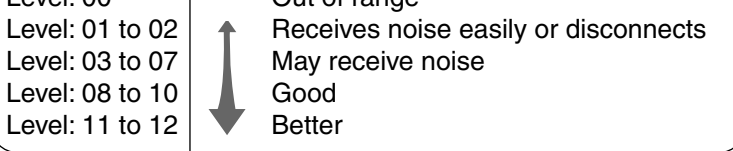

- **3.** Repeat steps 1 and 2 for other CSs, and relocate the CSs when necessary.
	- **a.** Overlap adjacent CS coverage areas where the radio signal strength level is "8" by 5 to 10 meters (16 to 33 feet).

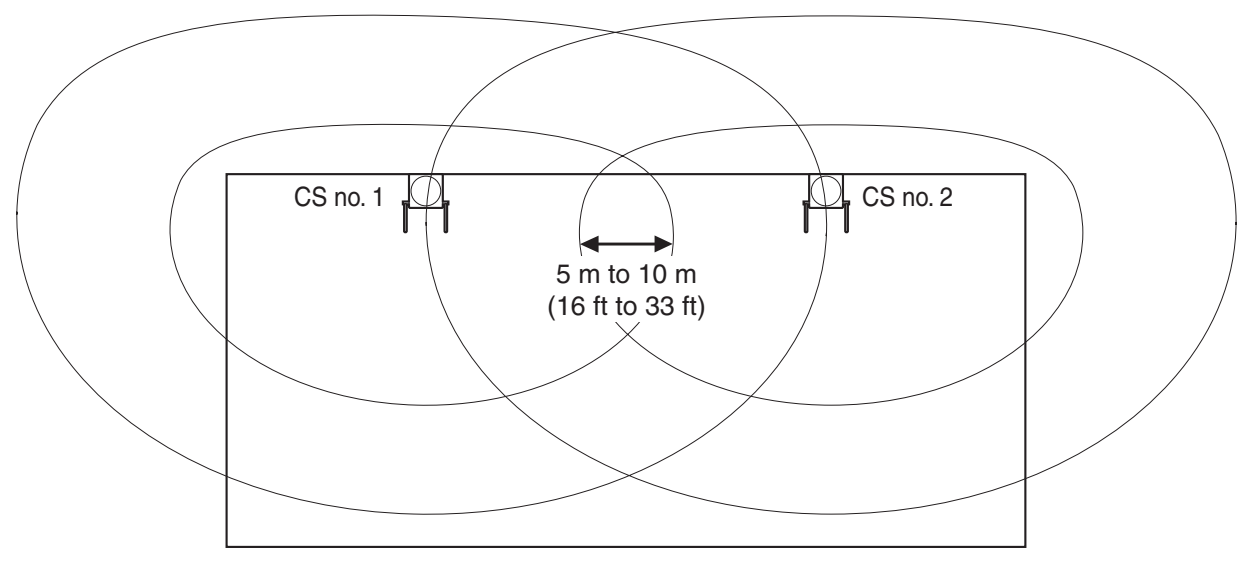

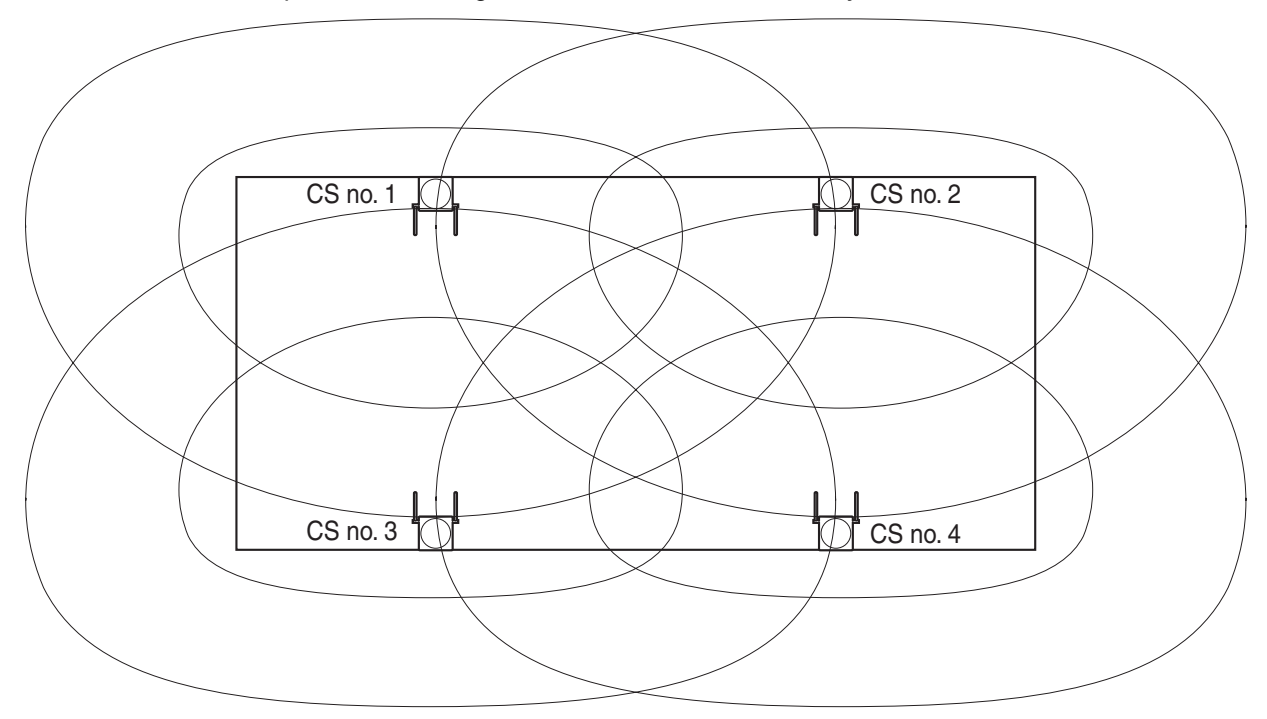

**b.** Overlap the CS coverage areas of at least 2 CSs at any location in the installation site.

**c.** Make sure that the radio signal strength level is greater than "3" at any location in the service area required by the user.

### **Referring to the Stored Scan Data**

#### **Using the KX-TD7680**

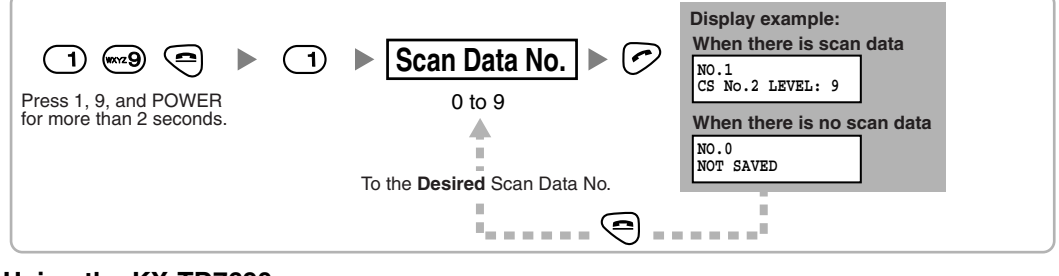

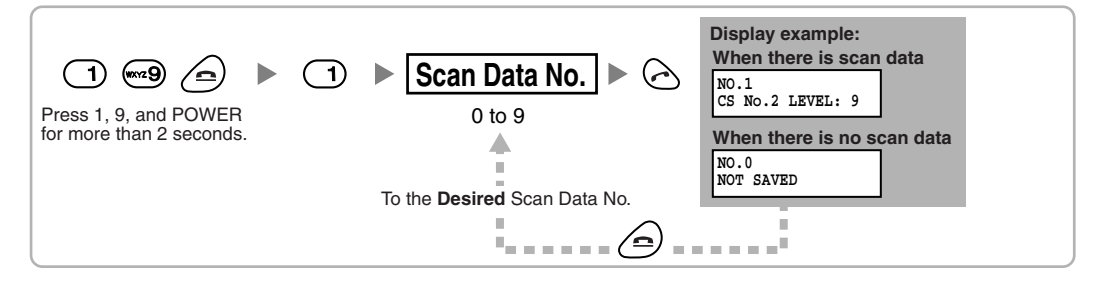

## **Deleting the Stored Scan Data**

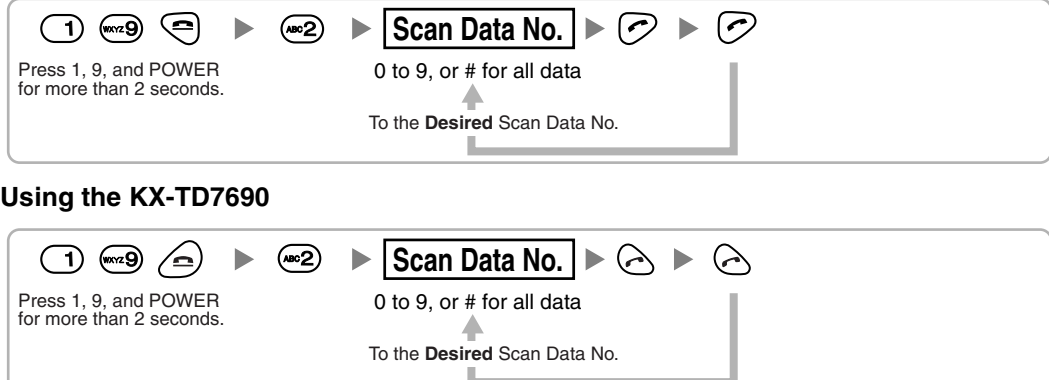

## <span id="page-133-0"></span>**2.8.6 After Site Survey**

After obtaining the proper measurement results, exit Radio Signal Test mode before connecting the CS to the Hybrid IP-PBX.

- **1.** Keep pressing the POWER button on the PS until the PS is turned OFF.
- **2.** Disconnect the AC adaptor or battery box from the CS and stop supplying electricity.

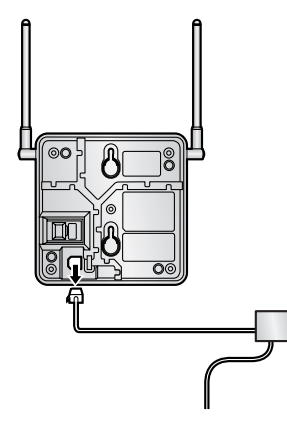

**3.** Switch all DIP switches on the CS from ON to OFF.

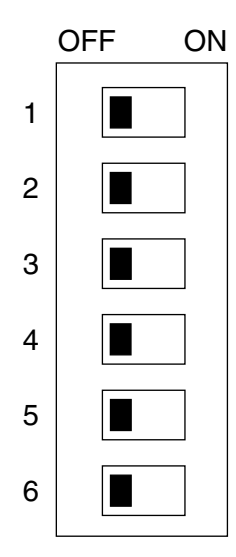

## <span id="page-134-0"></span>**2.8.7 Connecting a Cell Station to the Hybrid IP-PBX**

#### **Using a CSIF Card**

Refer to the following example to connect a CS to the Hybrid IP-PBX.

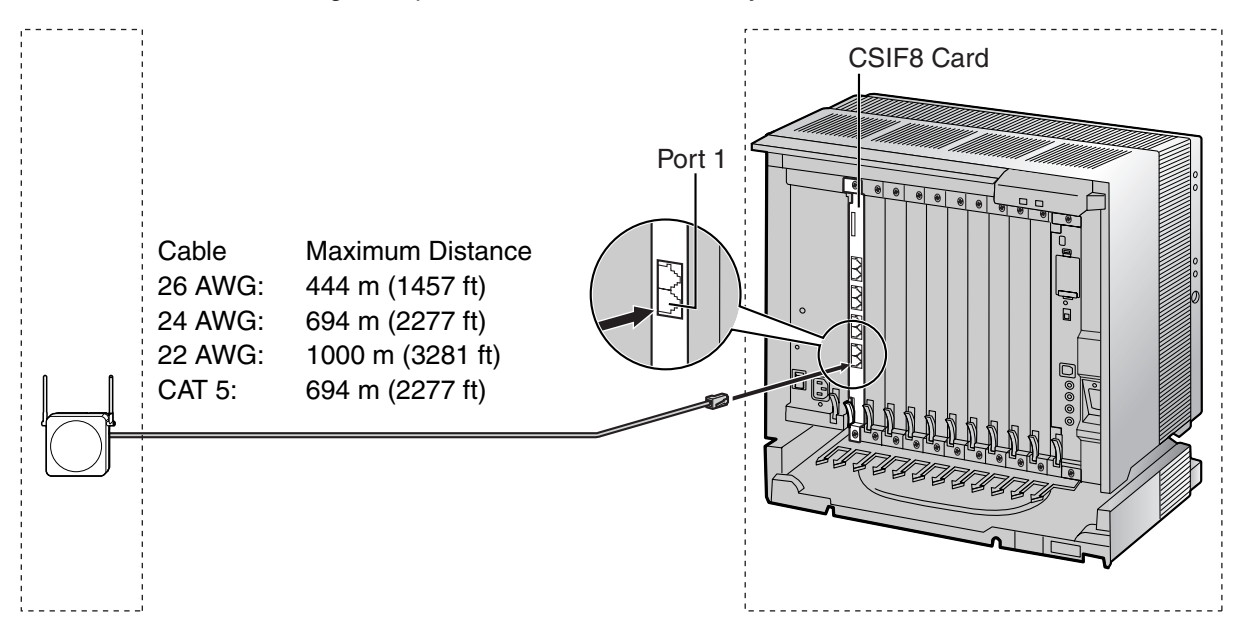

#### CSIF card (RJ45)

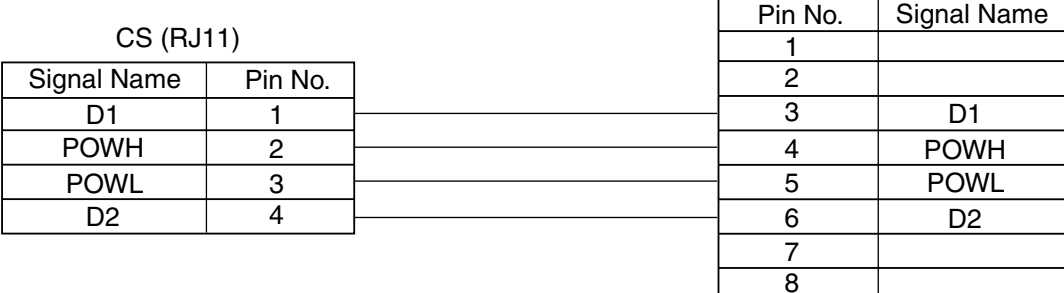

#### **Accessories and User-supplied Items for the CS**

Accessories (included): Screws × 2, Washers × 2

**User-supplied (not included):** RJ11 connector

#### **Note**

For details about CSIF card, refer to ["2.5.1 CSIF4 Card \(KX-TDA0143\) and CSIF8 Card \(KX-](#page-85-0)[TDA0144\)](#page-85-0)".

#### **Using a DHLC/DLC Card**

Refer to the following example to connect a CS to the Hybrid IP-PBX.

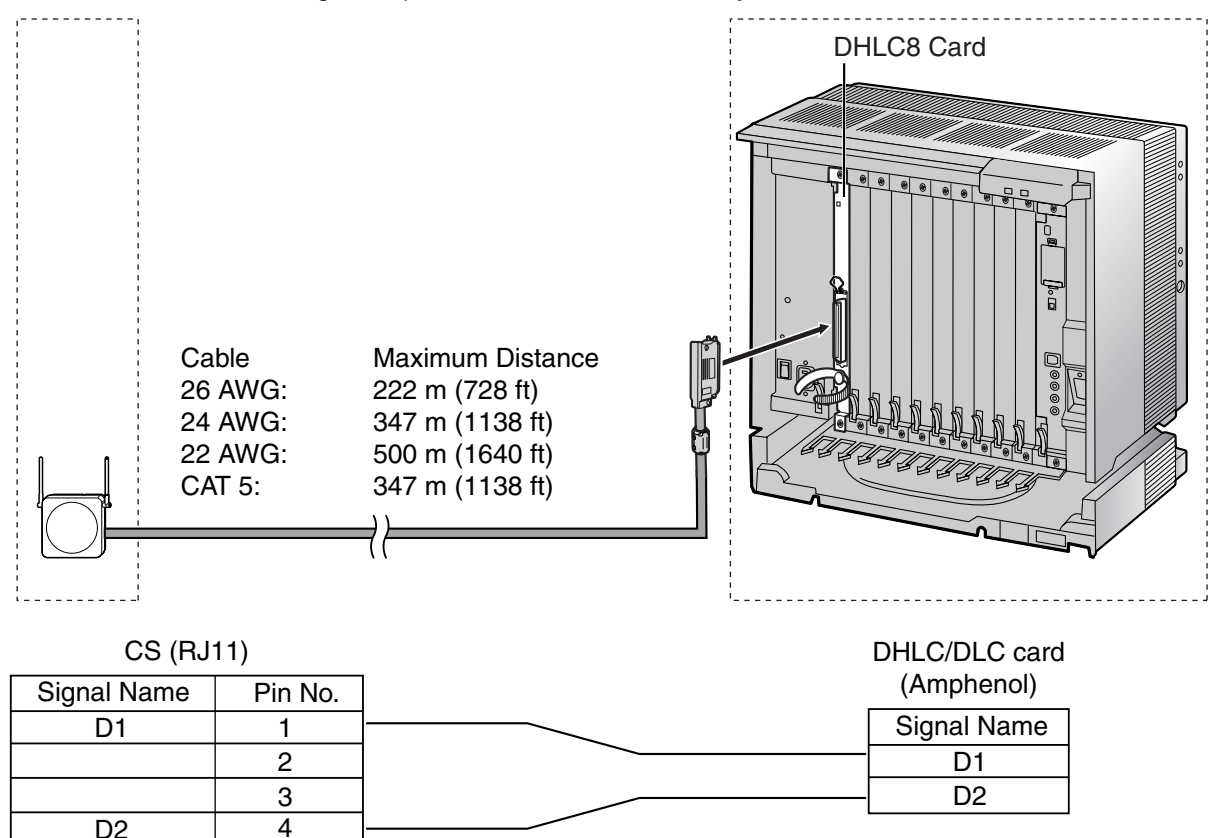

#### **Accessories and User-supplied Items for the CS**

Accessories (included): Screws x 2, Washers x 2 **User-supplied (not included):** RJ11 connector

#### **Note**

For details about DHLC card or DLC card, refer to "[2.5.2 DHLC8 Card \(KX-TDA0170\)](#page-88-0)", "[2.5.3 DLC8](#page-91-0)  [Card \(KX-TDA0171\)](#page-91-0)", or "[2.5.4 DLC16 Card \(KX-TDA0172\)](#page-93-0)".

## **Connecting the CS**

**1.** Connect the cable from the CSIF/DHLC/DLC card to the CS.

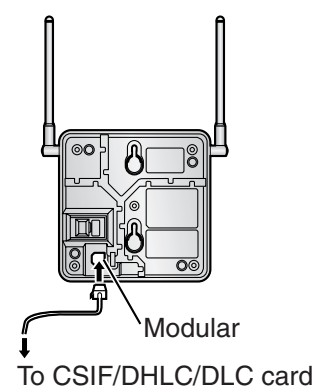

**2.** Pass the cable through the groove of the CS (in any direction depending on your preference).

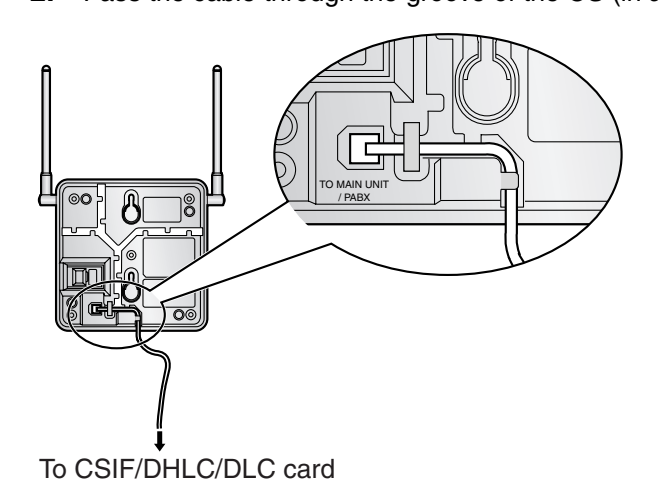

## **Registering the PS**

The PS must be registered to the Hybrid IP-PBX before it can be used. Programming of both the PS and Hybrid IP-PBX is required. A PT with multiline display (e.g., KX-T7636 6-line display) is required to perform the Hybrid IP-PBX system programming.

#### **Note**

For details about system programming using a PT, refer to "2.3.2 PT Programming" and "3.3 PT Programming" in the Feature Guide.

#### **Entering the System Programming Mode**

#### **PT (Administrator Level)**

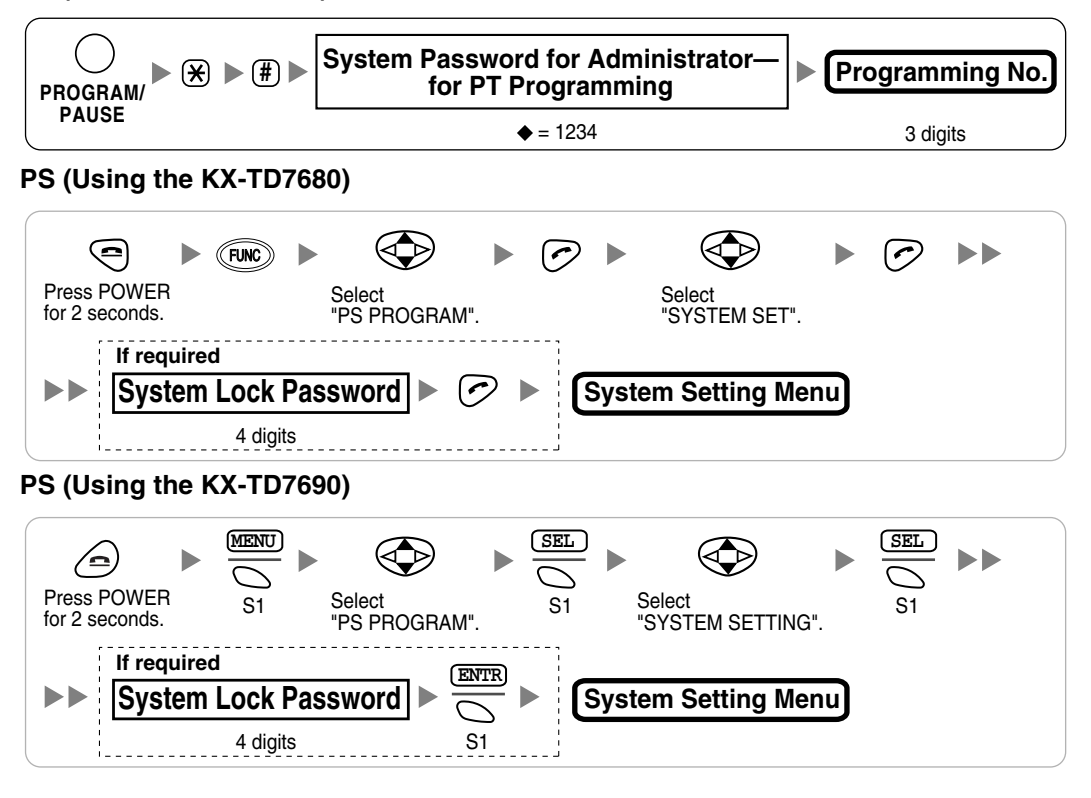

#### **Note**

 $\blacklozenge$  means default value throughout this section.

#### **PS Registration**

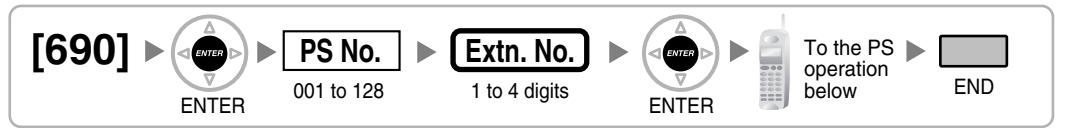

#### **When the PS has not been registered yet**

When registering the PS for the first time, it is possible to select the desired language for the display. (You do not need to enter the PS system programming mode when registering for the first time.)

#### **Using the KX-TD7680**

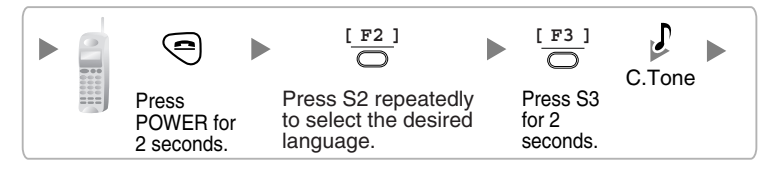

#### **Using the KX-TD7690**

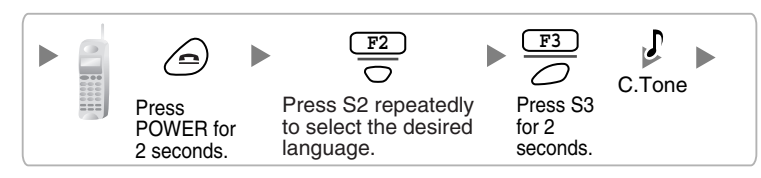

#### **When the PS has already been registered to another Hybrid IP-PBX**

One PS can be registered to a maximum of 4 different Hybrid IP-PBXs.

#### **Using the KX-TD7680**

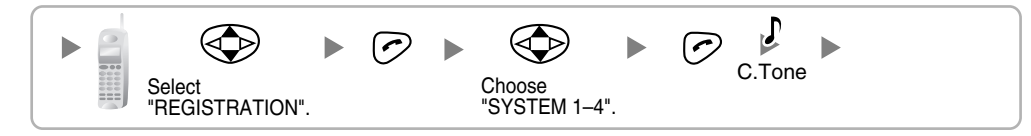

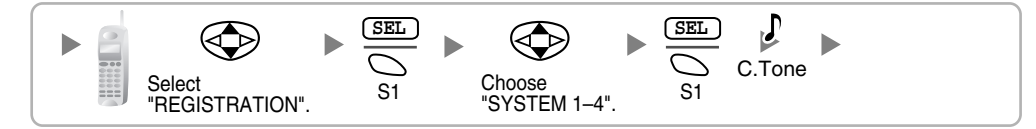

#### **Setting the System Lock**

When a system lock has been set, the system lock password will be required for PS system setting. **Using the KX-TD7680**

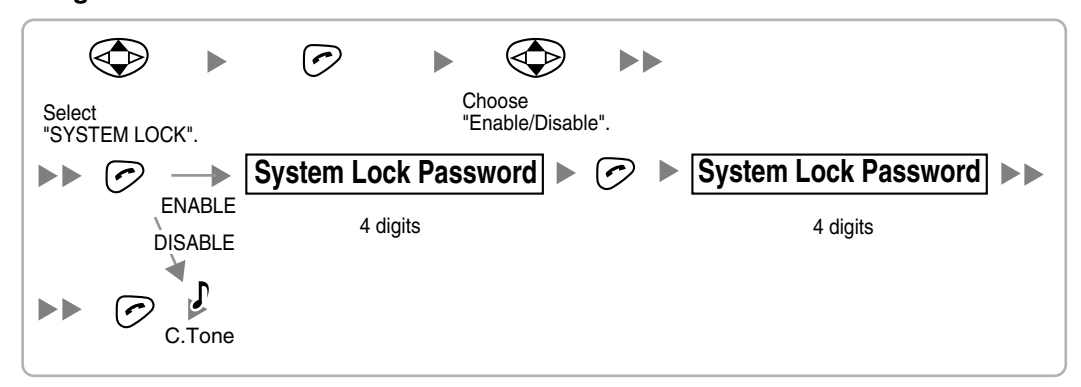

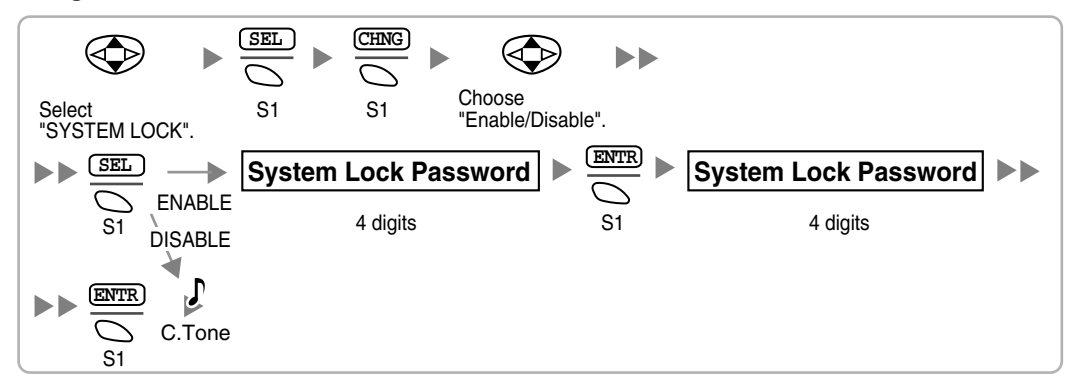

#### **Setting the Personal Identification Number (PIN) for PS Registration**

To prevent registering the PS to a wrong Hybrid IP-PBX, a PIN for PS registration can be set to the Hybrid IP-PBX. Before registering the PS to the Hybrid IP-PBX, enter the PIN set to the Hybrid IP-PBX into the PS. By doing so, the PS will only be registered to the Hybrid IP-PBX with the matching PIN.

#### **Notes**

- By default, the PIN for PS registration is "1234" for both the Hybrid IP-PBX and PS. Therefore, the PS can be registered to the Hybrid IP-PBX without setting the PIN.
- The PIN for PS registration will only be used when registering the PS to the Hybrid IP-PBX. Therefore, during normal operation after registration, even if there is more than 1 Hybrid IP-PBX with the same PIN near the PS, the PS will not be inadvertently linked to a different Hybrid IP-PBX.

#### **Setting the PIN for Hybrid IP-PBX**

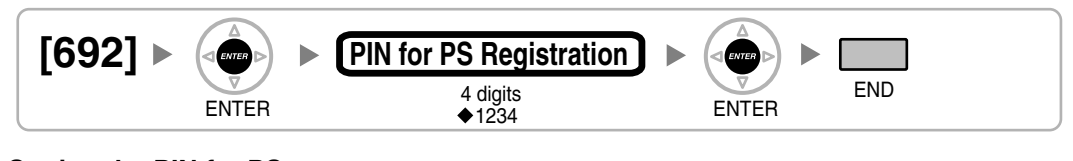

### **Setting the PIN for PS Using the KX-TD7680**

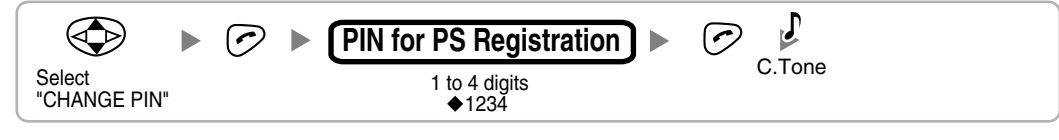

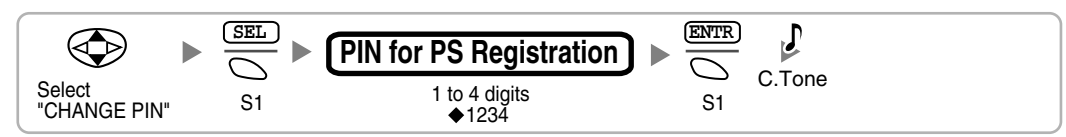

#### **PS Termination**

Confirm the following before canceling the PS registration:

- The PS is turned on.
- The PS is within range.

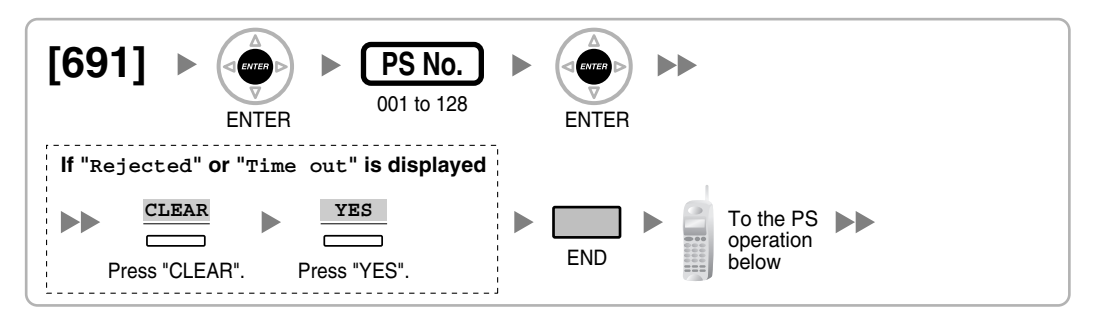

#### **If the registration information is still stored in the PS**

**Using the KX-TD7680**

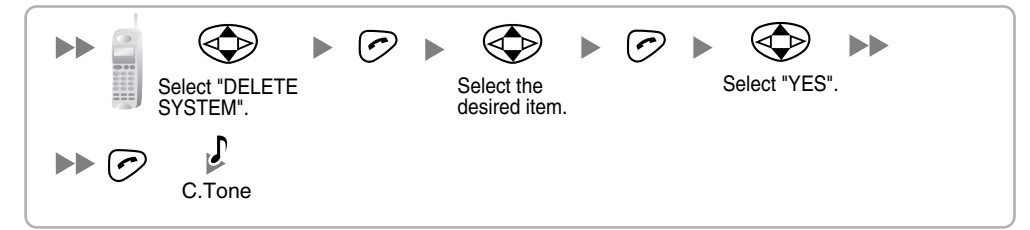

#### **Using the KX-TD7690**

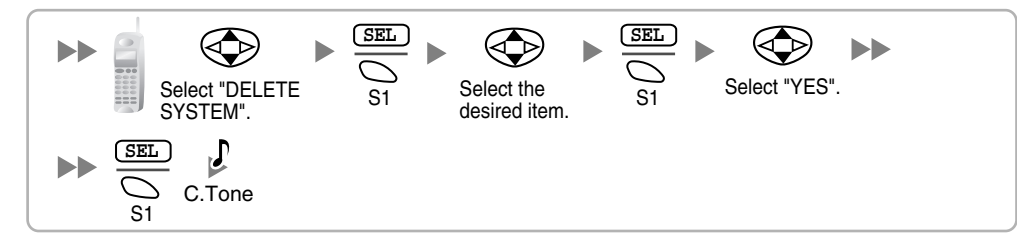

### **Testing the Operation**

Walk around the service area while having a conversation using a registered PS. If noise is frequent or conversations disconnect, relocate the CSs or install an additional CS.

## <span id="page-142-0"></span>**2.8.8 Wall Mounting**

- **1.** Place the reference for wall mounting (on the following page) on the wall to mark the 2 screw positions.
- **2.** Install the 2 screws and washers (included) into the wall.

#### **Notes**

- Make sure that the screw heads are at the same distance from the wall.
- Install the screws perpendicular to the wall.
- **3.** Hook the CS on the screw heads.

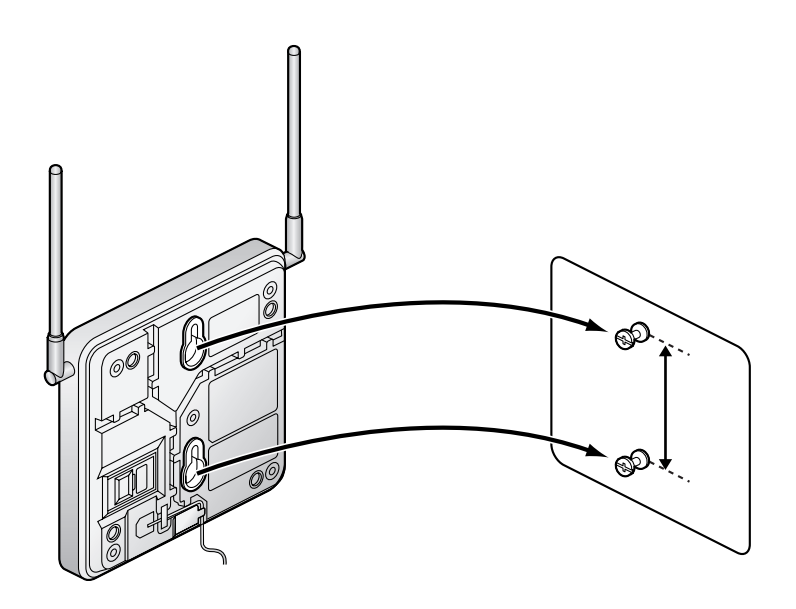

## **Reference for Wall Mounting**

Please copy this page and use as a reference for wall mounting.

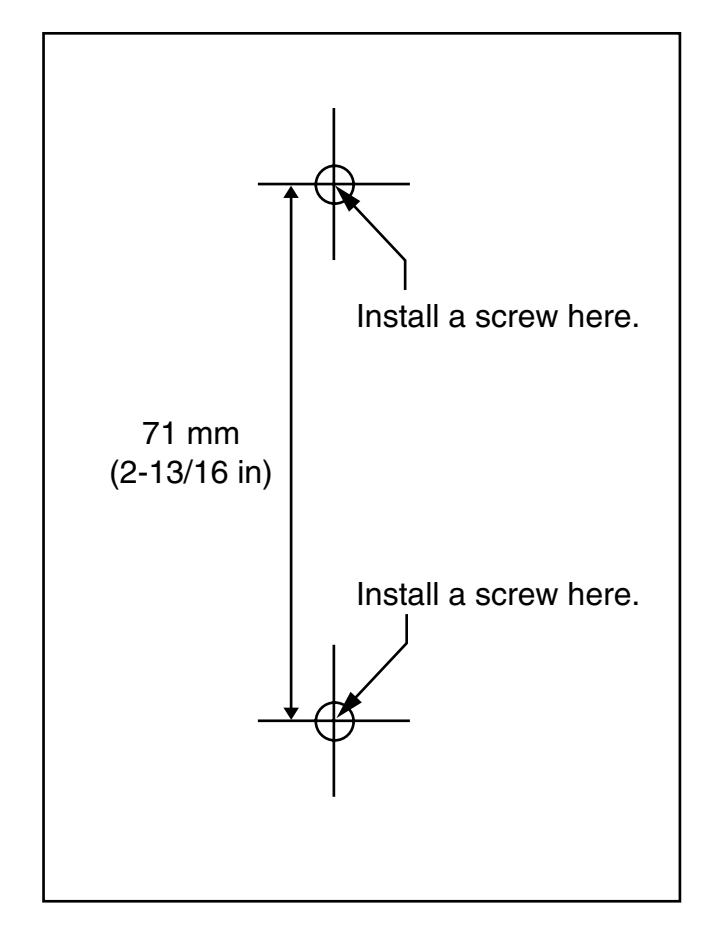

#### **Note**

Make sure to set the print size to correspond with the size of this page. If the dimension of the paper output still deviates slightly from the measurement indicated here, use the measurement indicated here.
# **2.9 Connection of Doorphones, Door Openers, External Sensors, and External Relays**

# **2.9.1 Connection of Doorphones, Door Openers, External Sensors, and External Relays**

The Hybrid IP-PBX supports a maximum of 16 doorphones, 16 door openers, 16 external sensors, and 16 external relays.

#### **Note**

Doorphones, door openers, external sensors, and external relays are user-supplied.

### **Maximum Cabling Distance**

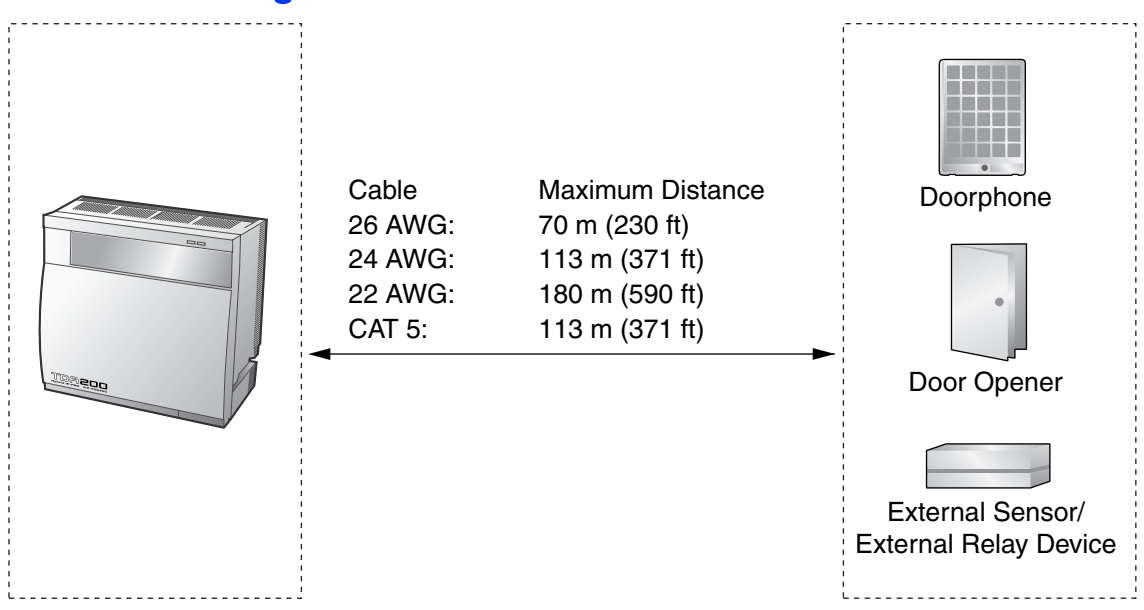

## **Installing the Doorphone (KX-T30865)**

**1.** Loosen the screw to separate the doorphone into 2 halves.

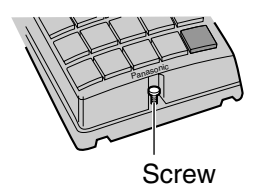

**2.** Pass the wires through the hole in the base cover, and attach the base cover to a wall using 2 screws.

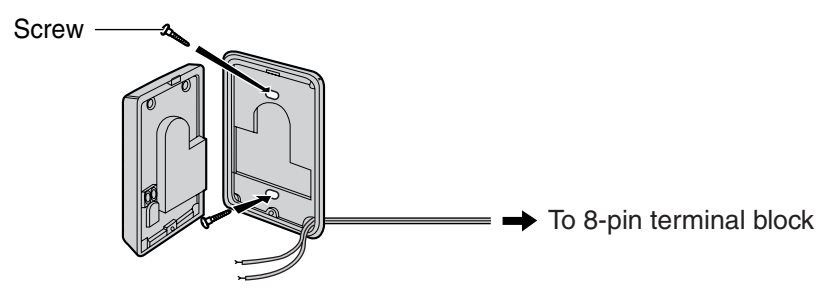

**Note**

Two kinds of screws are included with a KX-T30865. Please choose the appropriate kind for your wall type.

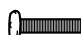

: when a doorphone plate has been fixed to the wall

: when you wish to install the doorphone directly onto the wall  $\mathbb{R}$ 

**3.** Connect the wires to the screws located in the front cover.

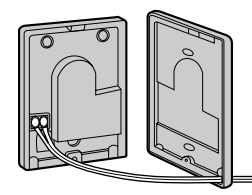

 $\rightarrow$  To 8-pin terminal block

**4.** Re-attach the 2 halves and re-insert the screw.

## **Connection**

Use 8-pin and 10-pin terminal blocks (included with the card) for connection.

**1.** While pressing down on the hole at the top of the terminal block using a screwdriver, insert the wire into the side hole as shown below. Repeat this procedure for other doorphones, door openers, external sensors, and external relays.

Refer to "[2.6.2 DPH4 Card \(KX-TDA0161\)](#page-103-0)" and ["2.6.3 EIO4 Card \(KX-TDA0164\)"](#page-105-0) for pin assignments.

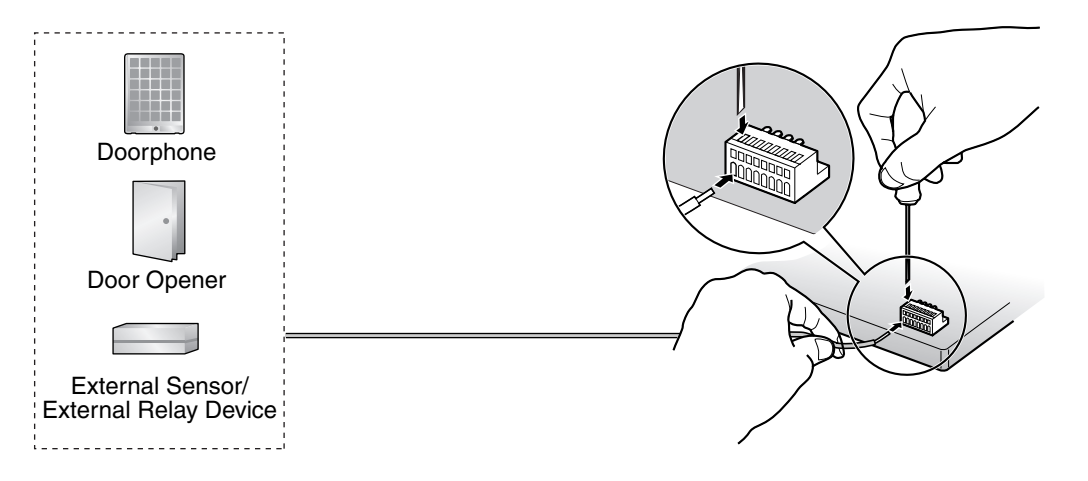

**2.** Attach the terminal blocks to the connectors of the DPH4/EIO4 card on the Hybrid IP-PBX.

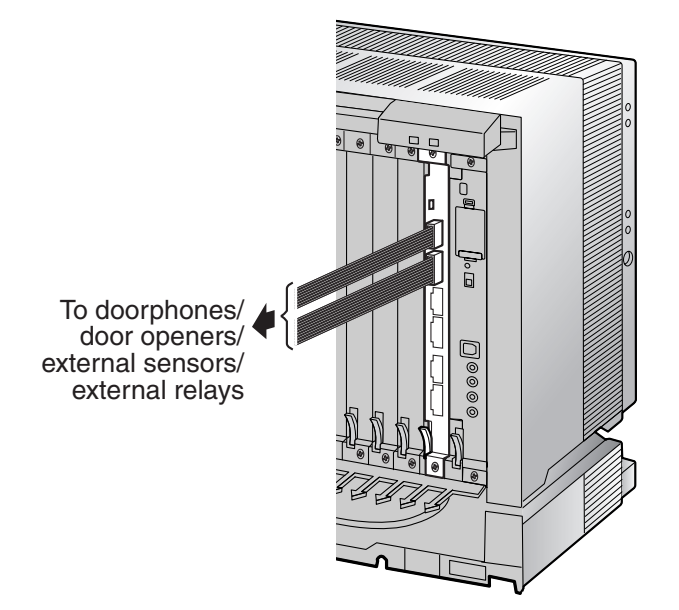

# **2.10 Connection of Peripherals**

# <span id="page-147-0"></span>**2.10.1 Connection of Peripherals**

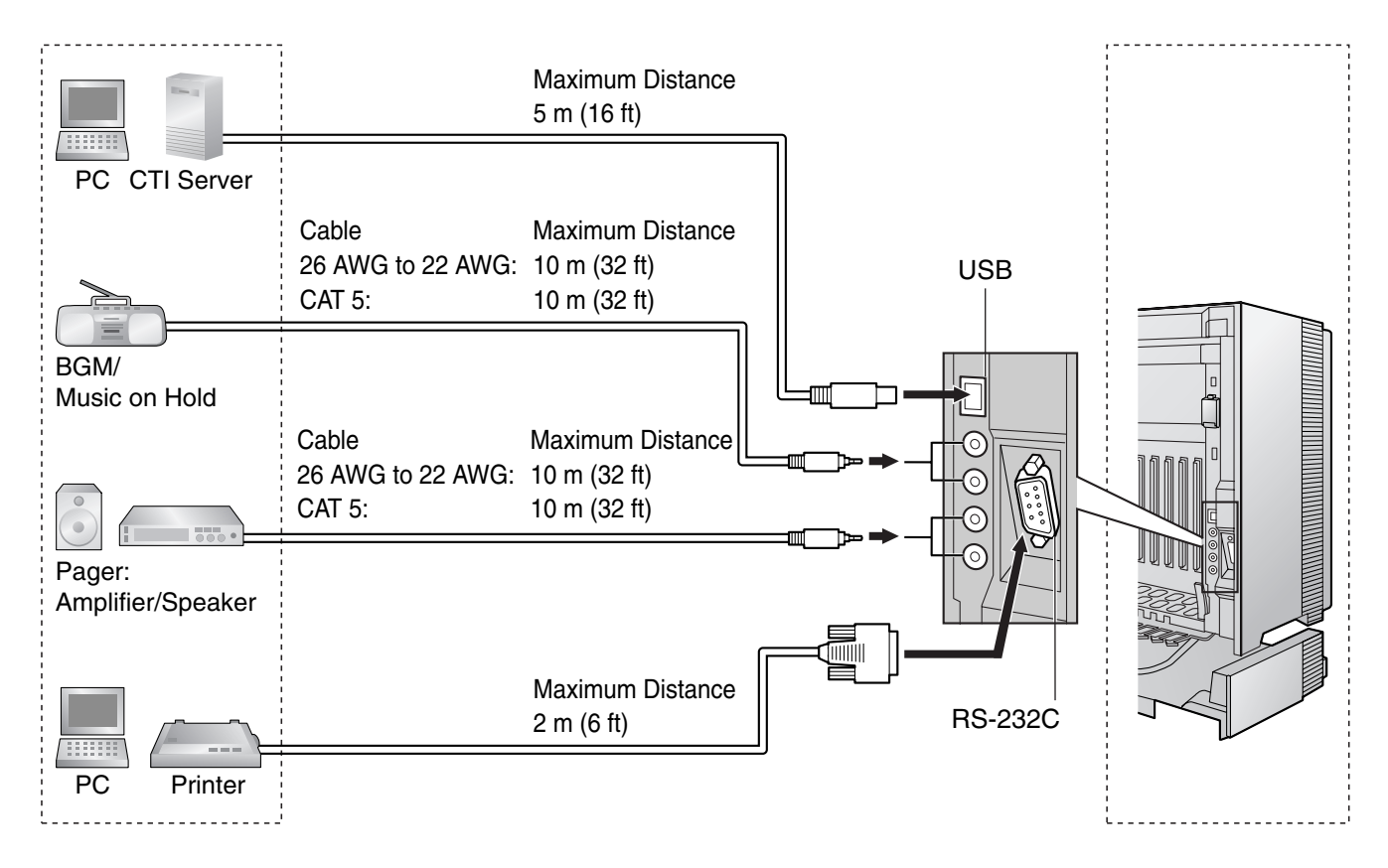

## **BGM/MOH**

The Hybrid IP-PBX provides Background Music and Music on Hold. Up to 2 external music sources (e.g., user-supplied radios) can be connected to the Hybrid IP-PBX.

### **CAUTION**

- Wiring should be done carefully to prevent undue force being exerted on the plug. Otherwise, sound may only be heard intermittently.
- External Music Jacks are SELV ports and should only be connected to approved SELV devices.

#### **Note**

When the Hybrid IP-PBX and external music sources are not connected to the same ground, hum noise may be induced into Background Music and Music on Hold.

### **Pager**

Up to 2 paging devices (user-supplied) can be connected to the Hybrid IP-PBX.

### **CAUTION**

External Paging Jacks are SELV ports and should only be connected to approved SELV devices.

# **PC/Printer (via RS-232C)**

The Hybrid IP-PBX is equipped with an RS-232C interface. This interface provides communication between the Hybrid IP-PBX and the user-supplied devices such as PC or line printers. The RS-232C port is used for system programming, SMDR, diagnostics and external system database storage (save/load) functions. When using special accessories such as cable, the user should use those specified in this installation manual to comply with the limits for a Class B digital device pursuant to the FCC Rules.

#### **Note**

Use an RS-232C cross cable for connection between the Hybrid IP-PBX and PC.

#### **Pin Assignments**

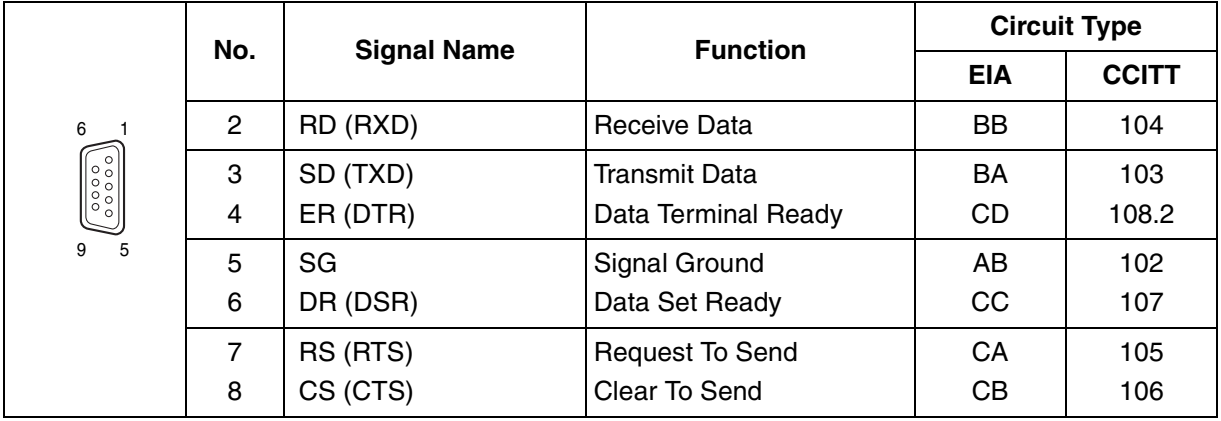

#### **Connection Charts**

#### **For connecting a printer/PC with a 9-pin RS-232C connector**

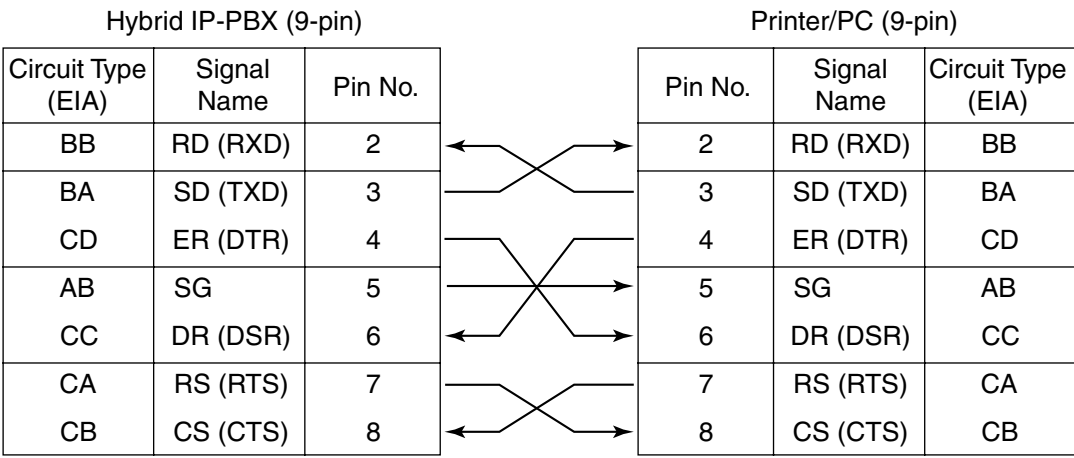

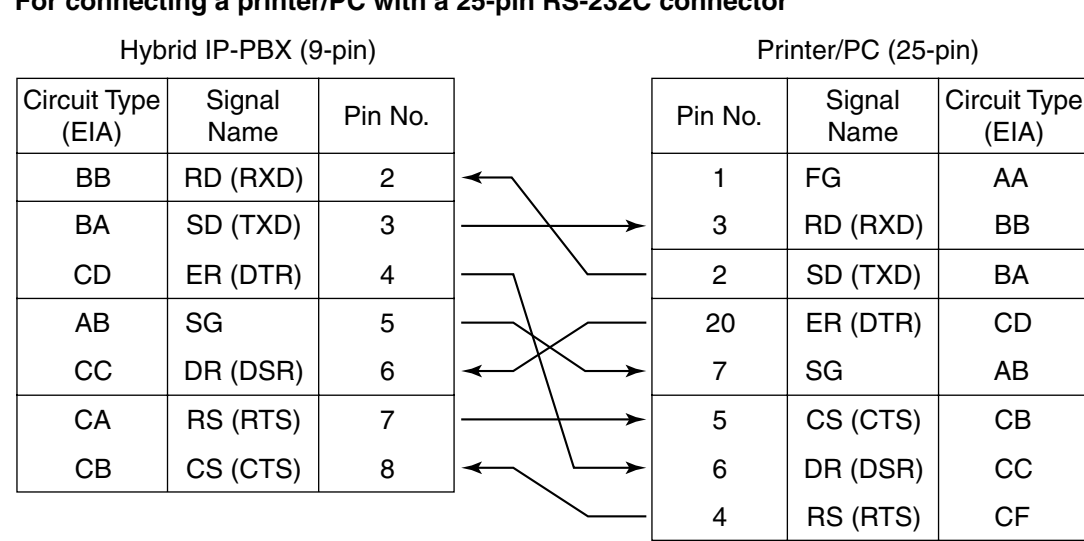

#### **For connecting a printer/PC with a 25-pin RS-232C connector**

#### **RS-232C Signals**

- **Receive Data (RXD):**…(input) Conveys signals from the printer or the PC.
- **Transmit Data (TXD):**…(output) Conveys signals from the unit to the printer or the PC. A "Mark" condition is held unless data or BREAK signals are being transmitted.
- **Data Terminal Ready (DTR):**…(output) This signal line is turned ON by the unit to indicate that it is ON LINE. Circuit ER (DTR) ON does not indicate that communication has been established with the printer or the PC. It is switched OFF when the unit is OFF LINE.
- **Signal Ground (SG)** Connects to the DC ground of the unit for all interface signals.
- **Data Set Ready (DSR):**…(input) An ON condition of circuit DR (DSR) indicates the printer or the PC is ready. Circuit DR (DSR) ON does not indicate that communication has been established with the printer or the PC.
- **Request To Send (RTS):**…(output) This lead is held ON whenever DR (DSR) is ON.
- **Clear To Send (CTS):**…(input) An ON condition of circuit CS (CTS) indicates that the printer or the PC is ready to receive data from the unit. The unit does not attempt to transfer data or receive data when circuit CS (CTS) is OFF.
- **Frame Ground (FG)** Connects to the unit frame and the ground conductor of the AC power cord.

## **PC/CTI Server (via USB version 2.0)**

The Hybrid IP-PBX is equipped with a USB interface. This interface provides communication between the Hybrid IP-PBX and a PC or a CTI server.

The PC is used for system programming, diagnostics and external system database storage (save/load) functions.

The CTI server is used for connecting PCs on a LAN to provide third party call control CTI. The CTI connection uses the CSTA Phase 3 or TAPI 2.1 protocol.

#### **Note**

The operating system of the PC or CTI server required for third party call control depends on your CTI application software. For details, refer to the manual for your CTI application software.

#### **Pin Assignments**

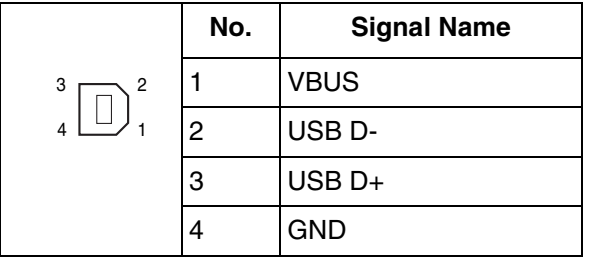

# **2.11 Power Failure Connections**

# **2.11.1 Power Failure Connections**

When the power supply to the Hybrid IP-PBX fails, power failure transfer (PFT) will switch from the current connection to the Power Failure Connection. Refer to "2.4.1 Power Failure Transfer" in the Feature Guide for further information.

## **Connection**

Power Failure Connection connects a specific SLT and a CO line in the event of power failure. The following CO line and extension cards can be used for Power Failure Connections:

- **Analog CO line cards:** LCOT16 (4 PFT ports), and LCOT8 (2 PFT port), port)
- **Extension cards:** MSLC16 (4 PFT ports), SLC16 (4 PFT ports), DHLC8 (2 PFT port) and SLC8 (2 PFT port)

To 1 analog CO line card, connect only 1 extension card.

#### **Note**

By programming the Hybrid IP-PBX, a CO line conversation established during power failure can be maintained even when the power returns and the connection is switched back to the normal configuration from the Power Failure Connection. However, if no special programming is performed, the connection will be dropped when power returns.

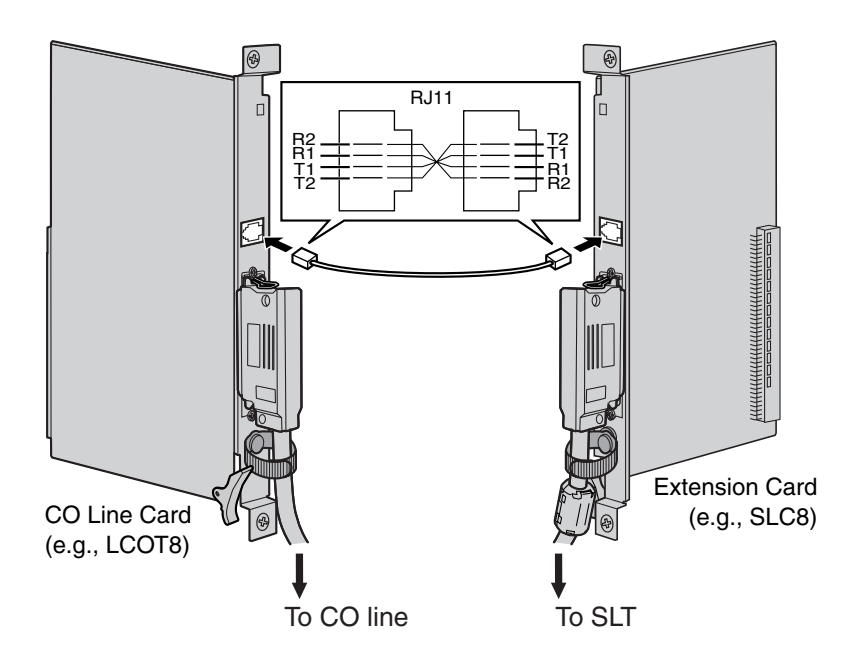

#### **Accessories and User-supplied Items**

**Accessories (included):** none

**User-supplied (not included):** RJ11 connectors

### **RJ11 Connector Pin Assignments for CO line Card PFT Ports 1 and 2**

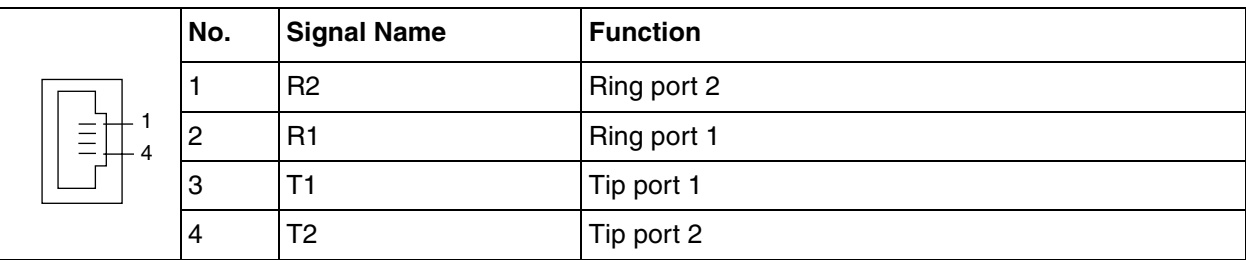

#### **PFT Ports 3 and 4 (for LCOT16 card only)**

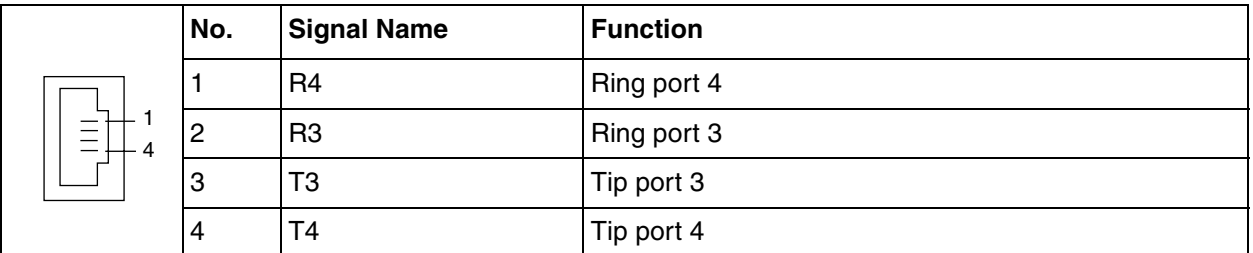

### **RJ11 Connector Pin Assignments for Extension Card PFT Ports 1 and 2**

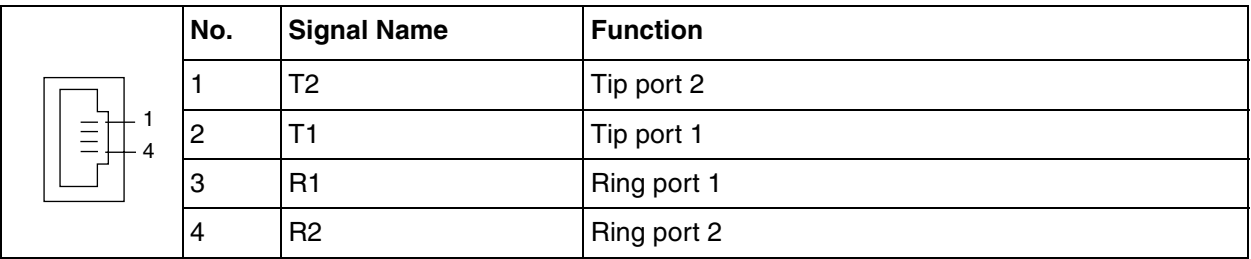

**PFT Ports 3 and 4 (for MSLC16/SLC16 card only)**

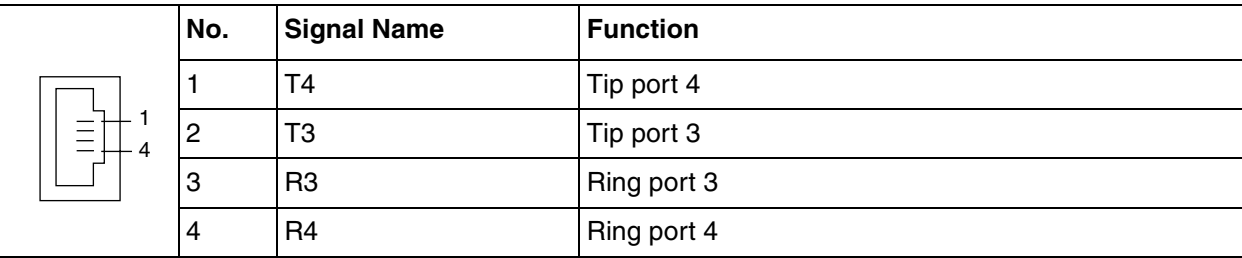

# **2.12 Starting the Hybrid IP-PBX**

# **2.12.1 Starting the Hybrid IP-PBX**

### **CAUTION**

- SD Memory Card must be inserted in the SD Memory Card slot of the MPR card before startup.
- Before touching the System Initialize Switch, discharge static electricity by touching ground or wearing a grounding strap.
- Once you have started the Hybrid IP-PBX and if you unplug the Hybrid IP-PBX, do not perform the following procedures to start the Hybrid IP-PBX again. Otherwise, your programmed data is cleared. To restart the Hybrid IP-PBX, refer to ["4.1.4 Using the Reset Button"](#page-171-0).
- The Hybrid IP-PBX will continue to be powered even if the power switch is turned "OFF".
- The power supply cord is used as the main disconnect device. Ensure that the AC outlet is located near the equipment and is easily accessible.

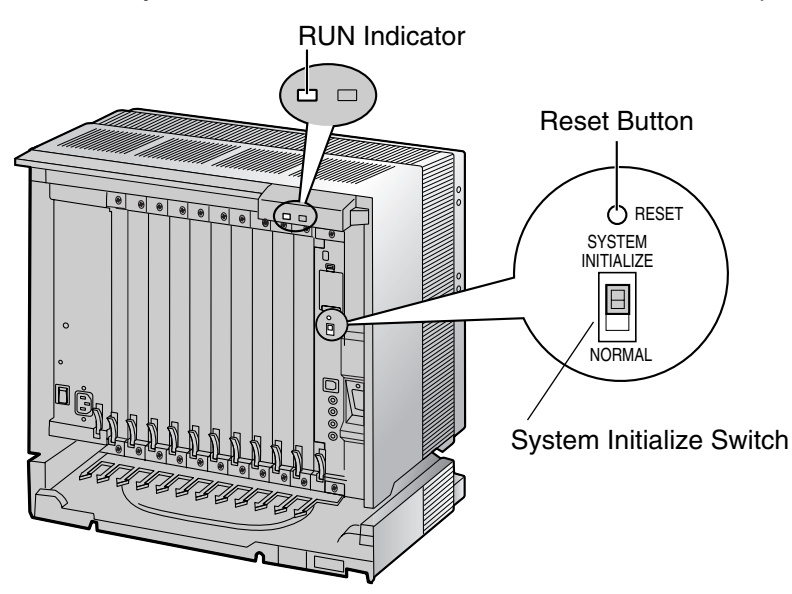

**1.** Slide the System Initialize Switch to the "SYSTEM INITIALIZE" position.

**2.** Plug the AC power cord into the Hybrid IP-PBX and an AC outlet, and turn on the Hybrid IP-PBX. The RUN indicator will flash.

#### **Note**

For safety reasons, do not stretch, bend, or pinch the AC power cord.

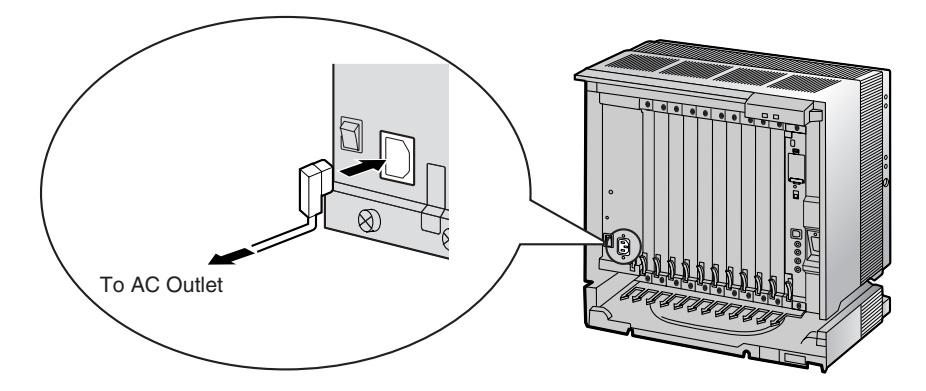

**3.** While the RUN indicator is flashing, slide the System Initialize Switch back to the "NORMAL" position. Depending on the configuration, initialization takes about 1 min to 3 min. If successfully executed, the RUN indicator will stop flashing and stay lit.

All data will be cleared, and the Hybrid IP-PBX as well as all optional service cards (except for the IP-GW card) will be initialized to the default values. The DPTs should show the time as 01:00. The data of the IP-GW card will not be initialized.

#### **Note**

Use only the AC power cord included with the PSU.

### **LED Indications**

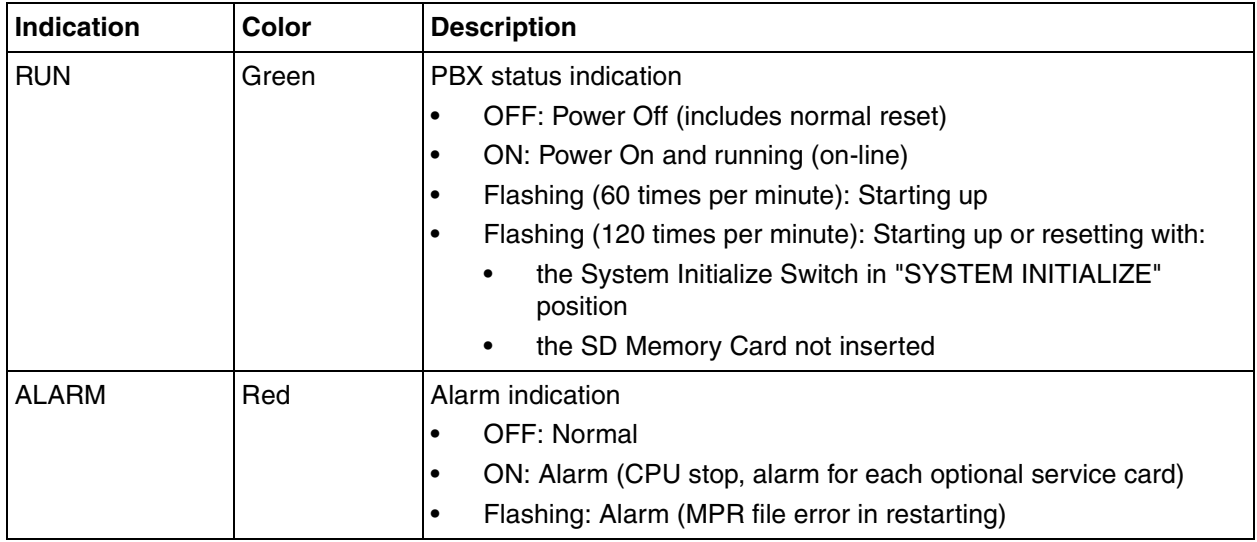

## **Confirming the CO Line Connection**

After initialization, program the Hybrid IP-PBX and connect CO lines to the Hybrid IP-PBX.

To confirm that the CO lines are successfully connected, dial  $[\times]$  [3] [7] + CO line number (3 digits) on a PT, or press the PT's S-CO button. You will hear a dial tone if the CO line is available and connected.

# **Section 3**

# **Guide for the KX-TDA Maintenance Console**

Explains the installation procedure, structure, and basic information of the KX-TDA Maintenance Console.

# **3.1 Overview**

# **3.1.1 Overview**

KX-TDA Maintenance Console is designed to serve as an overall system programming reference for the Hybrid IP-PBX. To program and administer the Hybrid IP-PBX by PC, you need to install the KX-TDA Maintenance Console onto the PC.

This manual describes overview and installation of the KX-TDA Maintenance Console only.

#### Menu Bar<br>Externa Maintenaire Console  $\frac{d}{dx}$ le Connect Tool Utility View Window Help Configuratio Syste  $\frac{1}{2}$  3.Groups + 4.Extension —<br>- 5.Optional Device<br>- 6.Feature  $+7.$ TRS  $+ 8.$ 9.Private Network .<br>⊕-10.CO & Incoming Call 11.Maintenance  $00/20$ **KXSTDA1** Program Menu

#### **KX-TDA Maintenance Console**\*1

<sup>\*1</sup> The contents and design of the software are subject to change without notice.

# **3.2 Connection**

# **3.2.1 Connection**

## **Serial Interface Connection**

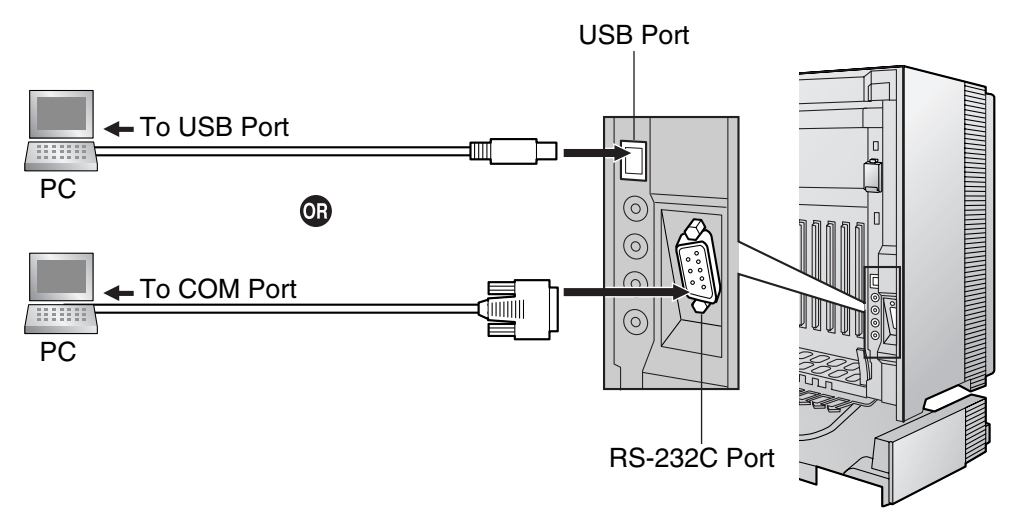

**Note**

For pin assignments and maximum cabling distance, refer to ["2.10.1 Connection of Peripherals](#page-147-0)".

## **LAN Connection via CTI-LINK Card**

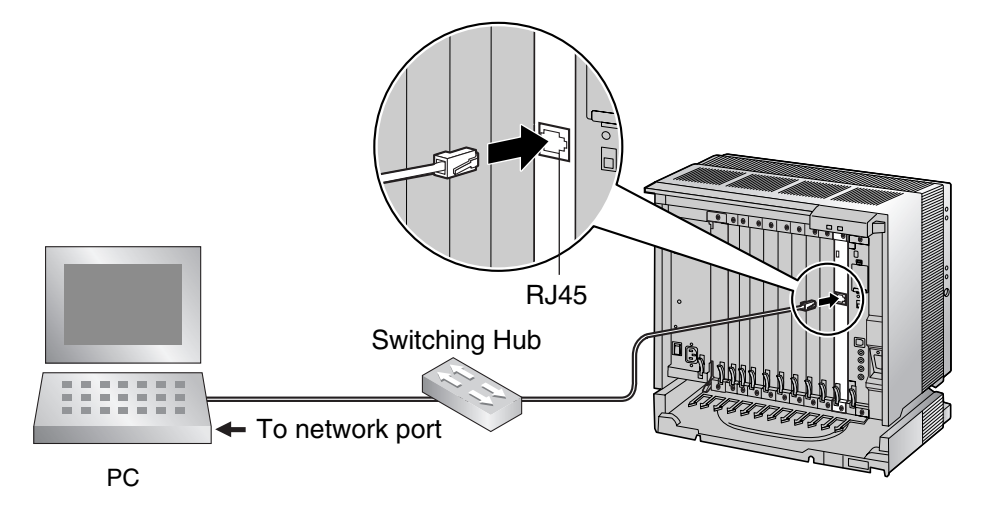

#### **Note**

For pin assignments and maximum cabling distance, refer to ["2.6.6 CTI-LINK Card \(KX-TDA0410\)](#page-110-0)".

## **External Modem Connection**

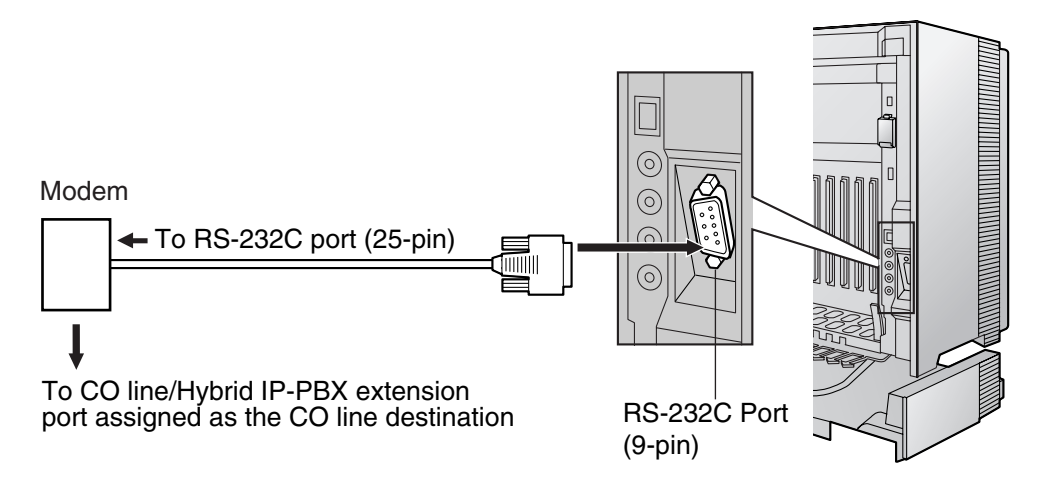

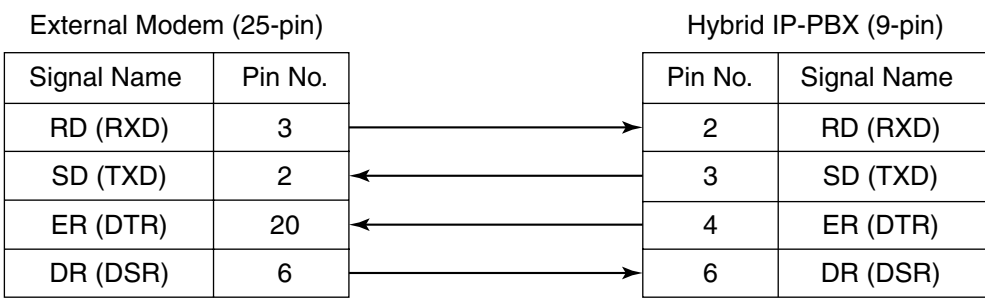

After connecting the Hybrid IP-PBX and the external modem, set the power switch of the external modem to "ON", then the external modem will be initialized with the default values.

The following AT command settings may be required for the modem:

- The Data Terminal Ready (DTR) signal should be ignored.
- The Data Terminal Equipment (DTE)/Modem flow control should be turned off.
- Data compression should be disabled.
- Error Correction is not necessary.

#### **Notes**

- Use an RS-232C straight cable for connection between the Hybrid IP-PBX and external modem.
- An AT command (for initialization, enabling automatic answer, etc.) can only be programmed by KX-TDA Maintenance Console. "AT&F0Q0E0V1S0=1X0&D0" is stored as the default value.
- For more information about the AT command, refer to the external modem's instructions.

# **3.3 Installation of the KX-TDA Maintenance Console**

# **3.3.1 Installing and Starting the KX-TDA Maintenance Console**

## **System Requirements**

#### **Required Operating System**

• Microsoft® Windows® 98 SE, Windows Me, Windows 2000, or Windows XP

#### **Minimum Hardware Requirements**

- CPU: 133 MHz Intel® Pentium® microprocessor
- HDD: 100 MB of available hard disk space
- RAM: 64 MB of available RAM (128 MB recommended)

## **Installing the KX-TDA Maintenance Console**

#### **Notes**

- Make sure to install and use the latest version of the KX-TDA Maintenance Console.
- To install or uninstall the software on a PC running Windows 2000 Professional or Windows XP Professional, you must be logged in as a user in either the "Administrators" or "Power Users" group.
- To connect the PC to the Hybrid IP-PBX via USB, the KX-TDA USB driver must be installed. Follow the instructions of the wizard to install the KX-TDA USB driver. When the Hybrid IP-PBX is first connected to the PC via USB, you may be asked to select the appropriate USB driver. Browse for and select the KX-TDA USB driver that was installed previously.

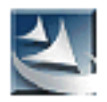

- **1.** Copy the setup file of the KX-TDA Maintenance Console to your PC. (Its icon is shown here, on the left.)
- **2.** Double-click the setup file to run the installer.
- **3.** Follow the on-screen instructions provided by the installation wizard.

## **Starting the KX-TDA Maintenance Console and Assigning the Basic Items (Quick Setup)**

When you start the KX-TDA Maintenance Console with the Installer Level Programmer Code and connect to the Hybrid IP-PBX for the first time after initialization (with the factory default setting), Quick Setup will launch automatically. During Quick Setup, you will set up the basic items. For details about the basic items, refer to "2.3.3 Quick Setup" in the Feature Guide.

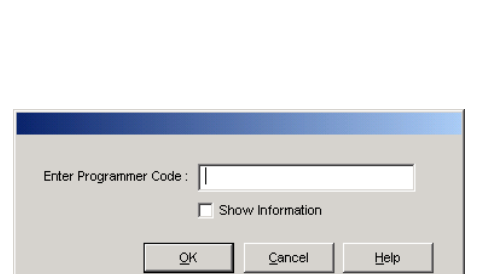

- **1.** Connect the PC to the Hybrid IP-PBX with a USB cable.
- **2.** Start the **KX-TDA Maintenance Console** from the Start menu.
- **3.** "Information Before Programming" appears.
	- **a.** Carefully read this important additional information, which includes updates to this and other manuals.
	- **b.** Click [OK] to close this window.
- **4.** Enter the Installer Level Programmer Code (default: **INSTALLER**), then click [OK].

The Programmer Code authorizes different programming levels, and the Quick Setup is only available when you start the KX-TDA Maintenance Console with the Installer Level Programmer Code.

#### **Note**

There are 2 other Programmer Codes with limited authorization: Administrator Level (default: **ADMIN**), and User Level (default: **USER**).

**5.** Click "**Connect**" → "**USB**" from the menu bar.

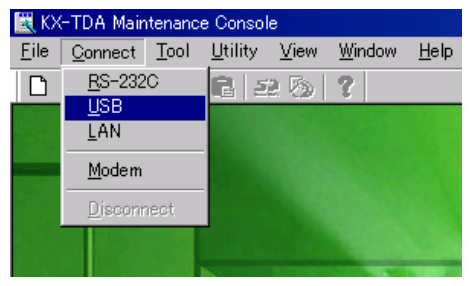

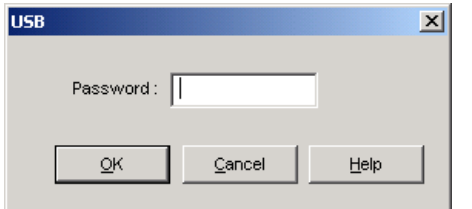

**6.** Enter the system password for installer (default: **1234**), then click [OK] to log-in.

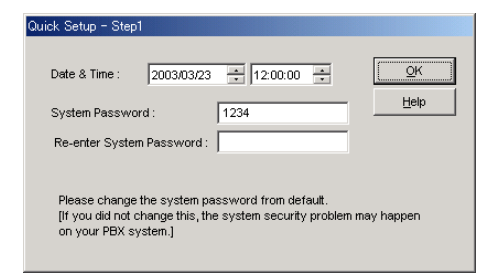

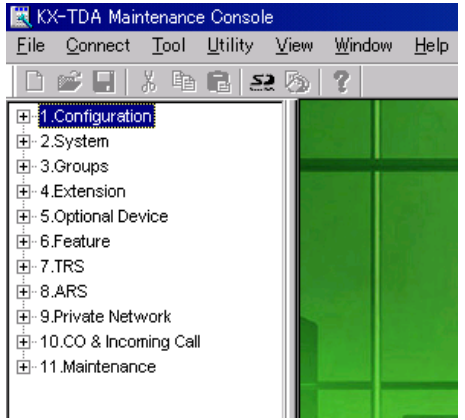

**7.** Follow the instructions of the wizard and assign the basic items (Quick Setup).

The program menu appears. You may now begin programming the Hybrid IP-PBX.

#### **Notes**

• During a long programming session, it is highly recommended that you periodically save the system data to the SD Memory Card. If the Hybrid IP-PBX undergoes a sudden power failure or if the system is reset for some reason, all the system data in RAM will be lost. However, if system data has been saved to the SD Memory Card, it can be easily restored.

To save the system data to the SD Memory Card, (1) click the "**SD Memory Backup**" icon before resetting the Hybrid IP-PBX or turning off the power, or (2) exit the KX-TDA Maintenance Console so that the Hybrid IP-PBX automatically saves the system data.

• When programming Hybrid IP-PBX data which can be displayed on a proprietary telephone (PT) (extension names, group names, System Speed Dialing names, etc.), it is possible to enter characters which cannot be displayed on a KX-T7600 series PT.

Characters which can be displayed on a KX-T7600 series PT are shown below in the white cells.

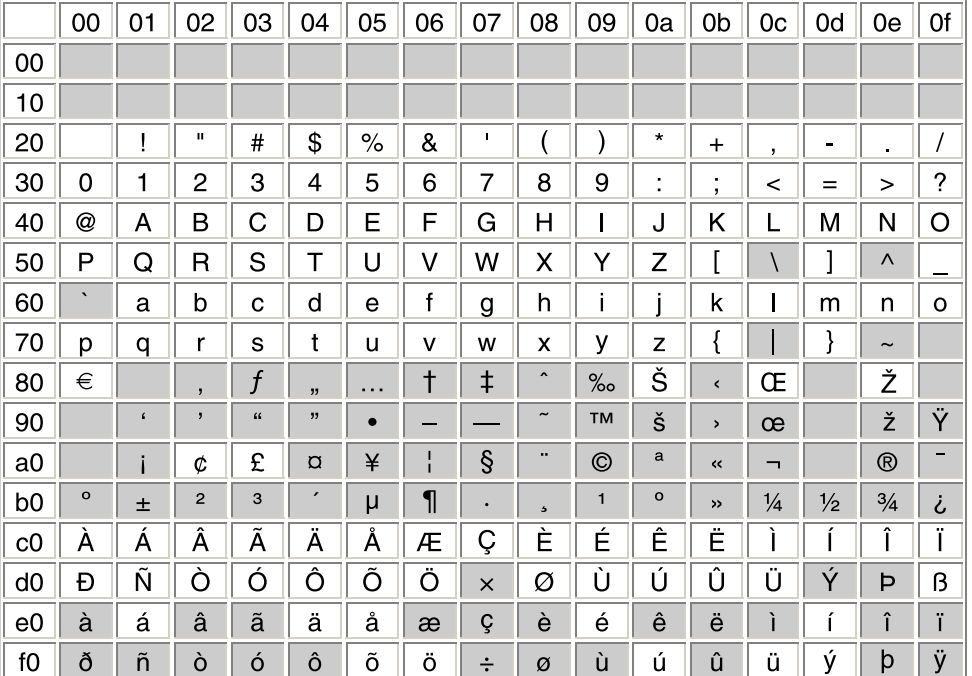

• The PC will not perform any shutdown operation, or enter the power-saving system standby mode while the KX-TDA Maintenance Console is connected to the Hybrid IP-PBX. To perform either of the operations above, first close the connection to the Hybrid IP-PBX.

#### **CAUTION**

Do not remove the SD Memory Card while power is supplied to the Hybrid IP-PBX. Doing so may cause the Hybrid IP-PBX to fail to start when you try to restart the system.

# **Section 4 Troubleshooting**

This section provides information on the Hybrid IP-PBX and telephone troubleshooting.

# **4.1 Troubleshooting**

# **4.1.1 Installation**

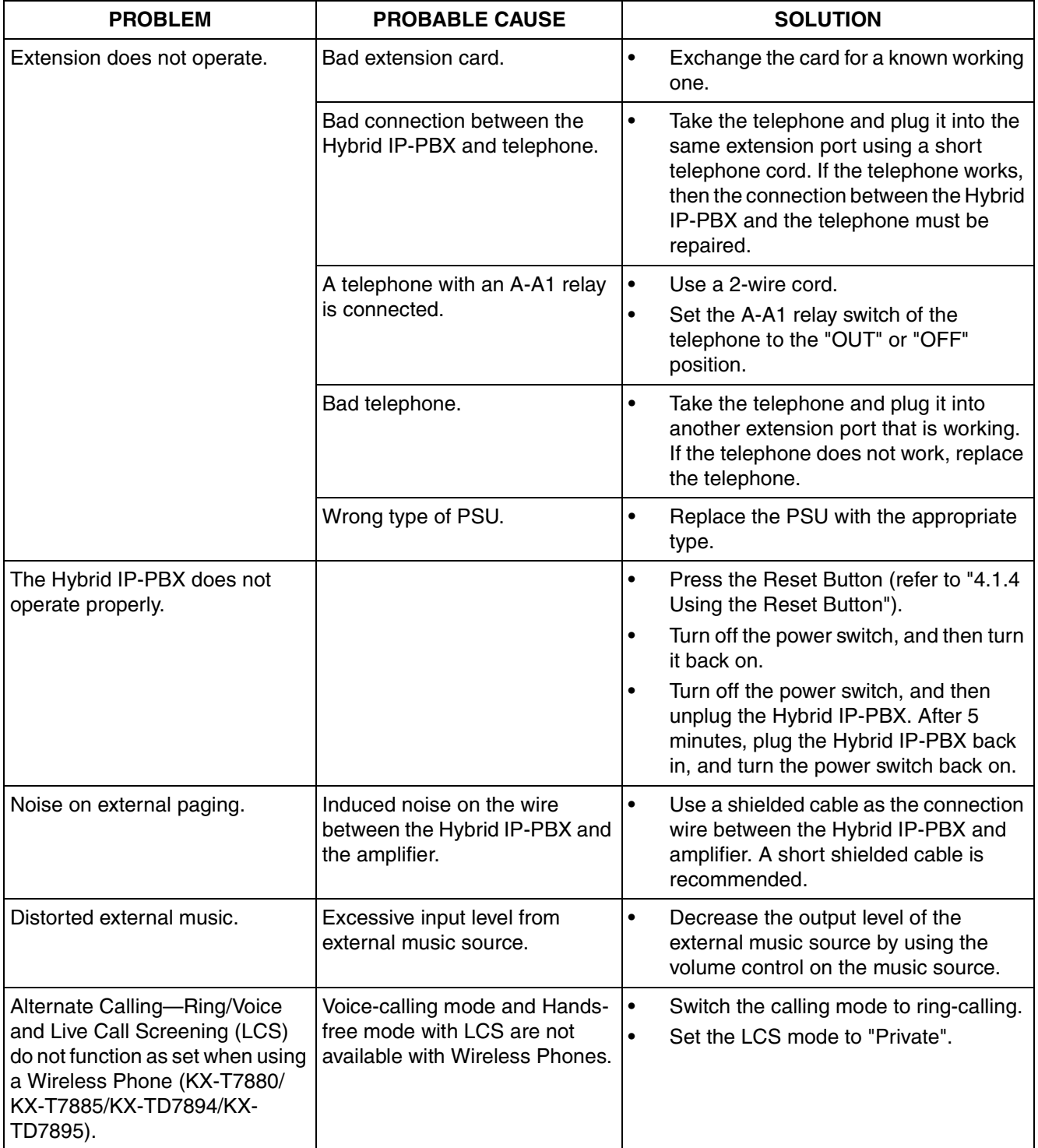

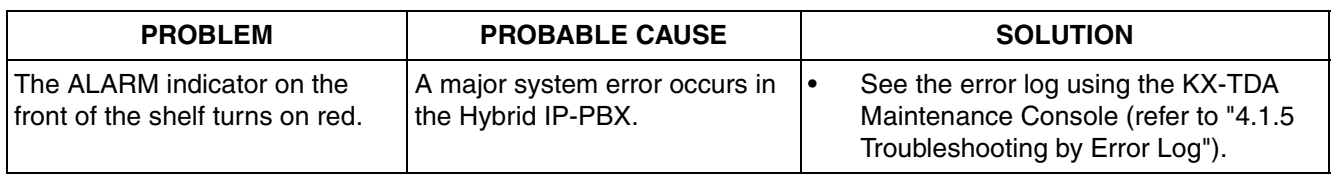

# **4.1.2 Connection**

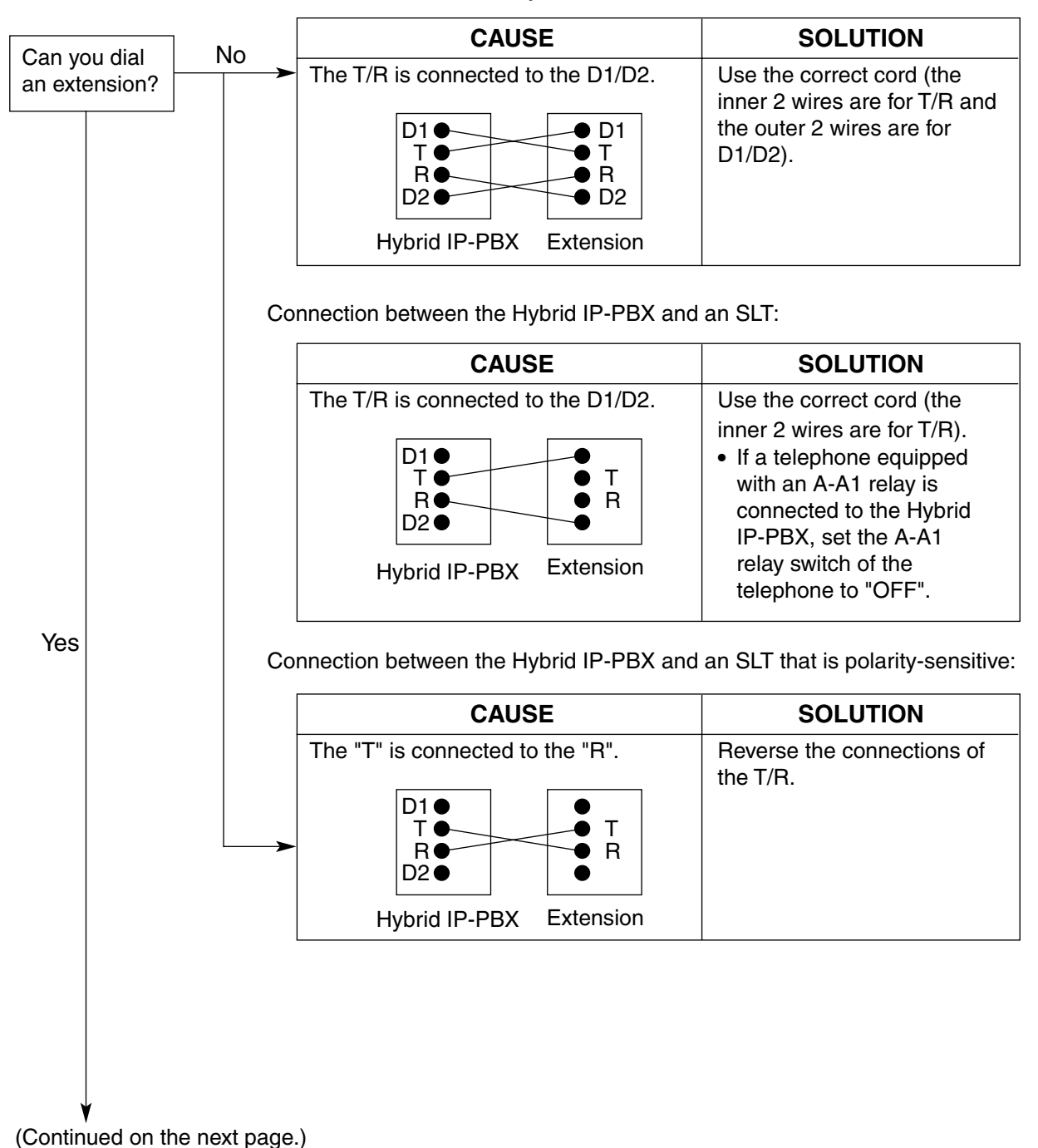

Connection between the Hybrid IP-PBX and a PT:

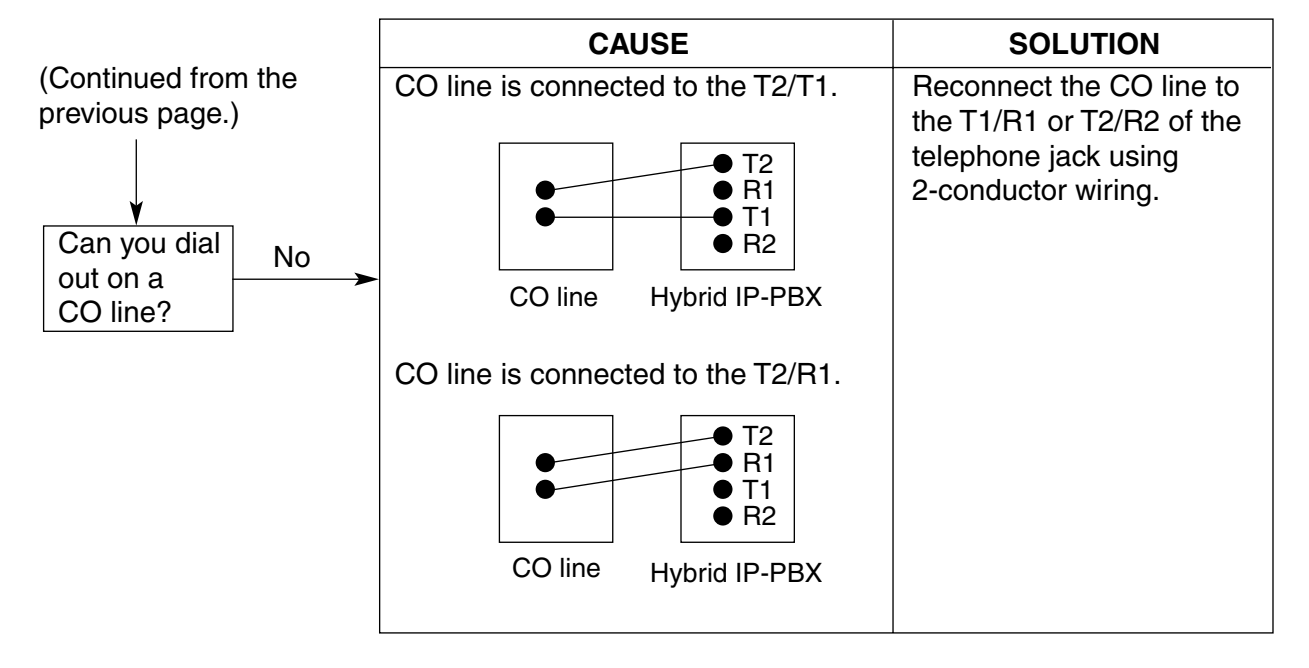

Connection between the central office and the Hybrid IP-PBX:

# **4.1.3 Operation**

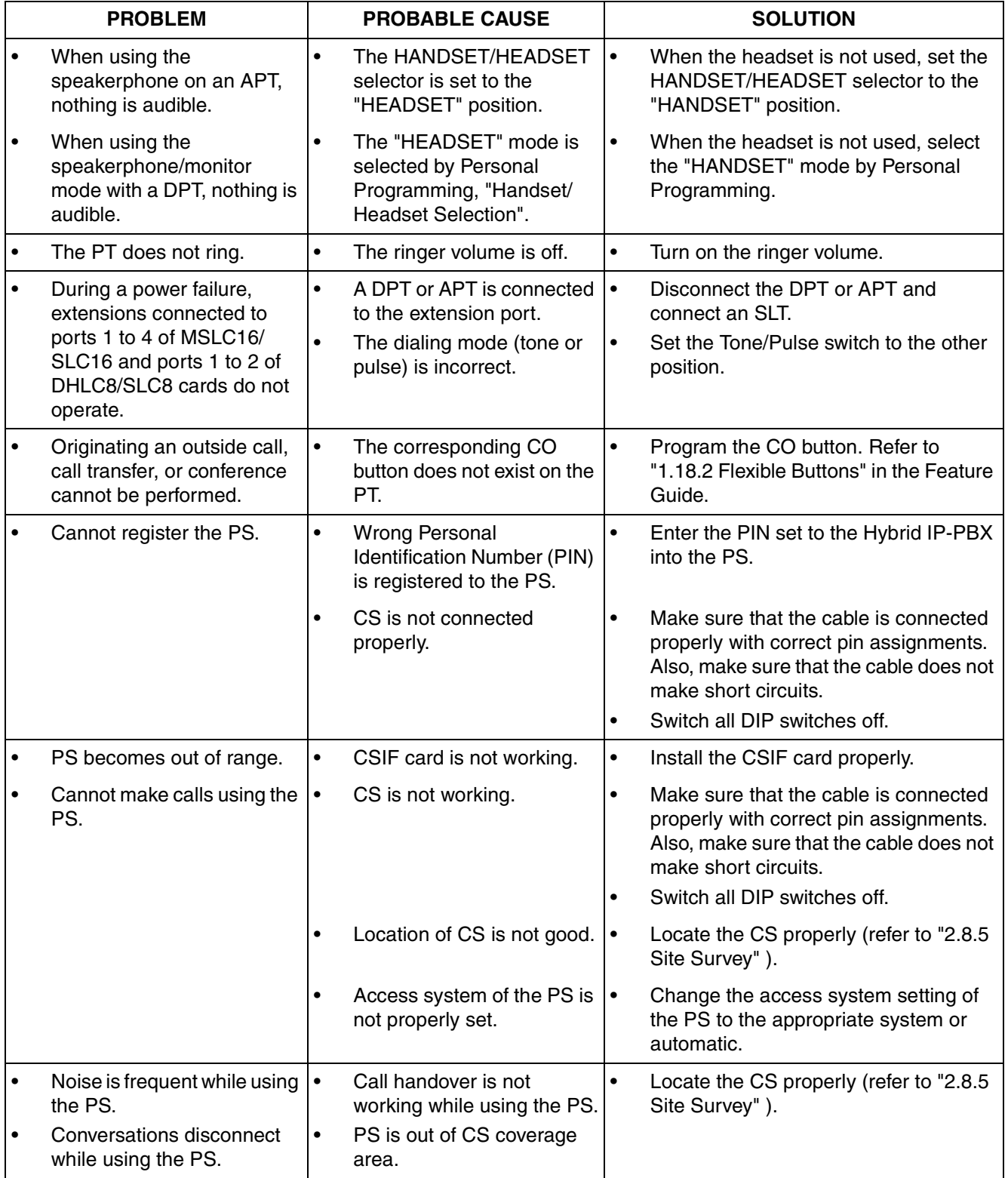

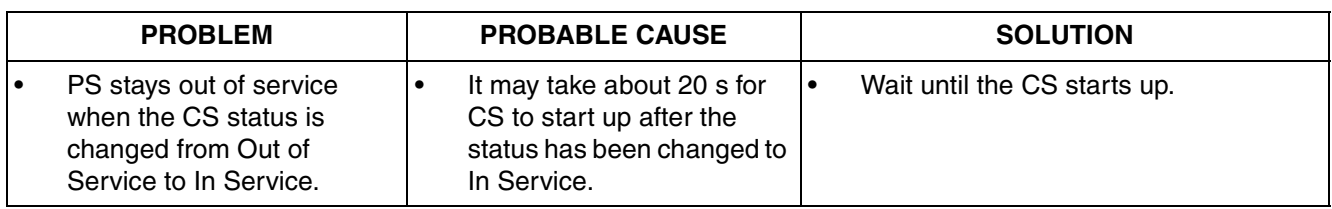

# <span id="page-171-0"></span>**4.1.4 Using the Reset Button**

If the Hybrid IP-PBX does not operate properly, use the Reset Button. Before using the Reset Button, try the system feature again to confirm whether there definitely is a problem or not.

### **CAUTION**

In order to avoid possible corruption of data on the SD Memory Card, please ensure that the "SD ACCESS" LED is off before pressing the Reset Button.

#### **Notes**

- When the System Initialize Switch is set to "NORMAL", pressing the Reset Button causes the following:
	- Camp-on is cleared.
	- Calls on hold are terminated.
	- Calls on exclusive hold are terminated.
	- Calls in progress are terminated.
	- Call park is cleared.

Other data stored in memory, except the above, are not cleared.

• Be aware that pressing the Reset Button with the System Initialize Switch in the "SYSTEM INITIALIZE" position clears all data stored in the Hybrid IP-PBX. Do not perform this operation unless you intend to delete all data from the Hybrid IP-PBX.

### **Operation**

If the Hybrid IP-PBX does not operate properly:

- **1.** Slide the System Initialize Switch to the "NORMAL" position.
- **2.** Press the Reset Button for about 1 second.

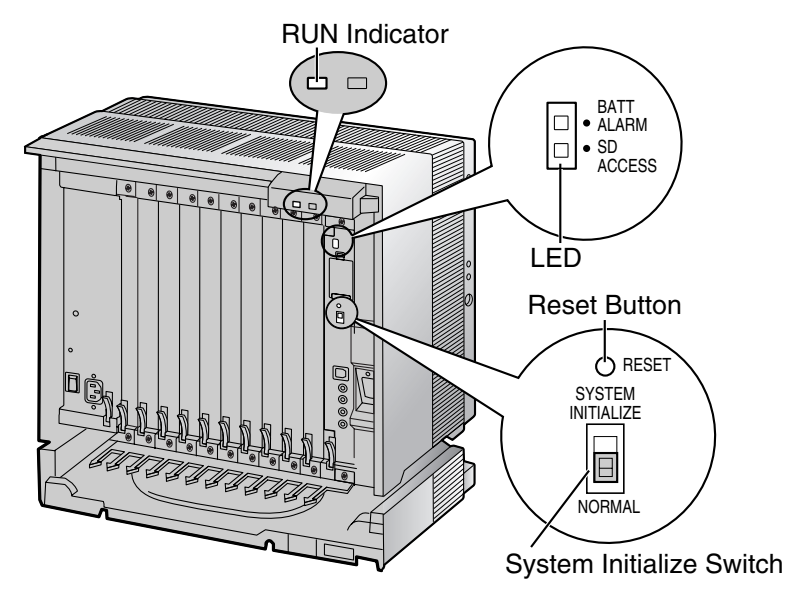

# <span id="page-172-0"></span>**4.1.5 Troubleshooting by Error Log**

When a major system error occurs in the Hybrid IP-PBX, the ALARM indicator on the front of the shelf turns on red, and the system logs the error information.

# **Error Log Display Format**

Below is the display format of the error log. To see the error log using the KX-TDA Maintenance Console, refer to the on-line help of the KX-TDA Maintenance Console.

#### **Example: KX-TDA Maintenance Console**

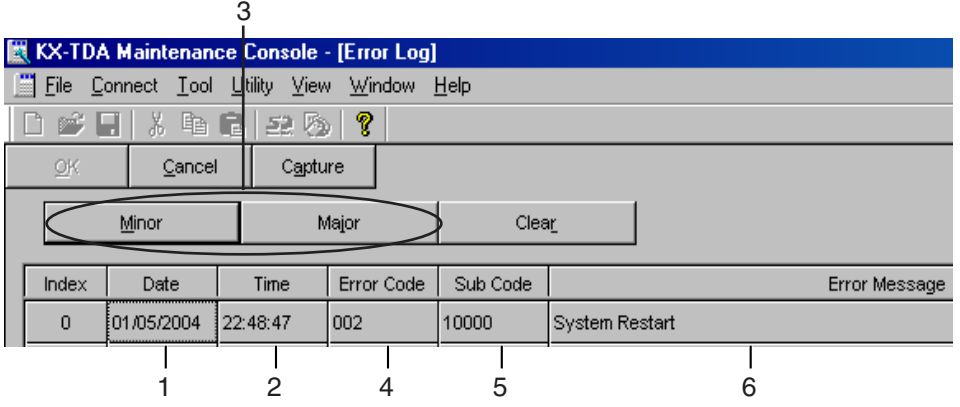

#### **Example: Station Message Detail Recording (SMDR)**

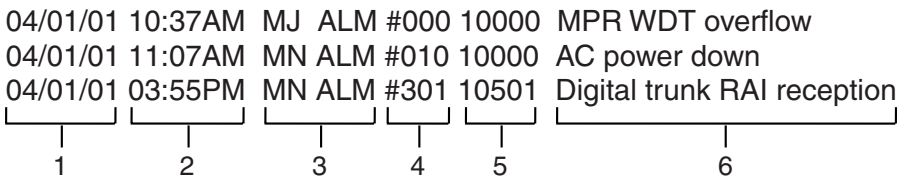

#### **Description**

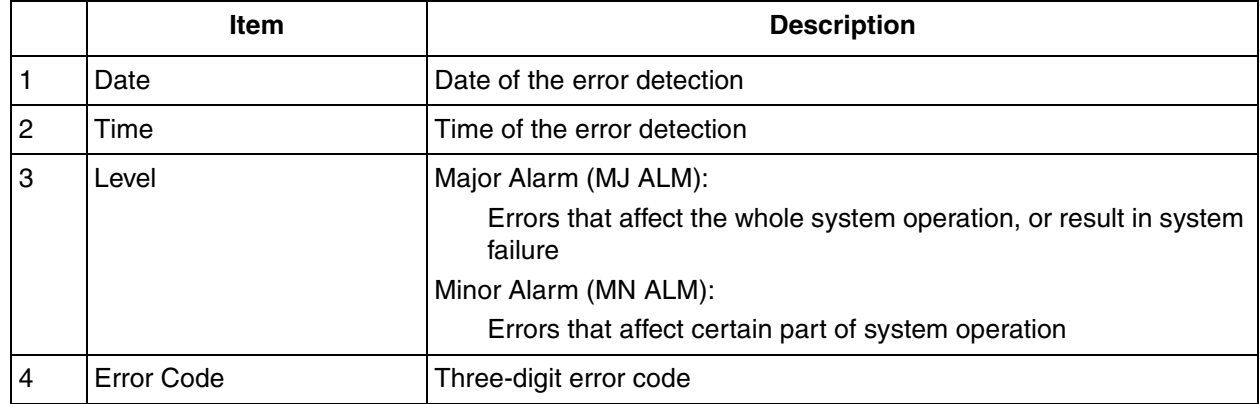

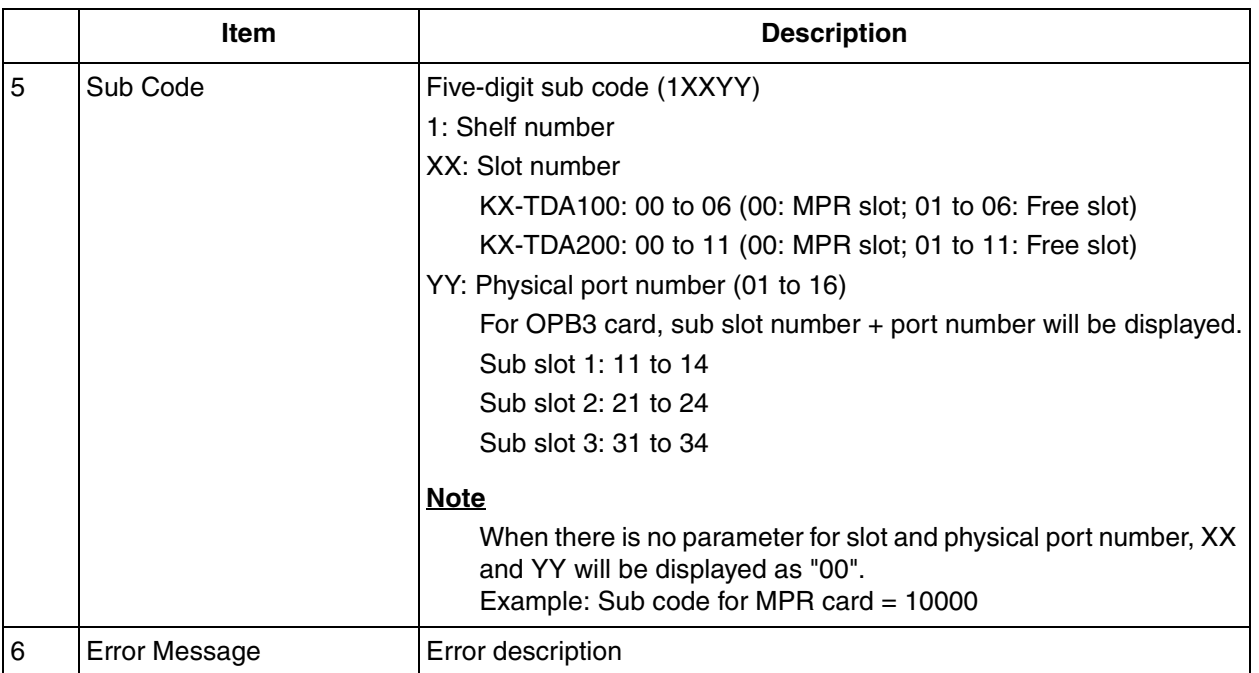

## **List of Errors and Solutions**

The tables below list the errors and their solutions.

When an error whose error code is indicated with "\*" occurs in the Hybrid IP-PBX, the ALARM indicator on the front of the shelf turns on red, and the system logs the error information.

When the error conditions indicated by the error codes "021", "091", "092", "230", and "510" are recovered, the ALARM indicator will turn off automatically, indicating successful troubleshooting. When other errors are logged, the ALARM indicator will turn off only when the log for major or minor errors is cleared from the KX-TDA Maintenance Console.

In other words, the ALARM indicator will turn off under the following conditions:

- **When the errors "021", "091", "092", "230", and "510" are logged:** when the error conditions are recovered
- **When other errors are logged:** when the log for major or minor errors is cleared from the KX-TDA Maintenance Console

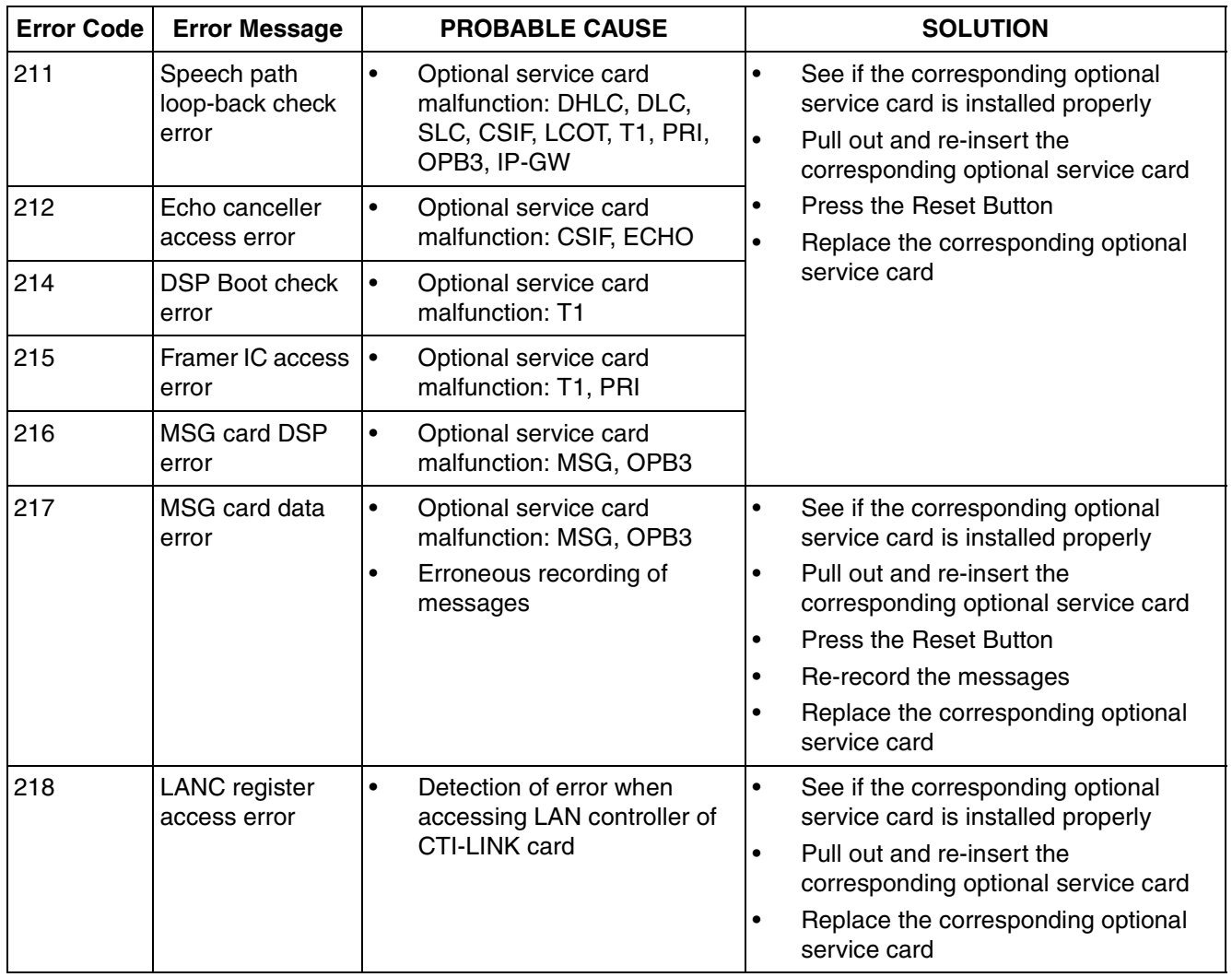

#### **LPR (Optional Service Card with Local Processor) Initial Self Diagnosis**

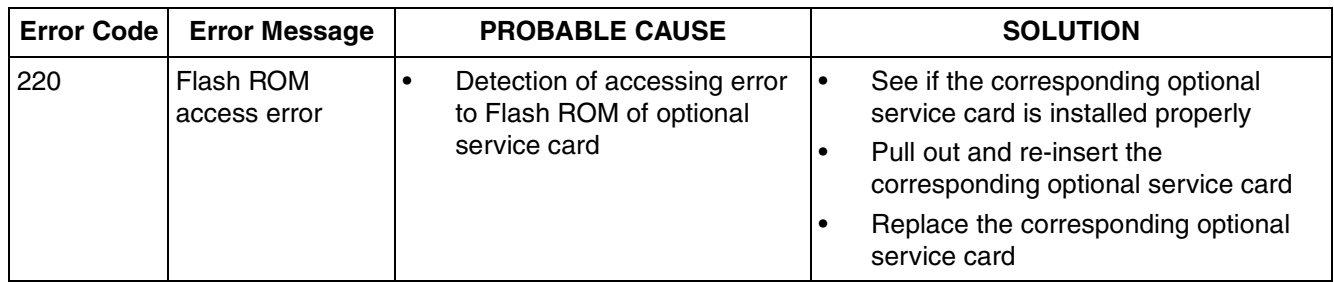

### **System Start-up and On-line Operation**

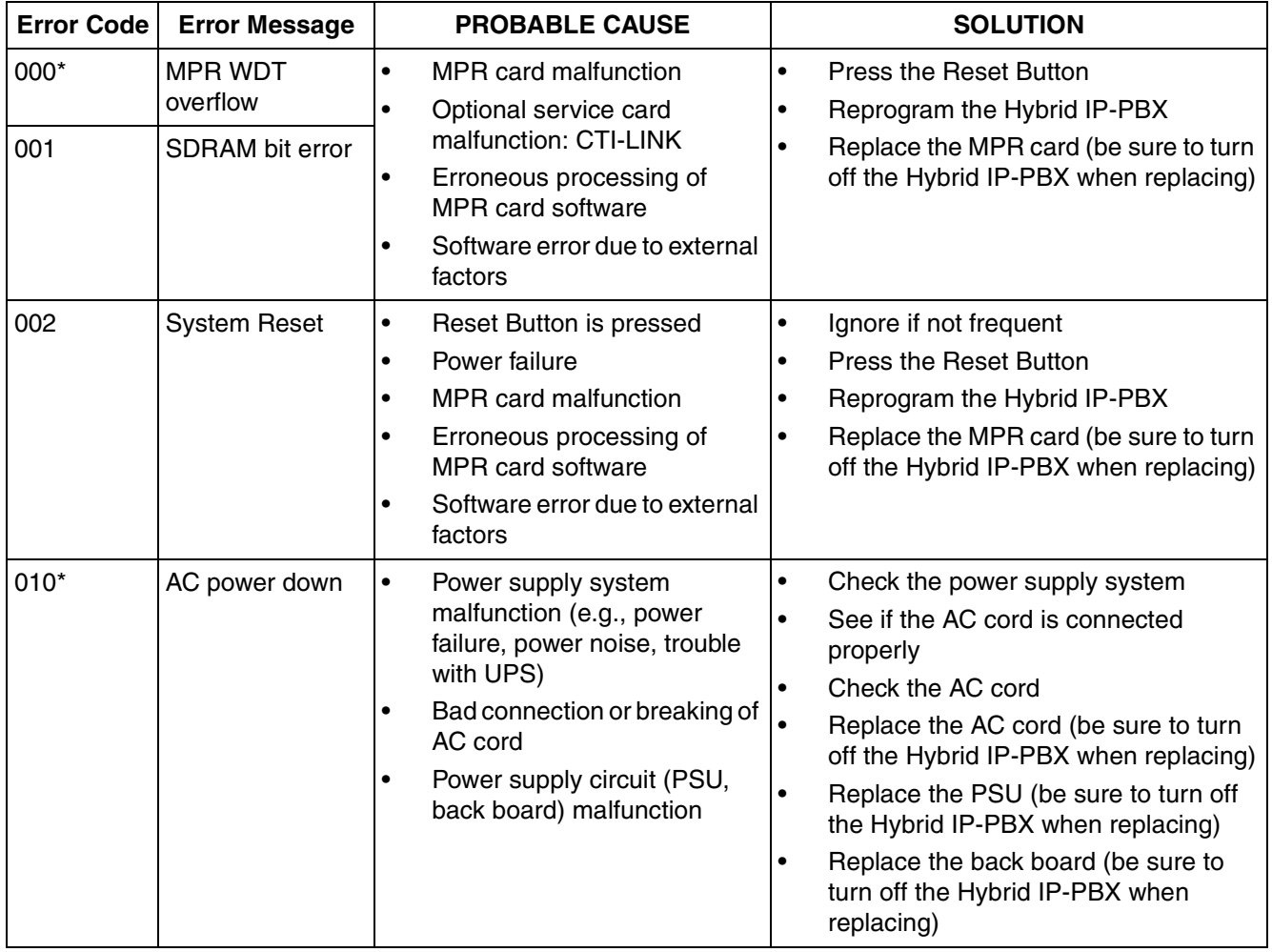

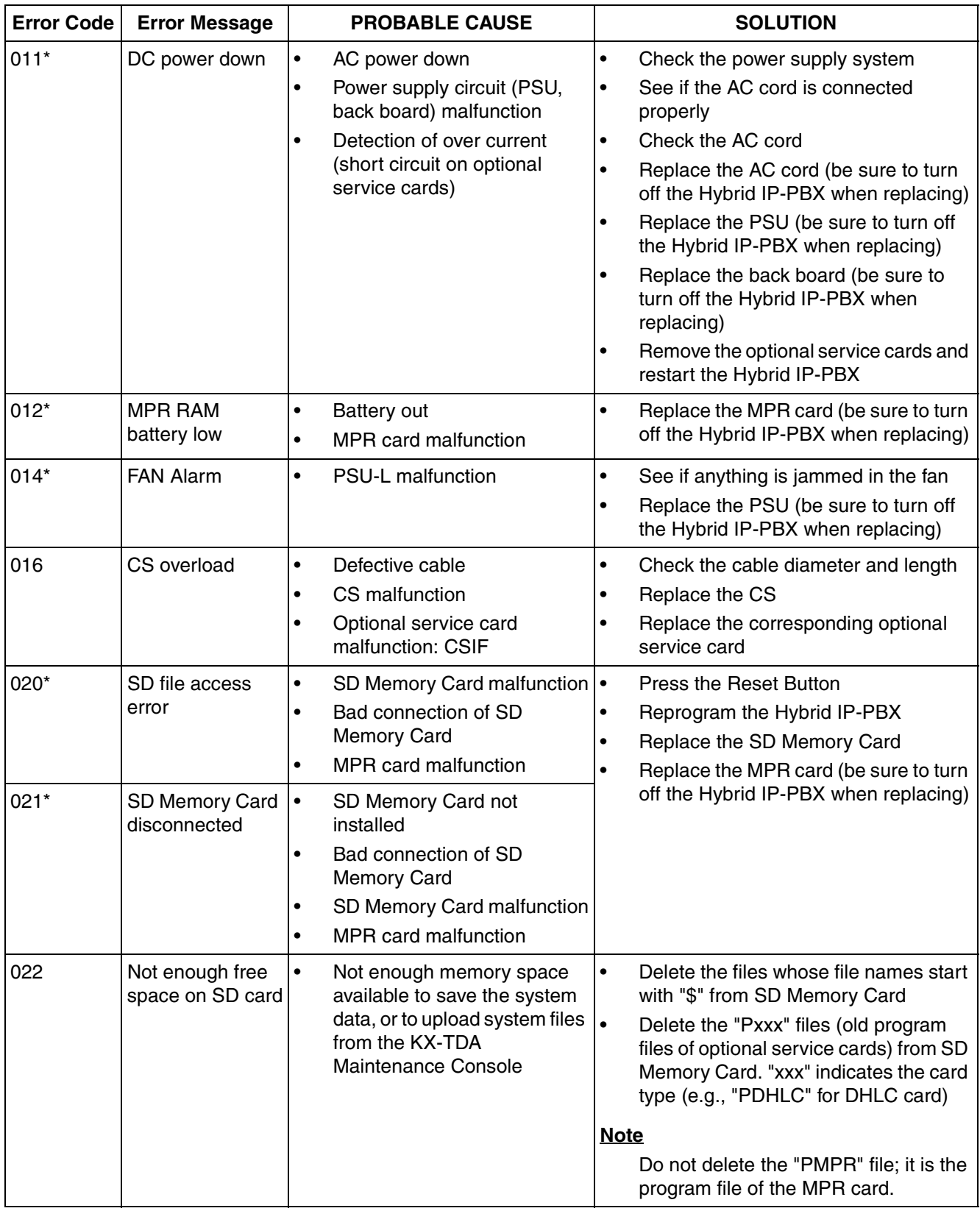

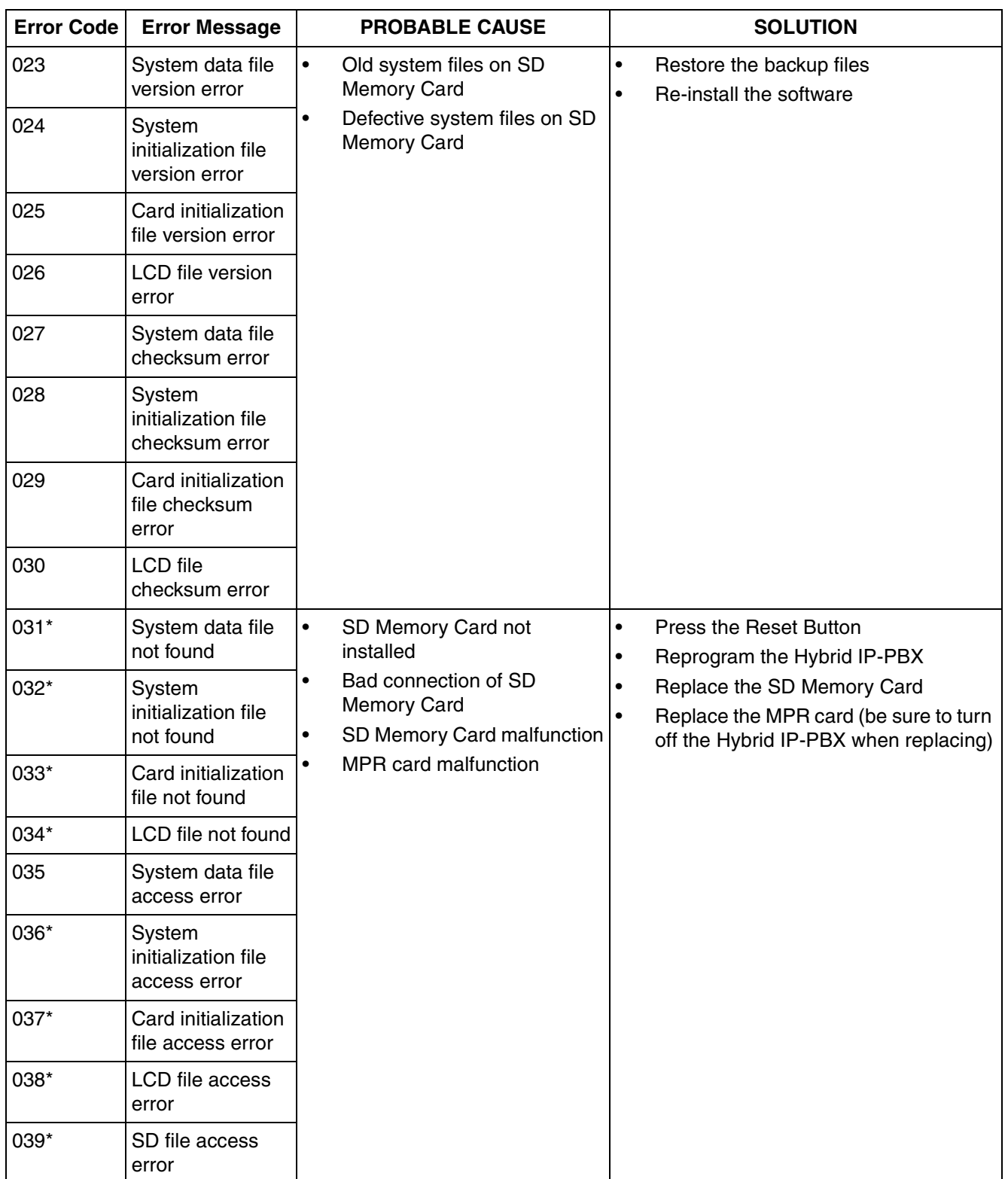

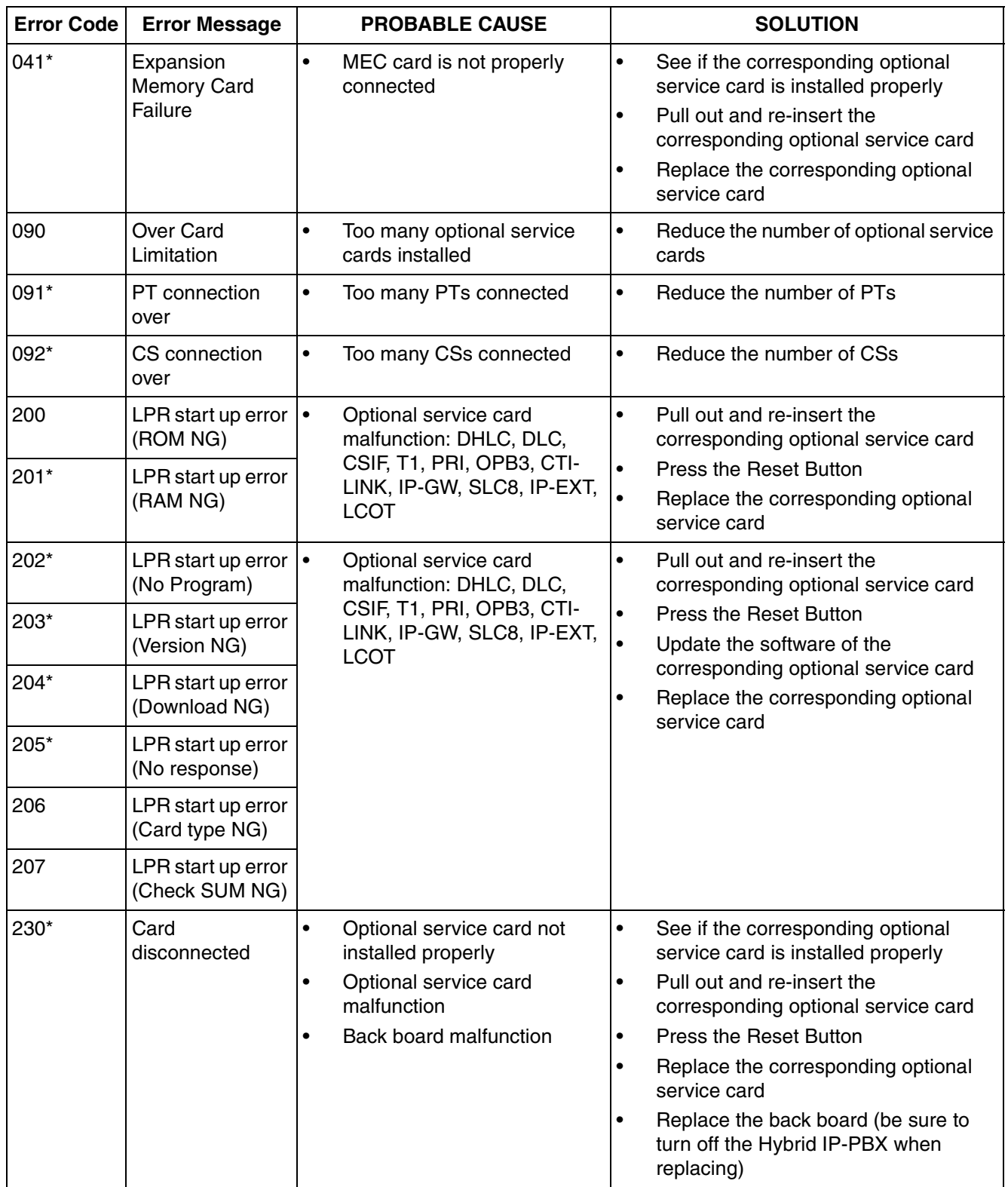

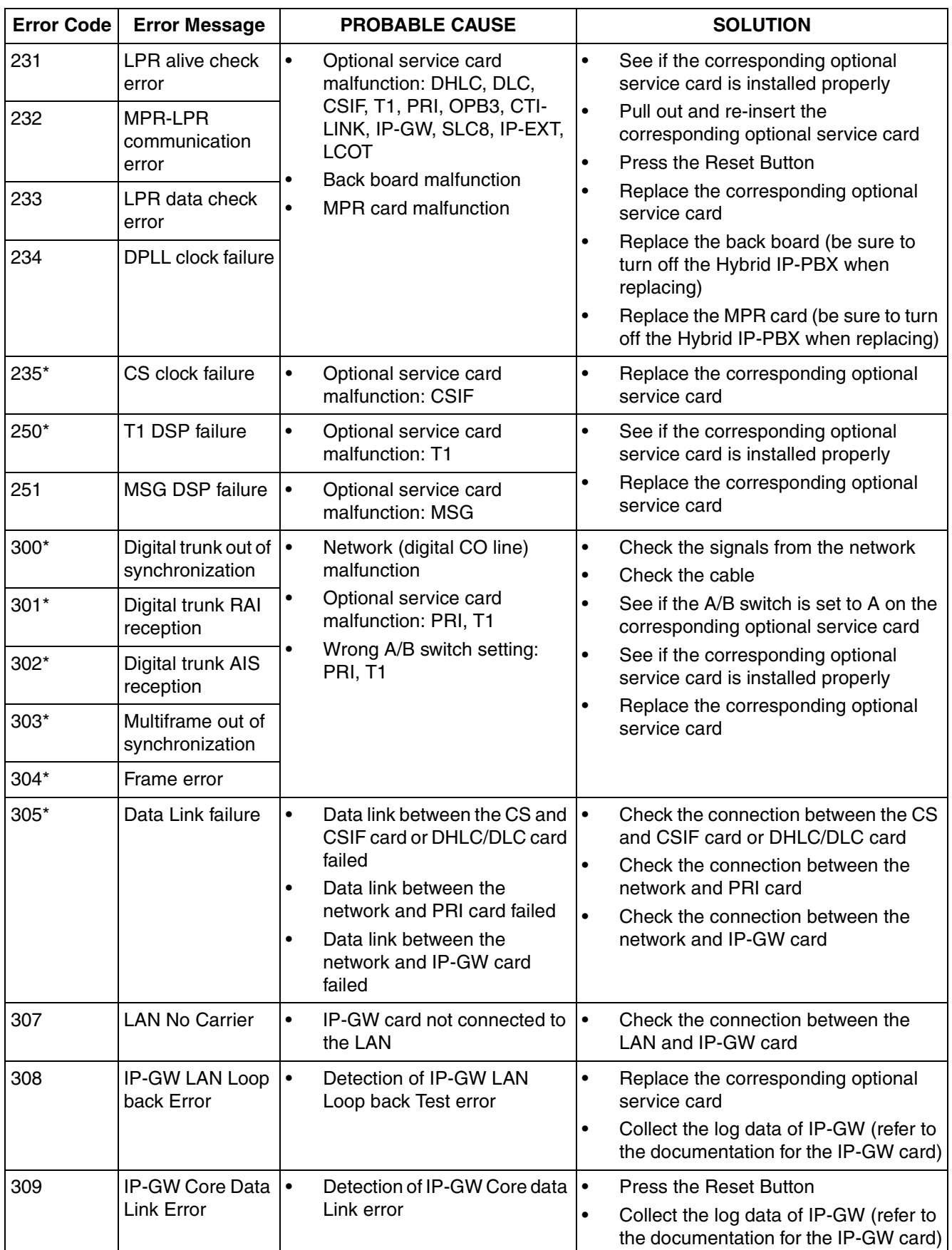
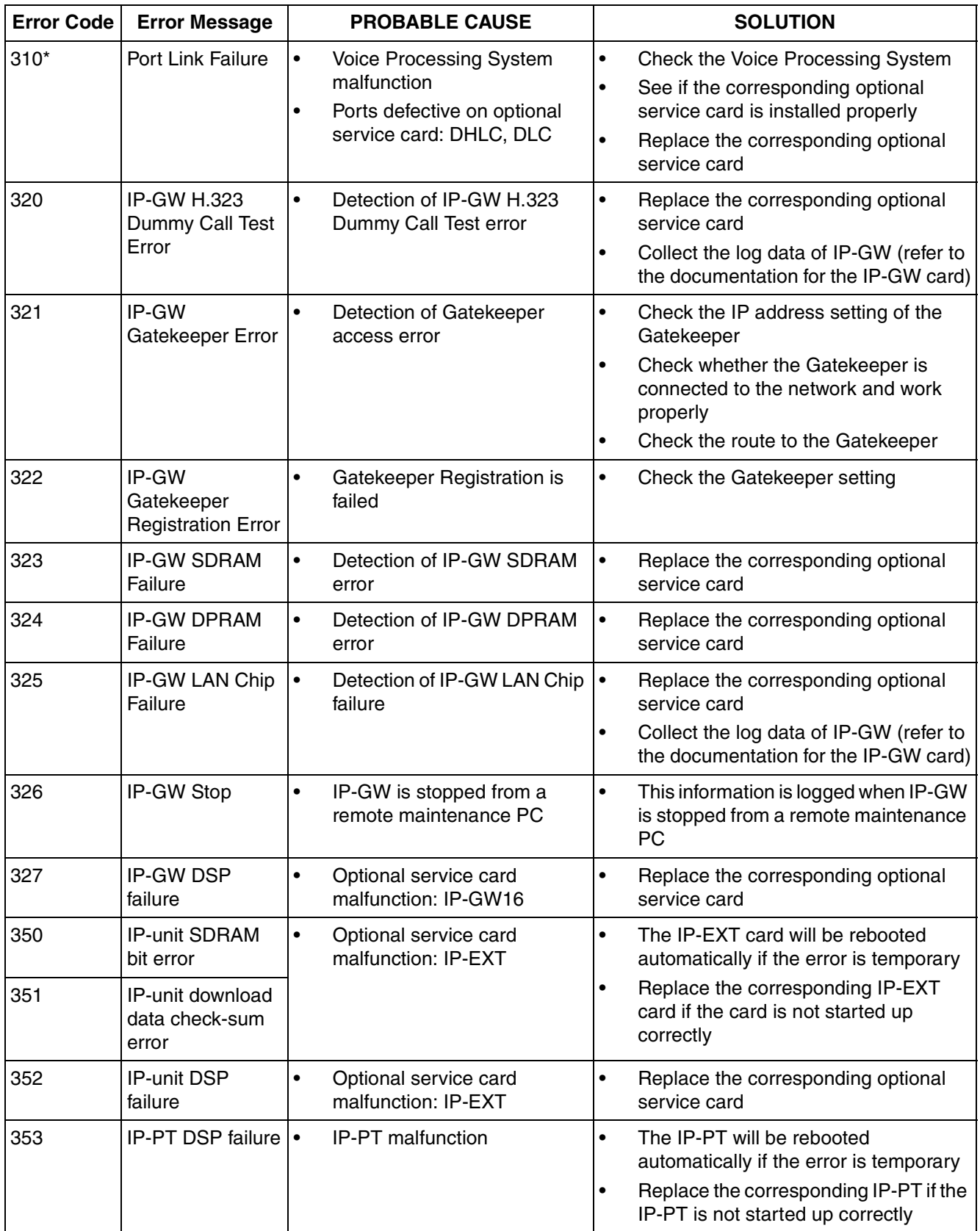

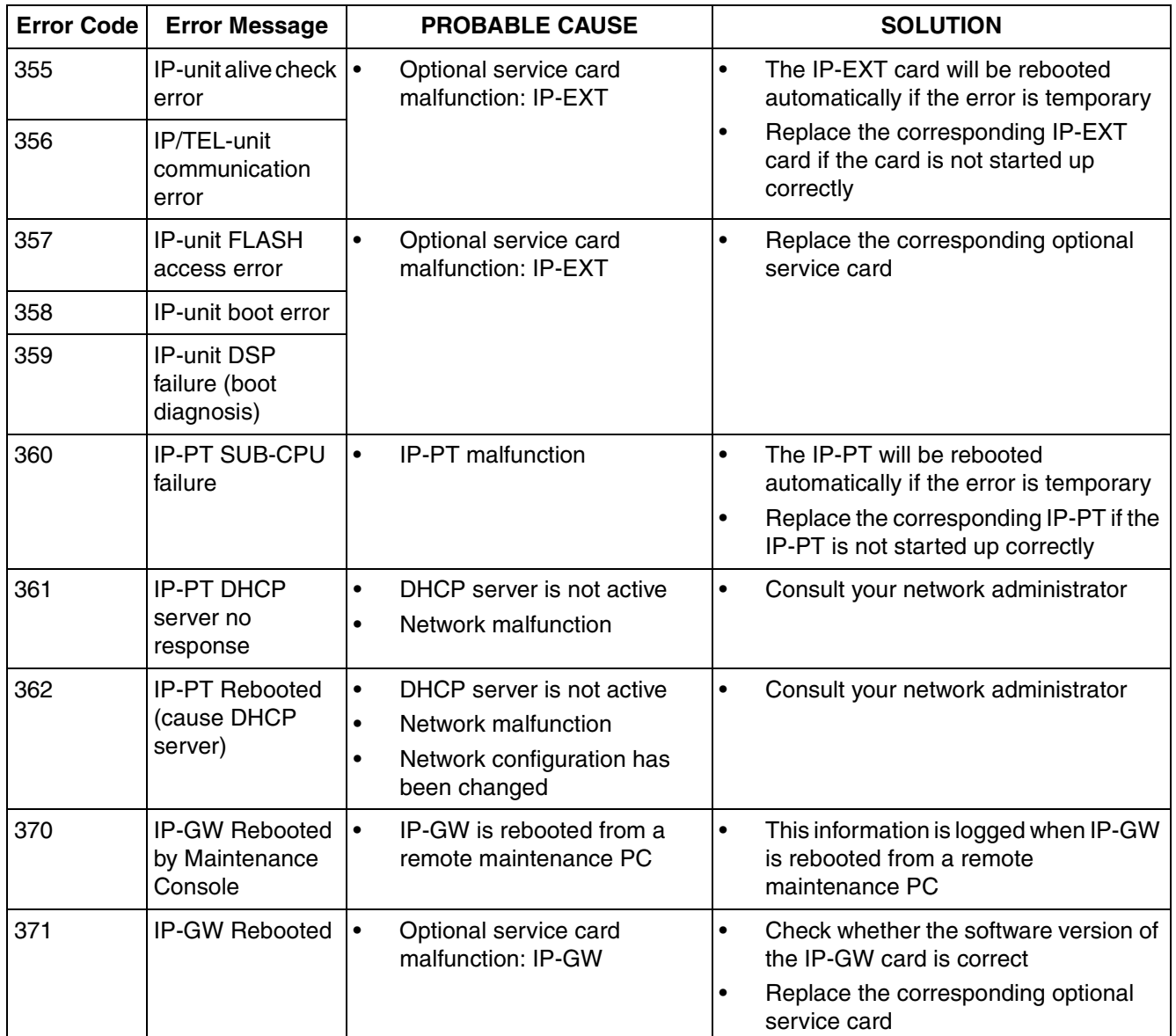

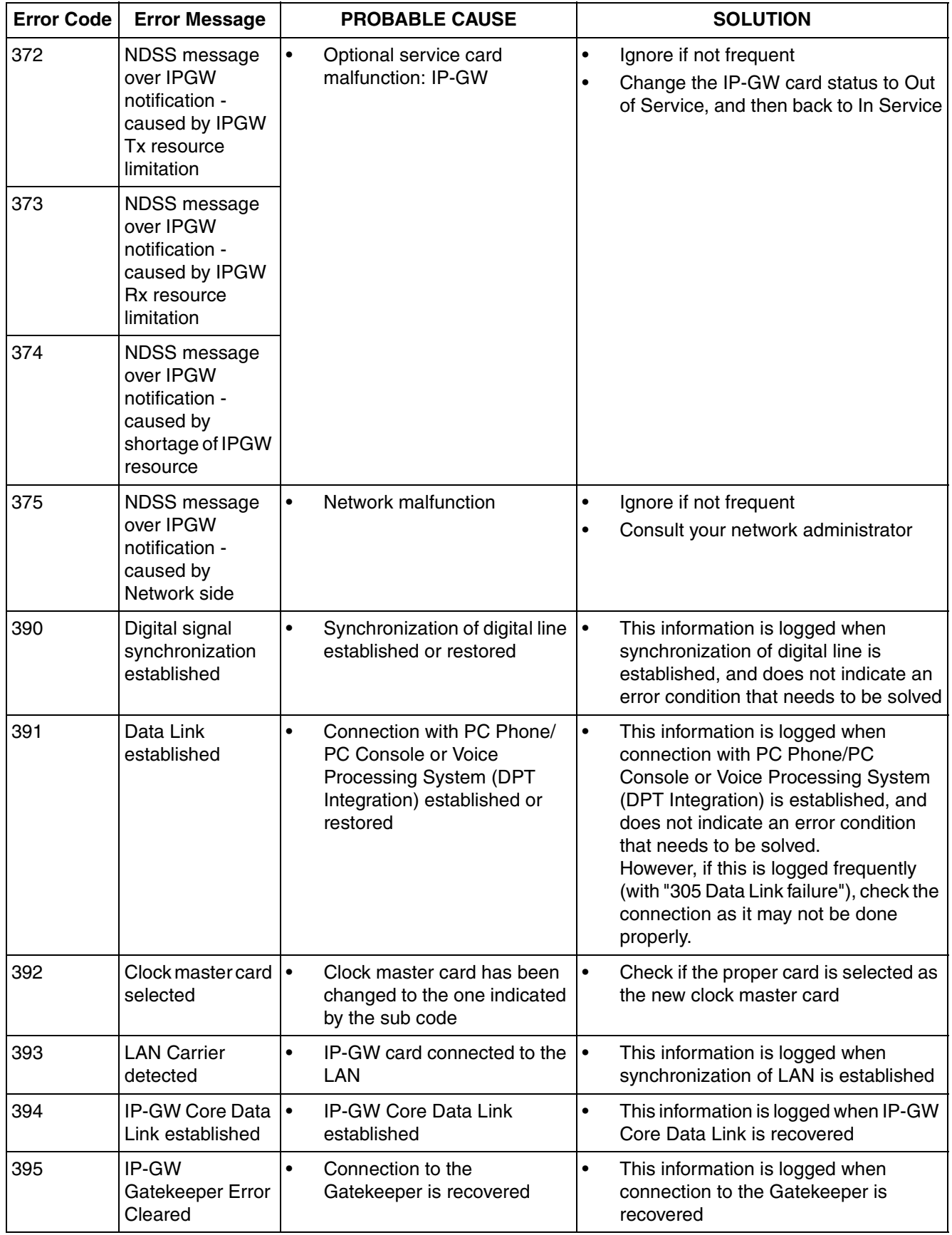

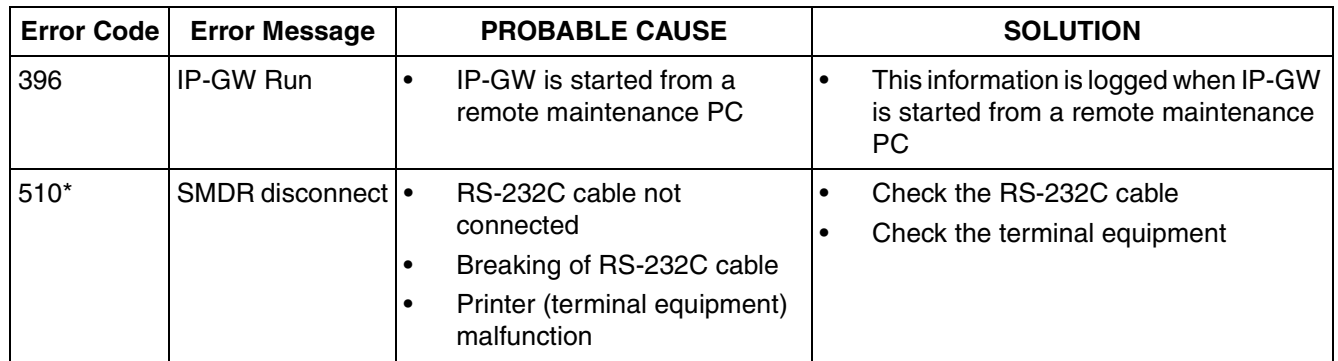

<span id="page-184-0"></span>**Section 5 Appendix**

# <span id="page-185-4"></span>**5.1 Revision History**

## **5.1.1 PMPR Software File Version 1.1xxx**

### **New Options**

- <span id="page-185-3"></span><span id="page-185-2"></span>• [System Components Table](#page-1-0)
	- KX-TDA0105 Memory Expansion Card (MEC)
	- KX-TDA0484 4-Channel VoIP Gateway Card (IP-GW4E)
	- KX-TDA0143 4 Cell Station Interface Card (CSIF4)
	- KX-T0141 2-Channel Cell Station Unit Using DHLC/DLC Card (PT-interface CS) for 2.4 GHz Portable Station

#### **New Contents**

<span id="page-185-1"></span><span id="page-185-0"></span>• [2.7.3 Digital EXtra Device Port \(Digital XDP\) Connection](#page-116-0)

## **Changed Contents**

• [1.4.3 System Capacity](#page-29-0)

## **5.1.2 PMPR Software File Version 2.0xxx**

#### **New Options**

- <span id="page-186-2"></span><span id="page-186-1"></span>• [System Components Table](#page-1-0)
	- KX-TDA0490 16-Channel VoIP Gateway Card (IP-GW16)
	- KX-TDA0470 16-Channel VoIP Extension Card (IP-EXT16)
	- KX-TDA0164 4-Port External Input/Output Card (EIO4)
	- KX-TDA0168 Extension Caller ID Card (EXT-CID)
	- KX-TDA0920 SD Memory Card for Software Upgrade to Enhanced Version

#### **Changed Contents**

- <span id="page-186-0"></span>• [1.4.3 System Capacity](#page-29-0)
- • [2.9.1 Connection of Doorphones, Door Openers, External Sensors, and External Relays](#page-144-0)

## **5.1.3 PMPR Software File Version 3.0xxx**

## **Changed Contents**

- <span id="page-187-1"></span><span id="page-187-0"></span>• [1.4.3 System Capacity](#page-29-0)
- • [3.3.1 Installing and Starting the KX-TDA Maintenance Console](#page-160-0)

# **Index**

#### **Numerics**

16-Channel Echo Canceller Card (KX-TDA0166) [25,](#page-24-0) [109](#page-108-0) 16-Channel VoIP Extension Card (KX-TDA0470) [26,](#page-25-0) [101](#page-100-0) 16-Channel VoIP Gateway Card (KX-TDA0490) [26,](#page-25-1) [84](#page-83-0) 16-Port Analog Trunk Card (KX-TDA0181) [26,](#page-25-2) [73](#page-72-0) 16-Port Digital Extension Card (KX-TDA0172) [25,](#page-24-1) [94](#page-93-0) 16-Port Single Line Telephone Extension Card (KX-TDA0174) [25,](#page-24-2) [99](#page-98-0) 16-Port Single Line Tel[ephone Extension with Message Lamp Card \(KX-](#page-98-0)TDA0175) [25, 9](#page-24-3)9 2.4 GHz Portable Station [120](#page-119-0) 2.4 GHz Portable Station, After Site Survey [134](#page-133-0) 2.4 GHz Portable Station, Before Site Survey [128](#page-127-0) 2.4 GHz Portable Station, Connecting a CS [135](#page-134-0) 2.4 GHz Portable Station, Procedure Overview [122](#page-121-0) 2.4 GHz Portable Station, Site Planning [124](#page-123-0) 2.4 GHz Portable Station, Site Survey [130](#page-129-0) 4 Cell Station Interface Card (KX-TDA0143) [25,](#page-24-4) [86](#page-85-0) 4-Channel Message Card (KX-TDA0191) [26,](#page-25-3) [110](#page-109-0) 4-Channel VoIP Gateway Card (KX-TDA0480) [26,](#page-25-4) [80](#page-79-0) 4-Channel VoIP Gateway Card (KX-TDA0484) [26,](#page-25-5) [82](#page-81-0) 4-Port Doorphone Card (KX-TDA0161) [25,](#page-24-5) [104](#page-103-0) 4-Port External Input/Output Card (KX-TDA0164) [25,](#page-24-6) [106](#page-105-0) 8 Cell Station Interface Card (KX-TDA0144) [25,](#page-24-7) [86](#page-85-0) 8-Port Analog Trunk Card (KX-TDA0180) [25,](#page-24-8) [73](#page-72-0) 8-Port Caller ID Card (KX-TDA0193) [26,](#page-25-6) [75](#page-74-0) 8-Port Digital Extension Card (KX-TDA0171) [25,](#page-24-9) [92](#page-91-0) 8-Port Digital Hybrid Extension Card (KX-TDA0170) [25,](#page-24-10) [89](#page-88-0) 8-Port Single Line Telephone Extension Card (KX-TDA0173) [25,](#page-24-11) [96](#page-95-0)

### **A**

Amphenol Connector [58,](#page-57-0) [59](#page-58-0) Appendix [185](#page-184-0)

## **B**

Basic Shelf [22](#page-21-0) Basic Shelf, Construction [22](#page-21-1) Basic System Construction [22](#page-21-2) Before Installation [38](#page-37-0) BGM [148](#page-147-0) Blank Slot Cover [51](#page-50-0)

#### **C**

Cable Distance [113](#page-112-0) Cable Handling [52](#page-51-0) Changed Contents [186,](#page-185-0) [187,](#page-186-0) [188](#page-187-0) Characteristics [29](#page-28-0) CID8 Card (KX-TDA0193) [75](#page-74-0) CO Line Connection [156](#page-155-0) Components, System [2](#page-1-1) Connection [159](#page-158-0) Connection Diagram, System [23](#page-22-0) Connection of 2.4 GHz Portable Stations [120](#page-119-1) Connection of [Doorphones, Door Openers, External Sensors, and External](#page-144-1)  Relays 145 Connection of Extensions [113](#page-112-1) Connection of Peripherals [148](#page-147-1) Connector Types [54](#page-53-0) Cover for Blank Slot [51](#page-50-0)

CS (for 2.4 GHz Portable Station) [120,](#page-119-2) [135](#page-134-0) CSIF4 Card (KX-TDA0143) [86](#page-85-0) CSIF8 Card (KX-TDA0144) [86](#page-85-0) CTI Link Card (KX-TDA0410) [26,](#page-25-7) [111](#page-110-0) CTI Server Connection (via USB version 2.0) [151](#page-150-0) CTI—First Party Call Control [119](#page-118-0) CTI-LINK Card (KX-TDA0410) [111](#page-110-0) CTI—Third Party Call Control [111,](#page-110-0) [151](#page-150-0)

#### **D**

DHLC8 Card (KX-TDA0170) [89](#page-88-0) Digital EXtra Device Port (Digital XDP) Connection [117](#page-116-1) Digital XDP [117](#page-116-1) Digital XDP Connection, Using a Modular T-Adaptor [117](#page-116-2) Digital XDP Connection, Using an EXtra Device Port [118](#page-117-0) DLC16 Card (KX-TDA0172) [94](#page-93-0) DLC8 Card (KX-TDA0171) [92](#page-91-0) Door Opener [104,](#page-103-0) [145](#page-144-2) Doorphone [104,](#page-103-0) [145](#page-144-2) DPH4 Card (KX-TDA0161) [104](#page-103-0)

#### **E**

ECHO16 Card (KX-TDA0166) [109](#page-108-0) Editing the CS Name using the KX-TDA Maintenance Console [87](#page-86-0) EIO4 Card (KX-TDA0164) [106](#page-105-0) Error Log [173](#page-172-0) EXT-CID Card (KX-TDA0168) [98](#page-97-0) Extension Caller ID Card (KX-TDA0168) [25,](#page-24-12) [98](#page-97-0) External Relay [106,](#page-105-0) [108,](#page-107-0) [145](#page-144-2) External Sensor [106,](#page-105-0) [108,](#page-107-1) [145](#page-144-2) EXtra Device Port (XDP) Mode [115,](#page-114-0) [117](#page-116-3)

#### **F**

Ferrite Core [56](#page-55-0) First Party Call Control CTI Connection [119](#page-118-0) Floor Standing (KX-TDA200 Only) [64](#page-63-0) Frame Ground Connection [48](#page-47-0) Front Cover, Closing [43](#page-42-0) Front Cover, Opening [42](#page-41-0)

#### **G**

Guide for the KX-TDA Maintenance Console [157](#page-156-0)

#### **I**

Information about the CO Line Cards [73](#page-72-1) Information about the Extension Cards [86](#page-85-1) Information about the Main Processing Card [69](#page-68-0) Information about the Other Cards [103](#page-102-0) Installation [37](#page-36-0) Installation of the Hybrid IP-PBX [40](#page-39-0) Installation of the KX-TDA Maintenance Console [161](#page-160-1) Installation Precautions [38](#page-37-1) IP-EXT16 Card (KX-TDA0470) [101](#page-100-0) IP-GW16 Card (KX-TDA0490) [84](#page-83-0) IP-GW4 Card (KX-TDA04[80](#page-79-0)) 80 IP-GW4E Card (KX-TDA0484) [82](#page-81-0)

#### **K**

KX-TDA Maintenance Console, Connection [159](#page-158-1) KX-TDA Maintenance Console, Installation [161](#page-160-2) KX-TDA Maintenance Console, Overview [158](#page-157-0) KX-TDA Maintenance Console, Password Security [9](#page-8-0) KX-TDA Maintenance Console, Quick Setup [162](#page-161-0) KX-TDA Maintenance Console, System Requirements [161](#page-160-3) KX-TDA0103 (L-Type Power Supply Unit) [25,](#page-24-13) [44](#page-43-0) KX-TDA0104 (M-Type Power Supply Unit) [25,](#page-24-14) [44](#page-43-0) KX-TDA0105 (Memory Expansion Card) [25,](#page-24-15) [71](#page-70-0) KX-TDA0108 (S-Type Power Supply Unit) [25,](#page-24-16) [44](#page-43-0) KX-TDA0143 (4 Cell Station Interface Card) [25,](#page-24-17) [86](#page-85-0) KX-TDA0144 (8 Cell Station Interface Card) [25,](#page-24-18) [86](#page-85-0) KX-TDA0161 (4-Port Doorphone Card) [25,](#page-24-19) [104](#page-103-0) KX-TDA0164 (4-Port External Input/Output Card) [25,](#page-24-20) [106](#page-105-0) KX-TDA0166 (16-Channel Echo Canceller Card) [25,](#page-24-21) [109](#page-108-0) KX-TDA0168 (Extension Caller ID Card) [25,](#page-24-22) [98](#page-97-0) KX-TDA0170 (8-Port Digital Hybrid Extension Card) [25,](#page-24-23) [89](#page-88-0) KX-TDA0171 (8-Port Digital Extension Card) [25,](#page-24-24) [92](#page-91-0) KX-TDA0172 (16-Port Digital Extension Card) [25,](#page-24-25) [94](#page-93-0) KX-TDA0173 (8-Port Single Line Telephone Extension Card) [25,](#page-24-26) [96](#page-95-0) KX-TDA0174 (16-Port Single Line Telephone Extension Card) [25,](#page-24-27) [99](#page-98-0) KX-TDA0175 (16-[Port Single Line Telephone Extension with Message Lamp](#page-98-0)  Card) [25,](#page-24-28) 99 KX-TDA0180 (8-Port Analog Trunk Card) [25,](#page-24-29) [73](#page-72-0) KX-TDA0181 (16-Port Analog Trunk Card) [26,](#page-25-8) [73](#page-72-0) KX-TDA0187 (T-1 Trunk Card) [26,](#page-25-9) [76](#page-75-0) KX-TDA0190 (Optional 3-Slot Base Card) [26,](#page-25-10) [103](#page-102-1) KX-TDA0191 (4-Channel Message Card) [26,](#page-25-11) [110](#page-109-0) KX-TDA0193 (8-Port Caller ID Card) [26,](#page-25-12) [75](#page-74-0) KX-TDA0196 (Remote Card) [26,](#page-25-13) [72](#page-71-0) KX-TDA0290 (PRI Card [PRI23]) [26,](#page-25-14) [78](#page-77-0) KX-TDA0410 (CTI Link Card) [26,](#page-25-15) [111](#page-110-0) KX-TDA0470 (16-Channel VoIP Extension Card) [26,](#page-25-16) [101](#page-100-0) KX-TDA0480 (4-Channel VoIP Gateway Card) [26,](#page-25-17) [80](#page-79-0) KX-TDA0484 (4-Channel VoIP Gateway Card) [26,](#page-25-18) [82](#page-81-0) KX-TDA0490 (16-Channel VoIP Gateway Card) [26,](#page-25-19) [84](#page-83-0) KX-TDA0920 (SD M[emory Card for Software Upgrade to Enhanced](#page-68-1)  Version) [26, 6](#page-25-20)9

## **L**

LCOT16 Card (KX-TDA0181) [73](#page-72-0) LCOT8 Card (KX-TDA0180) [73](#page-72-0) LED Indications, Hybrid IP-PBX [155](#page-154-0) Load Figure Calculation [34](#page-33-0) L-Type Power Supply Unit (KX-TDA0103) [25,](#page-24-30) [44](#page-43-0)

#### **M**

Main Processing Card (MPR Card) [69](#page-68-1) Maintenance Console [158](#page-157-0) Master DPT, Digital XDP [117](#page-116-1) Maximum Optional Service Cards [30](#page-29-1) Maximum Terminal Equipment [32](#page-31-0) MEC Card (KX-TDA0105) [71](#page-70-0) MEC Card Calculation [33](#page-32-0) Memory Expansion Card (KX-TDA0105) [25,](#page-24-31) [71](#page-70-0) MOH [148](#page-147-0) MPR Card [69](#page-68-1) MSG4 Card (KX-TDA0191) [110](#page-109-0)

MSLC16 Card (KX-TDA0175) [99](#page-98-0) M-Type Power Supply Unit (KX-TDA0104) [25,](#page-24-32) [44](#page-43-0)

#### **N**

Names and Locations [41](#page-40-0) New Contents [186](#page-185-1) New Options [186,](#page-185-2) [187](#page-186-1)

#### **O**

OPB3 Card (KX-TDA0190) [103](#page-102-1) Optional 3-Slot Base Card (KX-TDA0190) [26,](#page-25-21) [103](#page-102-1) Optional Equipment [25](#page-24-33) Optional Service Card, Installation [49](#page-48-0) Optional Service Card, Maximum Number [30](#page-29-1) Optional Service Card, Removal [53](#page-52-0) Overview [158](#page-157-1)

#### **P**

Pager [149](#page-148-0) Parallel Connection of the Extensions [115](#page-114-1) Parallel Connection, Using a Modular T-Adaptor [115](#page-114-2) Parallel Connection, Using an EXtra Device Port [116](#page-115-0) Parallel Mode [115,](#page-114-0) [117](#page-116-3) Password Security [9](#page-8-0) PC Connection (via RS-232C) [149](#page-148-1) PC Connection (via USB version 2.0) [151](#page-150-0) PMPR Software File Version 1.1xxx [186](#page-185-3) PMPR Software File Version 2.0xxx [187](#page-186-2) PMPR Software File Version 3.0xxx [188](#page-187-1) Power Failure Connections [152](#page-151-0) Power Supply Unit [44](#page-43-0) Power Supply Unit Selection [34](#page-33-1) Power Supply Unit, Installation [45](#page-44-0) Power Supply Unit, Replacement [46](#page-45-0) PRI Card (PRI23) (KX-TDA0290) [26,](#page-25-22) [78](#page-77-0) PRI23 Card (KX-TDA0290) [78](#page-77-0) Printer Connection (via RS-232C) [149](#page-148-1) PSU [44](#page-43-0) PSU Capacity [34](#page-33-2) PSU-L [34,](#page-33-1) [44](#page-43-0) PSU-M [34,](#page-33-1) [44](#page-43-0) PSU-S [34,](#page-33-1) [44](#page-43-0)

#### **Q**

Quick Setup [162](#page-161-0)

#### **R**

Remote Card (KX-TDA0196) [26,](#page-25-23) [72](#page-71-0) Reset Button [172](#page-171-0) Revision History [186](#page-185-4) RMT Card (KX-TDA0196) [72](#page-71-0) RUN Indicator [154](#page-153-0)

#### **S**

Safety Installation Instructions [38](#page-37-2) Safety Instructions [44](#page-43-1) SD Memory Card [69](#page-68-1) SD Memory Card for Software Upgrade to Enhanced Version (KX-

TDA0920) [26,](#page-25-24) [69](#page-68-1) Site Planning, 2.4 GHz Portable Station [124](#page-123-0) Site Survey, 2.4 GHz Portable Station [130](#page-129-0) Slave DPT, Digital XDP [117](#page-116-1) SLC16 Card (KX-TDA0174) [99](#page-98-0) SLC8 Card (KX-TDA0173) [96](#page-95-0) Specifications [27](#page-26-0) Specifications, Characteristics [29](#page-28-0) Specifications, General Description [27](#page-26-1) Specifications, System Capacity [30](#page-29-2) Starting the Hybrid IP-PBX [154](#page-153-1) S-Type Power Supply Unit (KX-TDA0108) [25,](#page-24-34) [44](#page-43-0) Surge Protector Installation [66](#page-65-0) System Capacity [30](#page-29-2) System Components Table [2](#page-1-1) System Connection Diagram [23](#page-22-0) System Highlights [20](#page-19-0) System Initialize Switch [154,](#page-153-0) [172](#page-171-0) System Outline [19](#page-18-0) System Requirements [161](#page-160-3)

#### **T**

T1 Card (KX-TDA0187) [76](#page-75-0) T-1 Trunk Card (KX-TDA0187) [26,](#page-25-25) [76](#page-75-0) Terminal Equipment, Maximum Number [32](#page-31-0) Troubleshooting [165,](#page-164-0) [166](#page-165-0) Troubleshooting, by Error Log [173](#page-172-0) Troubleshooting, Connection [168](#page-167-0) Troubleshooting, Installation [166](#page-165-1) Troubleshooting, Operation [170](#page-169-0) Troubleshooting, Using the Reset Button [172](#page-171-0)

#### **U**

Unpacking [40](#page-39-1)

#### **W**

Wall Mounting (CS) [143](#page-142-0) Wall Mounting (KX-TDA100) [62](#page-61-0) Wall Mounting (KX-TDA200) [60](#page-59-0) Wiring Precautions [38](#page-37-3)

#### **Panasonic Consumer Electronics Company, Division of Panasonic Corporation of North America**

One Panasonic Way, Secaucus, New Jersey 07094

**Panasonic Puerto Rico, Inc.** San Gabriel Industrial Park, Ave. 65 de Infantería, Km. 9.5, Carolina, Puerto Rico 00985

#### **<http://www.panasonic.com/csd>**

#### **Copyright:**

This material is copyrighted by Panasonic Communications Co., Ltd., and may be reproduced for internal use only. All other reproduction, in whole or in part, is prohibited without the written consent of Panasonic Communications Co., Ltd.

© 2003 Panasonic Communications Co., Ltd. All Rights Reserved.

Free Manuals Download Website [http://myh66.com](http://myh66.com/) [http://usermanuals.us](http://usermanuals.us/) [http://www.somanuals.com](http://www.somanuals.com/) [http://www.4manuals.cc](http://www.4manuals.cc/) [http://www.manual-lib.com](http://www.manual-lib.com/) [http://www.404manual.com](http://www.404manual.com/) [http://www.luxmanual.com](http://www.luxmanual.com/) [http://aubethermostatmanual.com](http://aubethermostatmanual.com/) Golf course search by state [http://golfingnear.com](http://www.golfingnear.com/)

Email search by domain

[http://emailbydomain.com](http://emailbydomain.com/) Auto manuals search

[http://auto.somanuals.com](http://auto.somanuals.com/) TV manuals search

[http://tv.somanuals.com](http://tv.somanuals.com/)